# COVID-19 Streamlined Application Process

#### For FEMA Grant Applicants

#### Presented by FEMA's Public Assistance Training Section

Updated 7.20.20

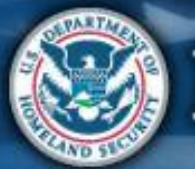

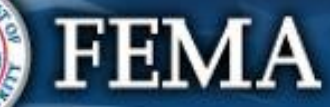

## For Technical Assistance

For technical assistance, please contact: Grants Portal Hotline (866) 337-8448

#### Email: FEMA-Recovery-PA-Grants@fema.dhs.gov Hours: 8:00 AM – 8:00 PM EDT Mon-Fri

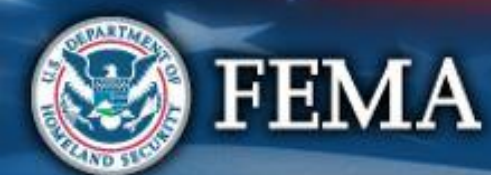

# For Policy & Eligibility Questions

Contact your State, Local, Tribal or Territorial Emergency Management Agency.

Below is a link to find contact information for local emergency management agencies: https://www.fema.gov/emergency-managementagencies

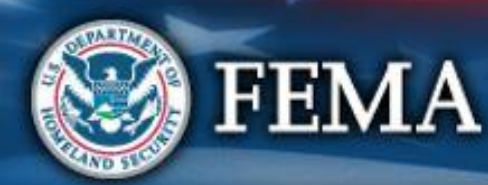

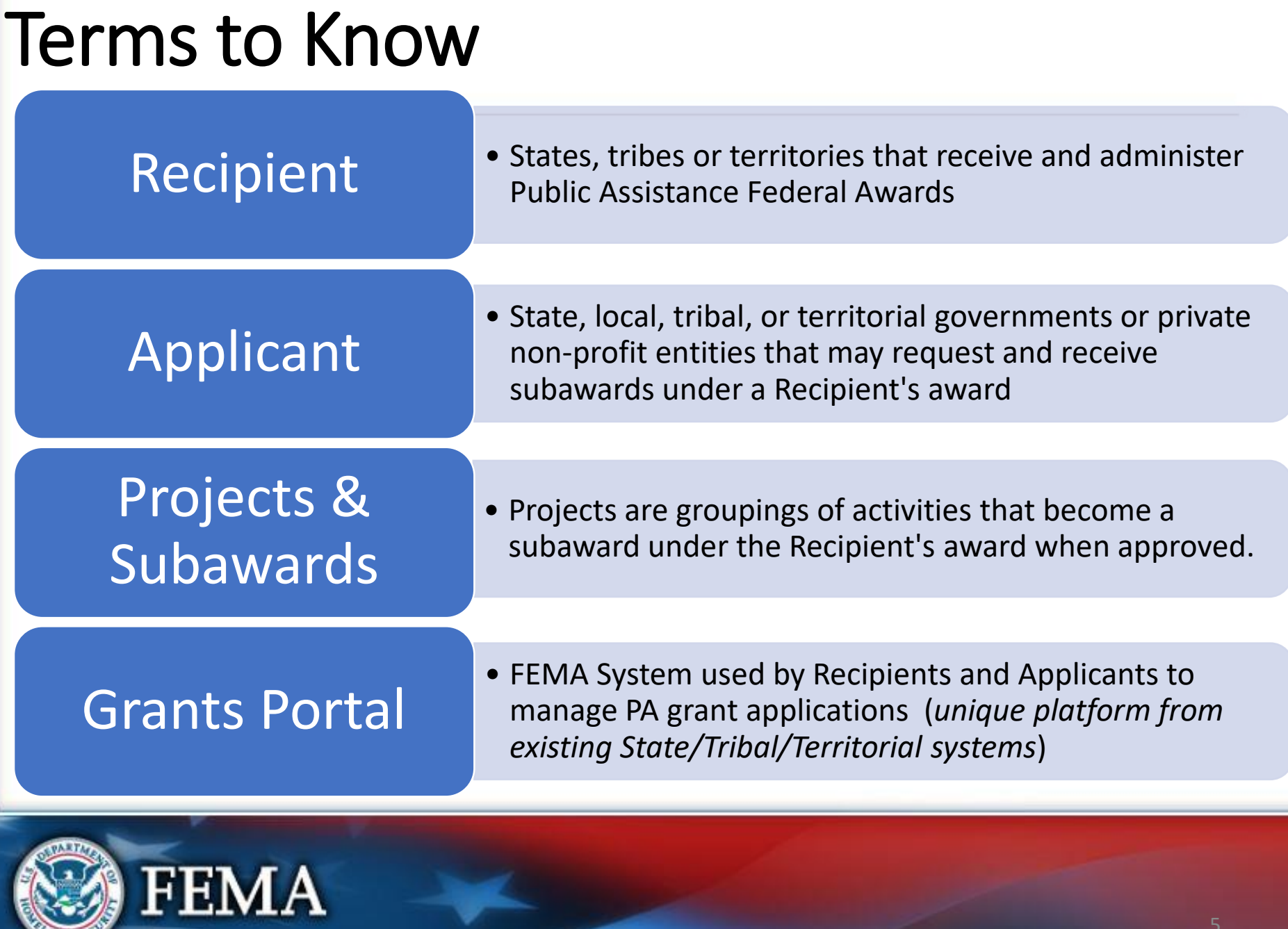

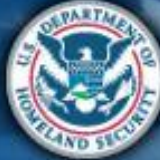

# COVID 19 Applicant Process

Streamlined application for COVID-19 allows applications to be processed and managed through the following steps:

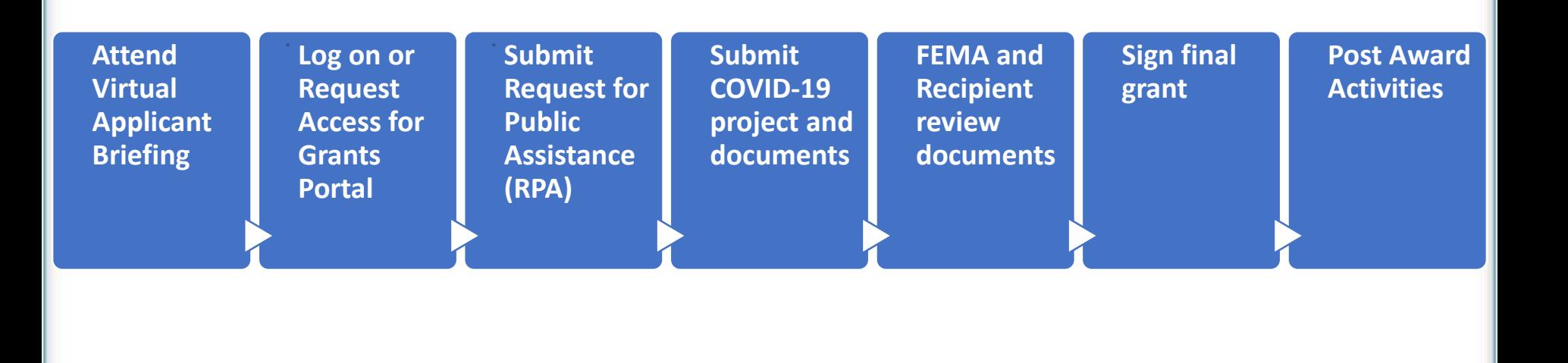

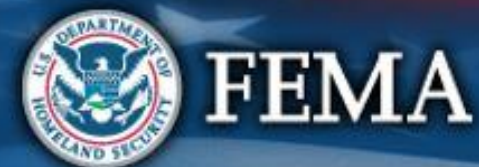

# Attend virtual applicant briefing

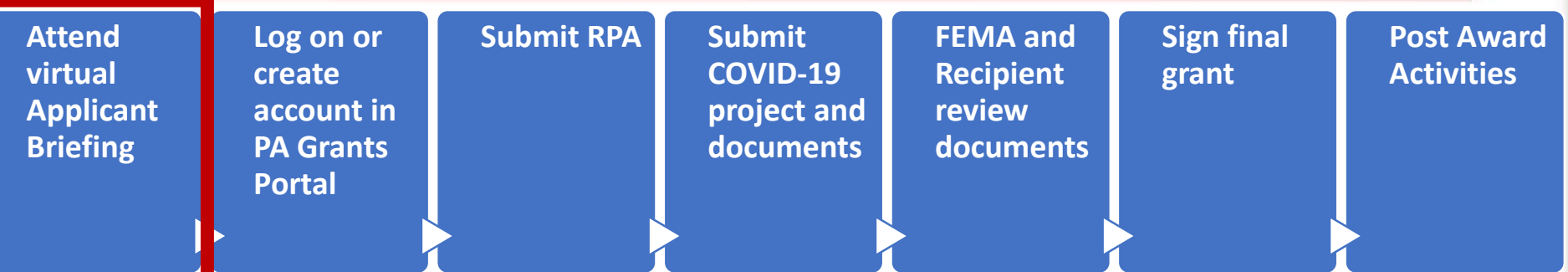

- A Recipient led meeting
- Occurs after a declaration to discuss Public Assistance procedures with potential Applicants
- Organizations interested in applying for Public Assistance should contact their state, territorial, tribal or local emergency management representative for information

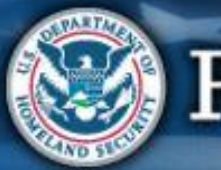

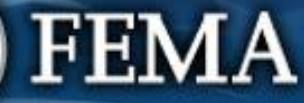

## Grants Portal Account and Request for Public Assistance

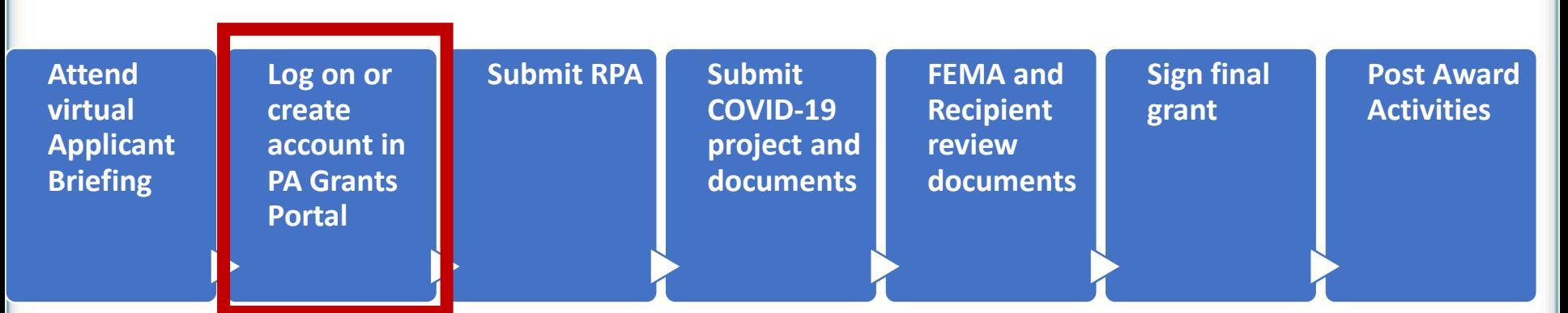

- Requests for Public Assistance are submitted and approved through Grants Portal
- Applicants with an existing account may log in with username and password

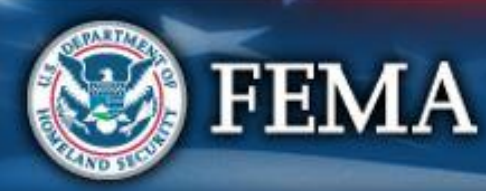

## Grants Portal Account and Request for Public Assistance

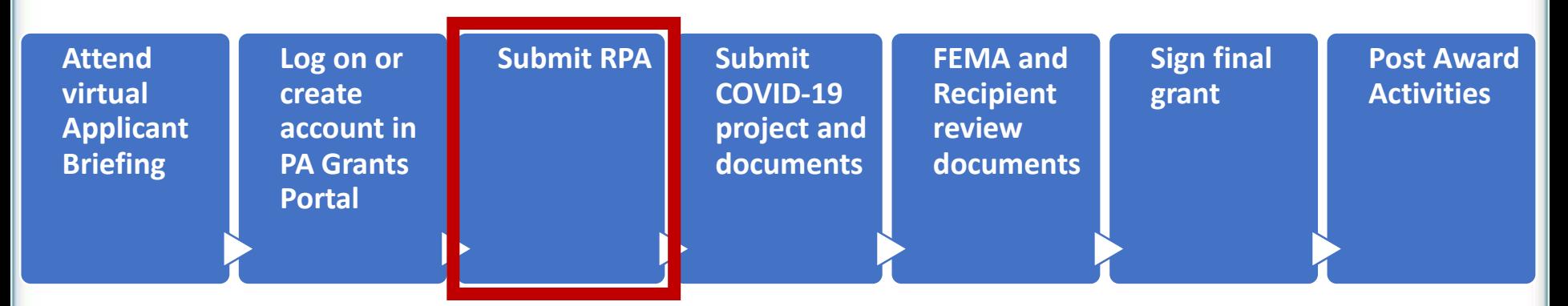

- Applicant will submit their Request for Public assistance through Grants Portal
- Recipient and FEMA will review RPA for eligibility
- If FEMA approves the application, the Applicant proceeds with submitting project application(s)

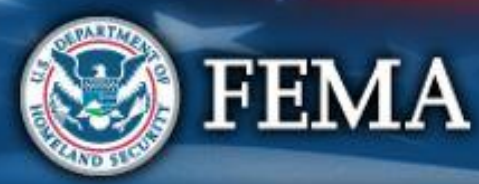

## Grants Portal Account and Request for Public Assistance

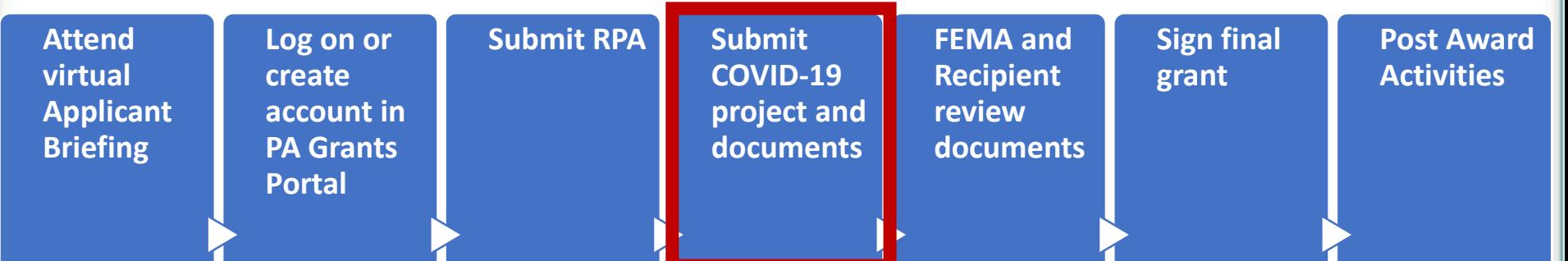

- Applicant completes and submits project application(s) in Grants Portal
- Application includes:
	- Detailed information about the activities for which the Applicant is requesting funding
	- Lists supporting documentation the Applicant needs to justify the request

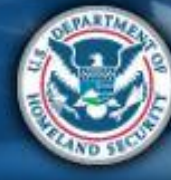

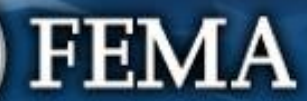

## What are the Schedules:

- **A-** Large Projects that are Expedited
- **B** Large Projects that are work completed
- **C** Large Projects that are work-to-be-completed
- **D** Large projects that were reported in Schedules B and C, and Large Projects having purchased or pre-positioned supplies, equipment or provided emergency medical care, sheltering, operation of a temporary facility, etc.
- **EZ** All small projects, regardless of work status
- **F** EHP form that gets completed based off certain answers and activities

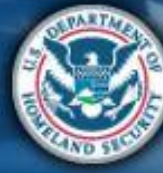

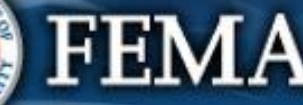

## Streamlined Project Application

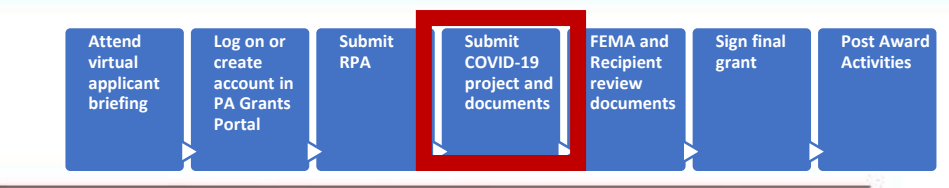

The project application has four sections and supplemental schedules. All Applicants must complete Sections I, II, and III and IV. The Applicant may have to complete one or more of the following schedule forms:

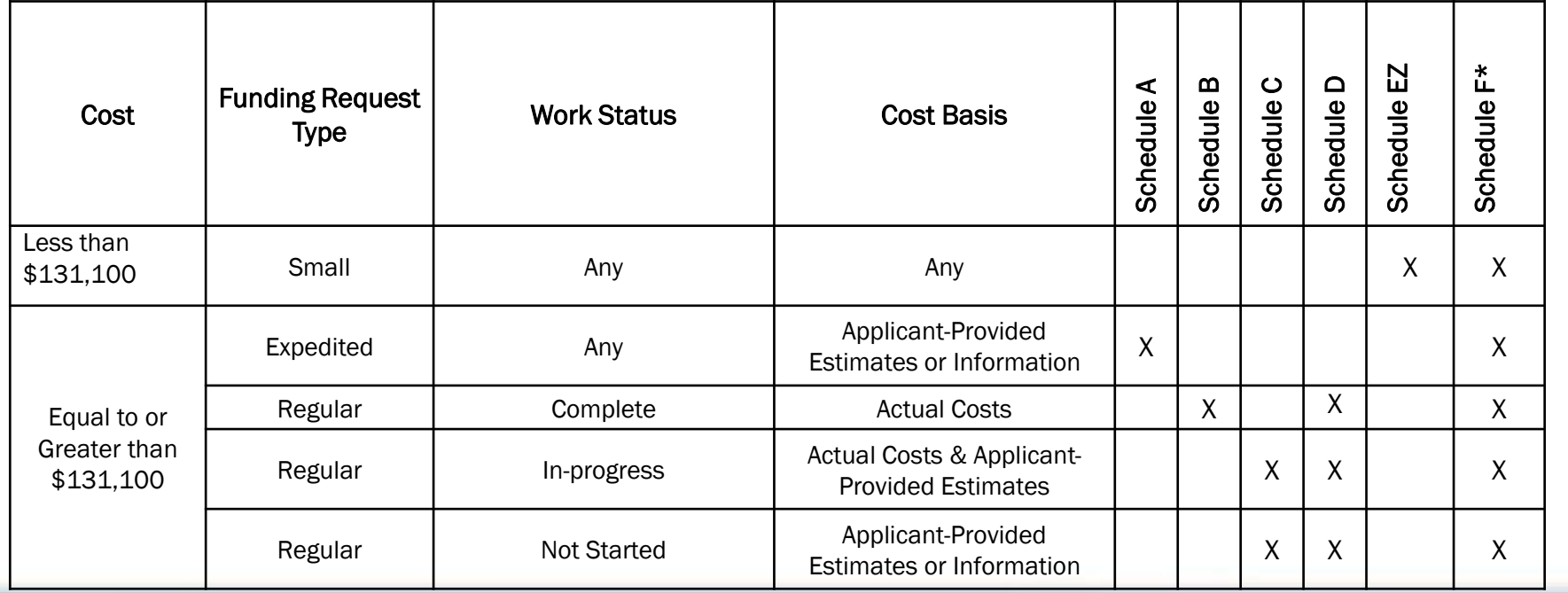

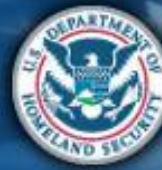

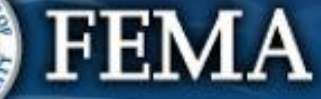

## Locate the Application

**So Grants Portal 2** Dashboard ▲ Your organization has been assigned as the primary Grantee for one or more disasters and you have not yet submitted a Request for Public Assistance (RPA) to FEMA  $\hat{m}$  My Organization for each of those disasters. You may also submit a RPA to FEMA on behalf of any of your subrecipients. to Click here to submit a RPA for your organization. **Organization Profile** C Click here to submit a RP **Organization Personnel** Click Task Bell and/or **Applicant Event Profiles Applicant Event Profile Exploratory Calls** i Your dashboard has no tiles! **Recovery Scoping Meetings Events** The **Dashboard** is a great place to put the Grants Portal data that you care about the most. Projects The Dashboard is made up of tiles that display the most important info about a particular item or set of items in **Damages** the system. **Work Order Requests** Any time you find data that you want to keep track of, click " $\hat{x}$ " at the top of the page or section - a tile will be created for that particular data. **Work Orders** □ My Tasks Calenda Subrecipients

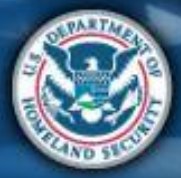

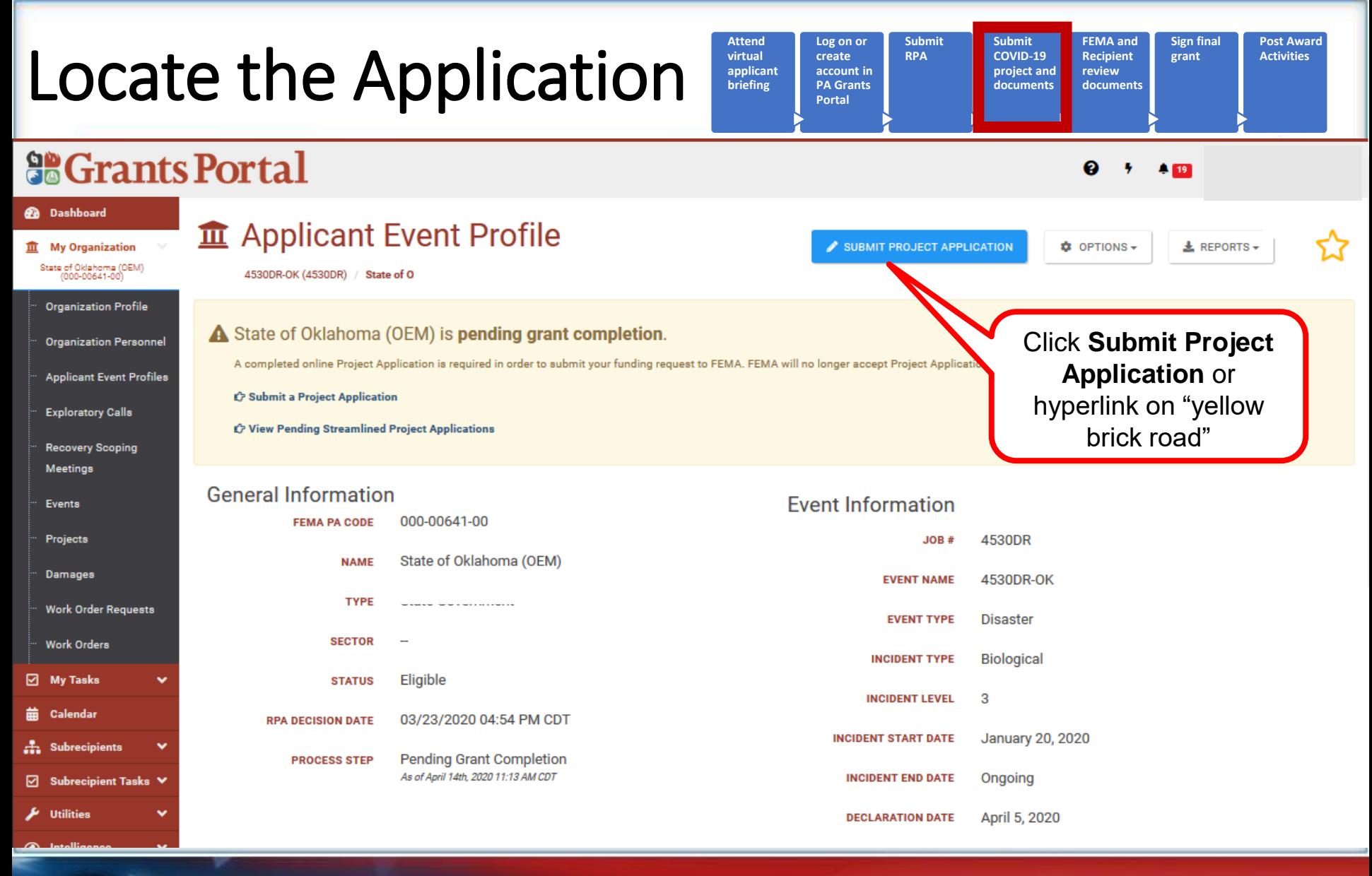

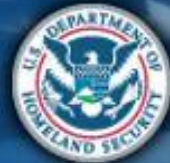

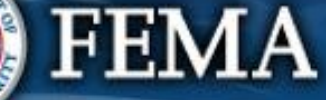

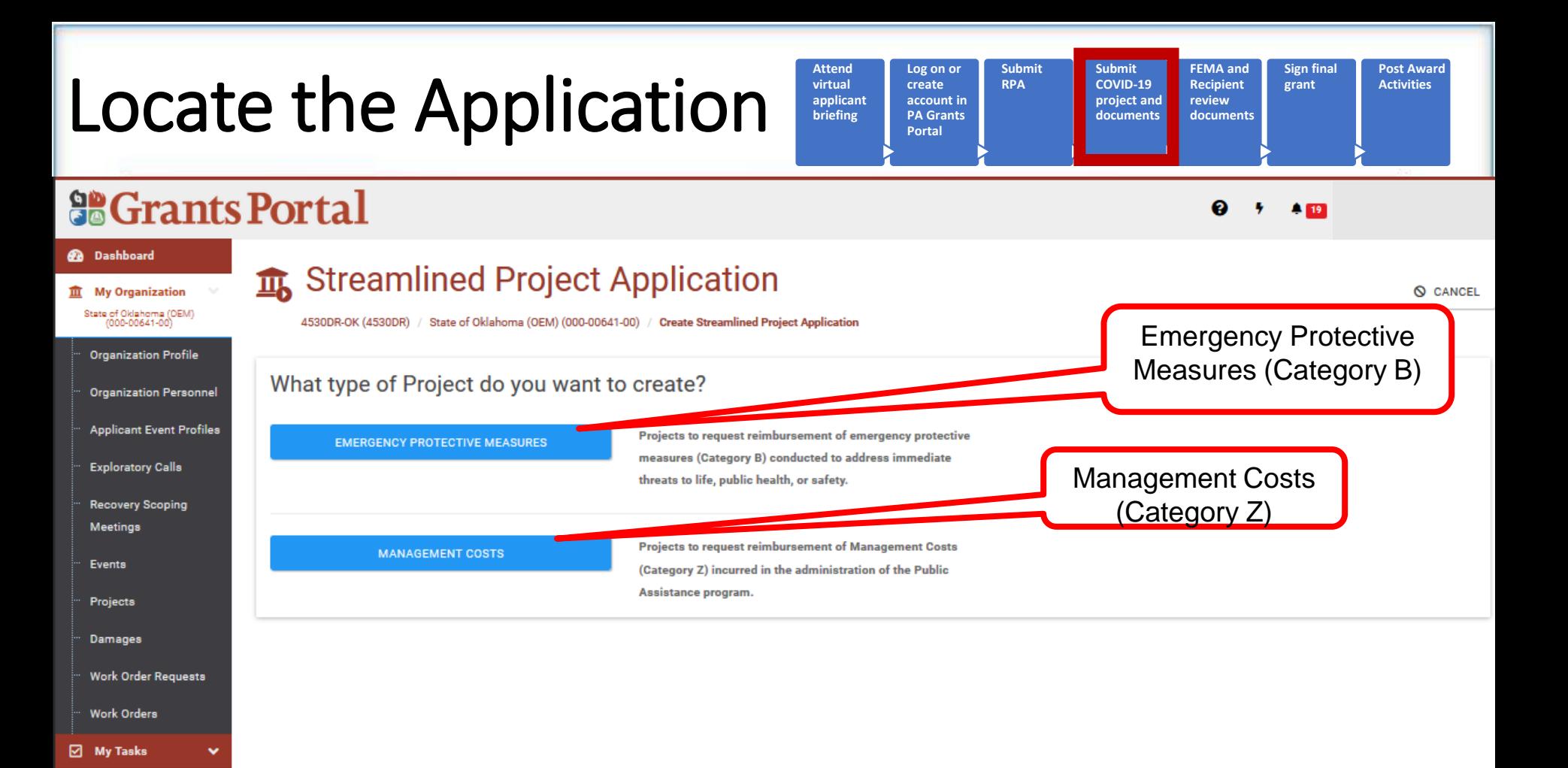

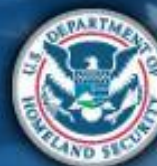

 $\boxdot$  Subrecipient Tasks  $\blacktriangledown$ 

**前 Calendar** h Subrecipients

 $\mathcal{L}$  Utilities *S* Intelligence v

v

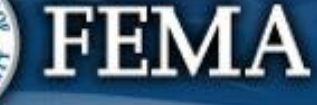

#### **Attend Log on or Submit Submit FEMA and Sign final Post Award**  Locate the Application **virtual create RPA COVID-19 Recipient grant Activities applicant account in project and review briefing PA Grants documents documents Portal So Grants Portal** 0 ٠ **2** Dashboard Streamlined Project Application **血** My Organization **Q** CANCEL State of Oklahoma (OEM)<br>(000-00641-00) 4530DR-OK (4530DR) / State of Oklahoma (OEM) (000-00641-00) / Create Streamlined Project Application **Organization Profile** What type of Project do you want to create? **Organization Personnel Applicant Event Profiles** Click **Emergency EMERGENCY PROTECTIVE MEASURES** measures (Category B) conducted to address immedi **Exploratory Calls Protective Measures**threats to life, public health, or safety. **Recovery Scoping Meetings Projects to request reimbursement of Management Costs MANAGEMENT COSTS** Events (Category Z) incurred in the administration of the Public Assistance program. Projects Damages **Work Order Requests**

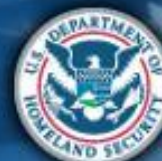

**Work Orders** 

 $\boxdot$  Subrecipient Tasks  $\blacktriangledown$ 

v

ີ

v

**☑** My Tasks **前 Calendar** h Subrecipients

 $\mathcal{L}$  Utilities

*S* Intelligence

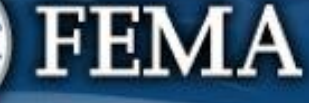

#### Review the Application

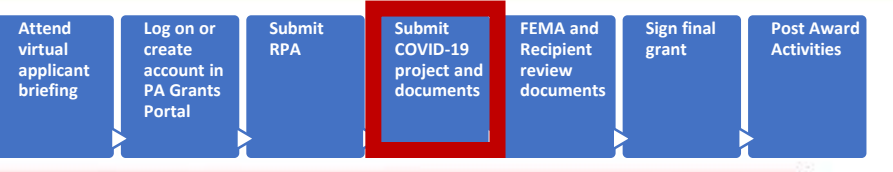

#### **So Grants Portal 2** Dashboard Streamlined Project Application  $\hat{\mathbf{m}}$  My Organization **Q CANCEL** 4480DR-NY (4480DR) / Oyster Bay, **Create Streamlined Project Application**  $\boxdot$  My Tasks Help Section I - Project Application Information **曲** Calendar Submitting the Streamlined Project Application At a Glance A Subrecipients You must complete this application to receive reimbursement from FEMA's Public Assistance program. **Time to Complete Organization Profiles** 1-2 hours depending on the types of activities conducted and amount of funding requested. Please have your documents ready to upload. **Organization Personnel Key Considerations Applicant Event Profiles** • Incorrect or incomplete information will delay funding. (More Info) • FEMA funds 75% of activity cost. (More Info) **Exploratory Calls** • FEMA cannot duplicate other grant funding. (More Info) **Recovery Scoping** • FEMA cannot duplicate medical payments. (More Info) Scroll down to review Meetings • This application is only for financial assistance. (More Info) Application Process Projects **About this Application** Damages This application will autosave as you fill it out. You may fill out this application in one sitting or over time. **Work Order Requests** FEMA developed the streamlined project application to simplify the application process for Public Assistance funding under the COVID-19 pandemic declarations. After you, the Applicant, complete this application, it will be submitted to the Recipient and FEMA for review and development of an eligible Public Assistance subgrant. **Work Orders** What is an Applicant, Recipient, Project / Subgrant? ☑ Subrecipient Tasks V What Will FEMA Reimburse?

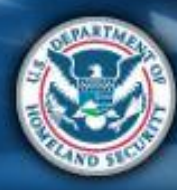

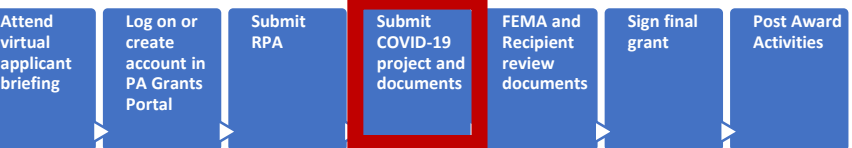

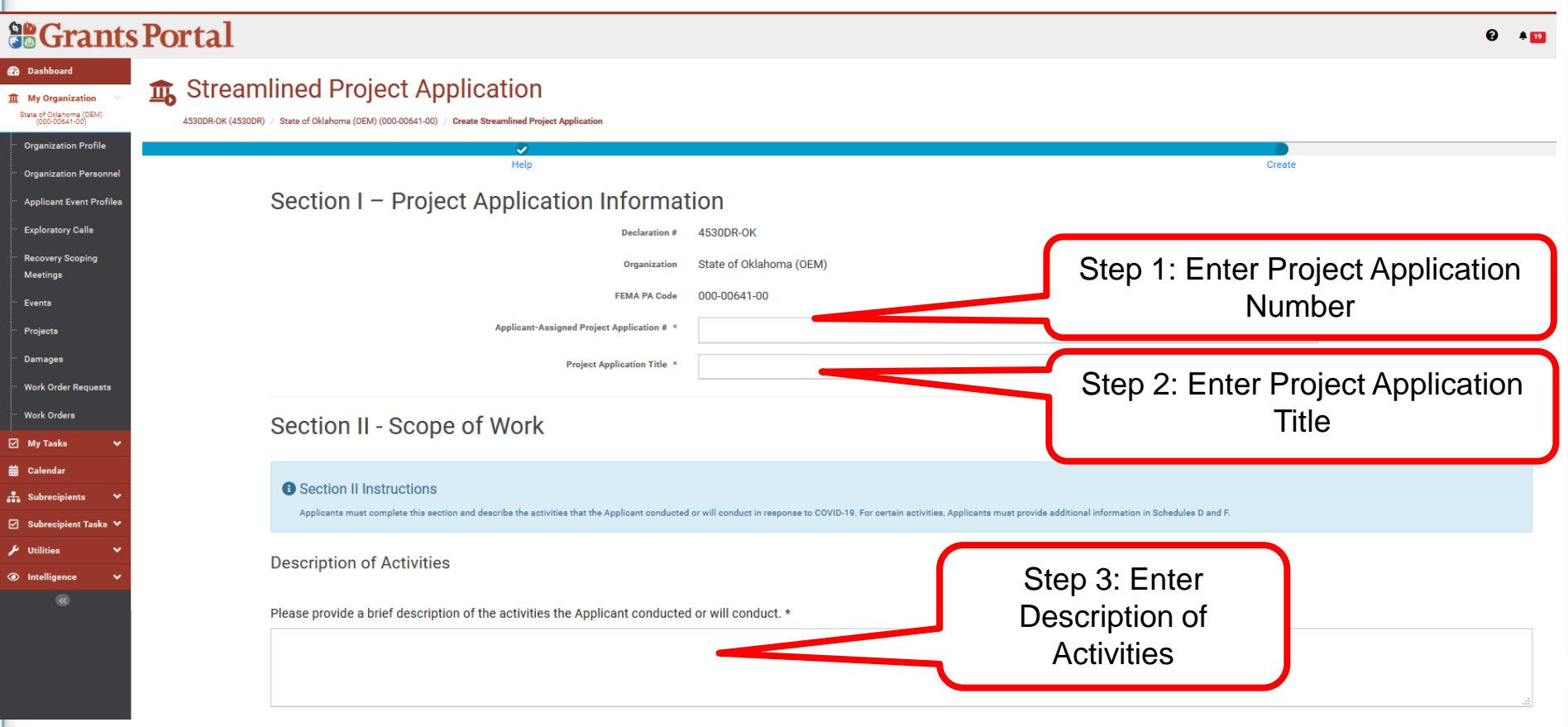

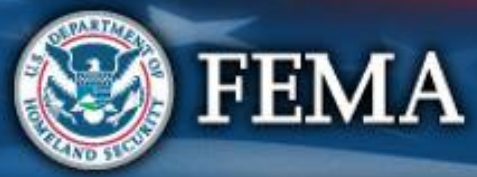

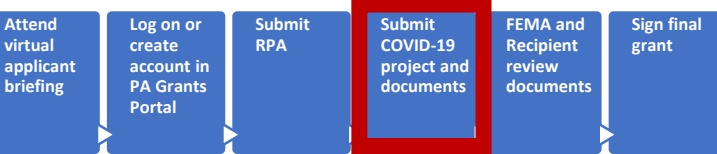

#### **SCrants Portal**

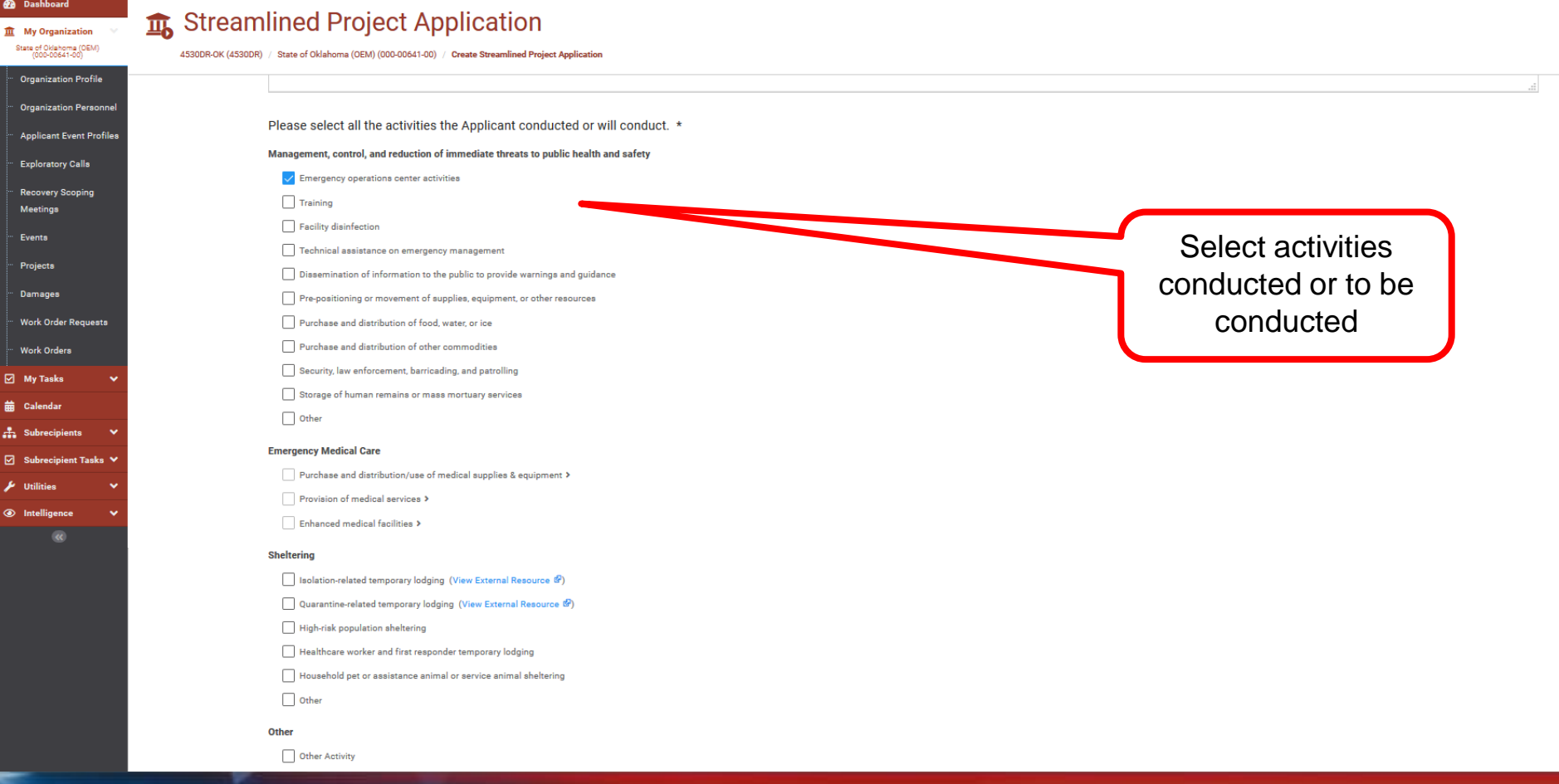

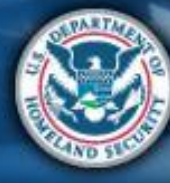

**Post Award Activities**

 $9 - 419$ 

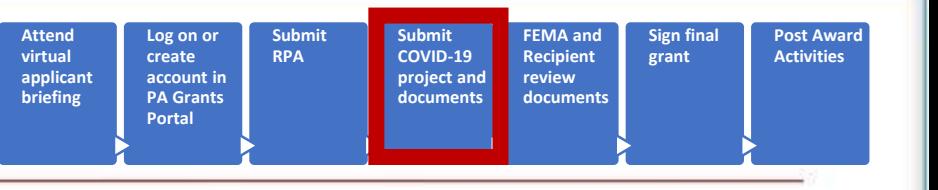

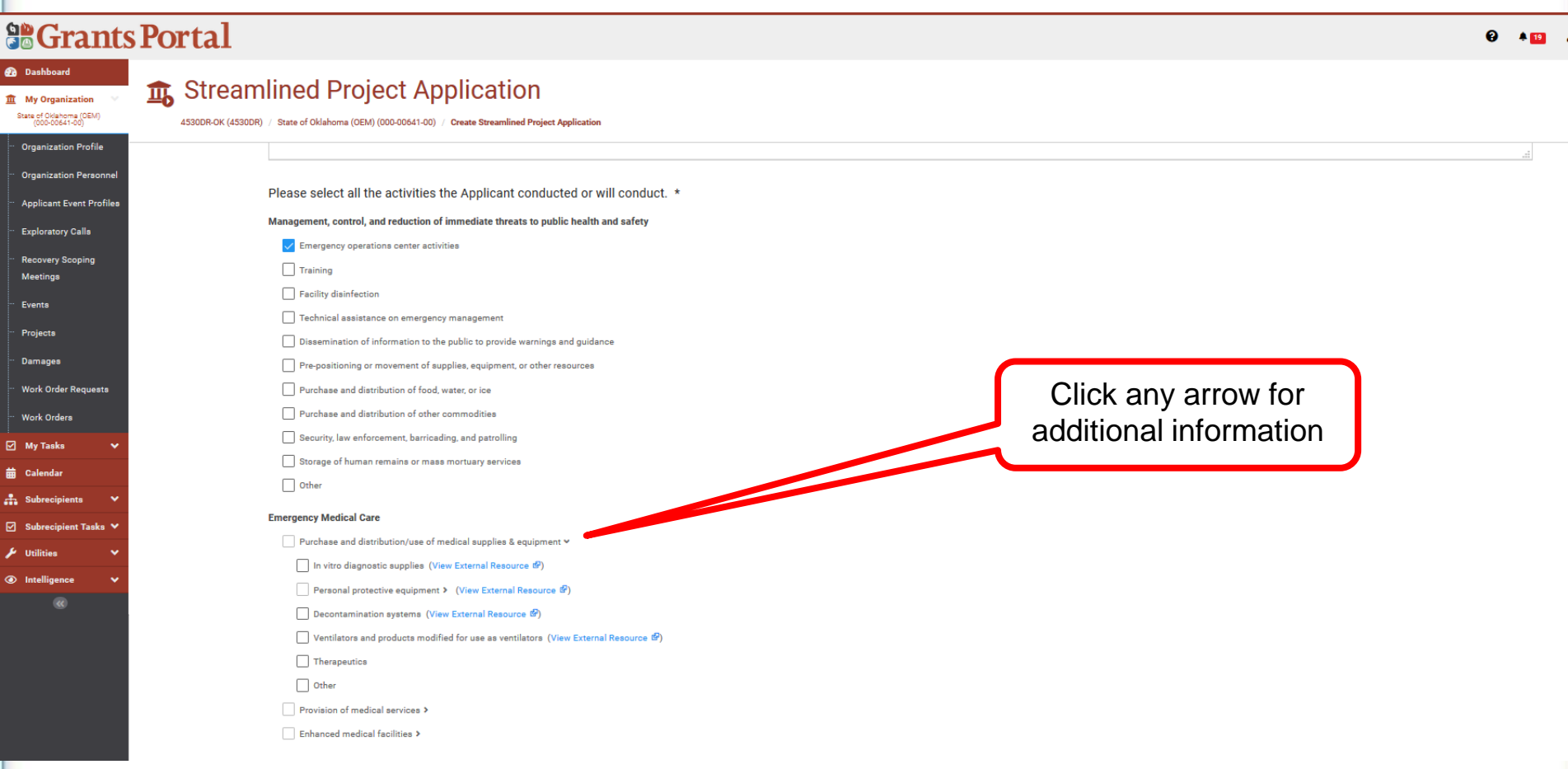

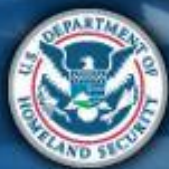

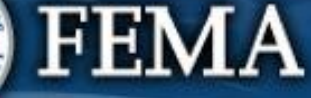

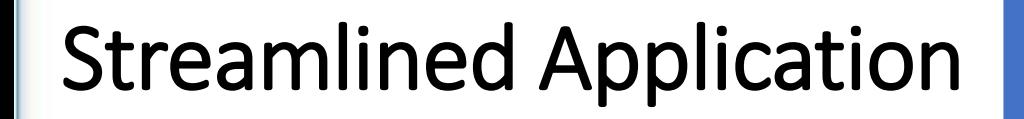

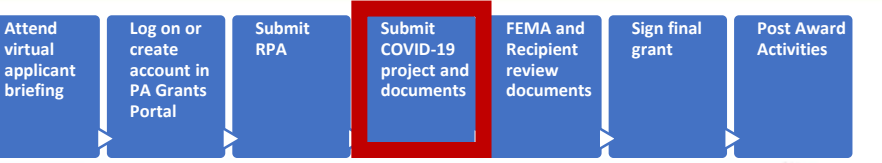

#### **So Grants Portal**

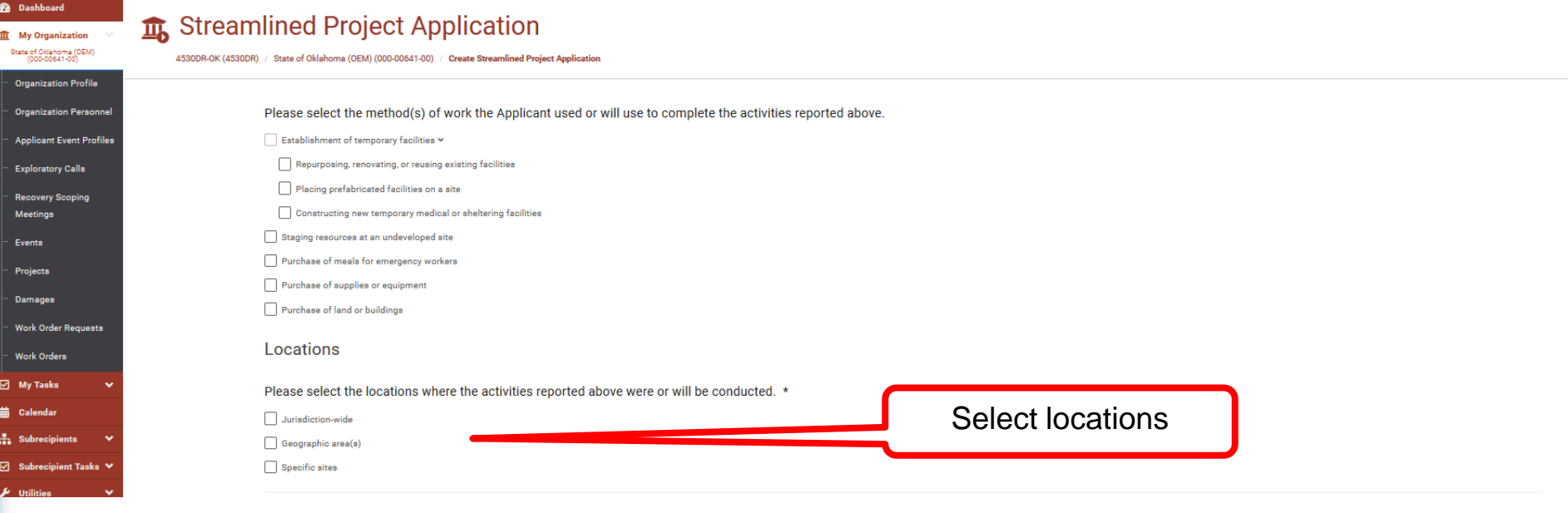

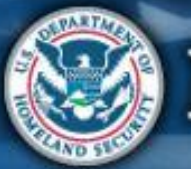

 $9 + 19$ 

#### Streamlined Application **applicant briefing account in PA Grants Portal project and documents review documents**

**Submit RPA**

**Submit COVID-19**  **FEMA and Recipient** 

**Sign final grant**

**Post Award Activities**

**Log on or create** 

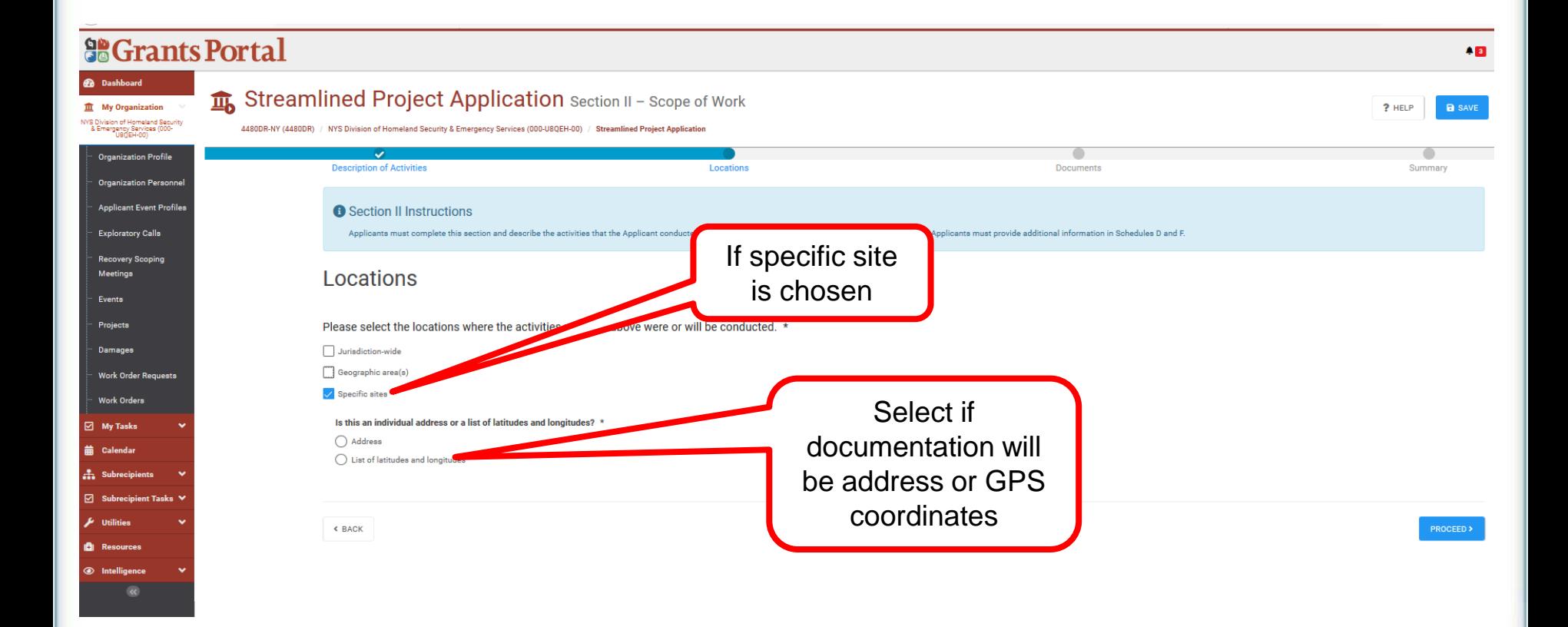

**Attend virtual** 

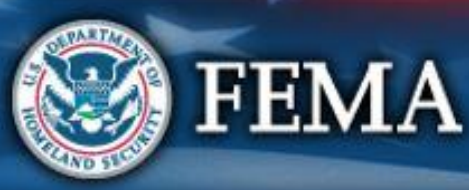

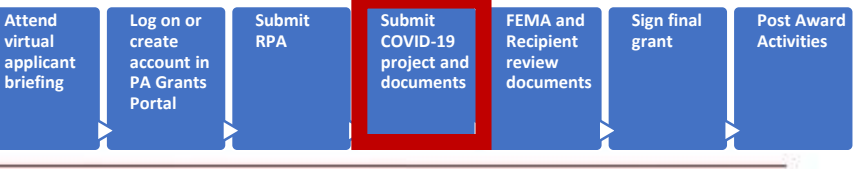

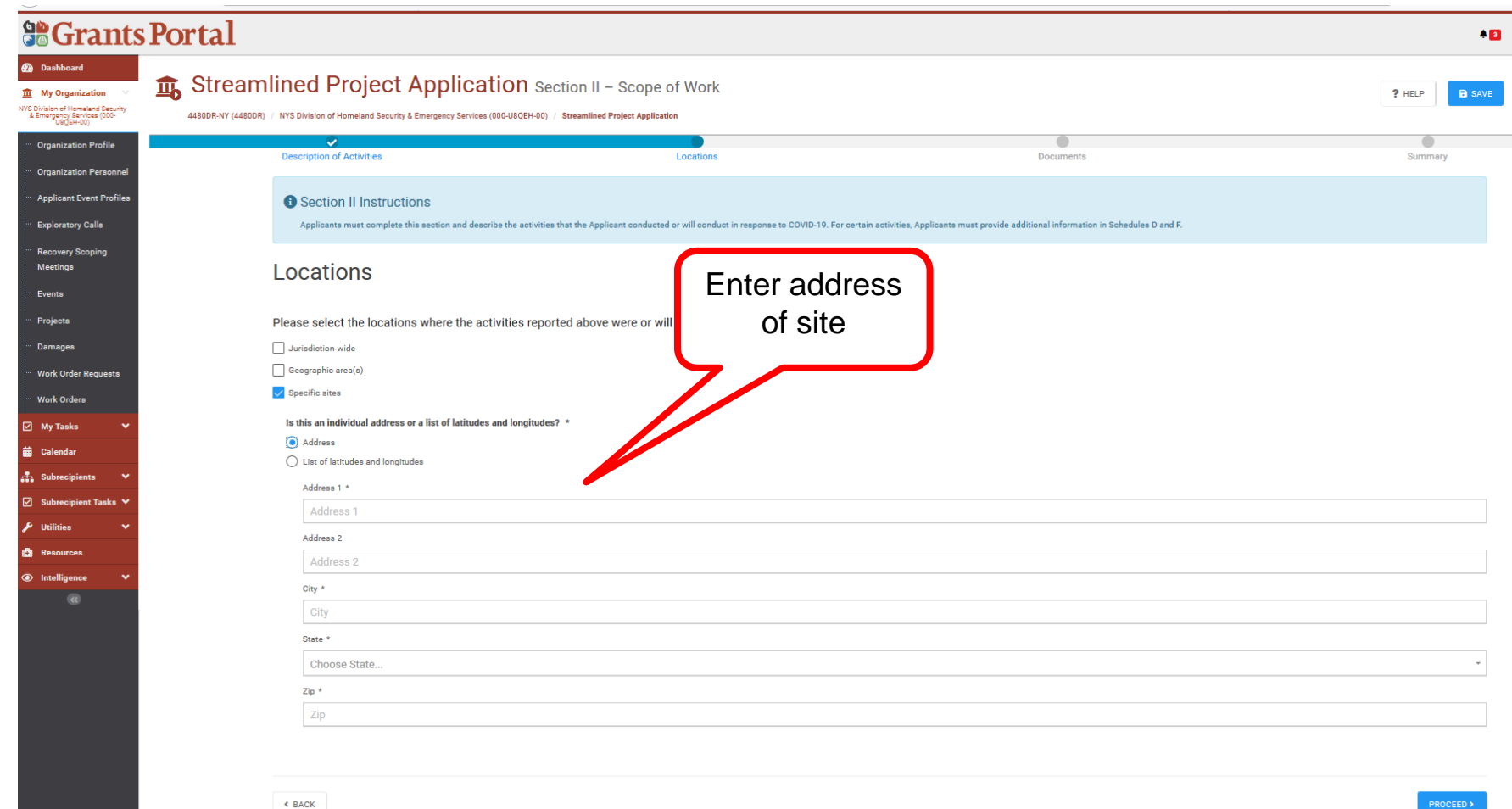

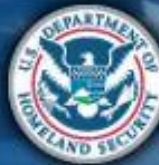

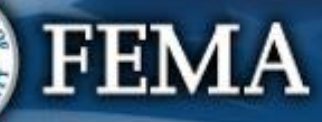

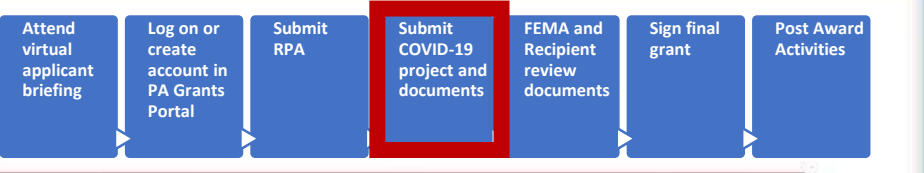

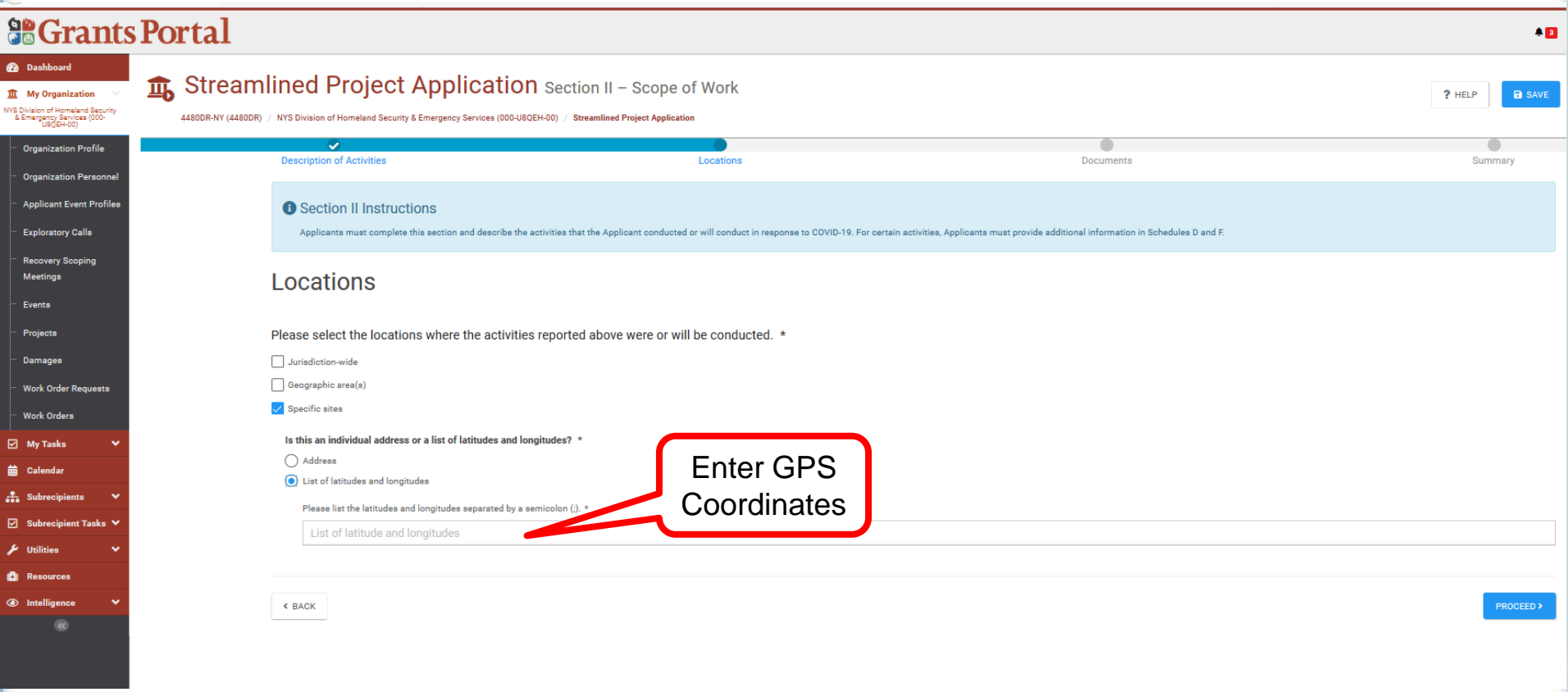

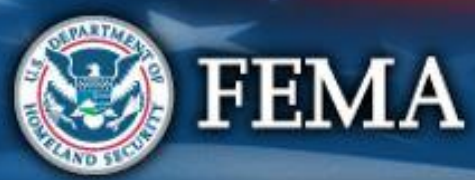

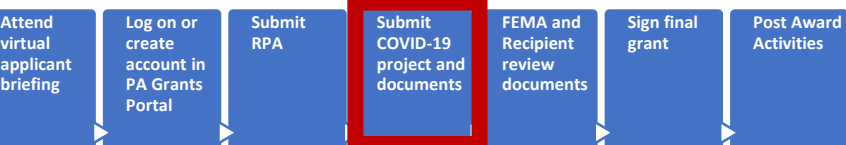

#### **So Grants Portal**

**2** Dashboard

m My Organization State of Oklahoma (OEM)<br>(000-00641-00)

**Organization Profile** 

**Organization Personnel** 

**Applicant Event Profiles** 

**Exploratory Calls** 

**Recovery Scoping** Meetings

Events

Projects

Damages

**Work Order Requests** 

**Work Orders** 

⊠ **My Tasks** 

#### **nt** Streamlined Project Application Create Emergency Protective Measures Application

4530DR-OK (4530DR) / State of Oklahoma (OEM) (000-00641-00) / Create Streamlined Project Application

#### Section III - Cost and Work Status Information

#### **6** Section III Instructions

Applicants must complete this section and provide the costs of the activities reported in Section II. Applicants must also complete Schedule A, B, C, or EZ as instructed to estimate a project cost.

#### **General Cost & Work Status Questions**

An Applicant may request approval for expedited funding from the Recipient and FEMA if they have an immediate need for funding to continue life-saving emergency protective measu If approved, the Applicant will be awarded 50% of the FEMA-confirmed project cost based on initial documentation. However, the Applicant will then be required to provide all informati including all documentation to support actual incurred costs, to support the initial 50% of funding before receiving any additional funding. Applicants will be required to return any fund that were not spent in compliance with the program's terms and conditions. In general, Applicants who have never received FEMA Public Assistance funding and do not have significar experience with federal grant requirements should avoid expedited funding or, at a minimum, discuss expedited funding with their Recipient emergency management office prior to requesting expedited funding. Expedited funding is only available for activities completed during specific time periods.

Does the Applicant want to request expedited funding? \*

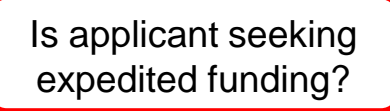

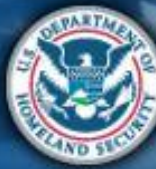

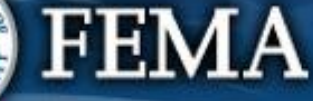

 $\bigcap$  Yes  $\bigcirc$  No

#### **Attend Log on or Submit Submit FEMA and Sign final**  Streamlined Application **virtual create RPA COVID-19 Recipient grant applicant account in project and review briefing PA Grants documents documents Portal SCrants Portal**

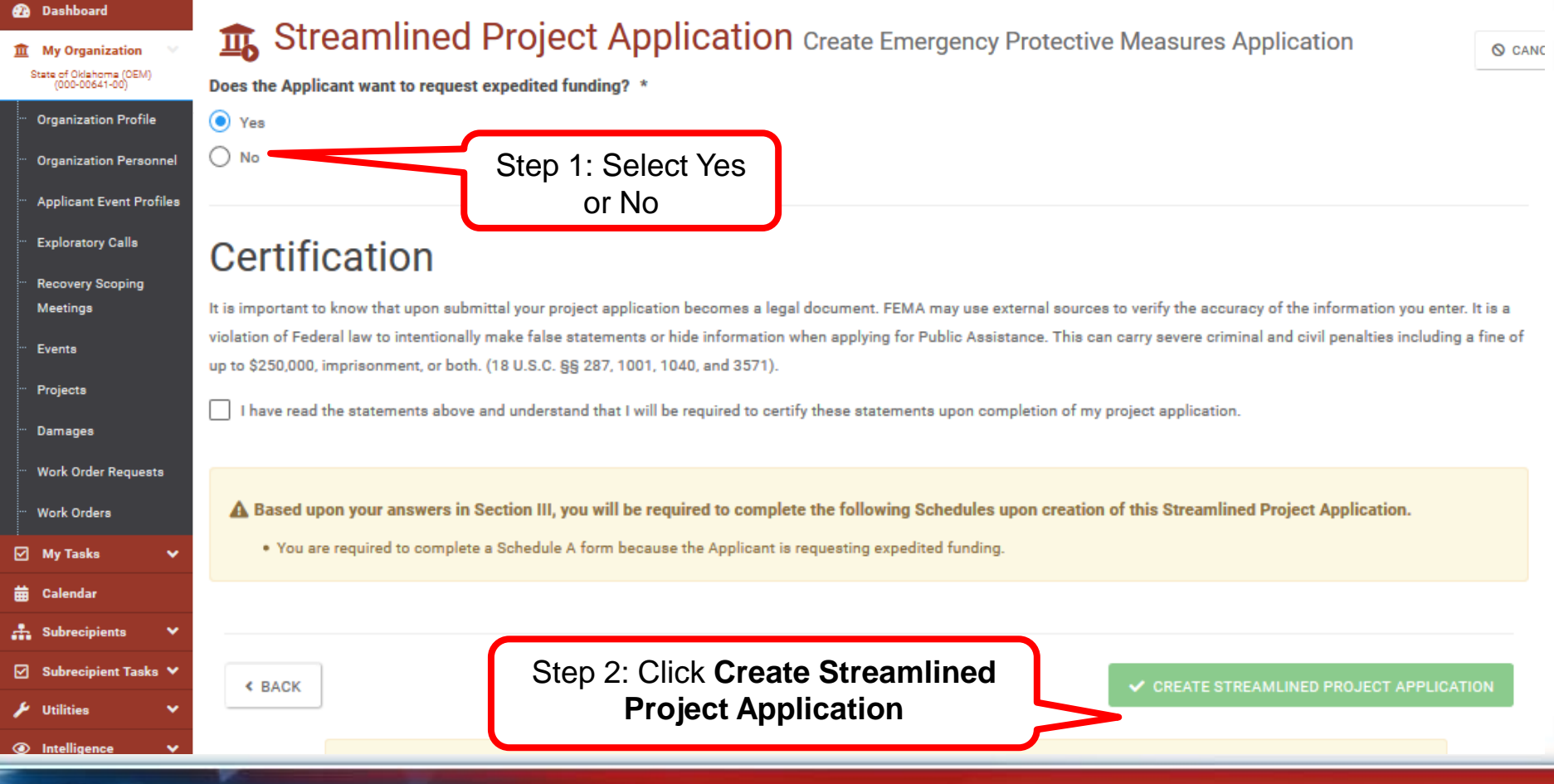

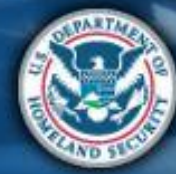

**Post Award Activities**

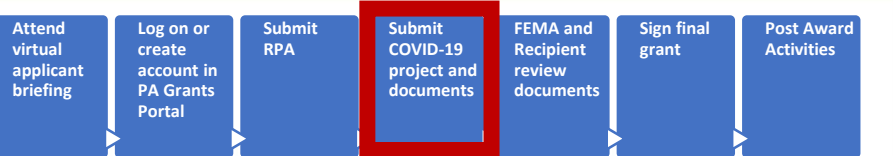

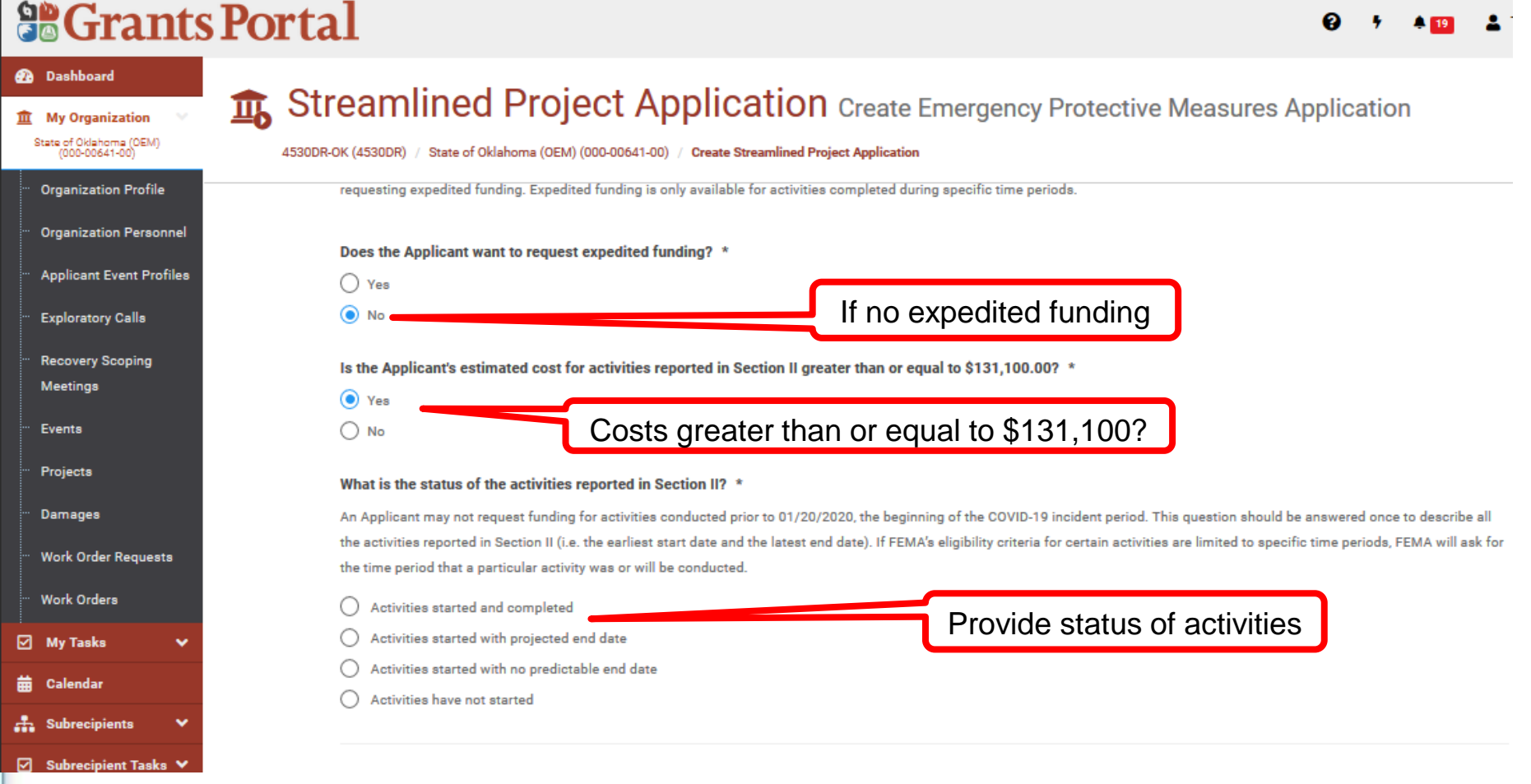

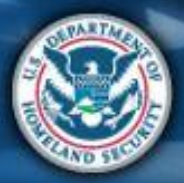

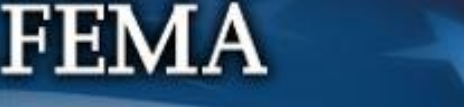

 $@M$ 

**grant**

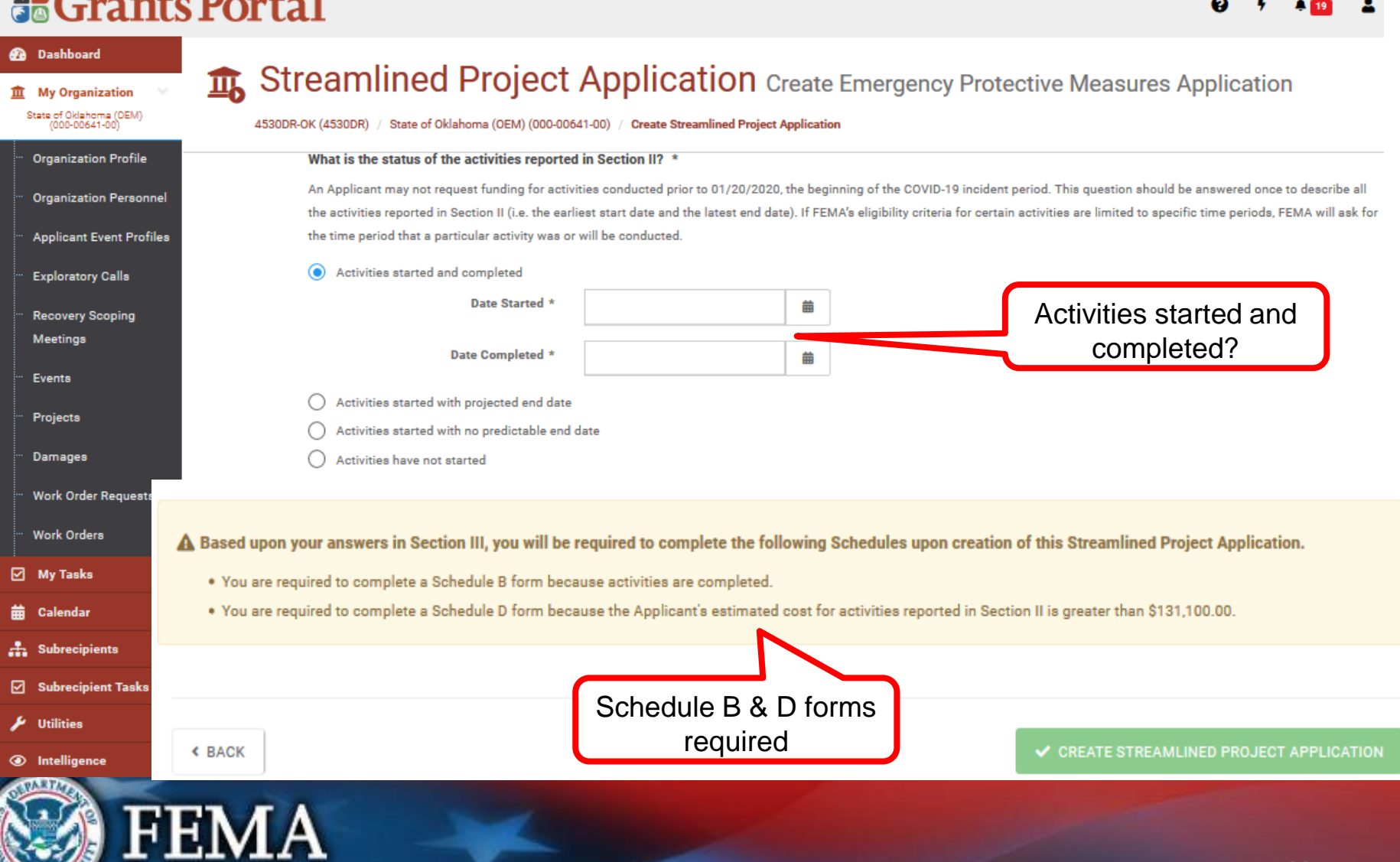

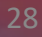

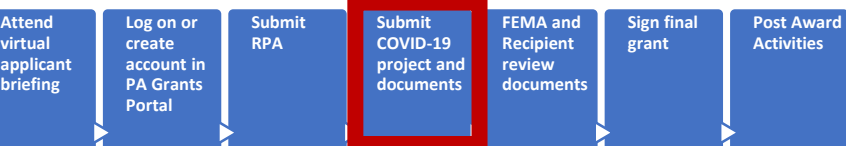

Ø

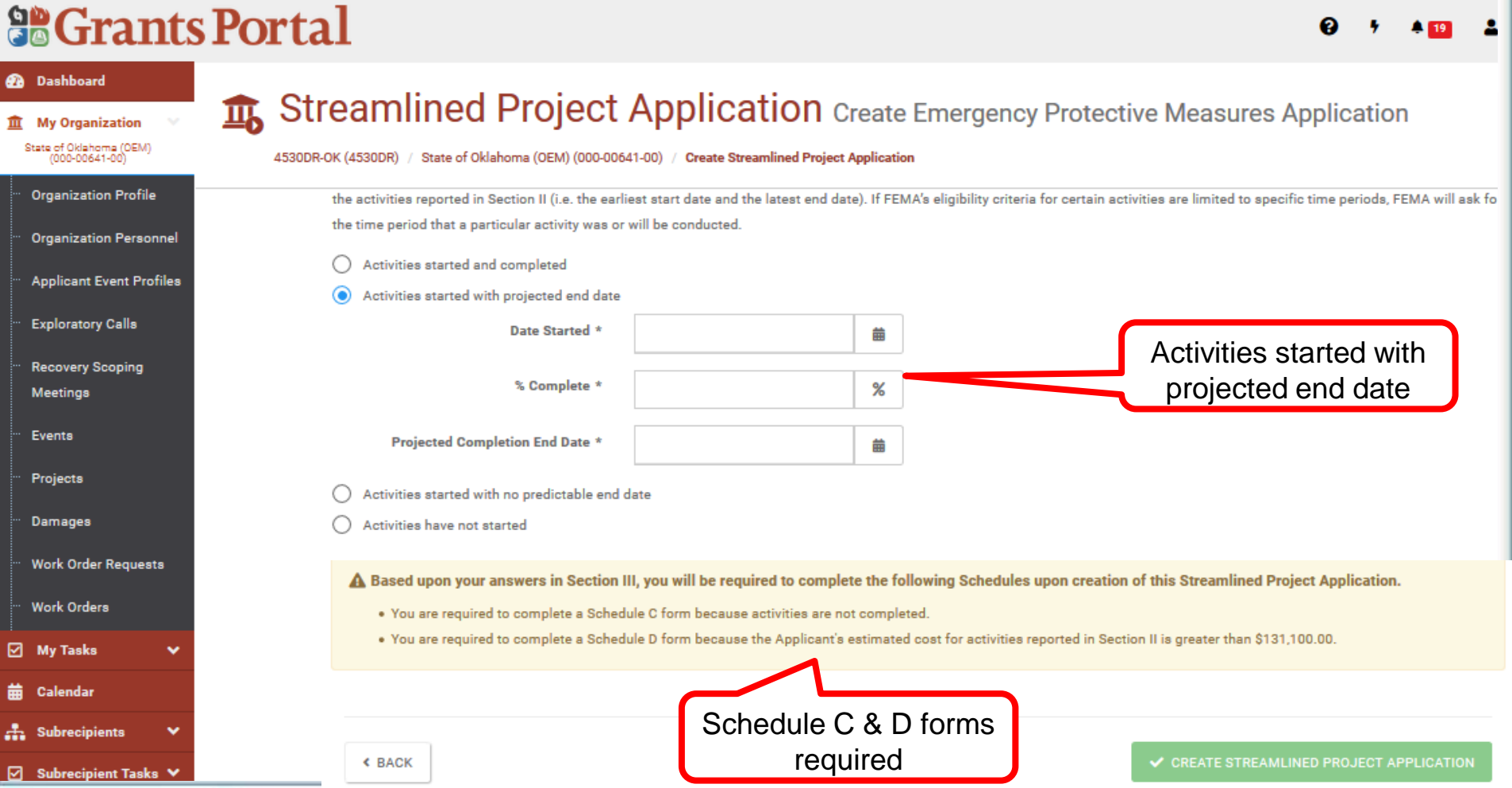

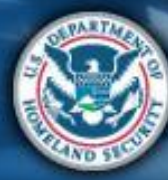

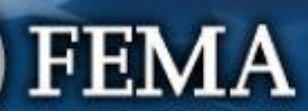

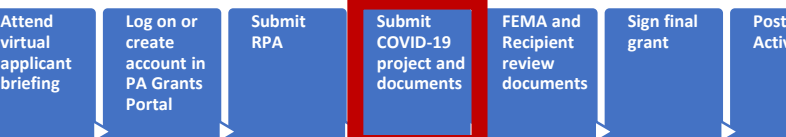

 $\bullet$ 

**Award ties** 

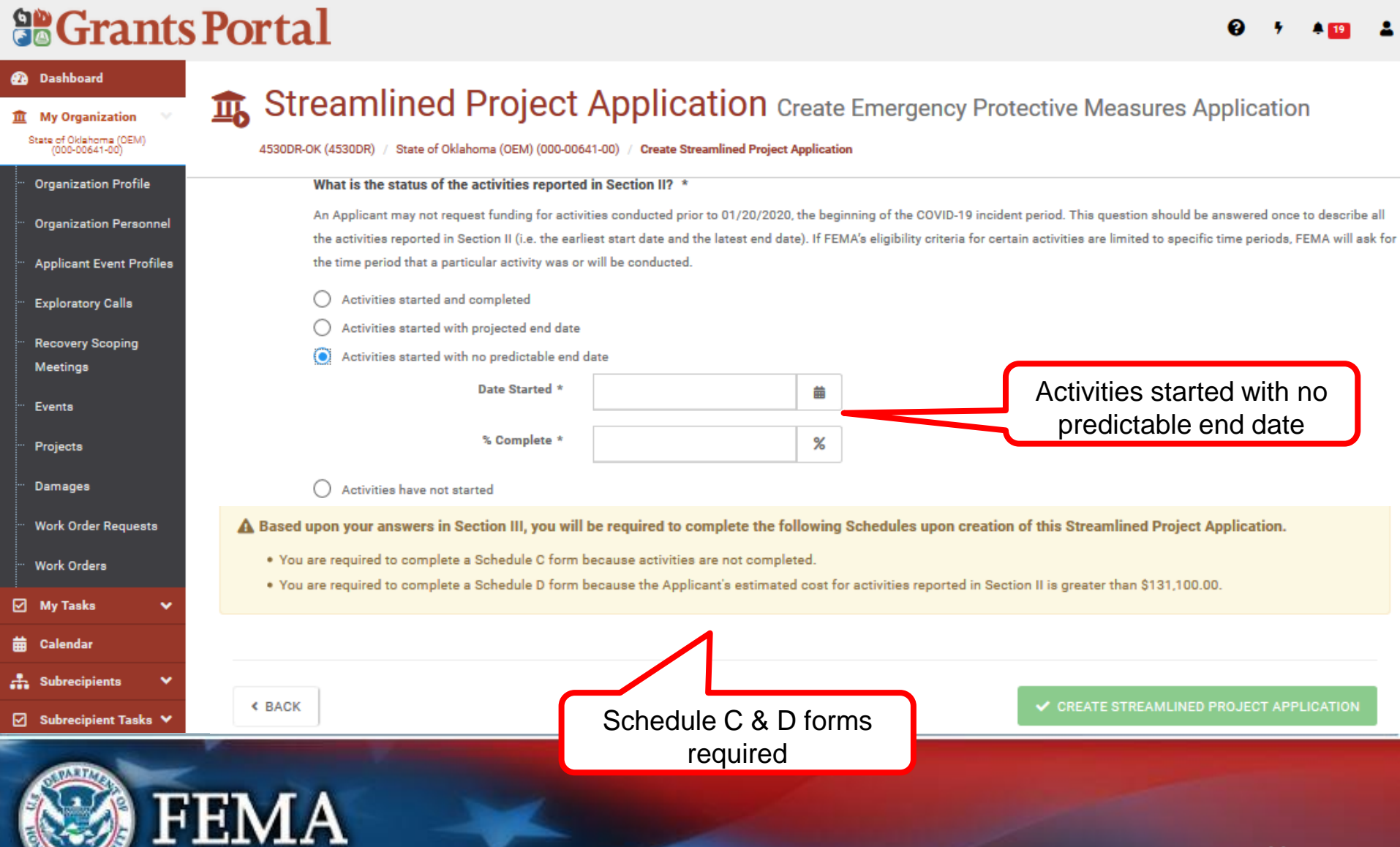

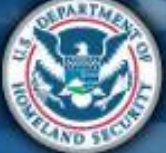

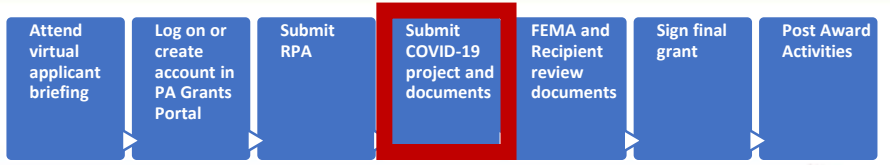

#### **2** Dashboard

**So Grants Portal** 

#### Streamlined Project Application Create Emergency Protective Measures Application m My Organization State of Oklahoma (OEM)<br>(000-00641-00) What is the status of the activities reported in Section II? \* **Organization Profile** An Applicant may not request funding for activities conducted prior to 01/20/2020, the beginning of the COVID-19 incident period. This question should be answered once to describe all the activities reported in Section II (i.e. the earliest start date and the latest end date). If FEMA's eligibility criteria for certain activities are limited to specific time periods, FEMA will ask for **Organization Personnel** the time period that a particular activity was or will be conducted. **Applicant Event Profiles** O Activities started and completed **Exploratory Calls** Activities started with projected end date Step 1: Activities have not Activities started with no predictable end date **Recovery Scoping** started? **Meetings** ◉ Activities have not started Certification Events Projects It is important to know that upon submittal your project application becomes a legal document. FEMA may use external sources to verify the accuracy of the information you enter. It is a Damages violation of Federal law to intentionally make false statements or hide information when applying for Public Assistance. This can carry severe criminal and civil penalties including a fine of **Work Order Requests** up to \$250,000, imprisonment, or both. (18 U.S.C. §§ 287, 1001, 1040, and 3571). **Work Orders**  $\diagup$  I have read the statements above and understand that I will be required to certify these statements upon completion of my project application. ⊠ My Tasks Step 2: Applicant will certify statementsCalendar  $\pm$  Subrecipients Step 3: Click **Create Streamlined Project Application** ✔ CREATE STREAMLINED PROJECT APPLICATION **Ø** Subrecipient Tasks V

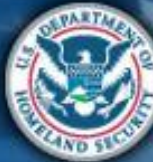

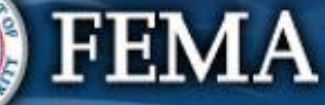

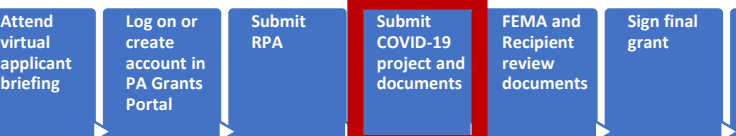

**Post Award Activities**

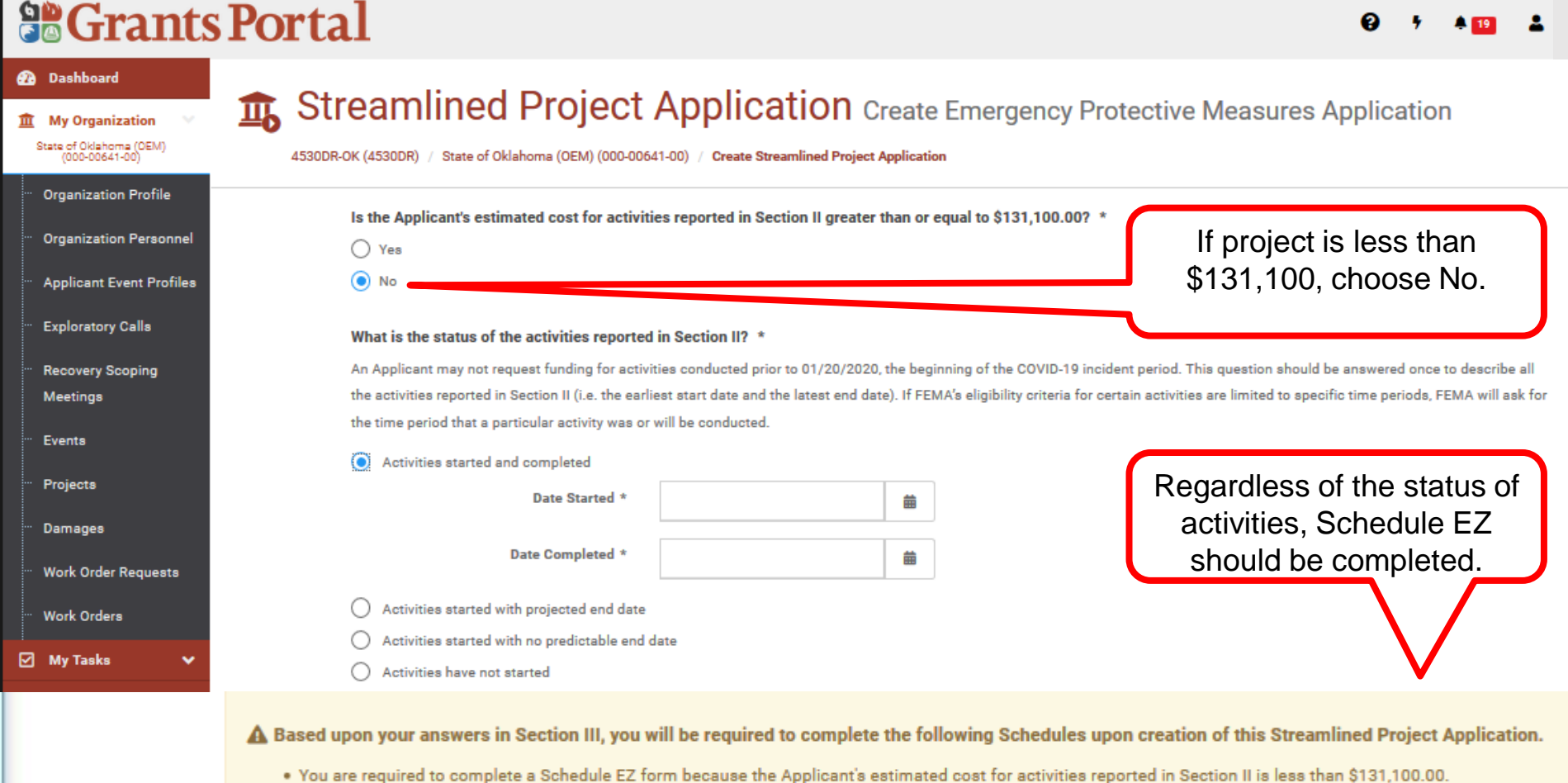

Atte **virtu** 

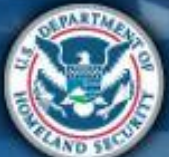

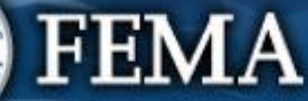

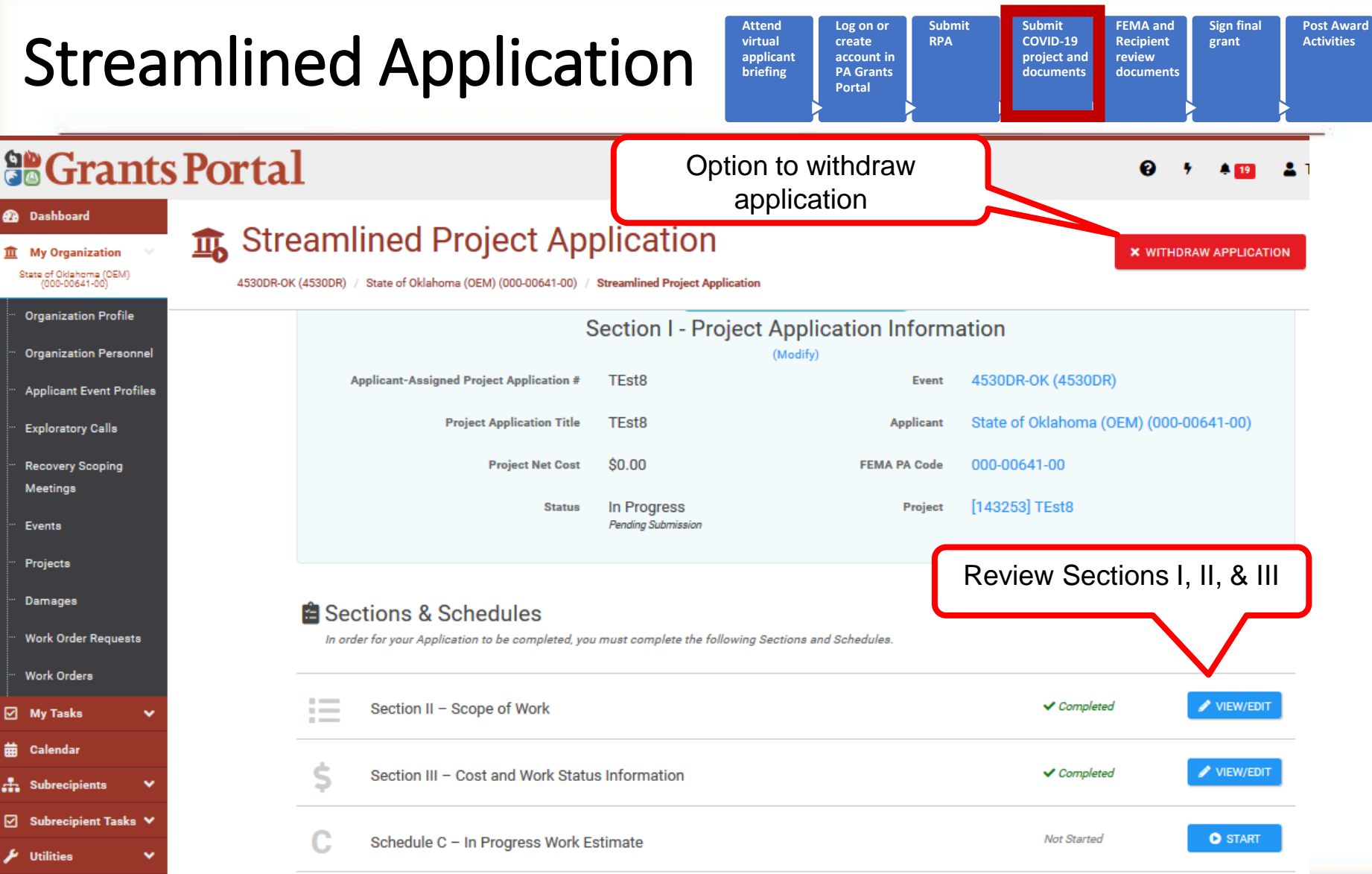

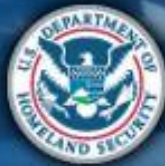

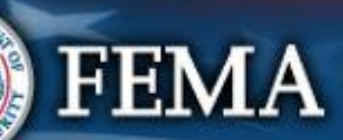

## What are the Schedules:

#### **A- Large Projects** that are **Expedited**

- **B** Large Projects that are work completed
- **C** Large Projects that are work-to-be-completed
- **D** Large projects that were reported in Schedules B and C, and Large Projects having purchased or pre-positioned supplies, equipment or provided emergency medical care, sheltering, operation of a temporary facility, etc.
- **EZ** All small projects, regardless of work status
- **F** EHP form that gets completed based off certain answers and activities

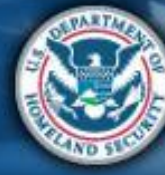

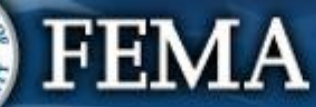

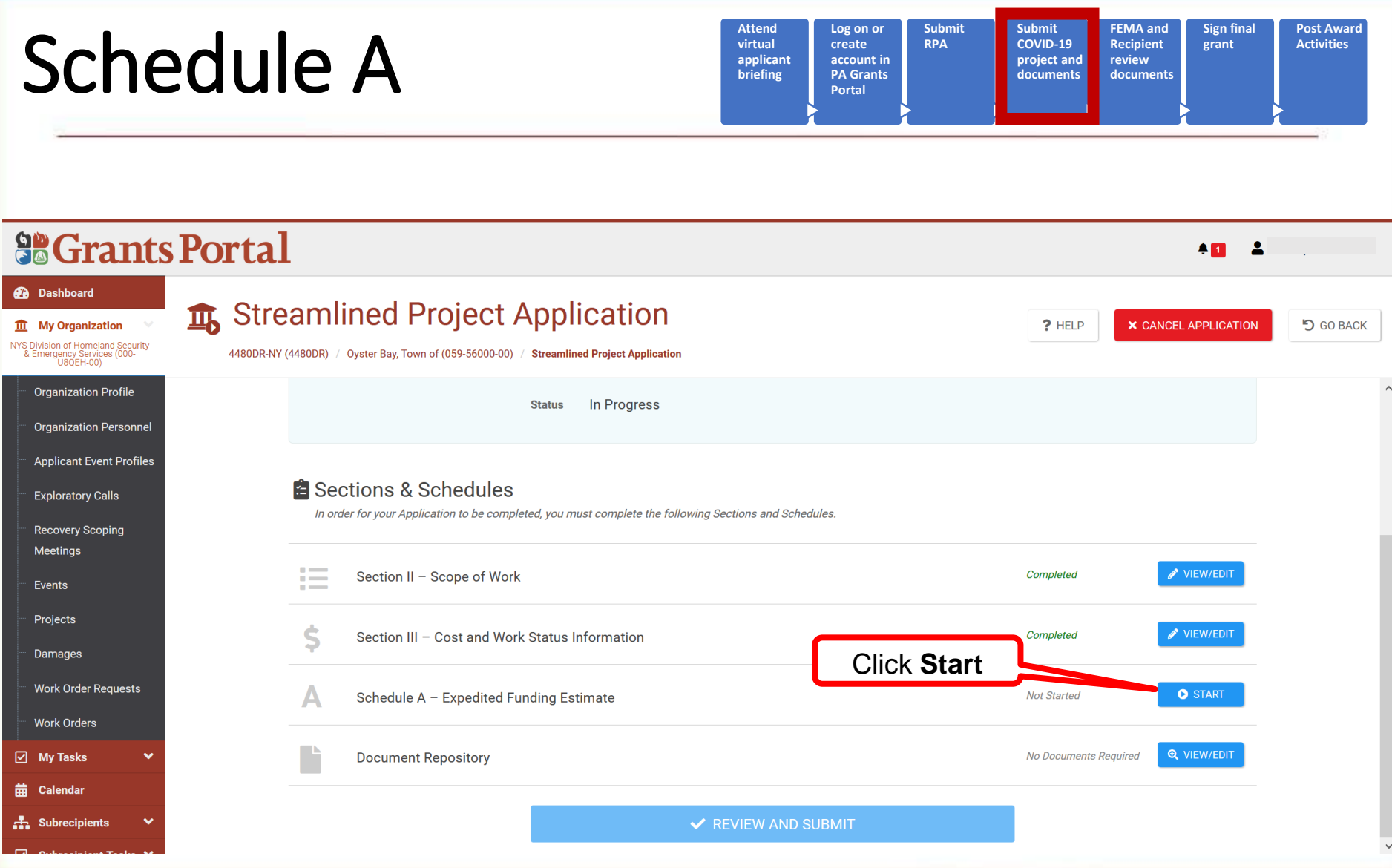

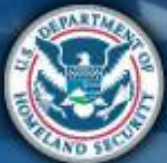

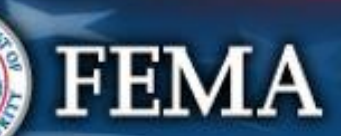

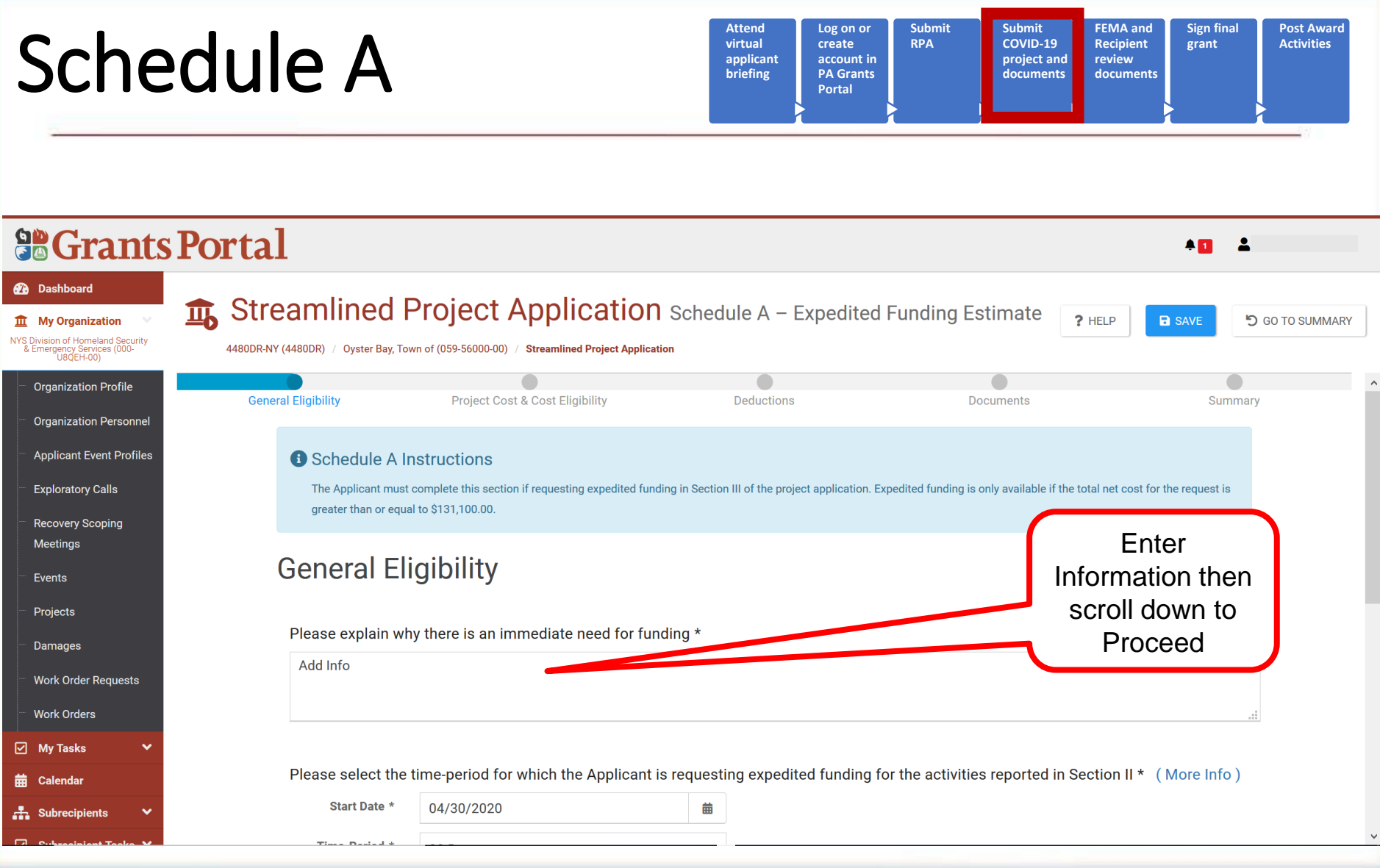

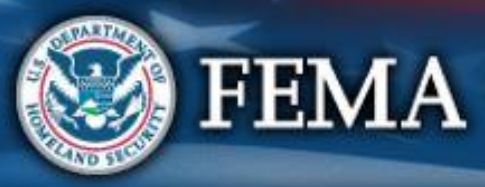

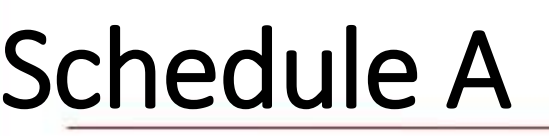

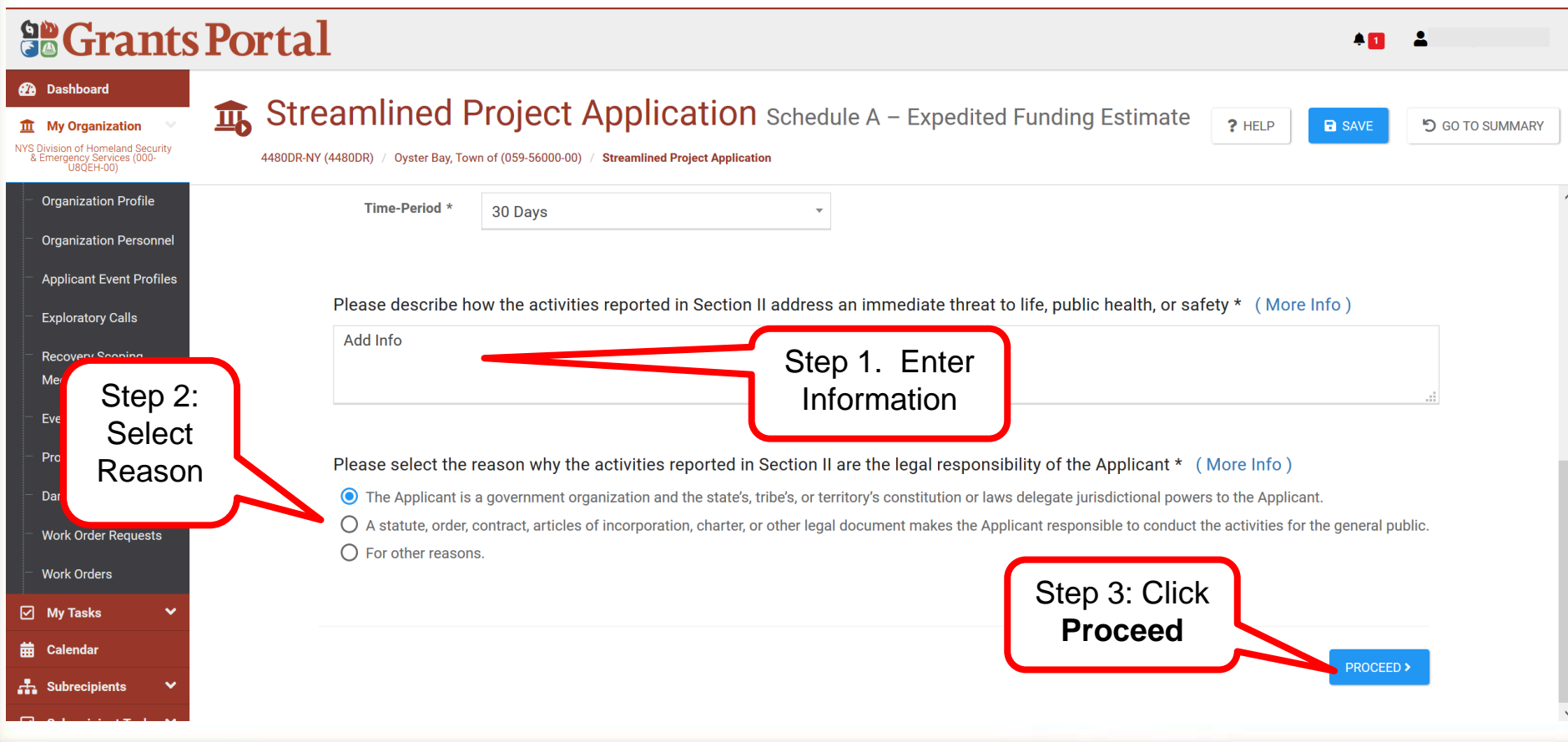

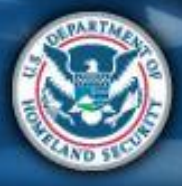
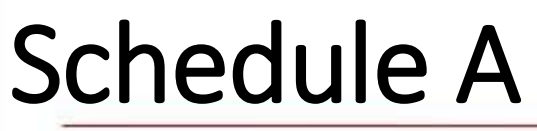

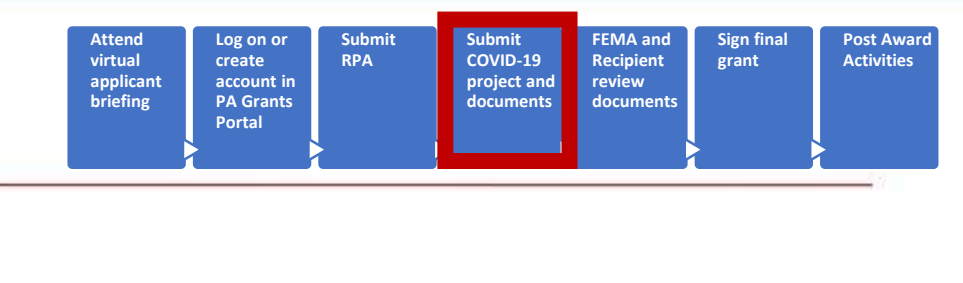

#### **So Grants Portal**

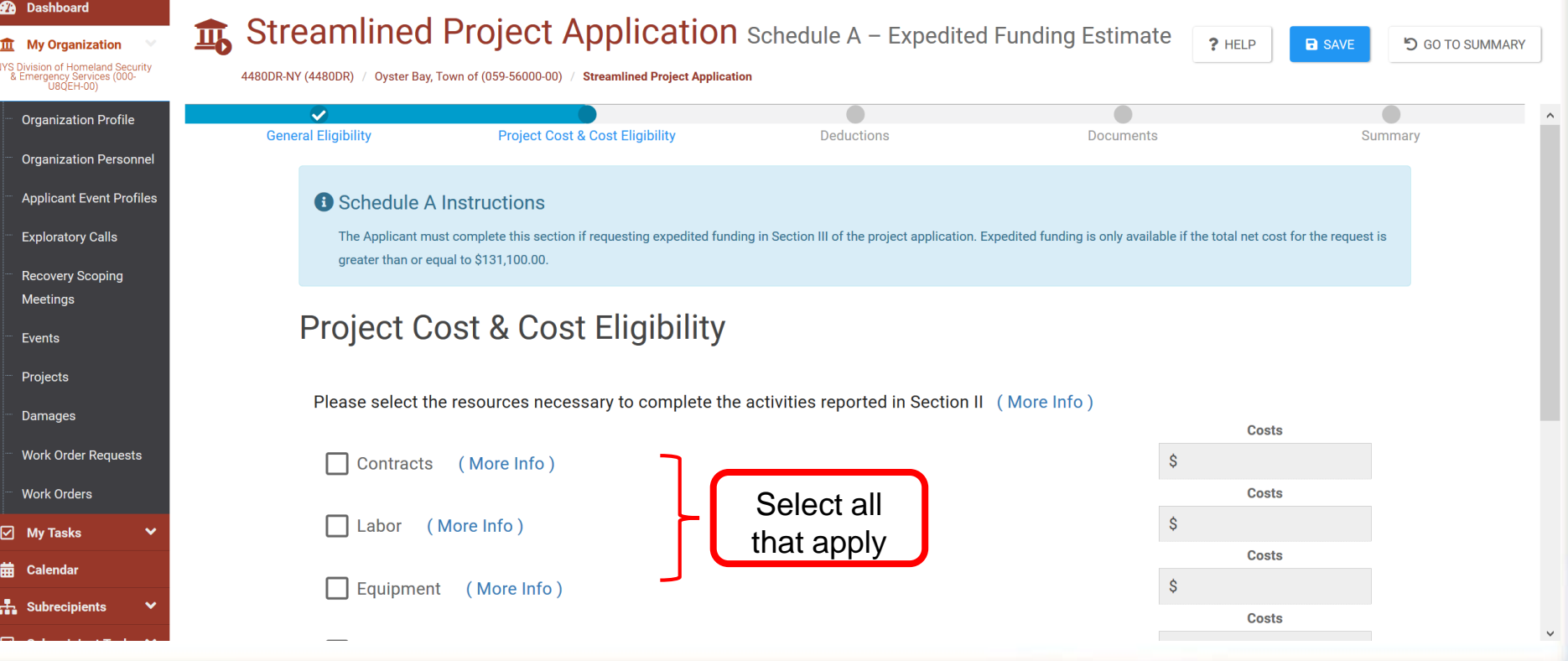

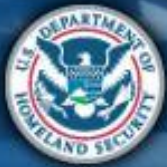

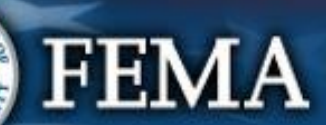

 $AD = 2$ 

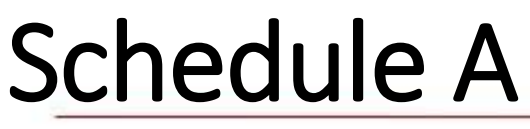

✓

**General Eligibility** 

**So Grants Portal** 

**2** Dashboard

**m** My Organization NYS Division of Homeland Security<br>& Emergency Services (000-<br>U8QEH-00)

**Organization Profile** 

**Exploratory Calls** 

**Recovery Scoping** Meetings

Events Projects

**Damages** 

**Work Orders** 

□ My Tasks

**前 Calendar** 

**A** Subrecipients

**Work Order Requests** 

**Organization Personnel Applicant Event Profiles** 

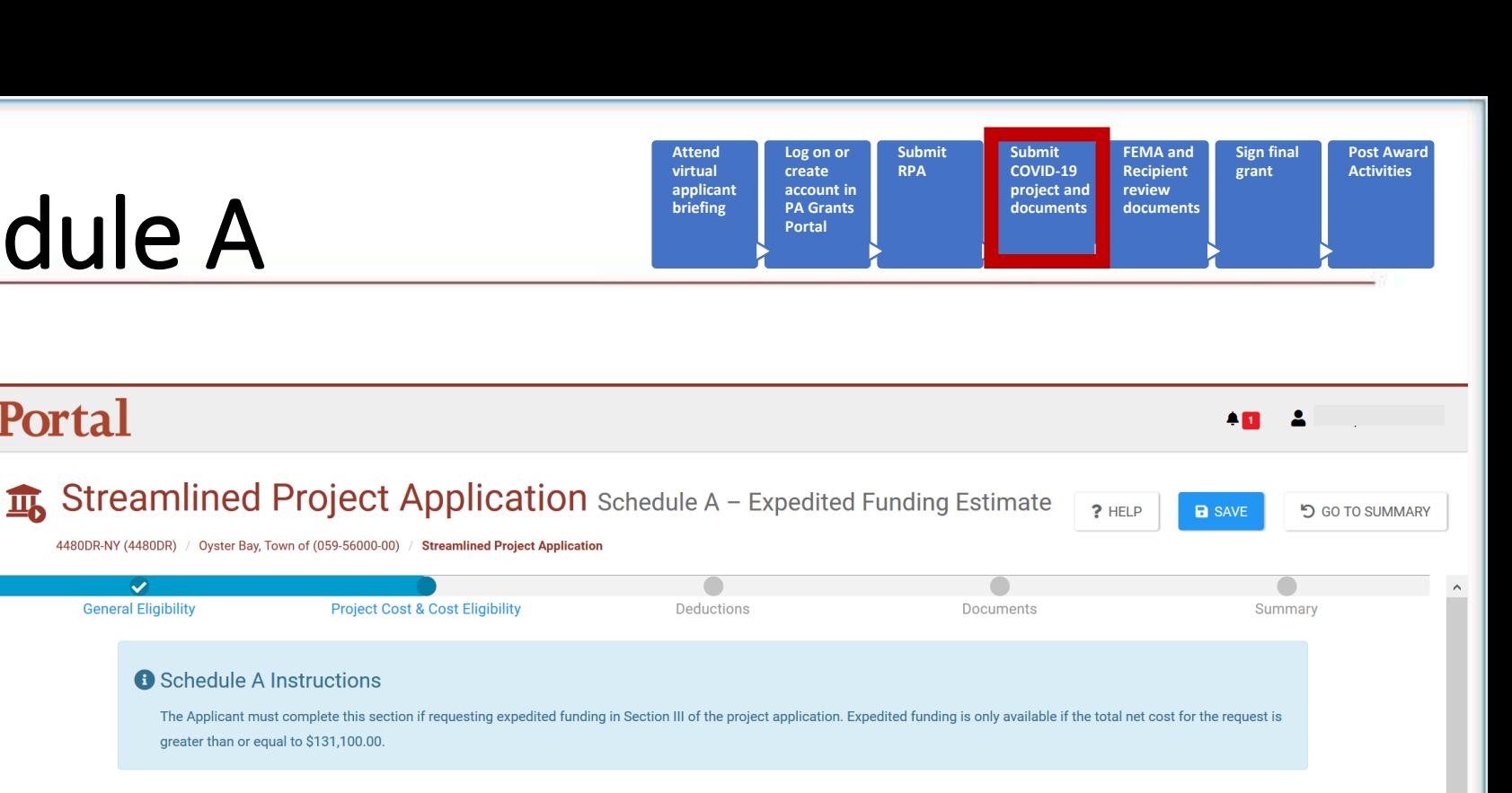

#### **Project Cost & Cost Eligibility**

Please select the resources necessary to complete the activities reported in Section II (More Info)

#### $\sqrt{\phantom{a}}$  Contracts (More Info)

 $\vee$  Labor

(More Info)

**O** Schedule A Instructions

greater than or equal to \$131,100.00.

Please enter the total cost of contracts and provide copies of the request for proposals, bid documents or signed contracts. If contracts are not available, please provide a unit price estimate and the basis for the unit prices (for example, historic price documentation, or vendor quotes).

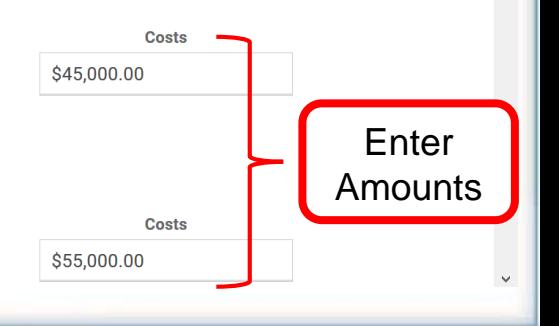

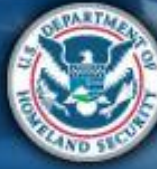

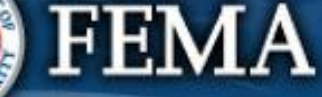

# Schedule A

 $\checkmark$ 

**General Eligibility** 

Schedule A In The Applicant must

greater than or equa

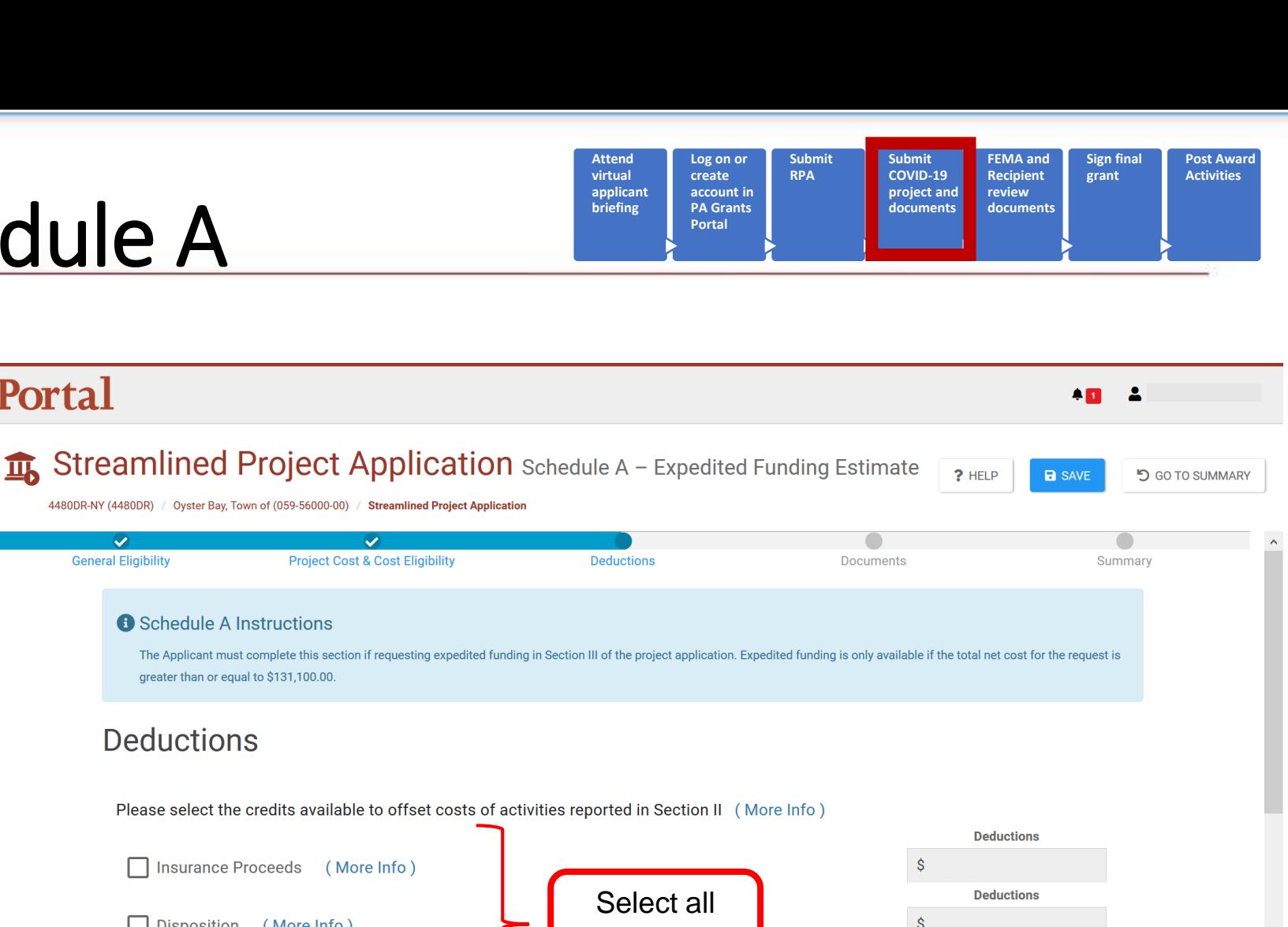

**So Grants Portal** 

**2** Dashboard

 $\hat{\mathbf{m}}$  My Organization NYS Division of Homeland Security<br>& Emergency Services (000-<br>U8QEH-00)

**Organization Profile** 

**Exploratory Calls** 

**Recovery Scoping** 

**Organization Personnel Applicant Event Profiles** 

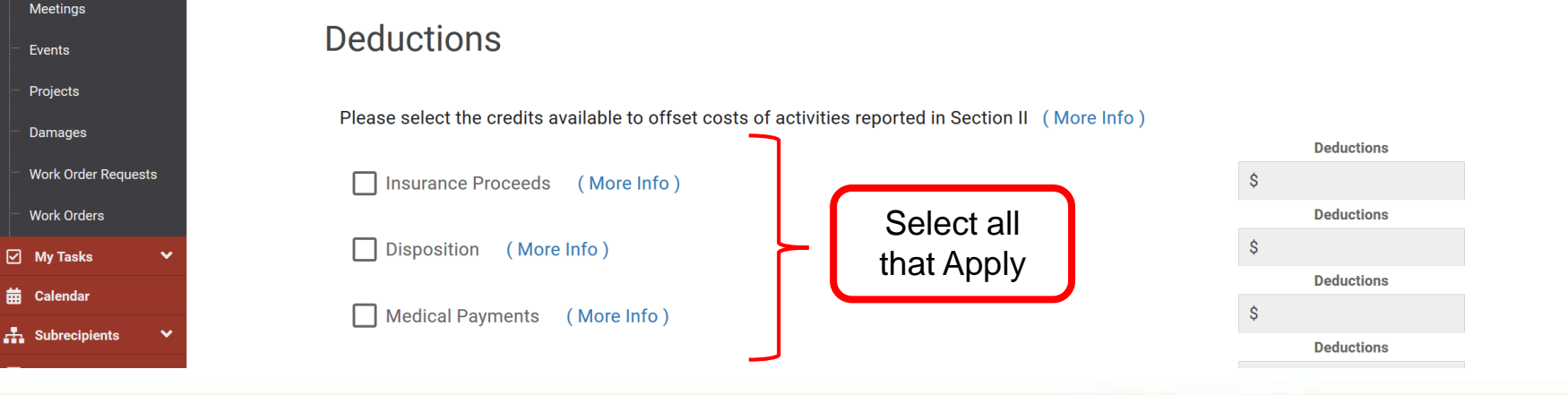

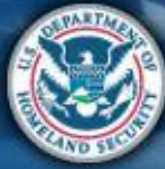

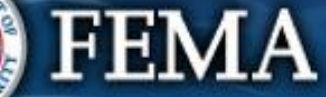

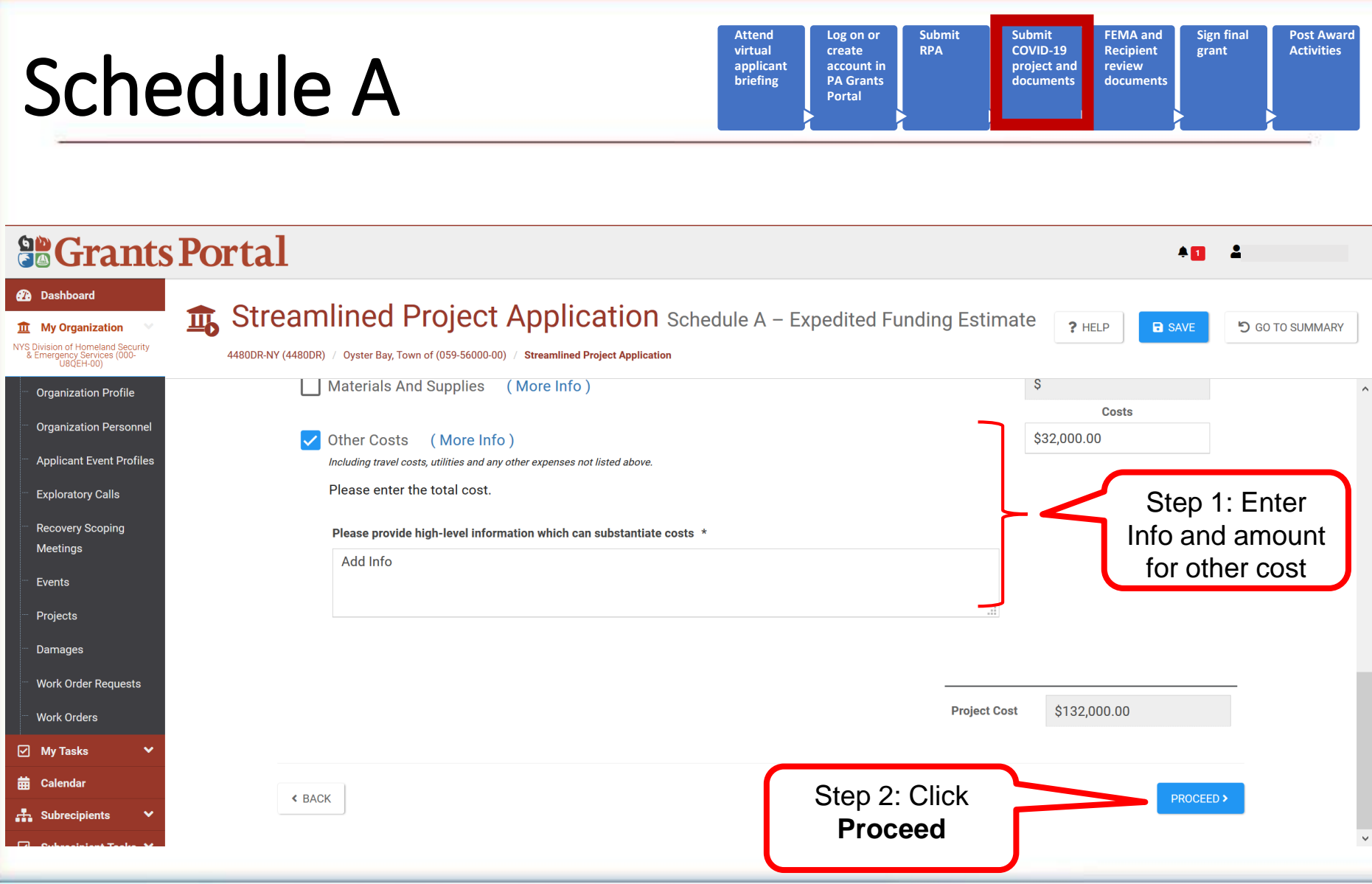

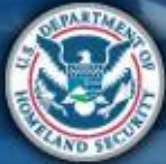

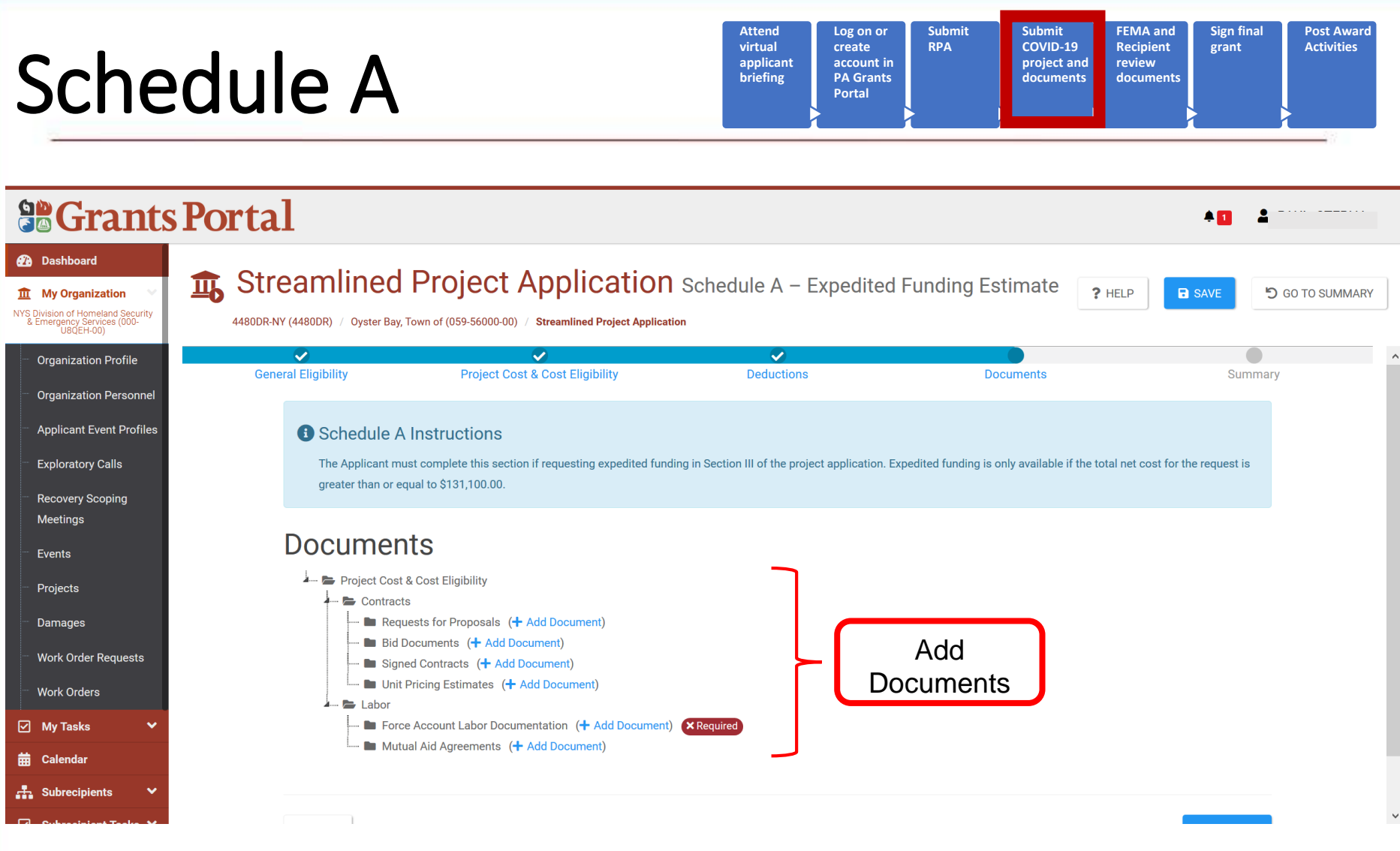

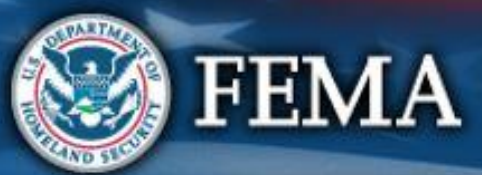

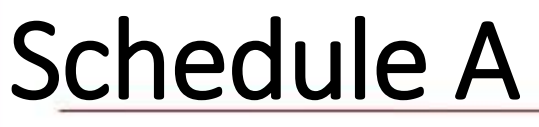

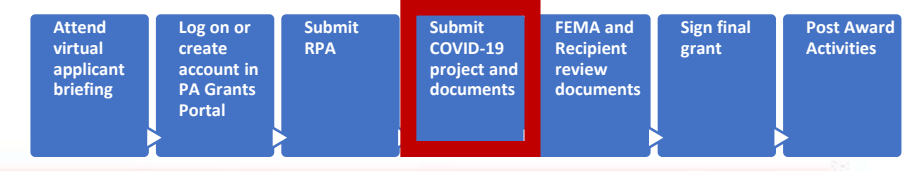

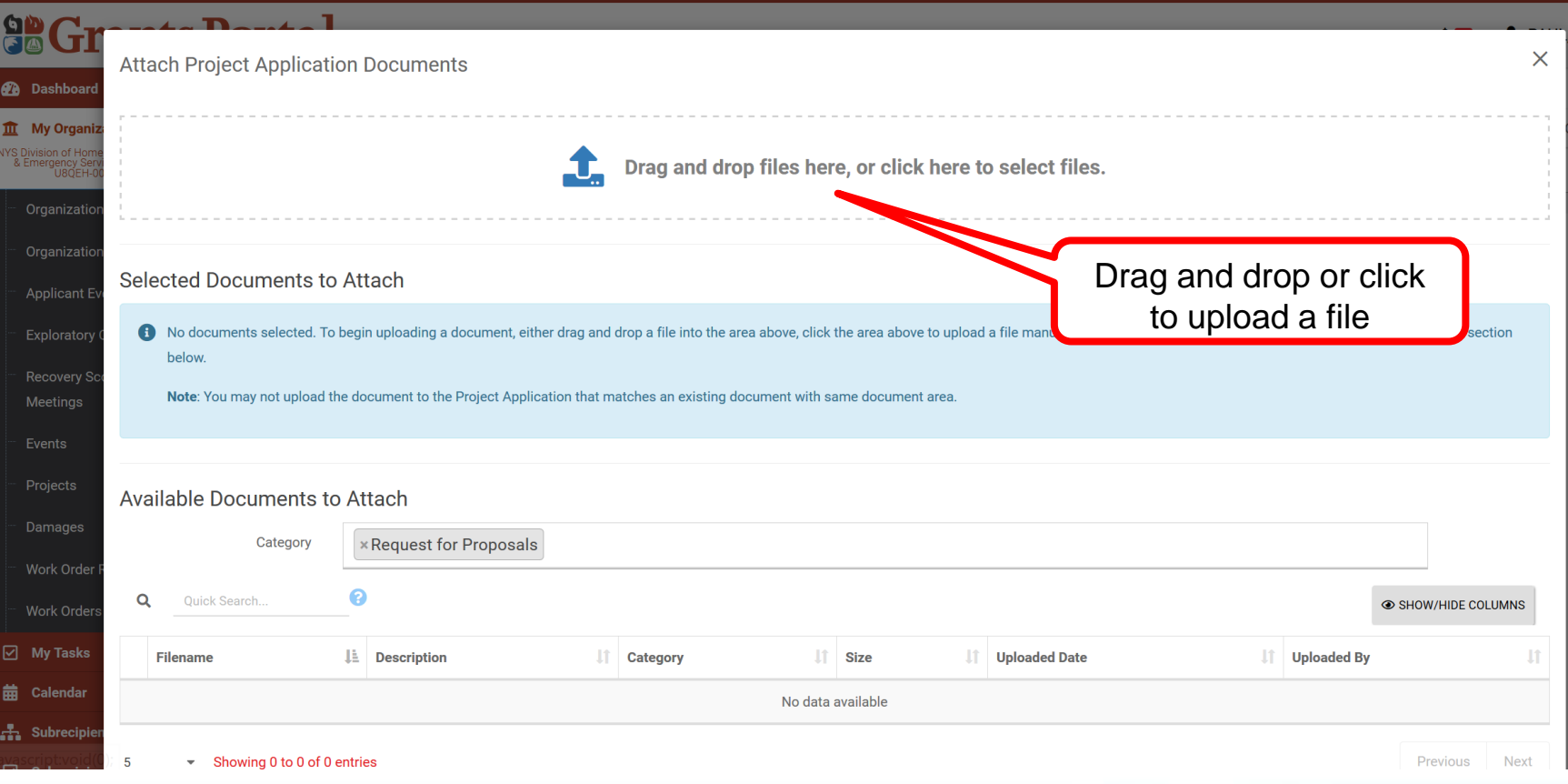

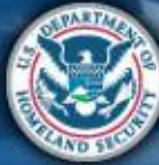

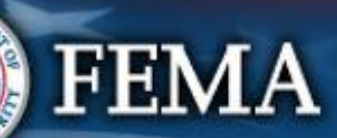

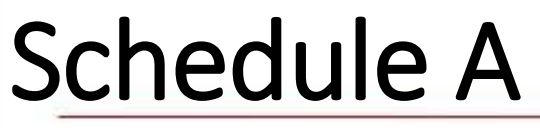

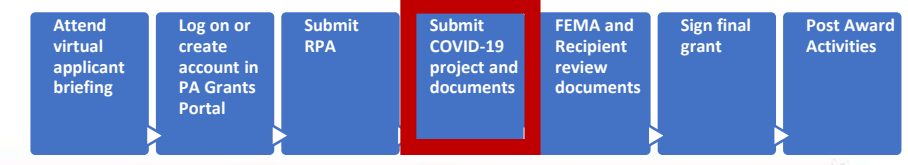

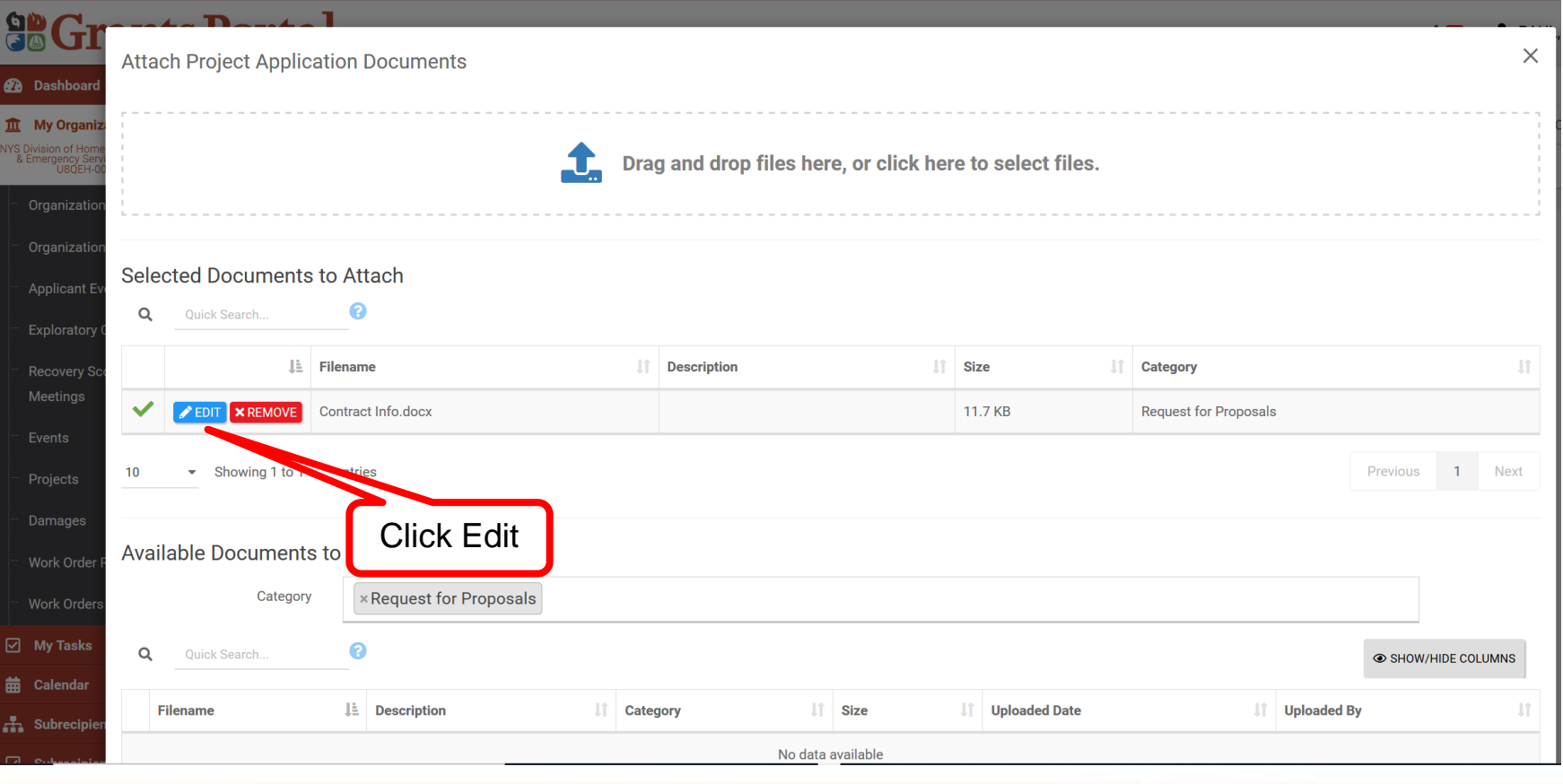

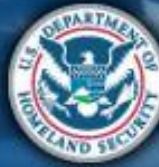

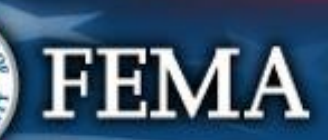

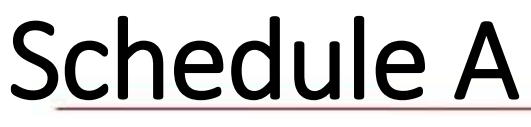

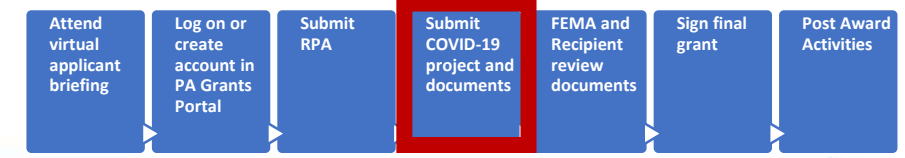

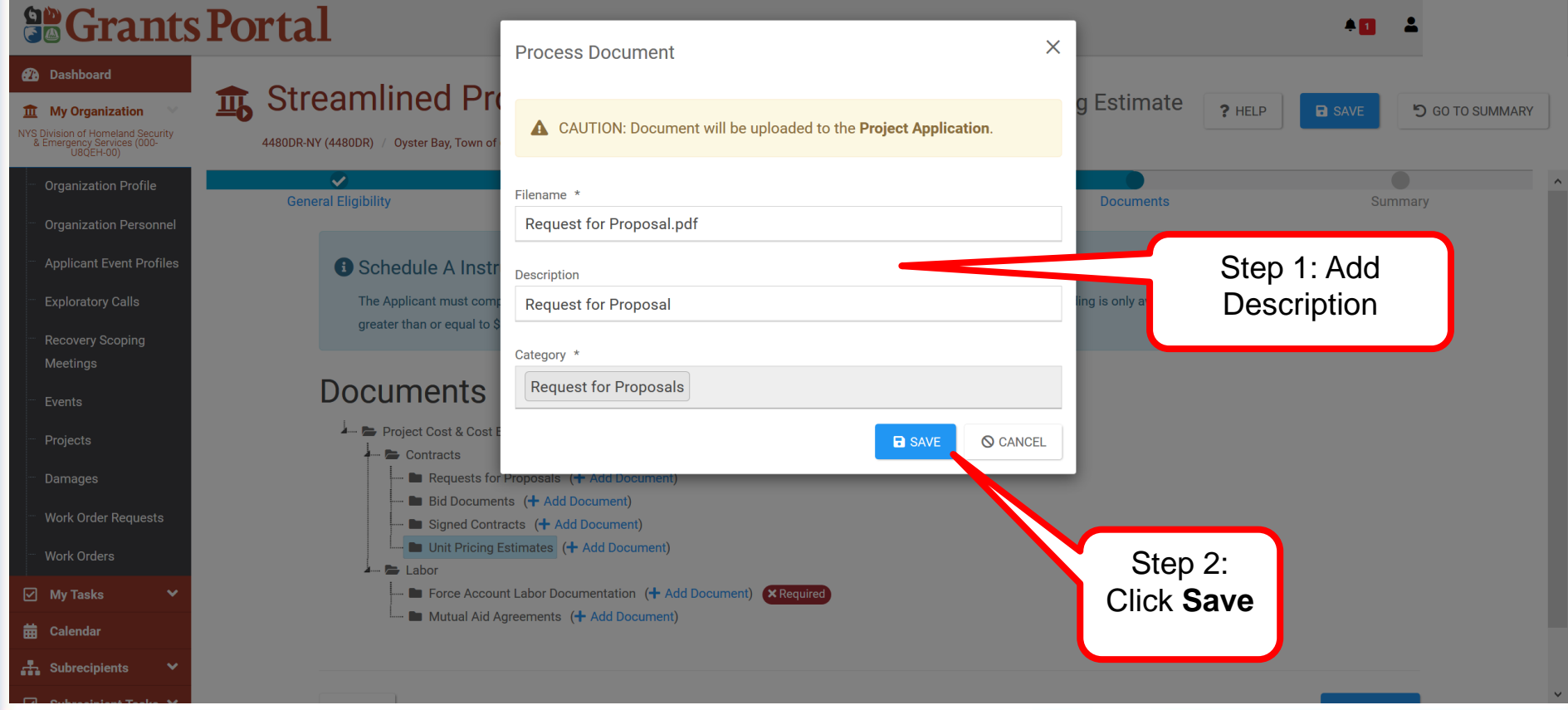

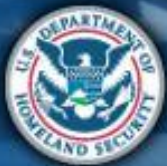

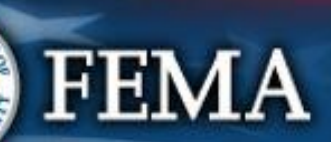

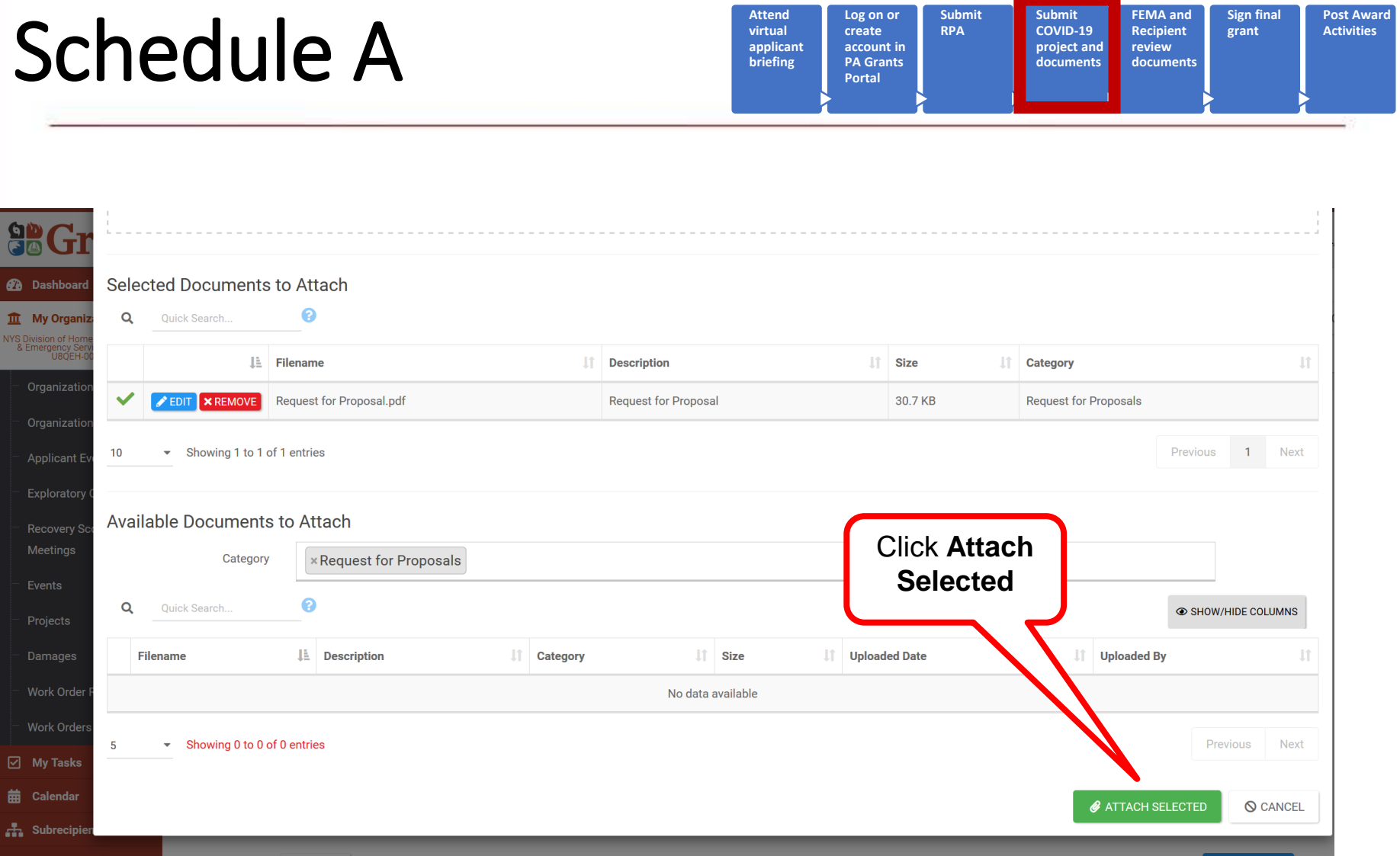

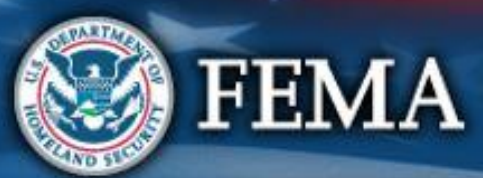

# Schedule A

 $\bigodot$ 

**So Grants Portal** 

**2** Dashboard

 $\hat{m}$  My Organization NYS Division of Homeland Security<br>& Emergency Services (000-<br>U8QEH-00)

**Organization Profile** 

**Exploratory Calls** 

**Recovery Scoping** Meetings

**Events** 

Projects

Damages

**Work Orders** 

 $\boxdot$  My Tasks

**曲** Calendar

h Subrecipients

**Work Order Requests** 

**Organization Personnel Applicant Event Profiles** 

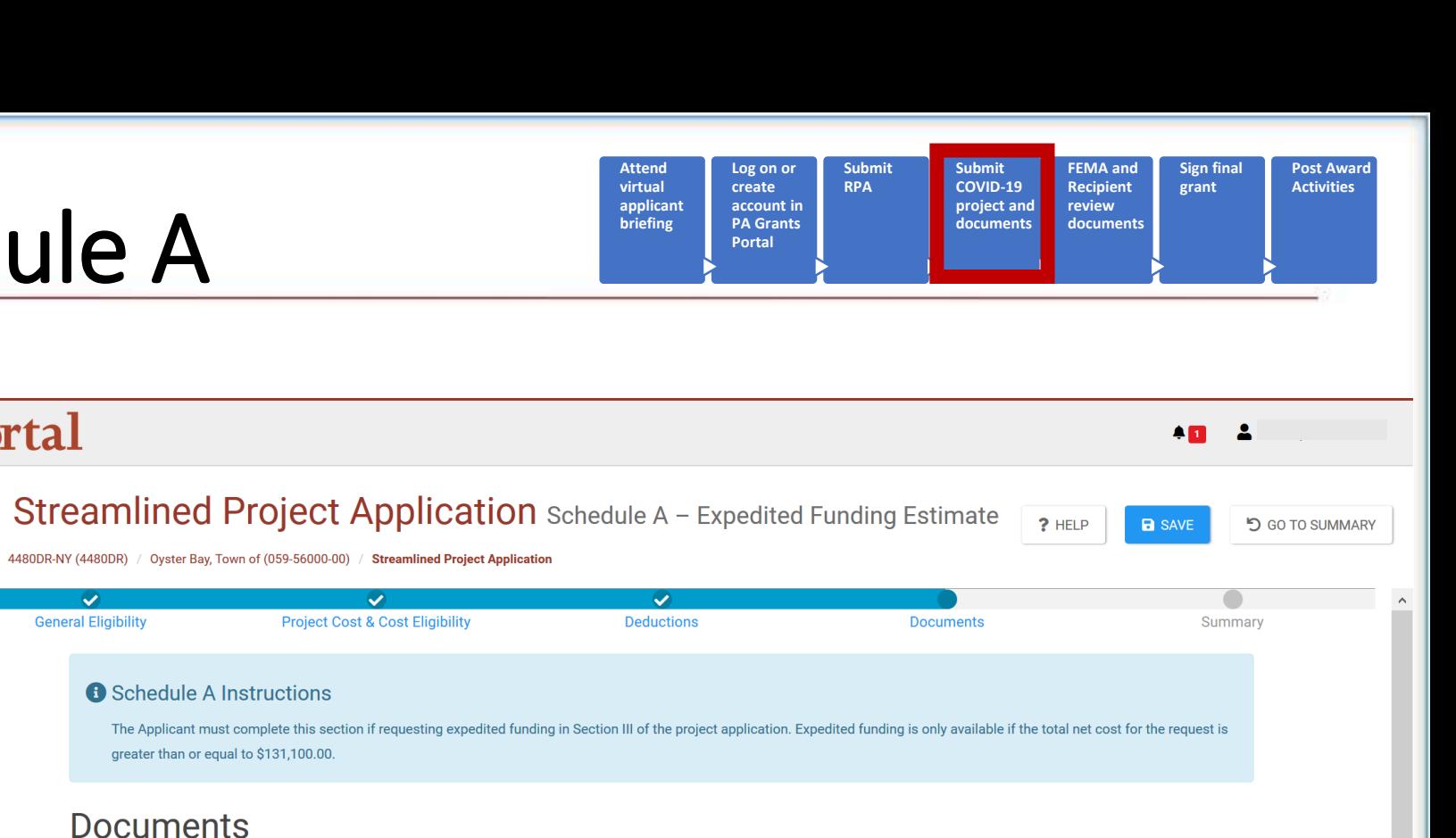

#### **Documents**

**O** Schedule A Instructions

greater than or equal to \$131,100.00.

 $\checkmark$ 

**General Eligibility** 

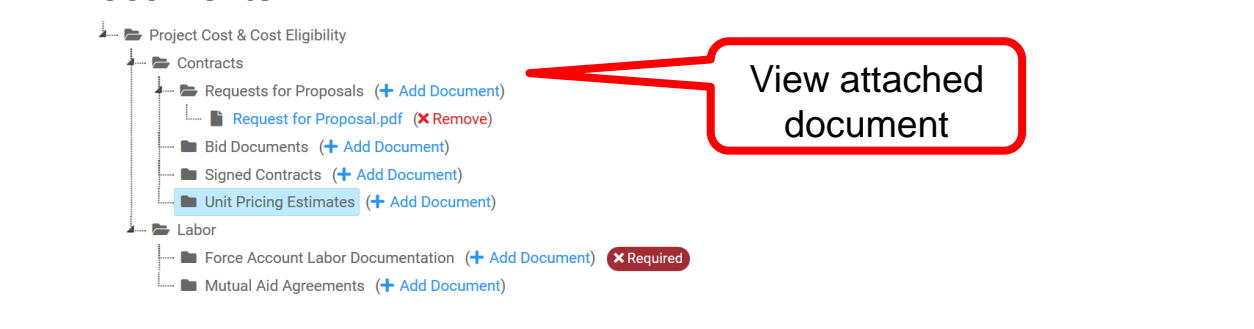

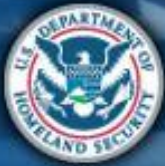

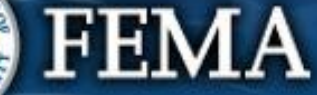

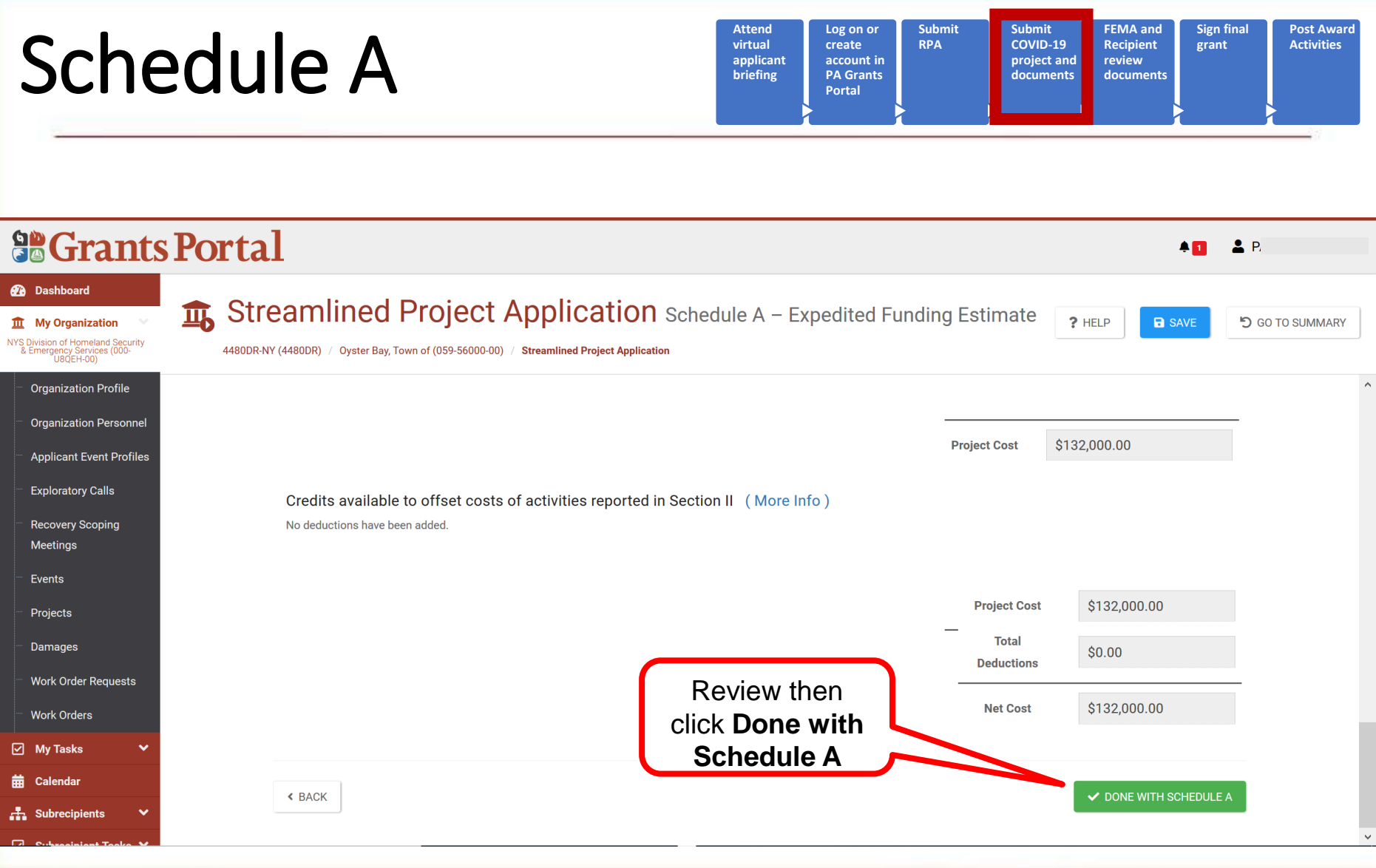

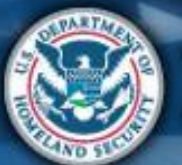

### Schedule A Complete

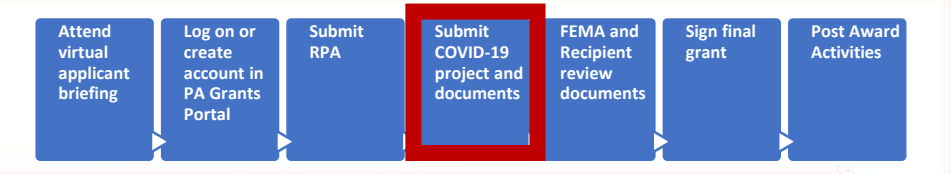

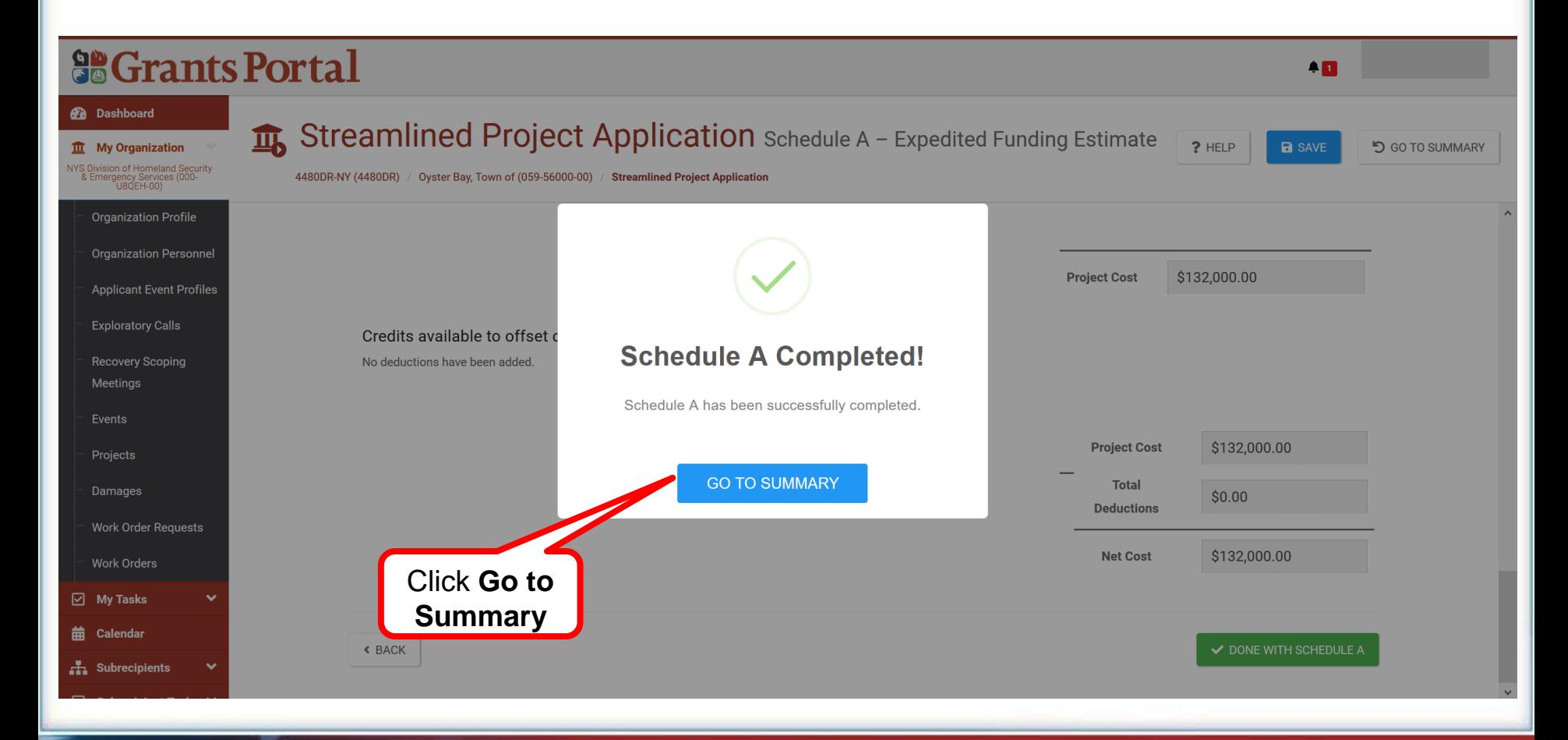

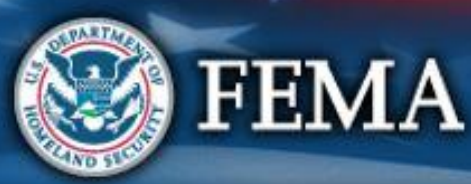

### What are the Schedules:

**A-** Large Projects that are Expedited

**B**- **Large Projects** that are **work completed**

- **C** Large Projects that are work-to-be-completed
- **D** Large projects that were reported in Schedules B and C, and Large Projects having purchased or pre-positioned supplies, equipment or provided emergency medical care, sheltering, operation of a temporary facility, etc.
- **EZ** All small projects, regardless of work status
- **F** EHP form that gets completed based off certain answers and activities

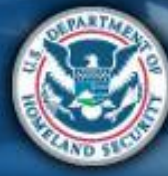

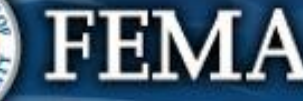

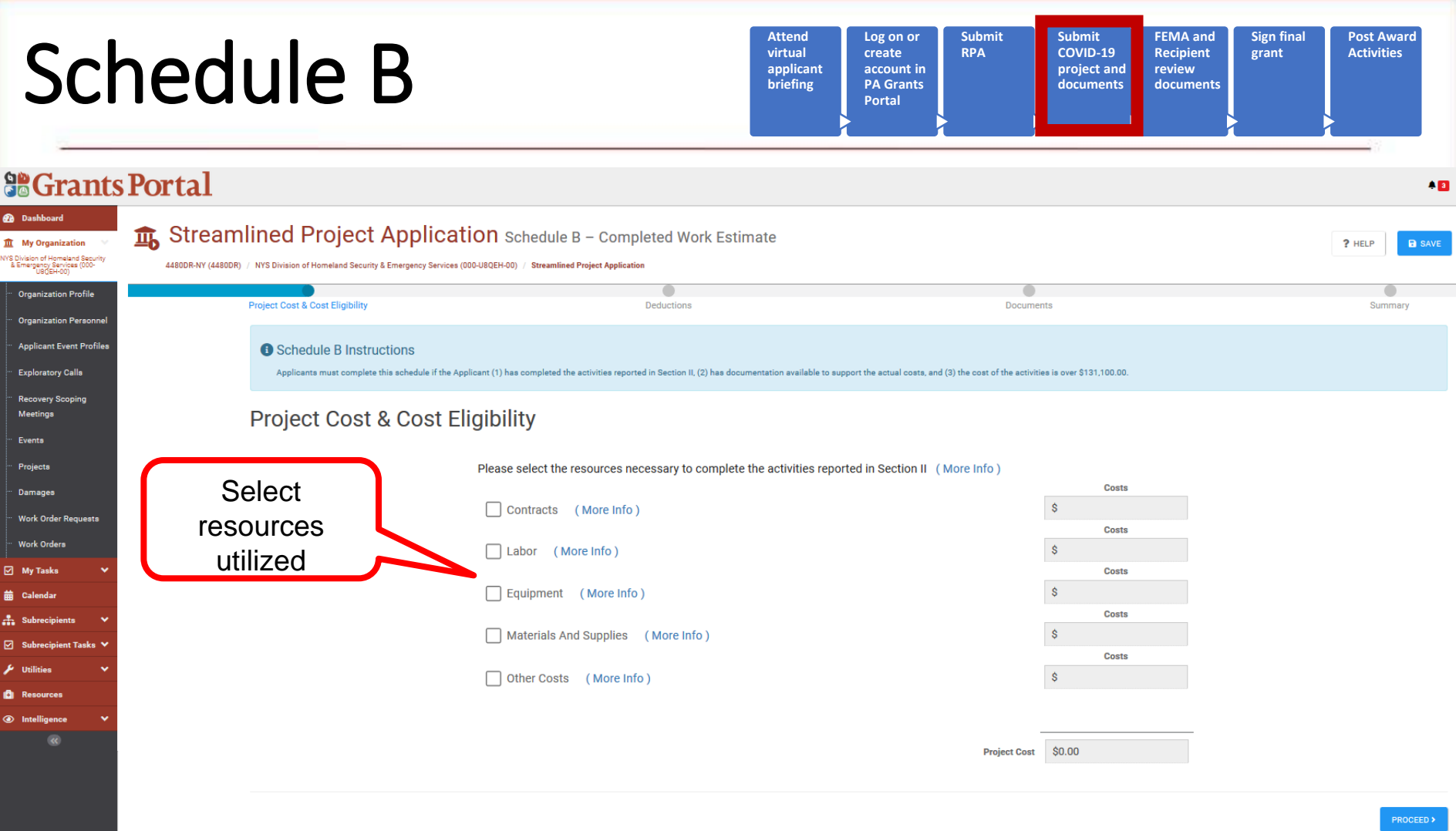

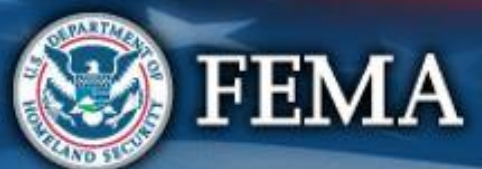

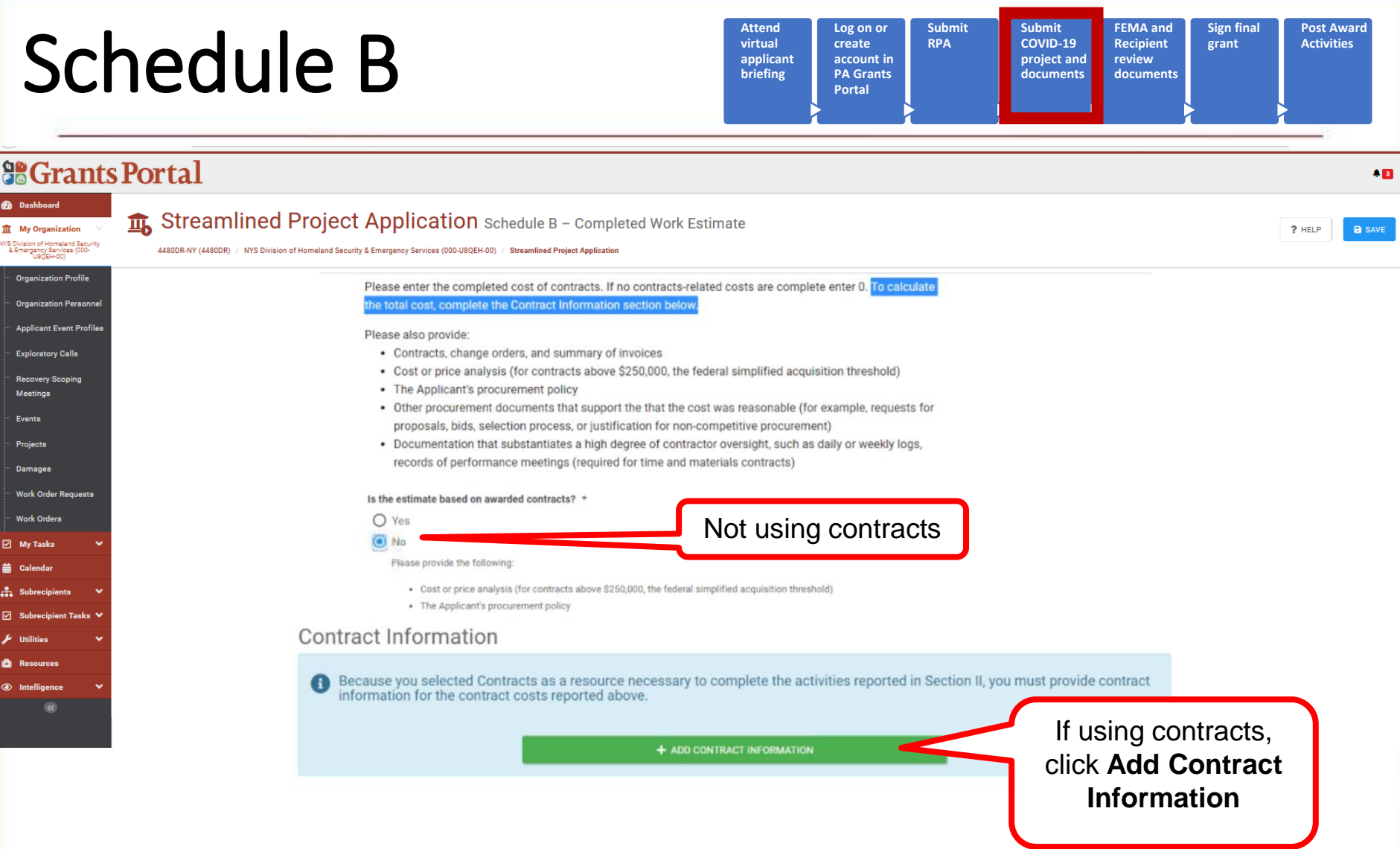

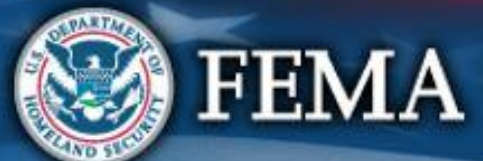

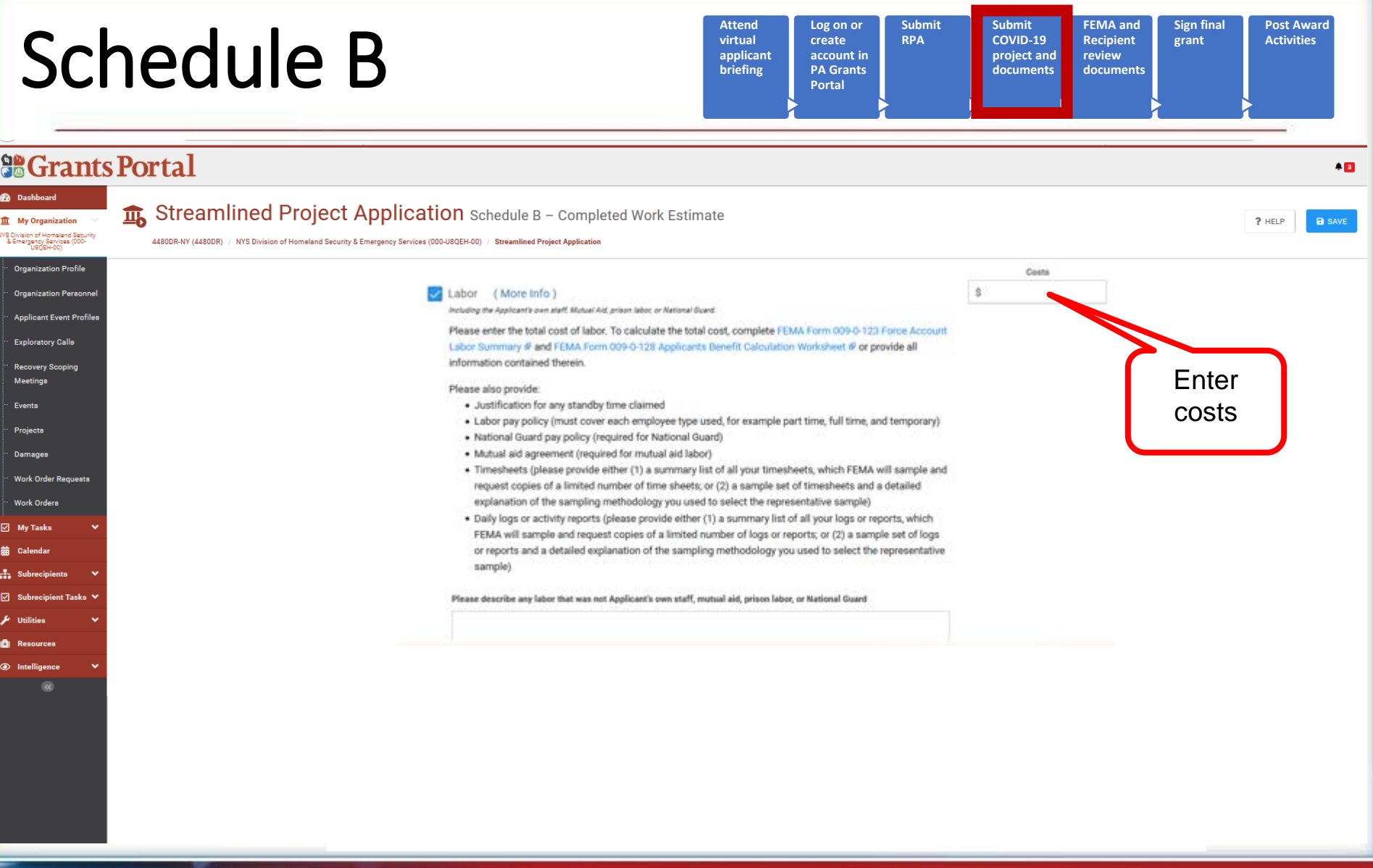

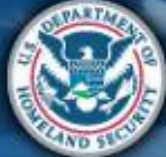

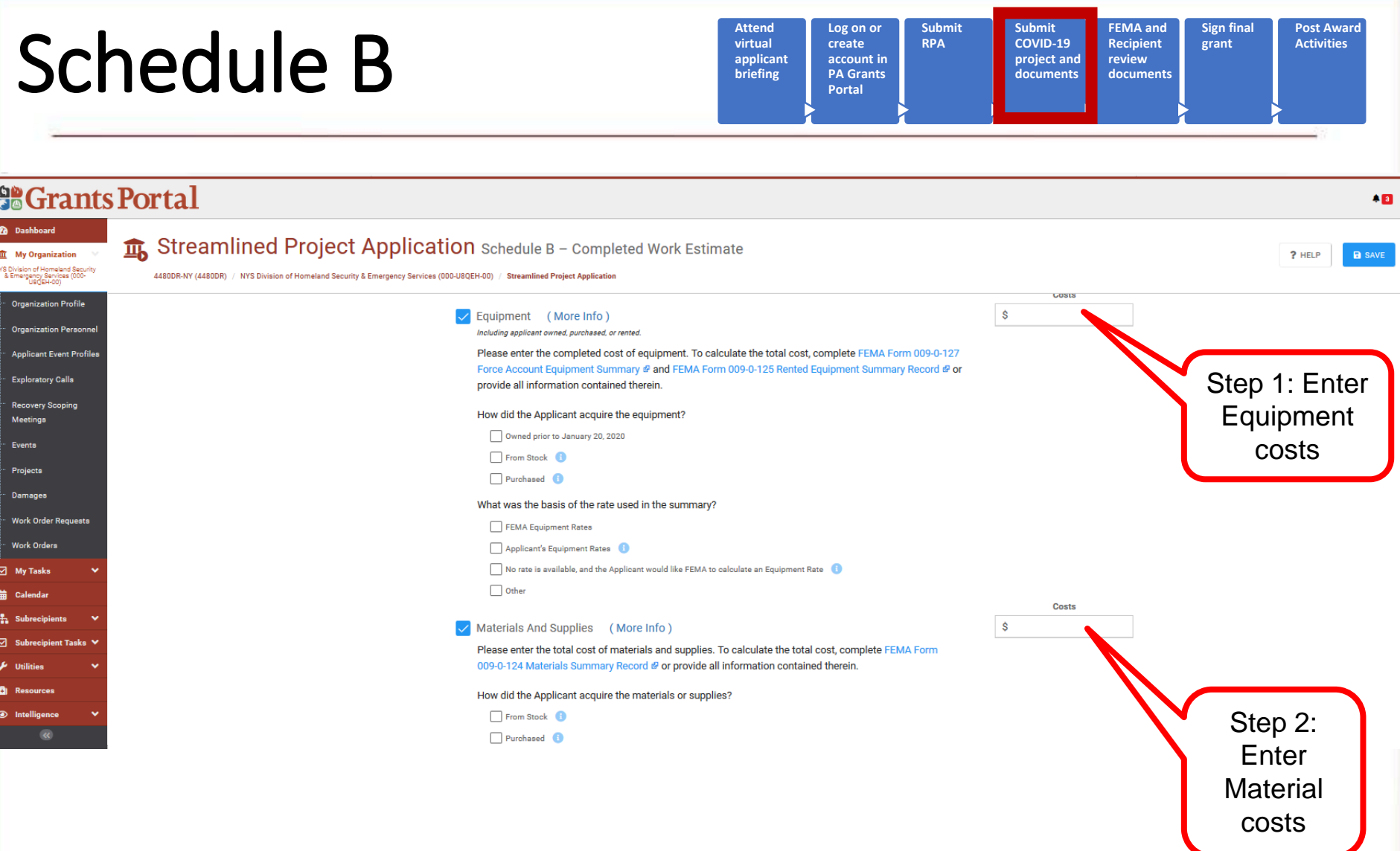

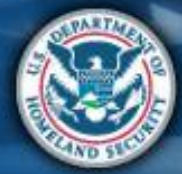

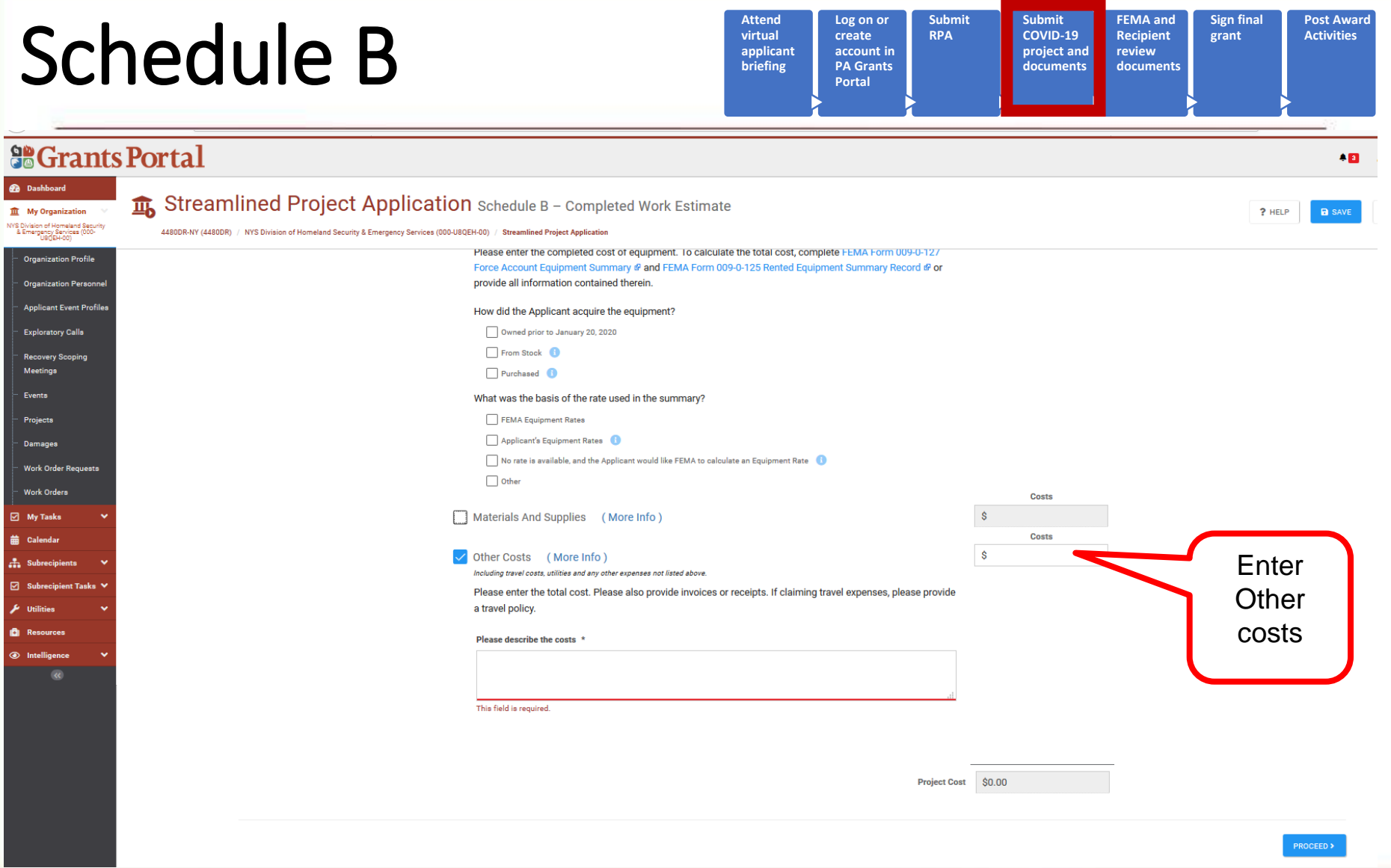

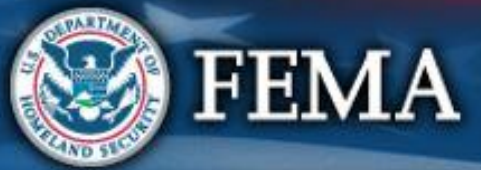

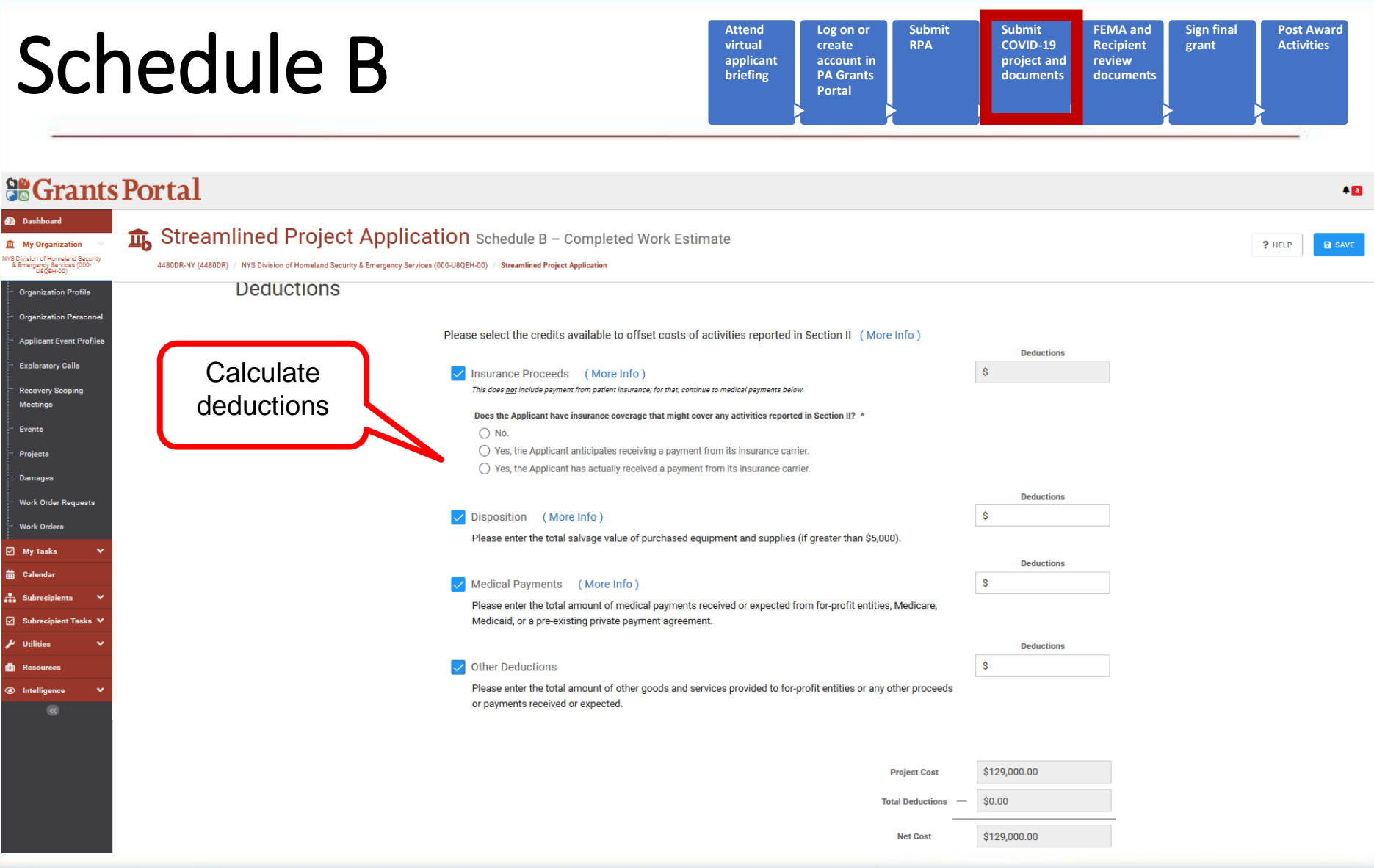

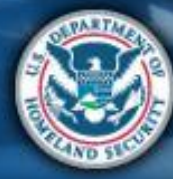

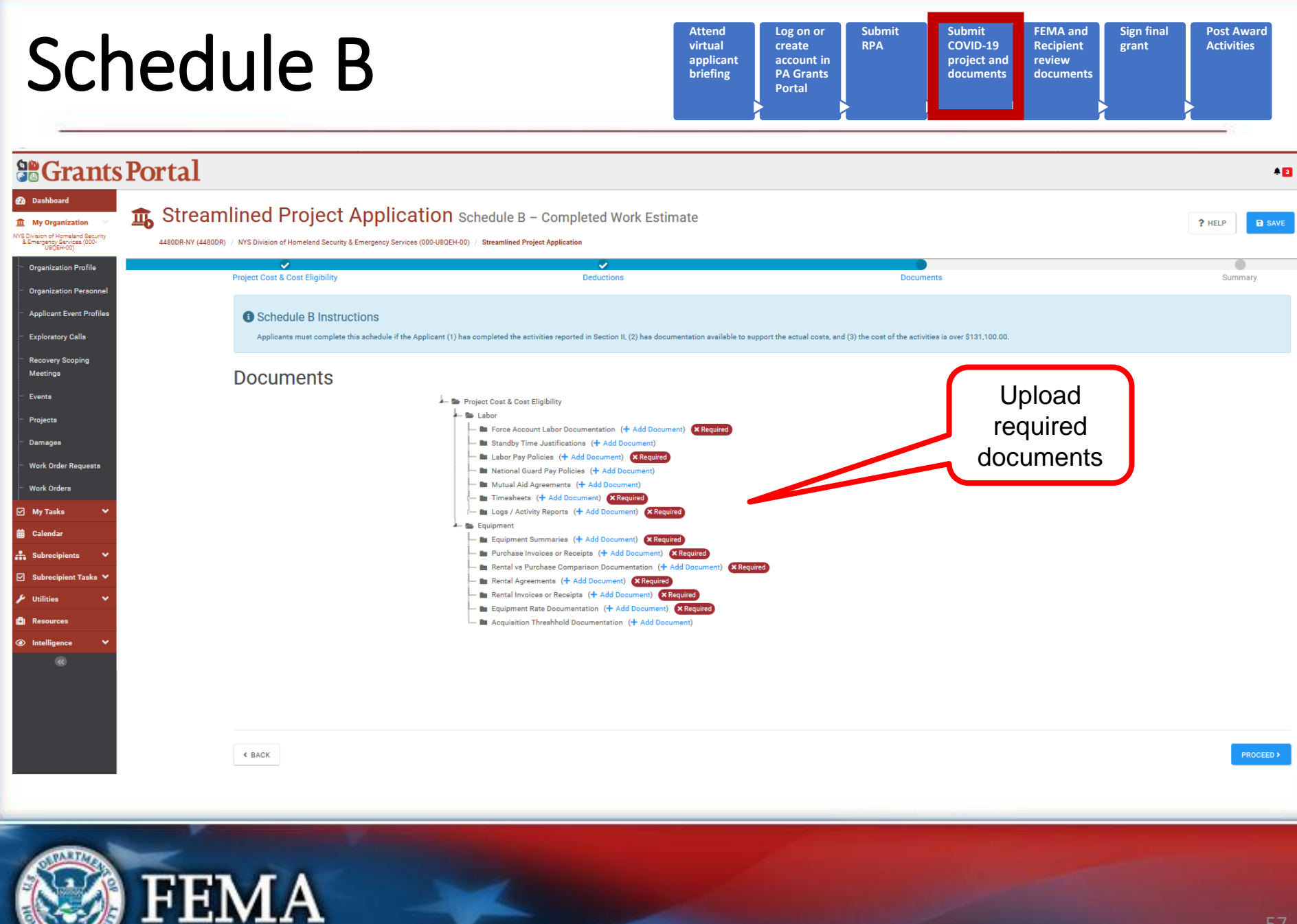

**ENOST** 

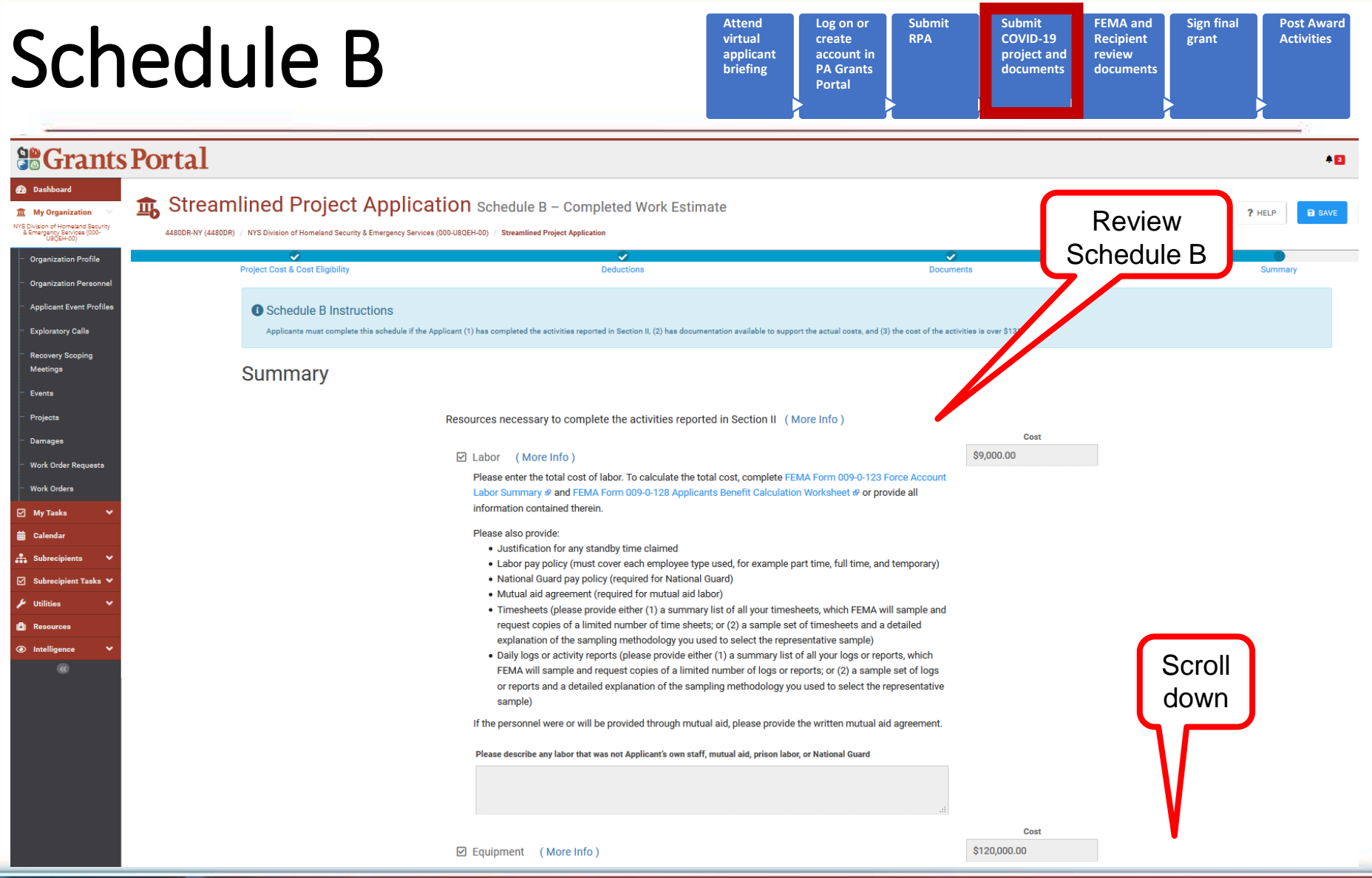

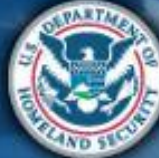

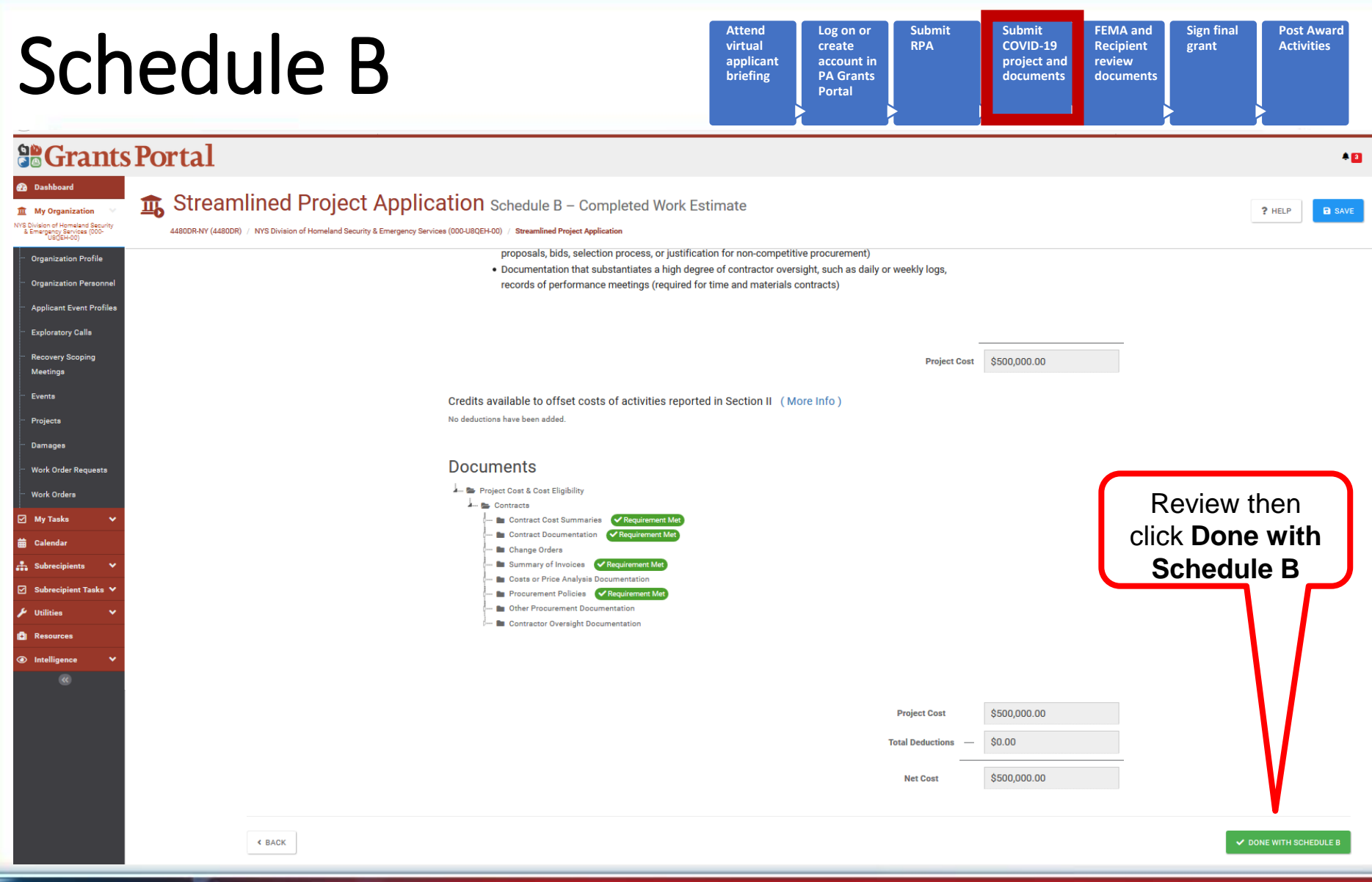

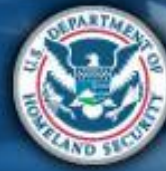

### Schedule B Complete

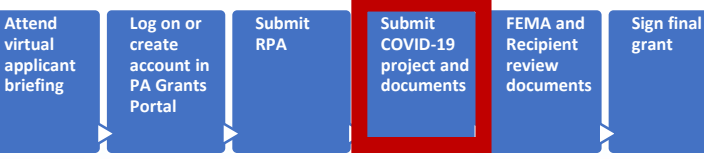

**SCrants Portal**  $41$ **@** Dashboard **fin** Streamlined Project Application Schedule B - Completed Work Estimate **My Organization** ? HELP **B** SAVE S Division of Homeland Securit<br>& Emergency Services (000-4480DR-NY (4480DR) / NYS Division of Homeland Security & Emergency Services (000-U8QEH-00) / Streamlined Project Application proposals, bids, selection process, or justification for non-competitive procurement) Organization Profile . Documentation that substantiates a high degree of contractor oversight, such as daily or weekly logs, records of performance meetings (required for time and materials contracts) Applicant Event Profiles **Exploratory Calls** Recovery Scoping Project Cost \$500,000.00 Meetings Credits available to offset co No deductions have been added. Projecta Click **Go to Documents** Work Order Requests **Summary** Project Cost & Cost Eligibility Work Orders **Schedule B Completed!**  $\frac{1}{2}$  Contracts My Tasks Contract Cost Summ Schedule B has been successfully completed **B** Contract Documents Calenda **In** Change Orders **B** Summary of Invoice Subrecipient Costs or Price Analy **GO TO SUMMARE** Subrecipient Tasks **R** Procurement Policie **De** Other Pro **Utilitie No Contractor Oversight Documentation** Resourc **Project Cost** \$500,000.00 **Total Deductions**  $$0.00$ Net Cost \$500,000.00 « BACK

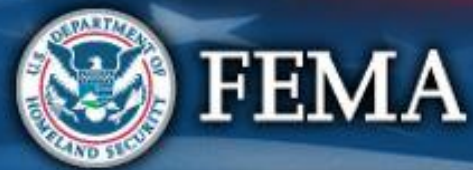

**Post Award Activities**

### What are the Schedules:

- **A-** Large Projects that are Expedited
- **B** Large Projects that are work completed
- **C Large Projects** that are **work-to-be-completed**
- **D** Large projects that were reported in Schedules B and C, and Large Projects having purchased or pre-positioned supplies, equipment or provided emergency medical care, sheltering, operation of a temporary facility, etc.
- **EZ** All small projects, regardless of work status
- **F** EHP form that gets completed based off certain answers and activities

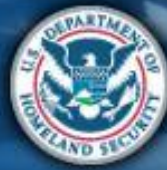

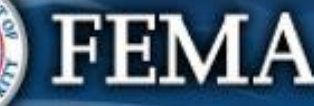

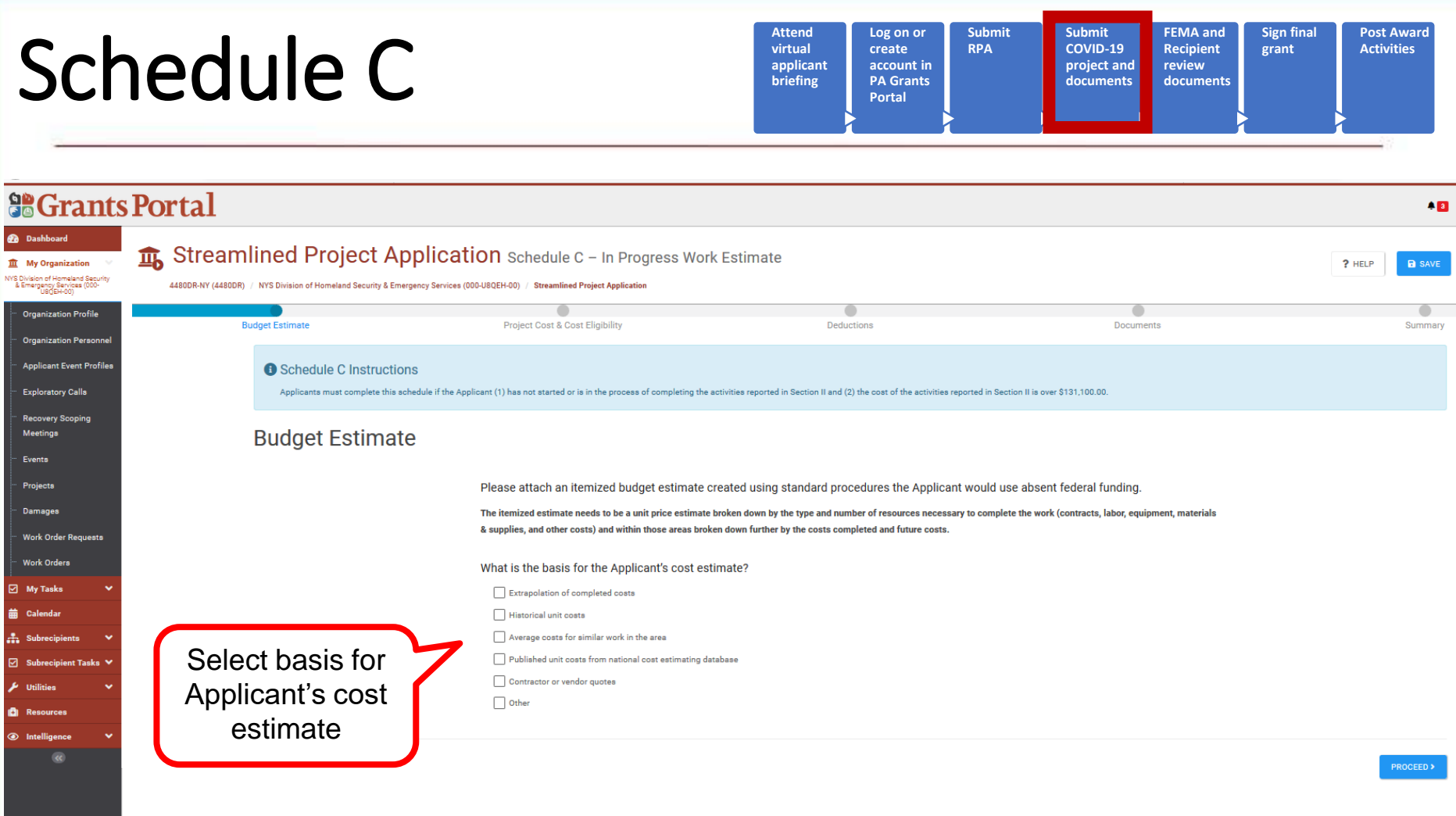

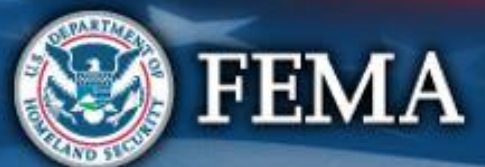

## Schedule C-Contracts **Attend virtual applicant briefing**

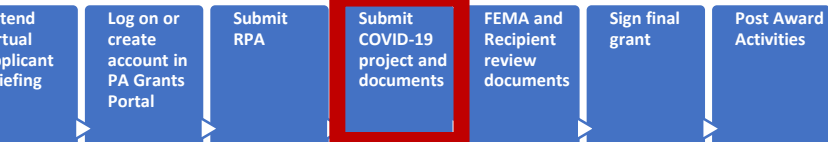

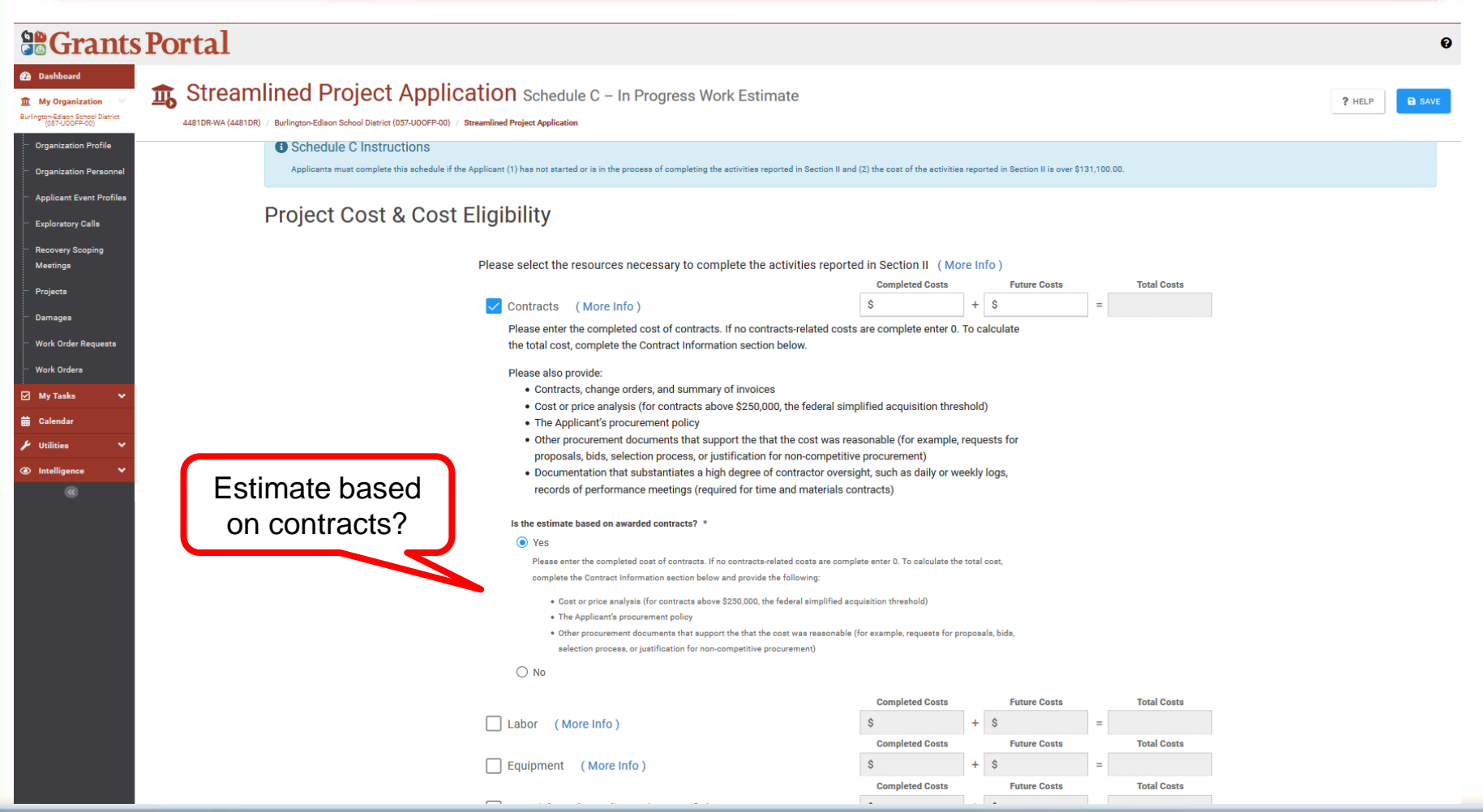

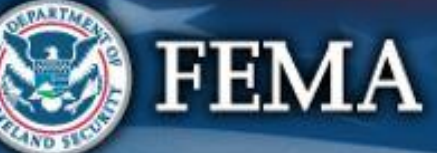

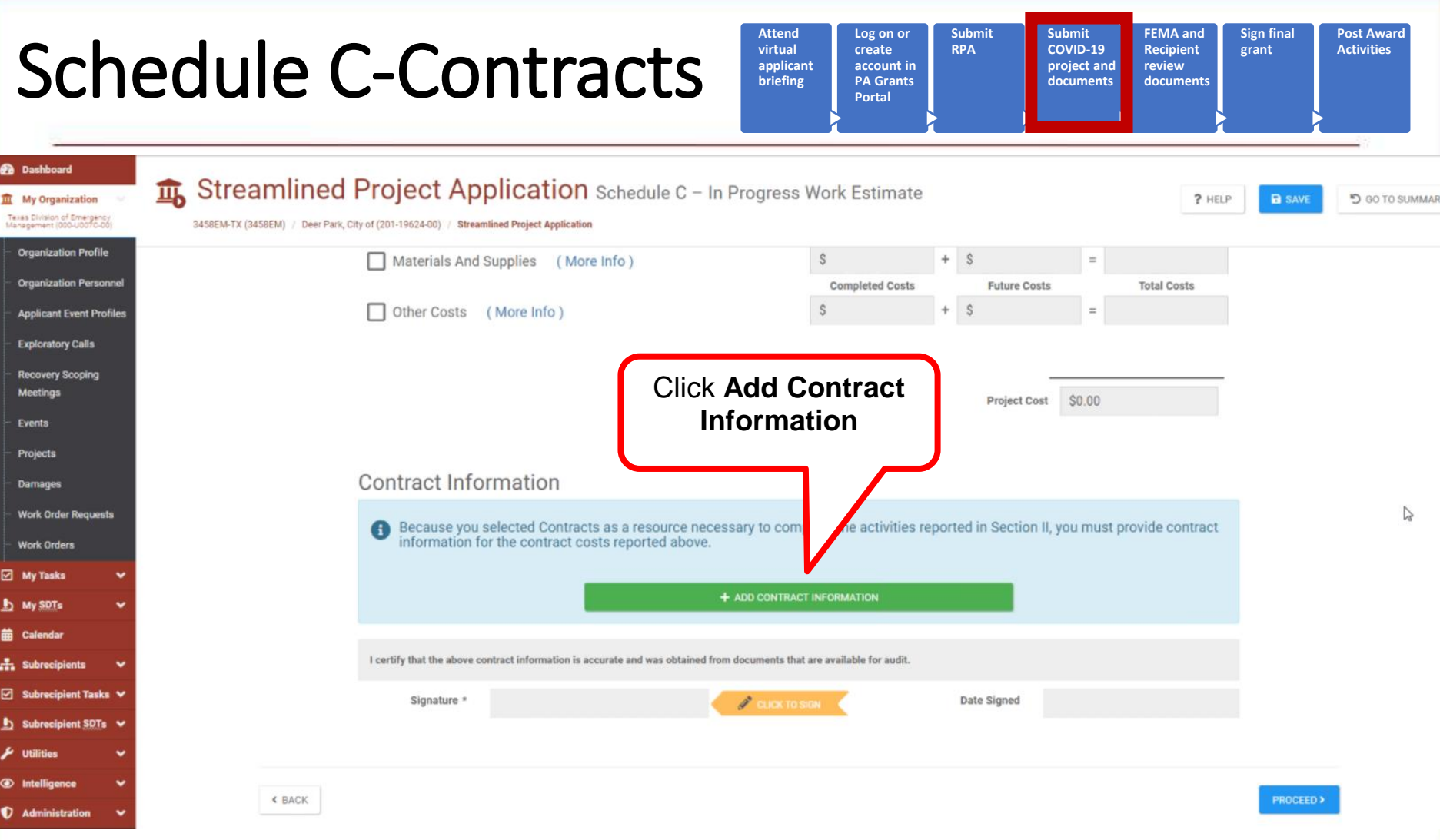

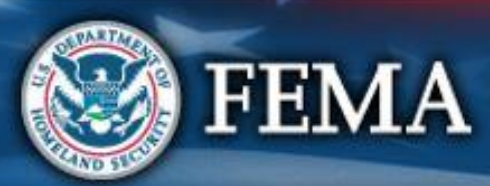

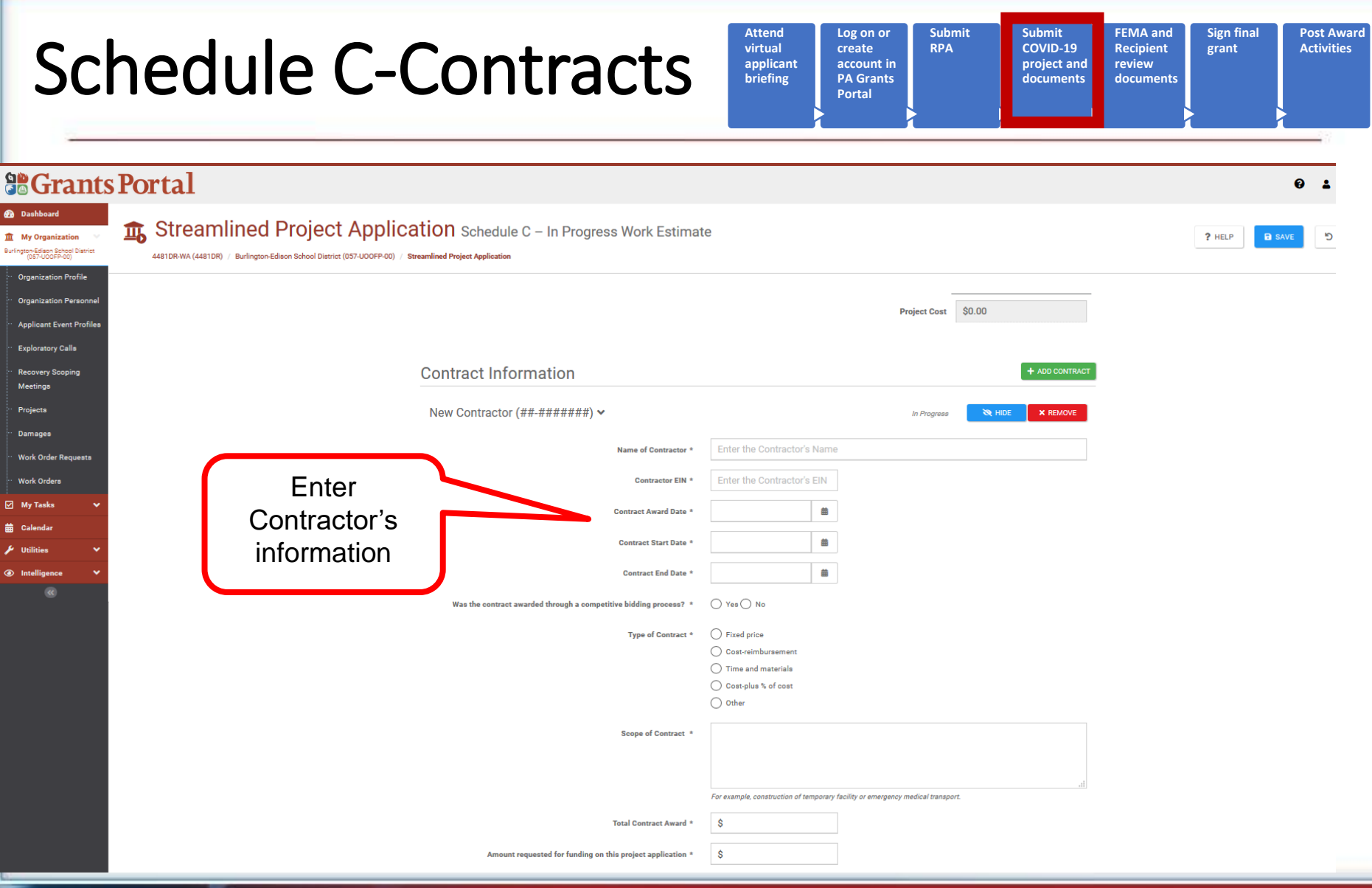

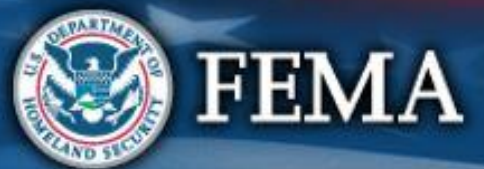

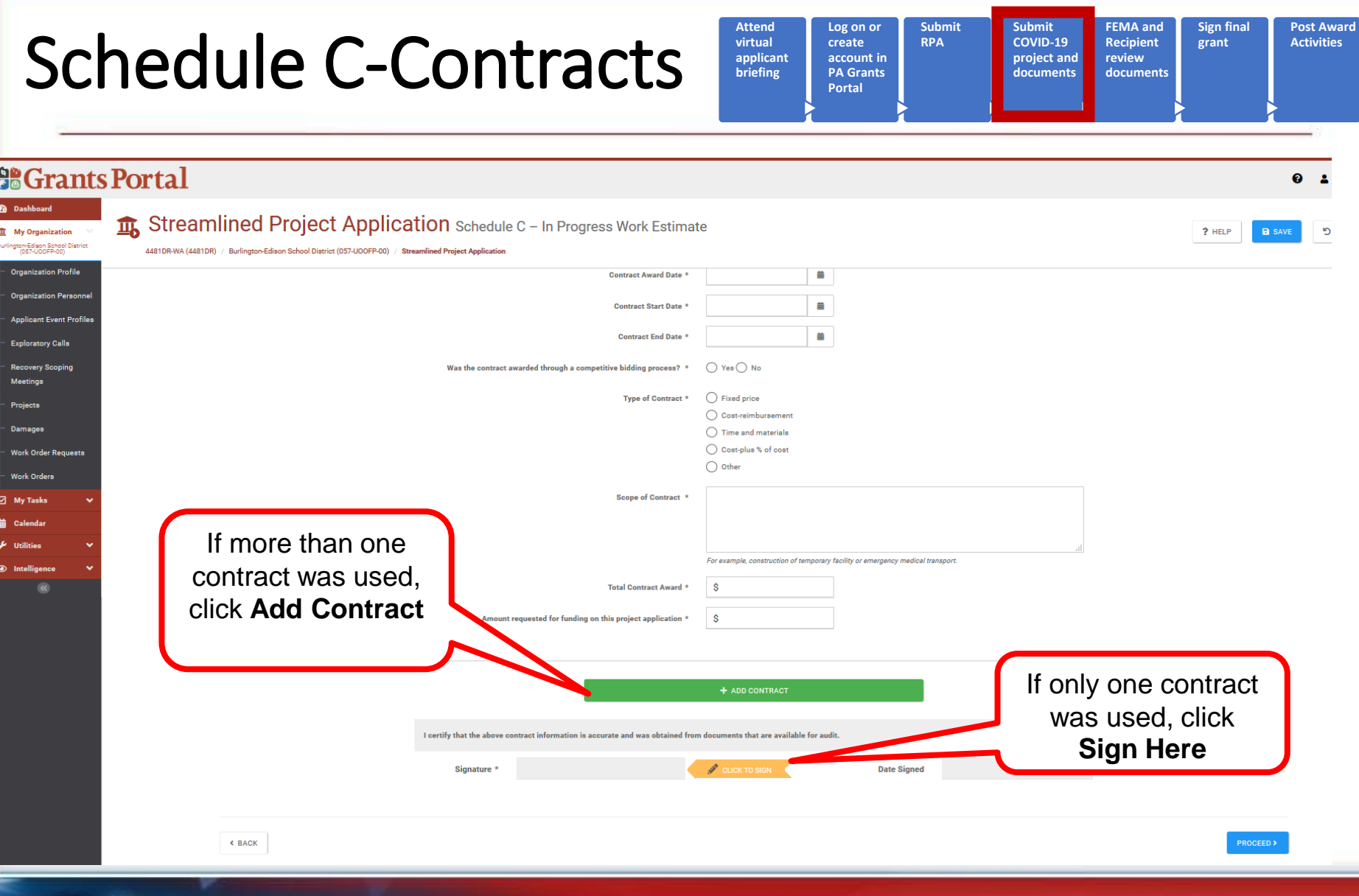

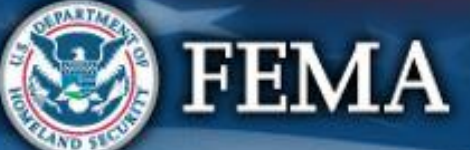

#### Schedule C-Contracts **Attend virtual applicant briefing Log on or create account in PA Grants Portal Submit RPA Submit COVID-19 project and documents**

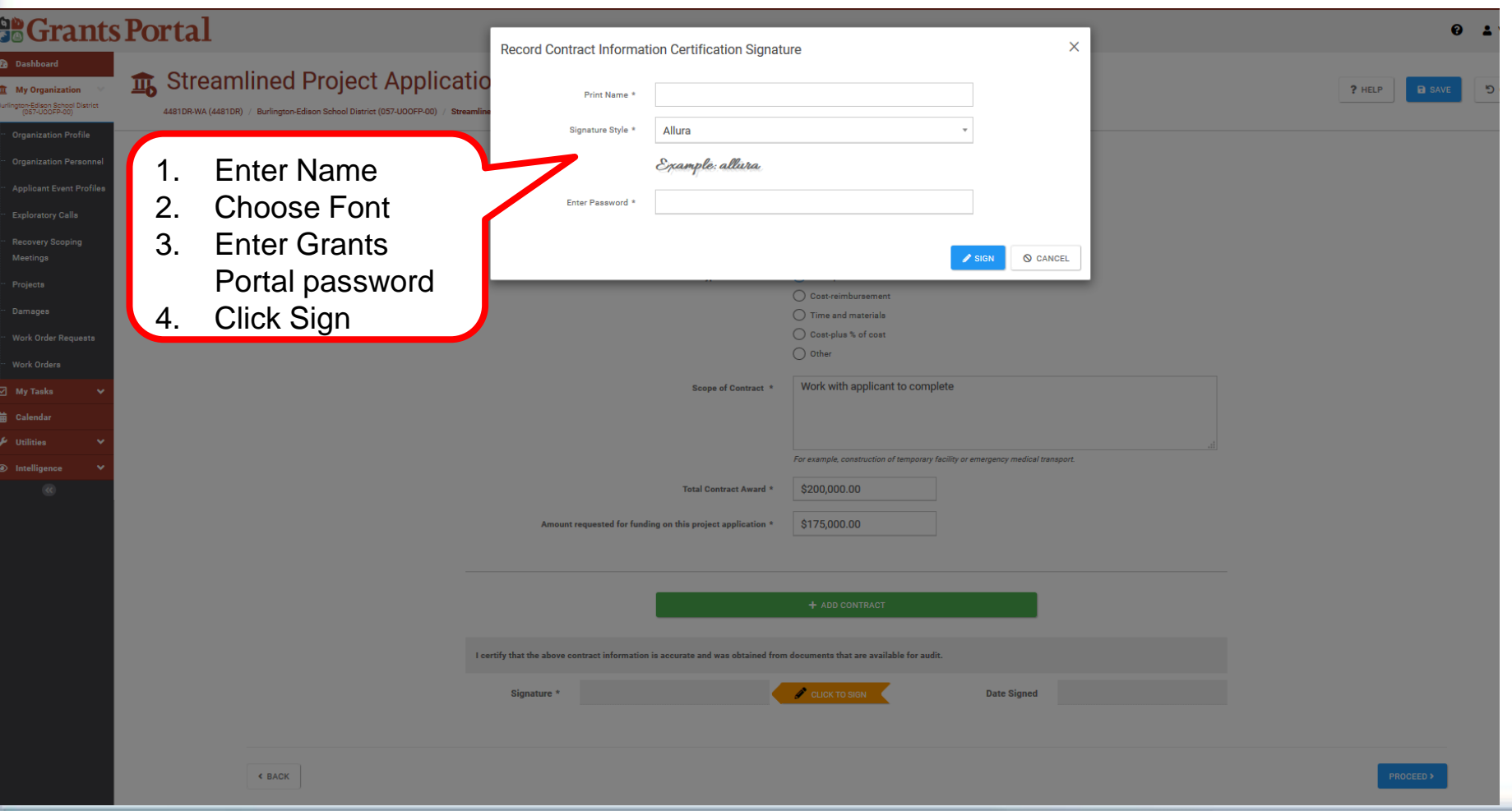

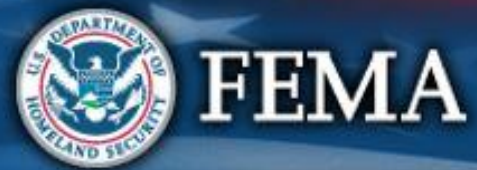

**FEMA and Recipient review documents** **Sign final grant**

**Post Award Activities**

#### **Attend Log on or Submit Submit FEMA and Sign final Post Award**  Schedule C-Contracts **virtual create RPA COVID-19 Recipient grant Activities applicant account in project and review briefing PA Grants documents documents Portal So Grants Portal**  $\bullet$  $\mathbf{A}$ **2** Dashboard **fin** Streamlined Project Application Schedule C - In Progress Work Estimate  $\hat{\mathbf{m}}$  My Organization ? HELF  $\mathbf{D}$ -<br>Burlington-Edison School District 4481DR-WA (4481DR) / Burlington-Edison School District (057-UOOFP-00) / Streamlined Project Application **Organization Profile** . Cost or price analysis (for contracts above \$250,000, the federal simplified acquisition threshold) **Organization Personne** . The Applicant's procurement policy . Other procurement documents that support the that the cost was reasonable (for example, requests for proposals, bids, **Applicant Event Profiler** selection process, or justification for non-competitive procurement)  $\bigcirc$  No **Exploratory Calls Recovery Scoping Completed Costs Future Costs Total Costs** Meetings Labor (More Info) s.  $+$   $\overline{S}$ Projects **Completed Costs Future Costs Total Costs** Equipment (More Info)  $\mathsf{S}$  $+$   $\sqrt{S}$ Damages **Completed Costs Future Costs Total Costs Work Order Requests** Materials And Supplies (More Info) \$  $+$   $\sqrt{S}$ **Work Orders Completed Costs Future Costs Total Costs**  $\boxdot$  My Tasks Other Costs (More Info)  $\dot{\mathbf{s}}$ 盖 Calen **Contract Project Cost** \$0.00 information **Contract Information** added Contractor (11-1111111) >  $\bullet$  VIEW **Contract** I certify that the above contract information is accurate and was obtained from documents that are available for audit information ignature Sandy **Date Signed** 06/01/2020 certified **< BACK**

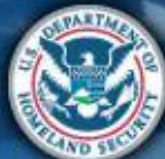

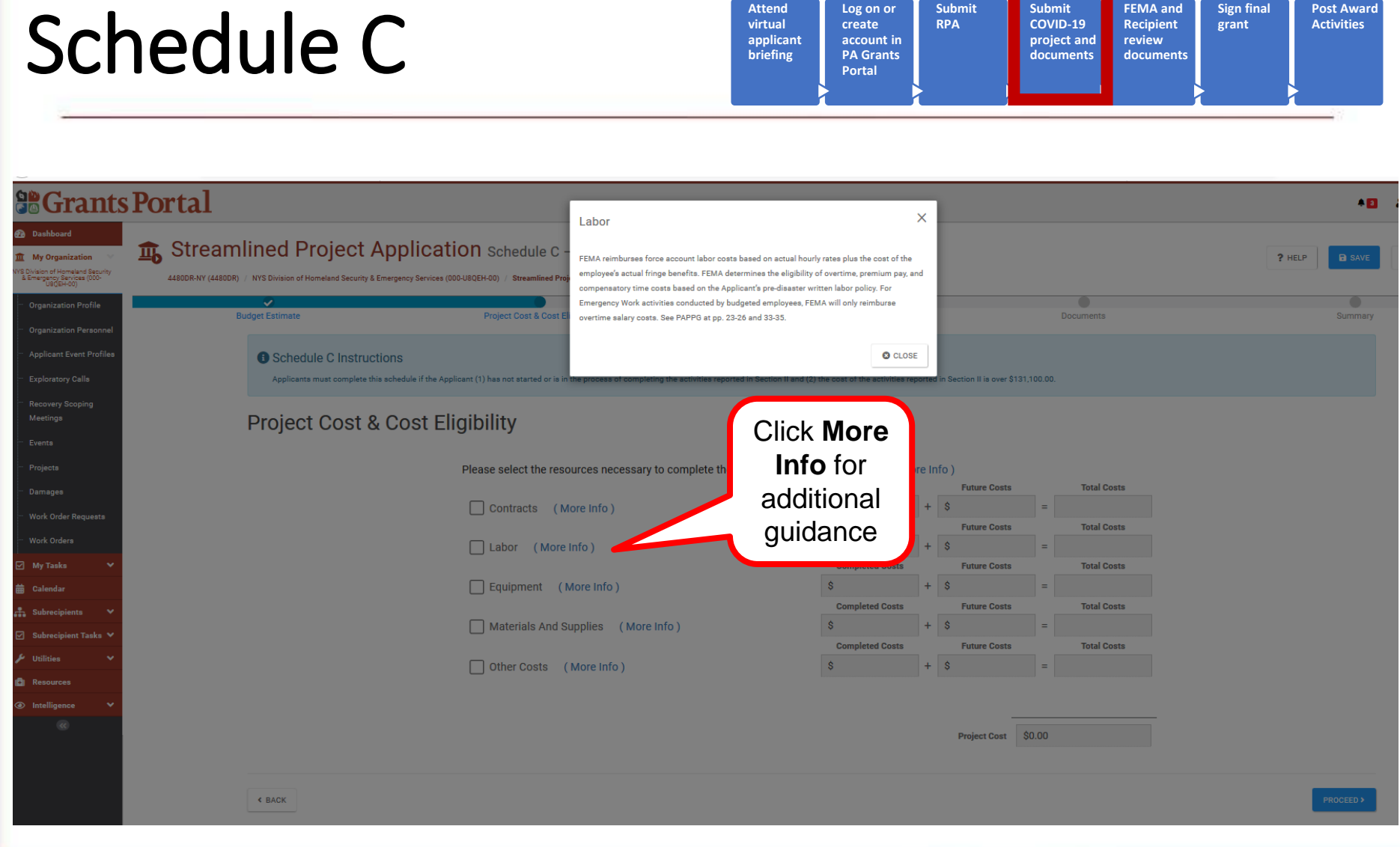

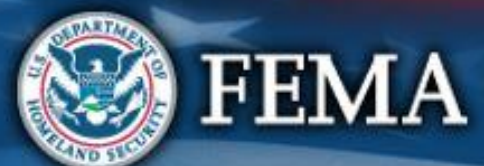

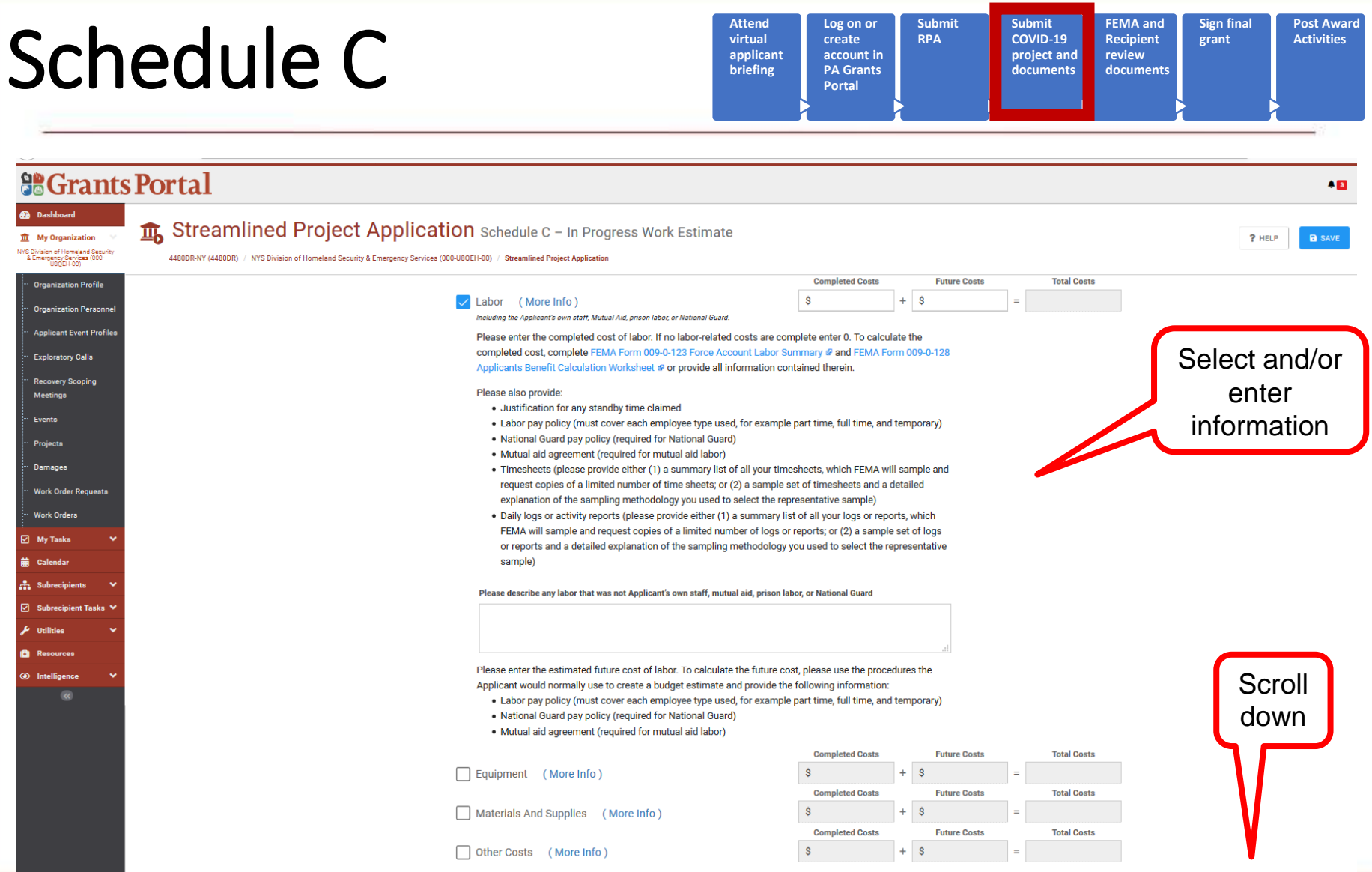

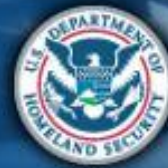

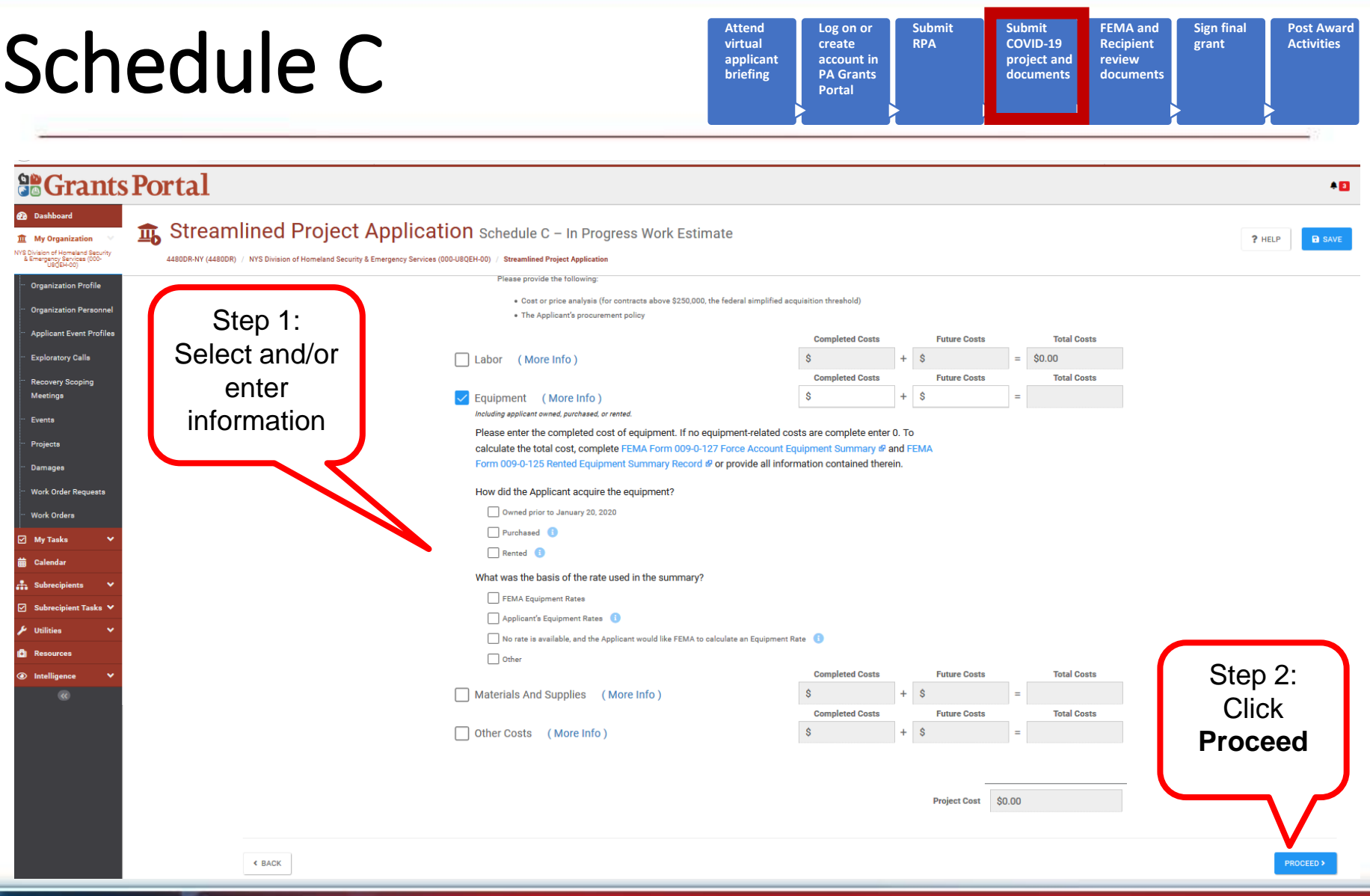

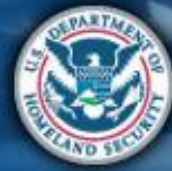

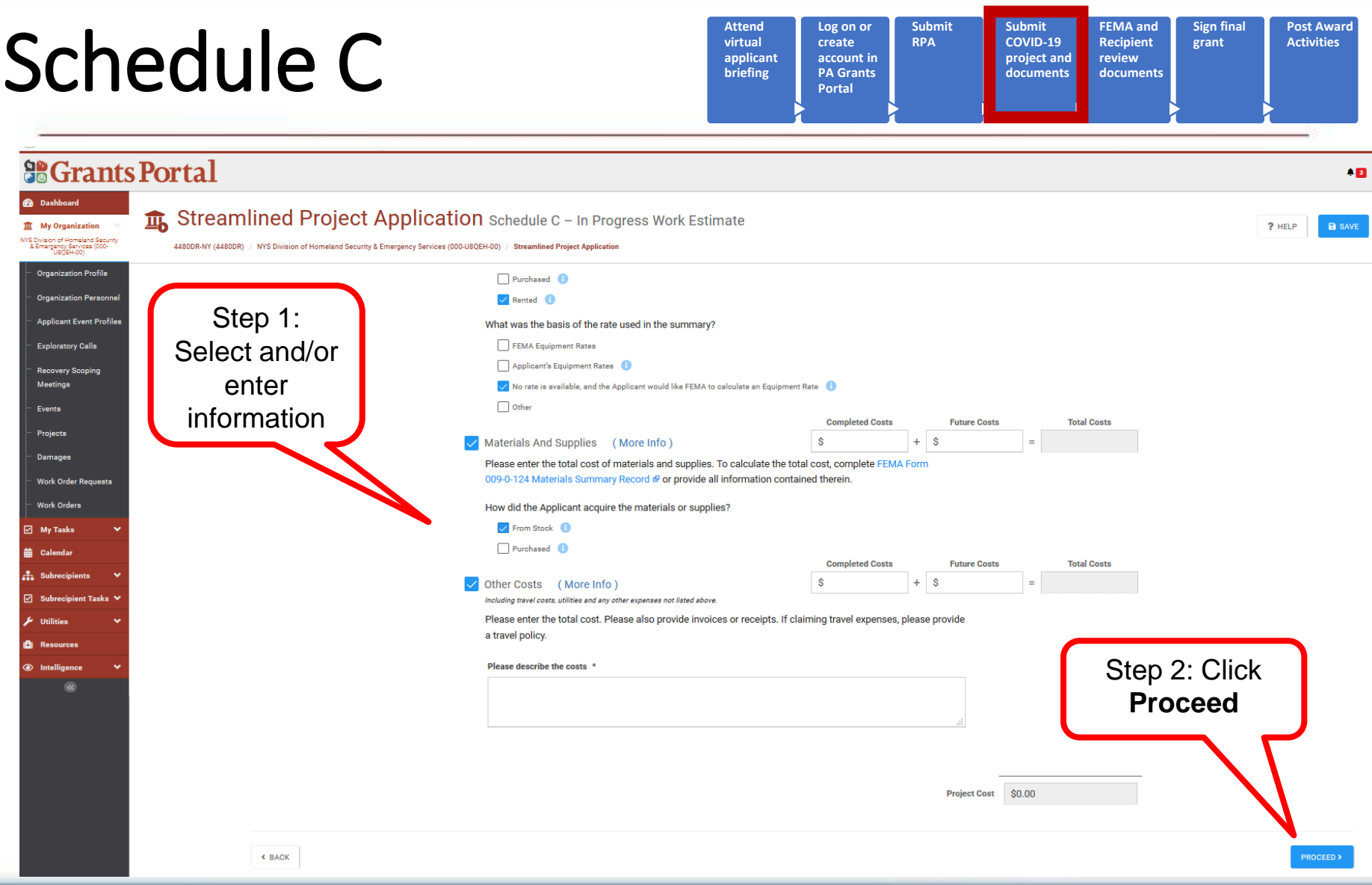

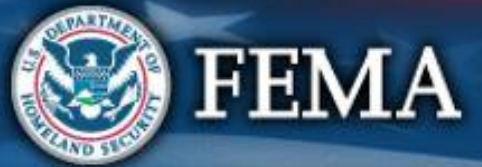

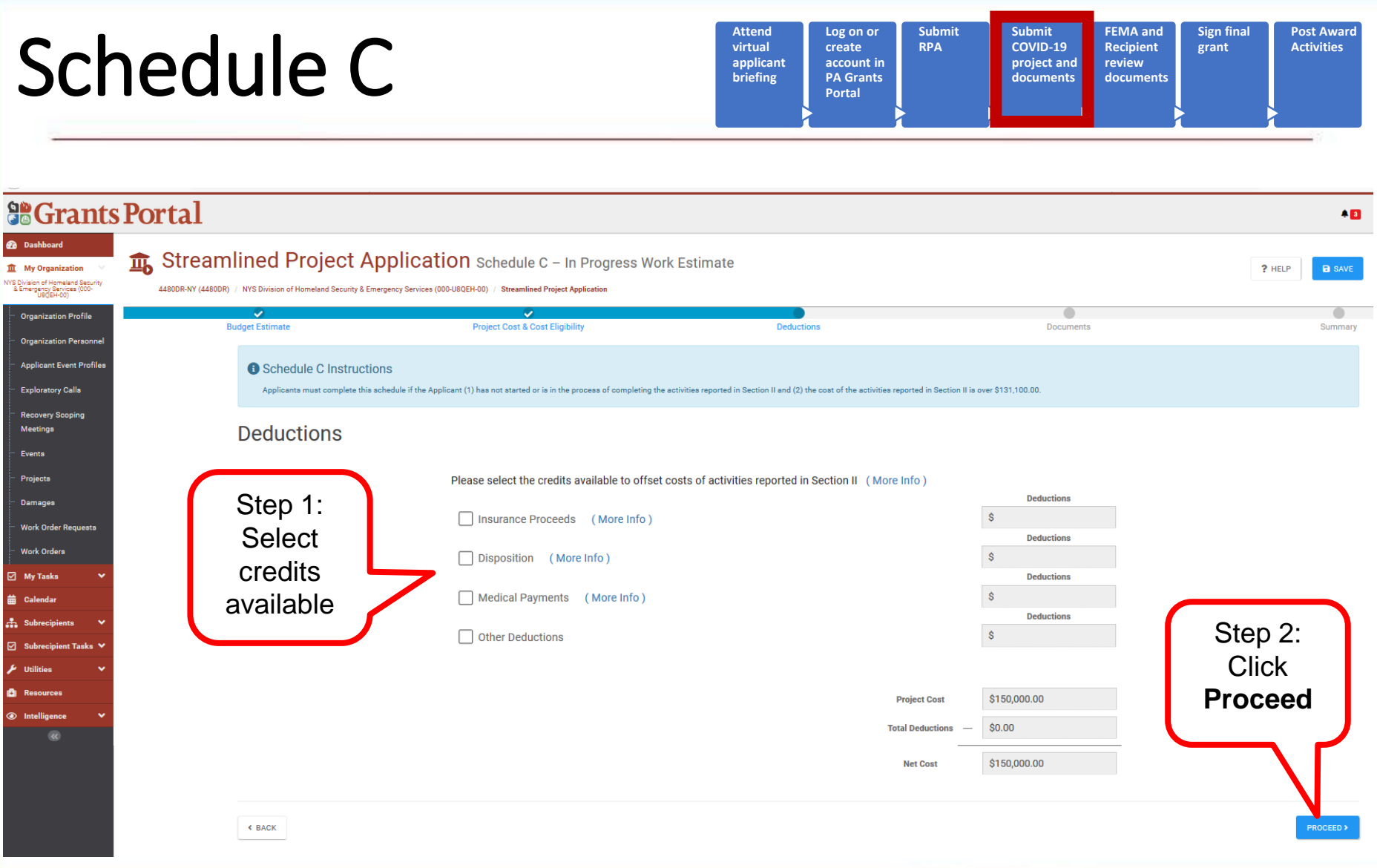

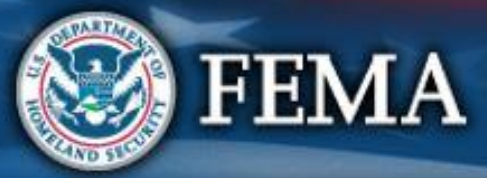
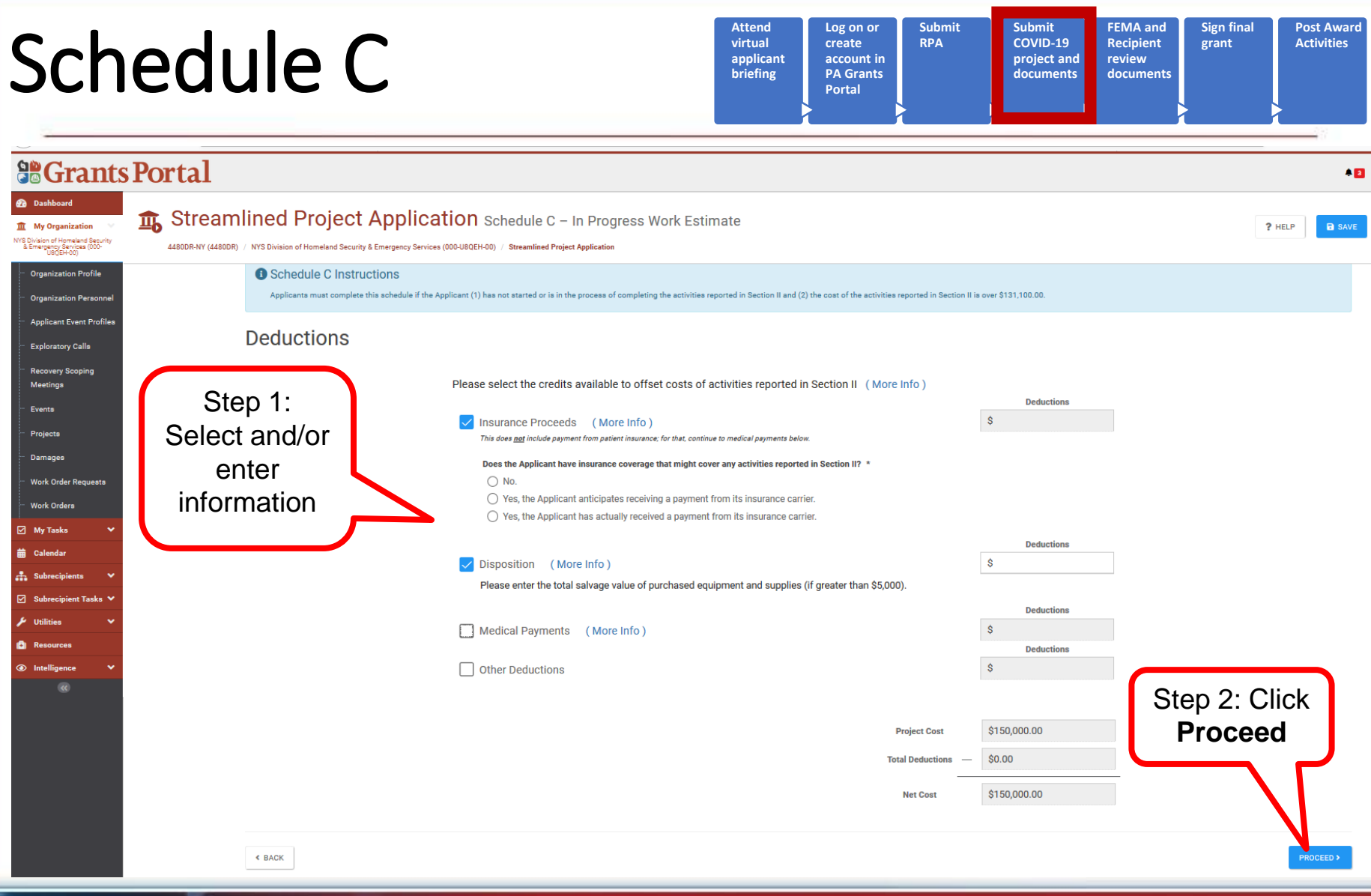

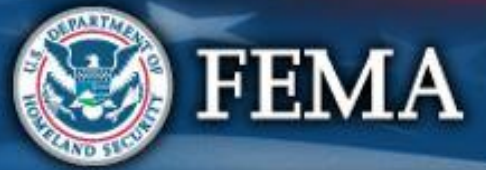

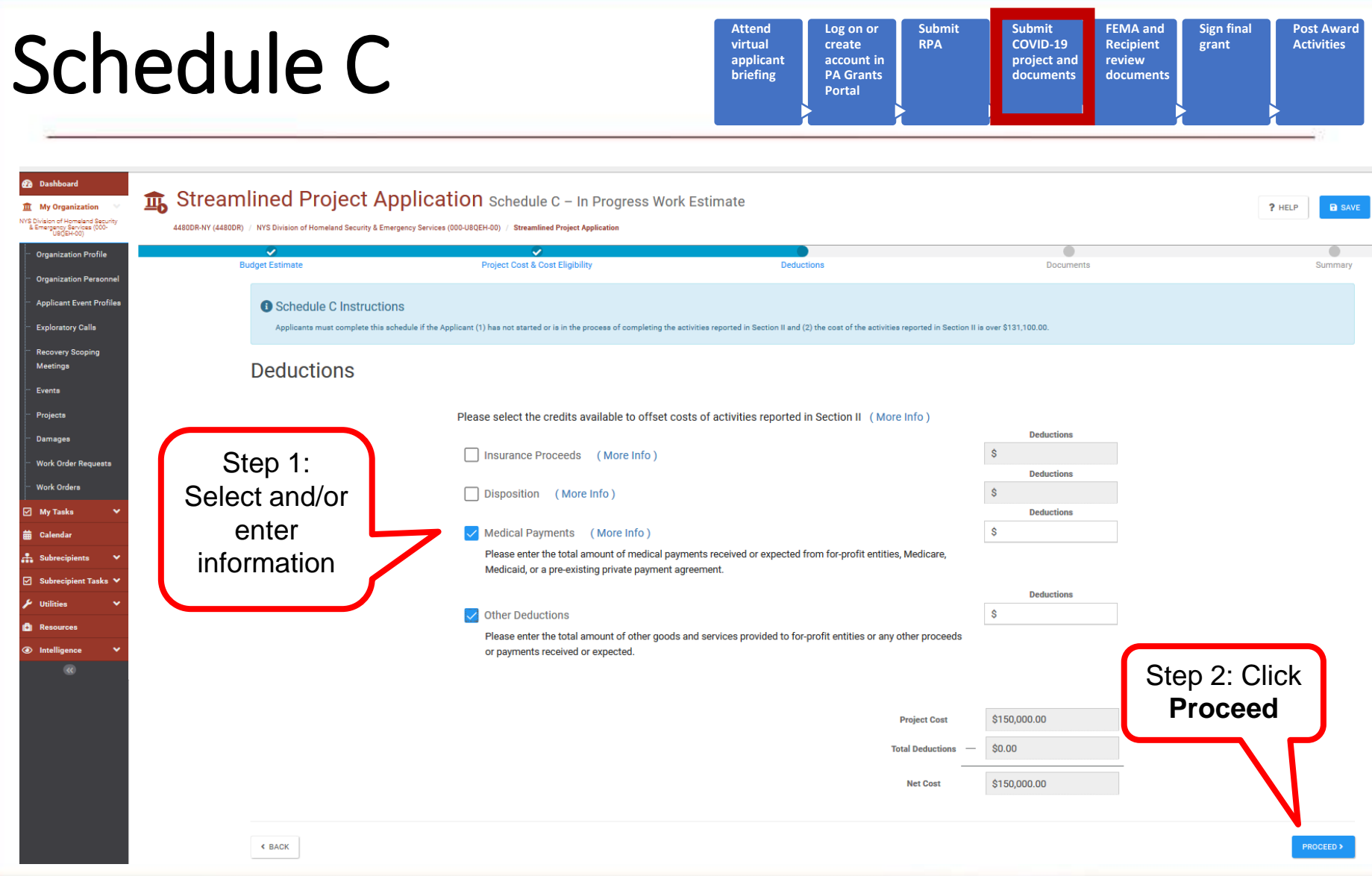

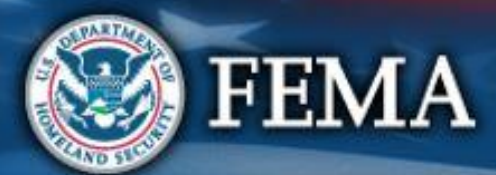

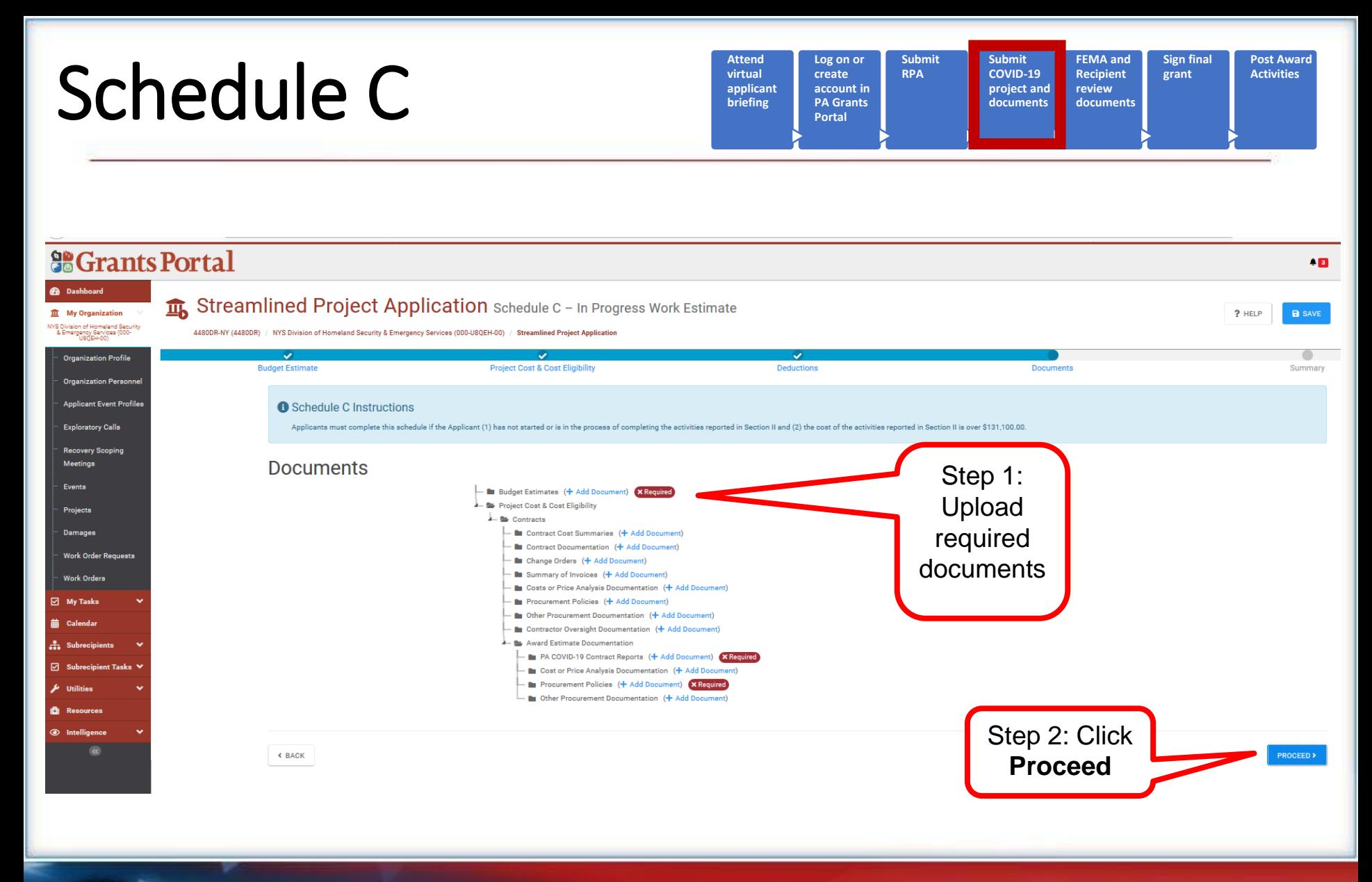

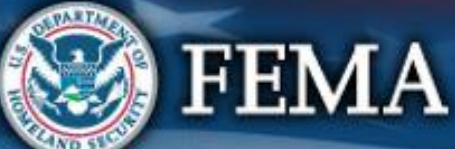

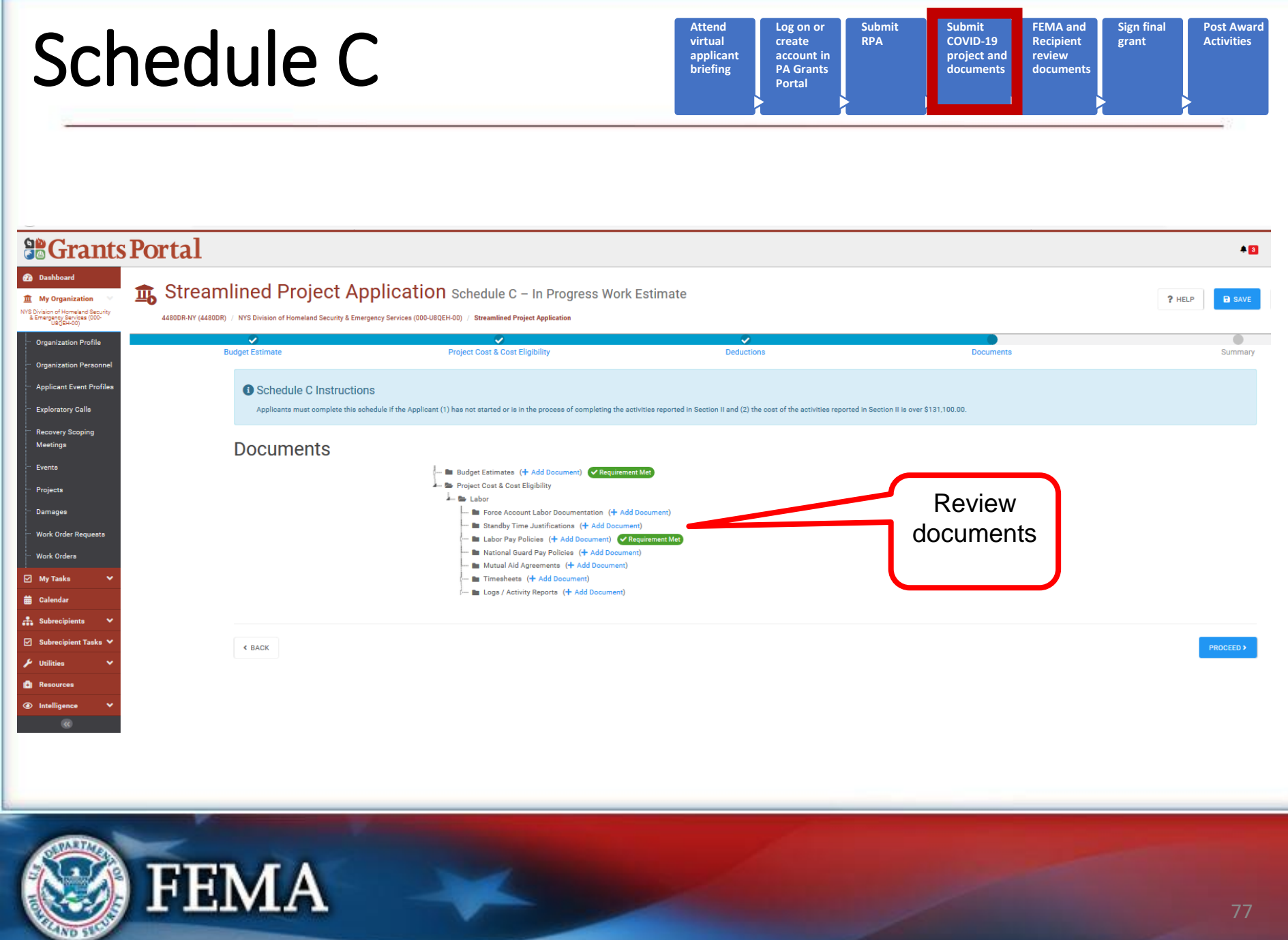

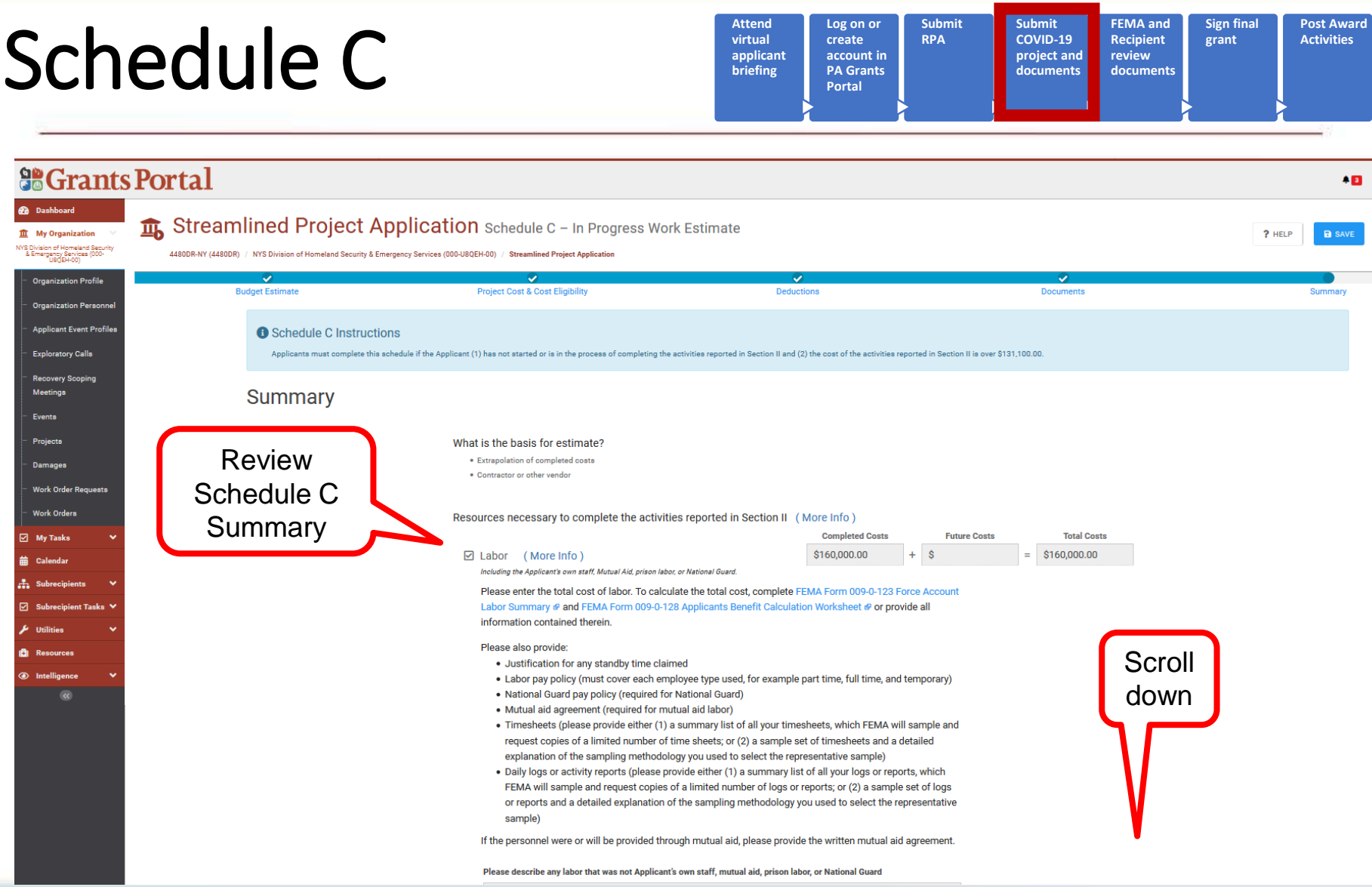

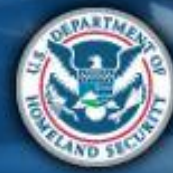

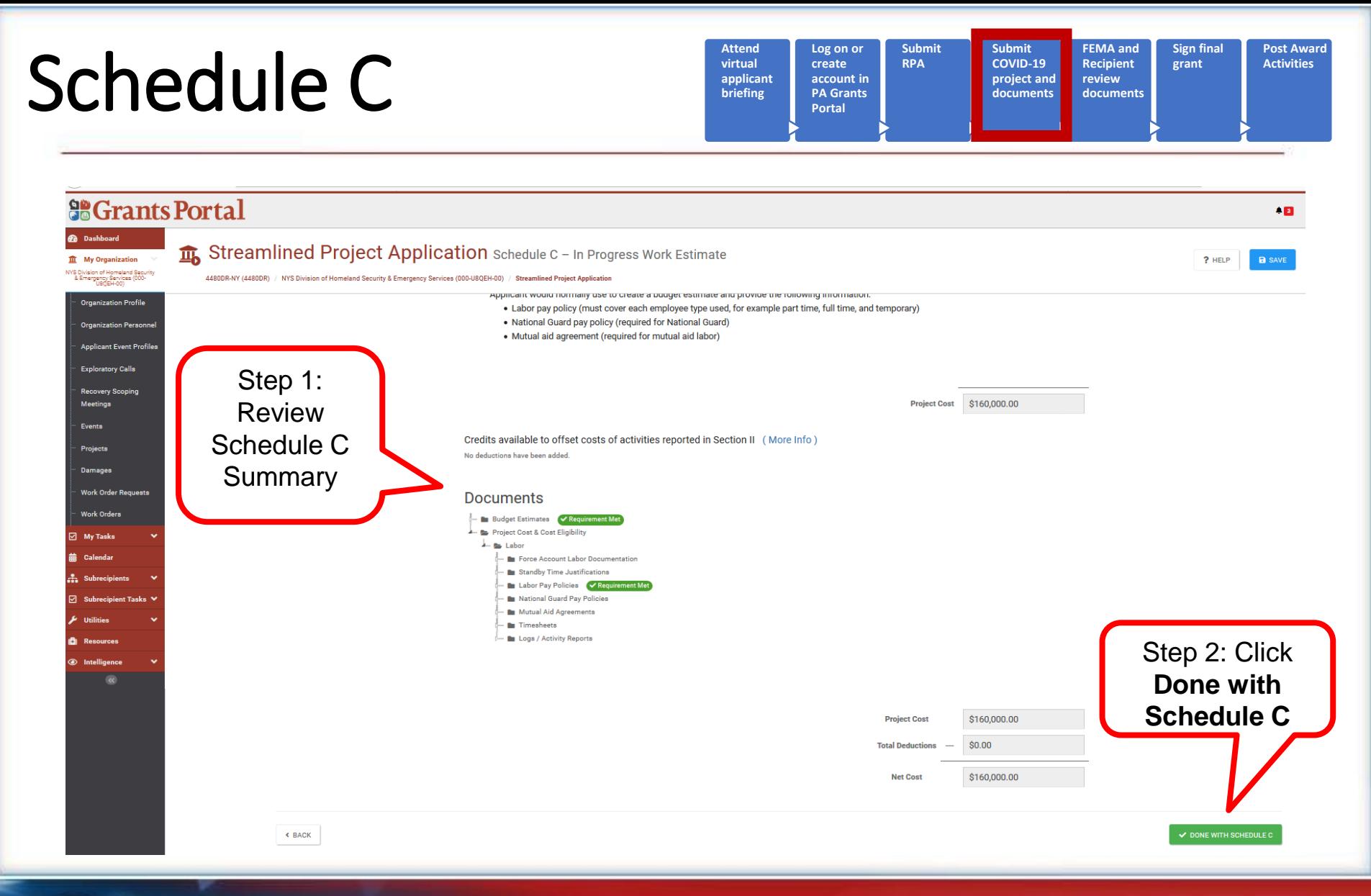

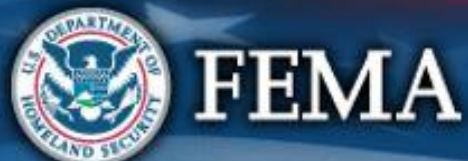

### Schedule C Complete

**FEMA** 

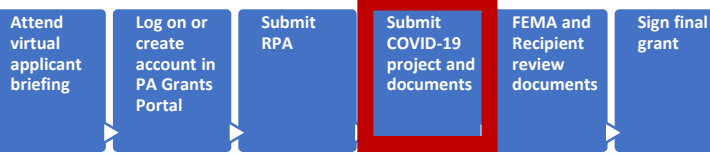

**Post Award Activities**

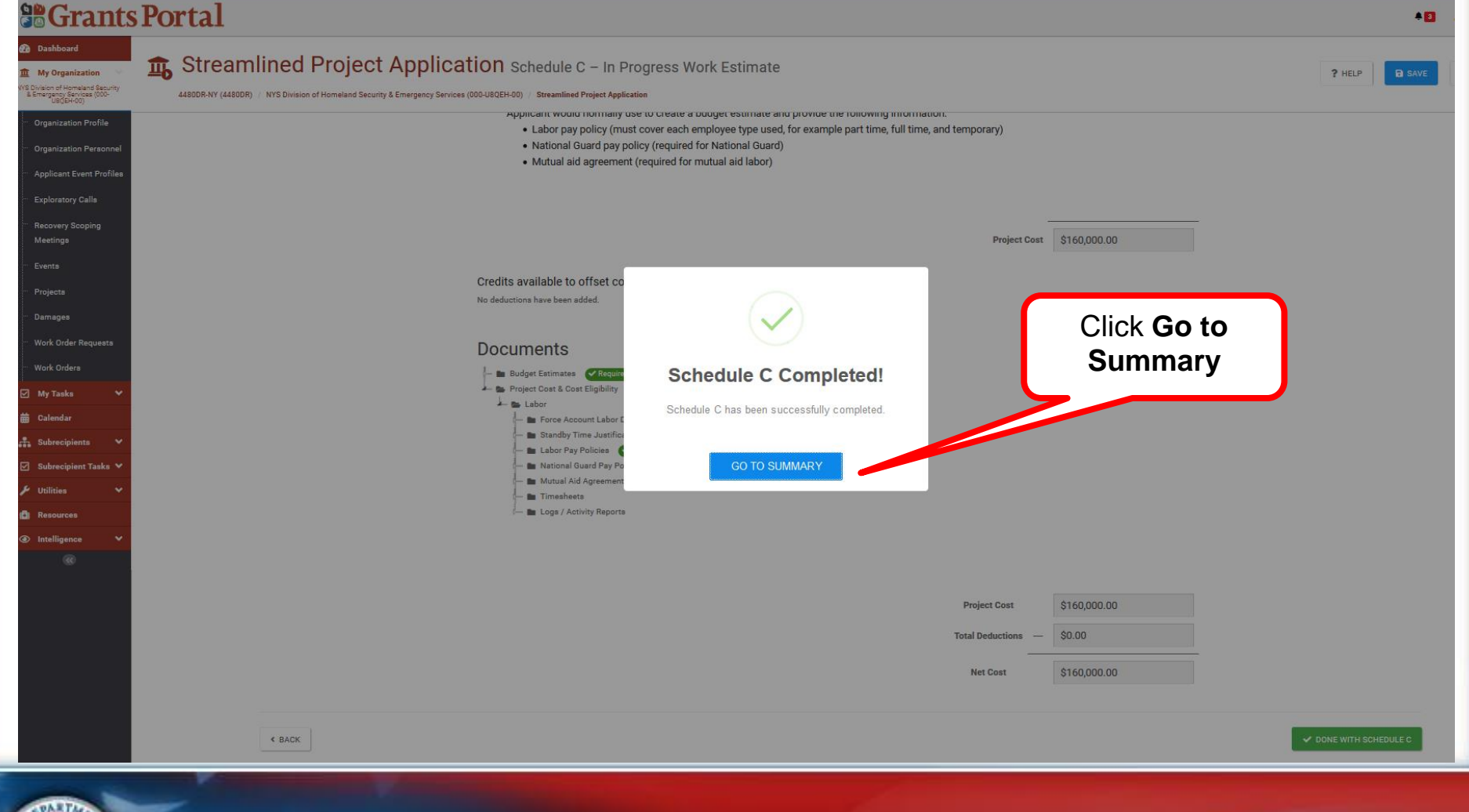

# What are the Schedules:

- **A-** Large Projects that are Expedited
- **B** Large Projects that are work completed
- **C** Large Projects that are work-to-be-completed
- **D** Large projects that were reported in Schedules B and C, and Large Projects having purchased or pre-positioned supplies, equipment or provided emergency medical care, sheltering, operation of a temporary facility, etc.
- **EZ** All small projects, regardless of work status
- **F** EHP form that gets completed based off certain answers and activities

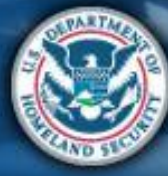

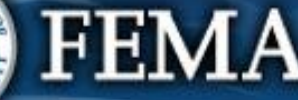

## Schedule D

Applicants must

 $\bigcap$  Yes

 $\bigcirc$  No

 $\bigcirc$  No.

Did or will any of

**So Grants Portal** 

**2** Dashboard

 $\hat{\mathbf{\underline{m}}}$  My Organization NYS Division of Homeland Security<br>& Emergency Services (000-

**Organization Profile** 

**Organization Personne Applicant Event Profiles** 

**Exploratory Calls** 

**Recovery Scoping** 

Meetings

Events Projects

Damages

**Work Orders** 

□ My Tasks

**盖** Calendar  $\frac{1}{\sqrt{2}}$  Subrecipien  $\boxdot$  Subrecipient Tasks Utilitie

**D**I Resou

**Work Order Requests** 

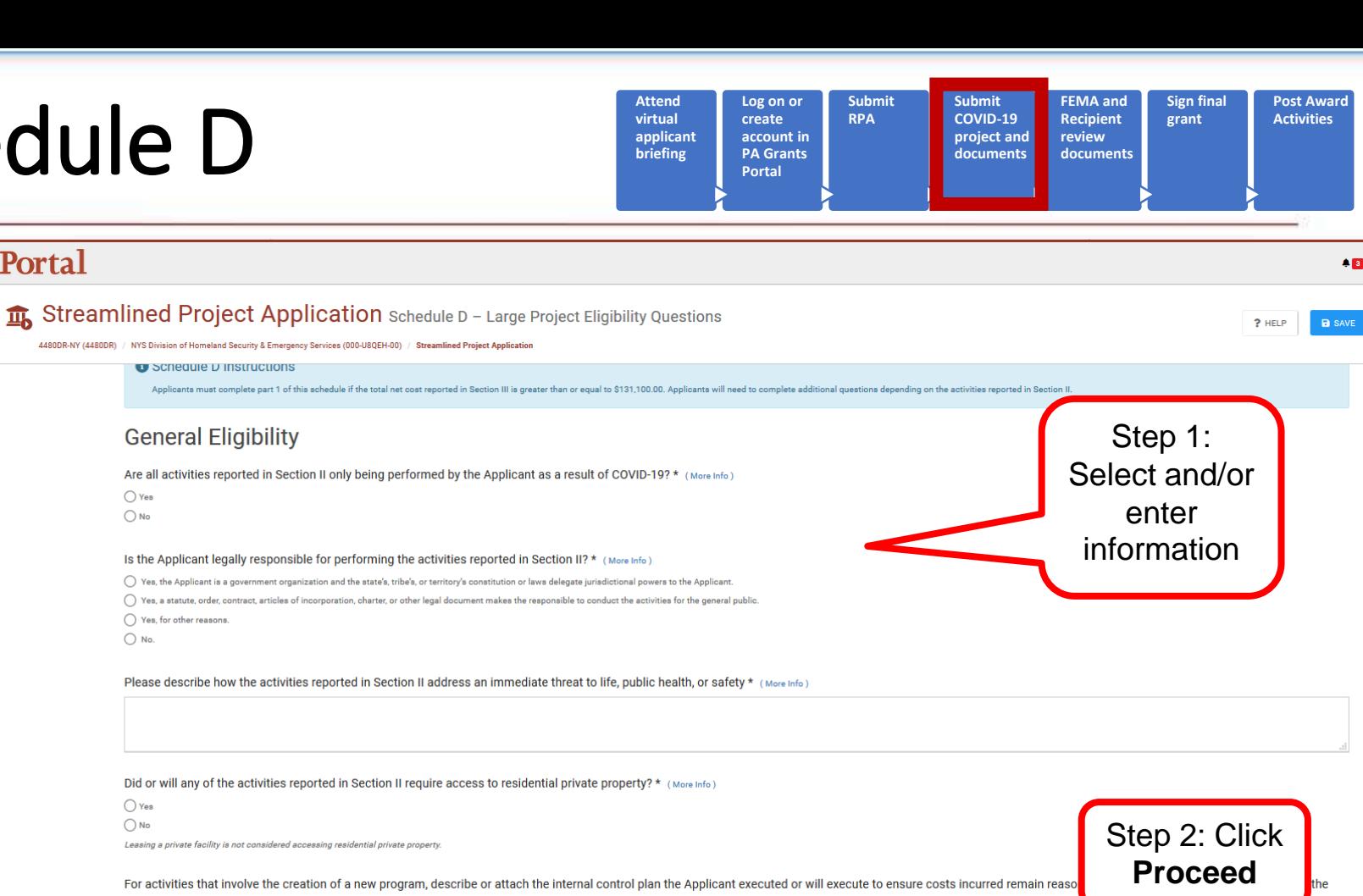

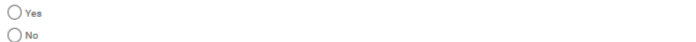

Leasing a private facility

For activities that FEMA Public Assistance Program and Policy Guide, and applicable Recipient and Applicant requirements:

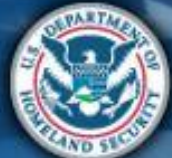

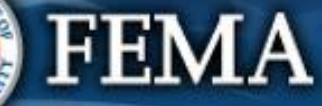

PROCEED >

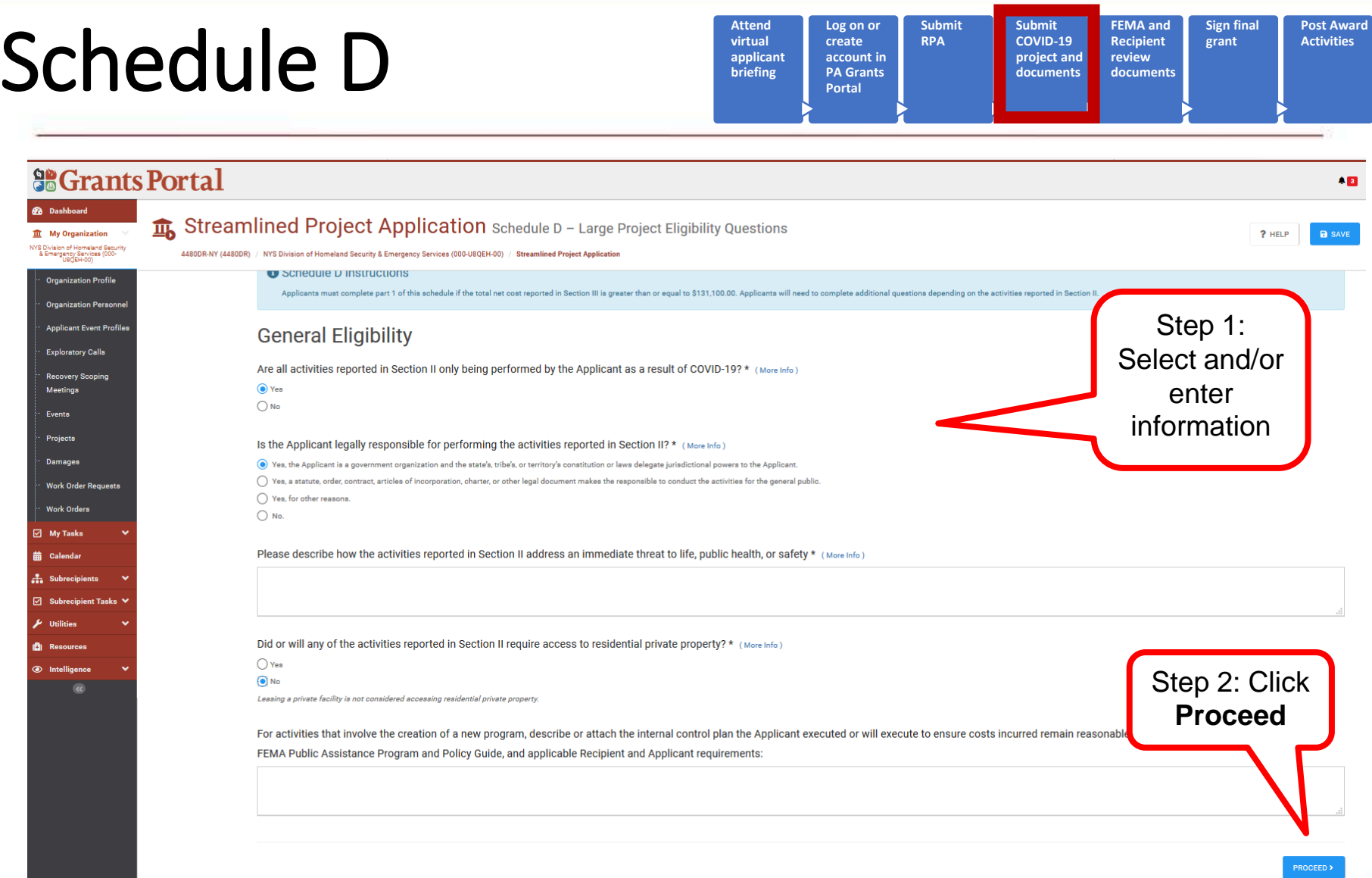

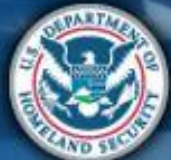

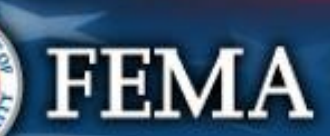

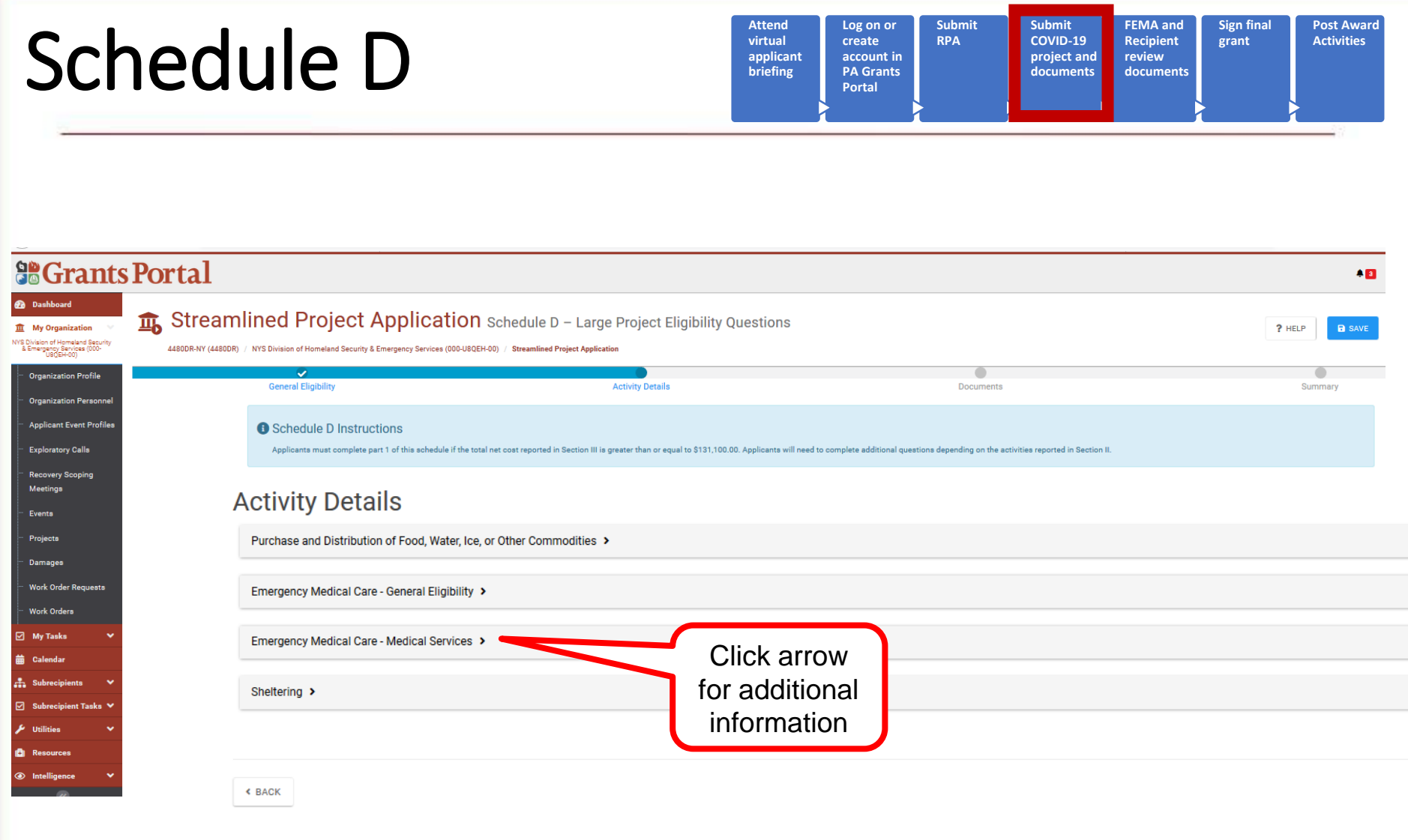

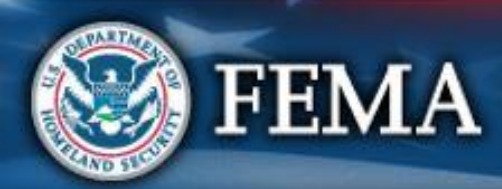

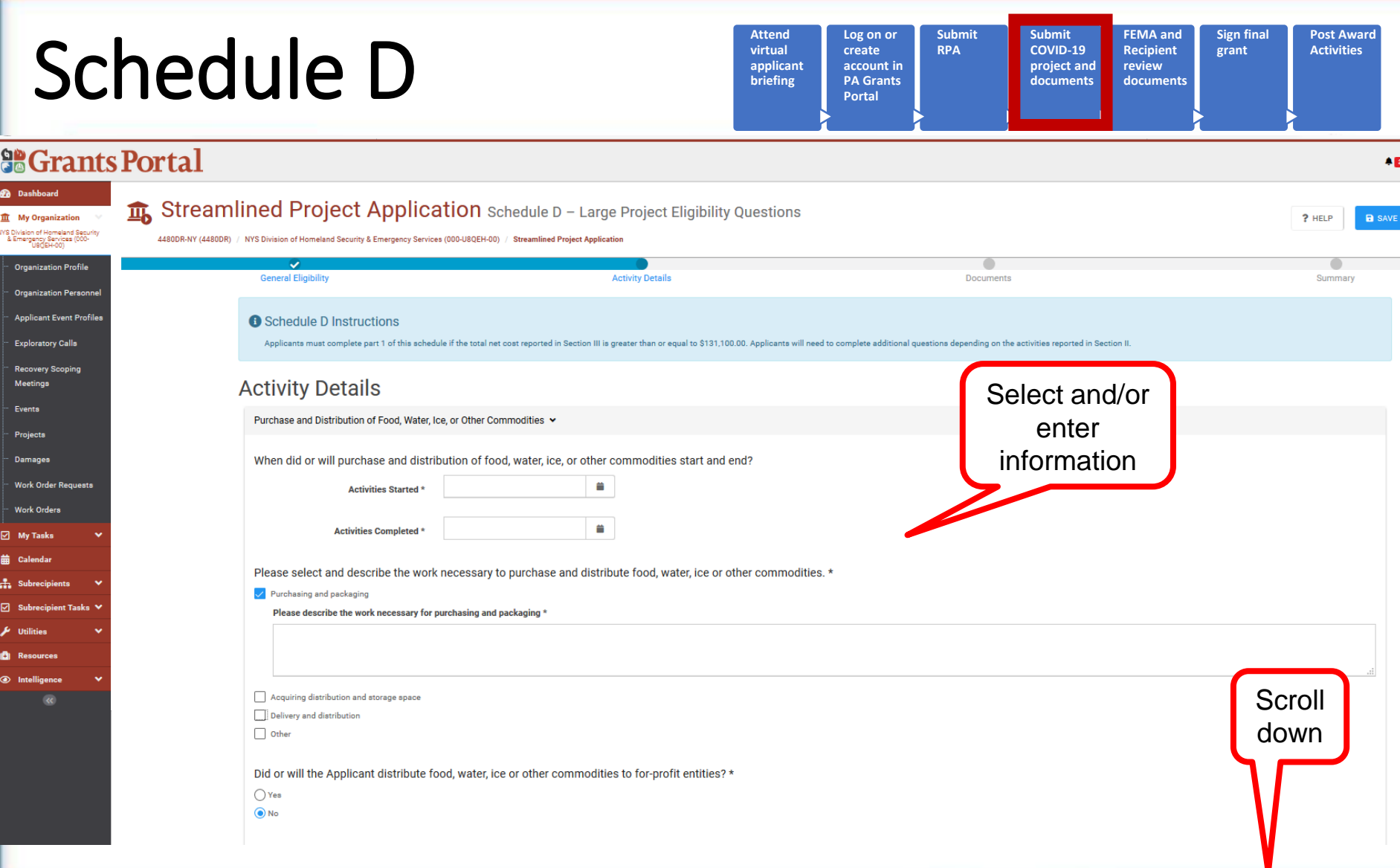

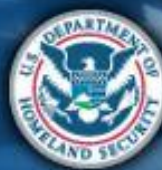

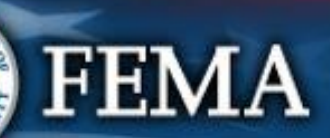

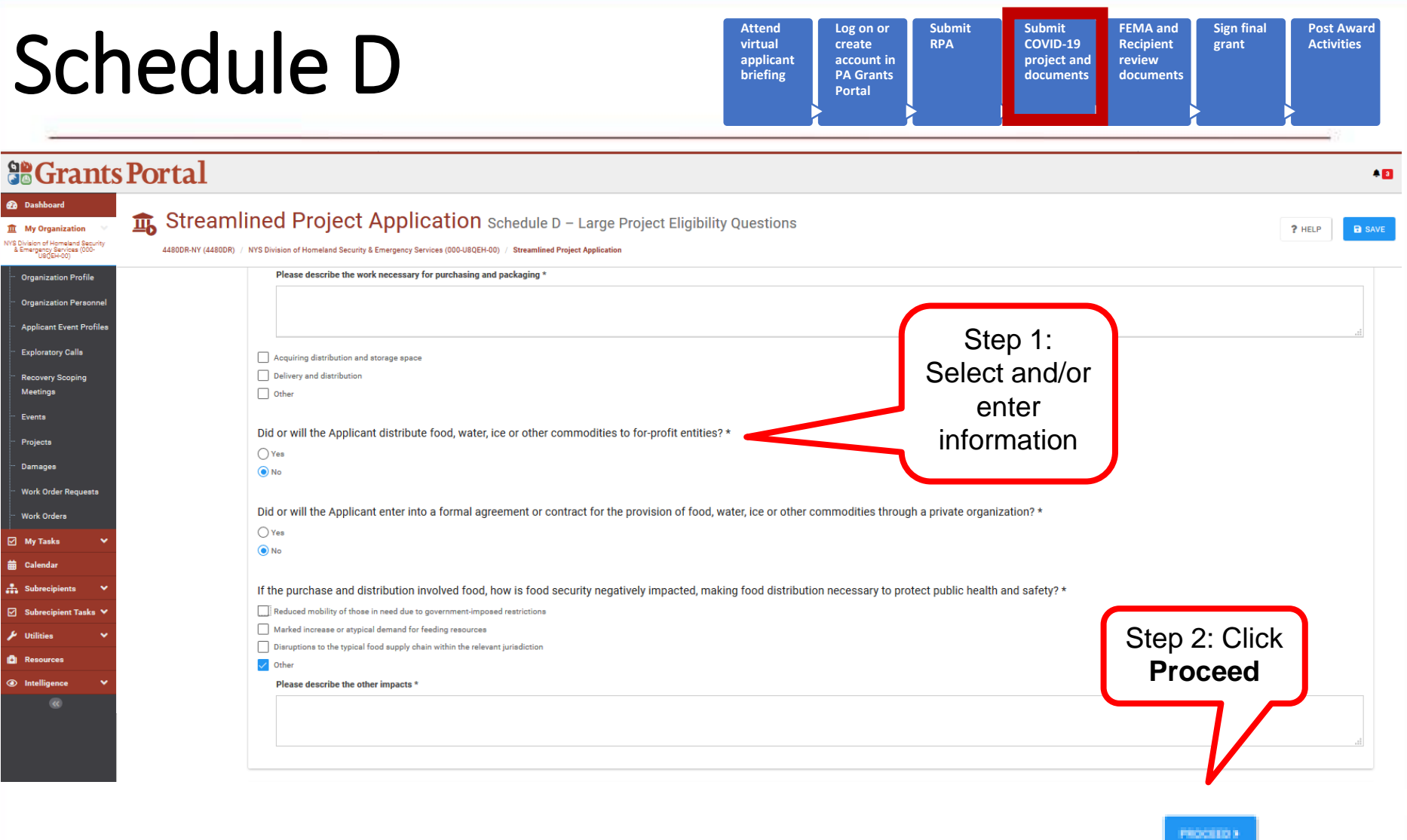

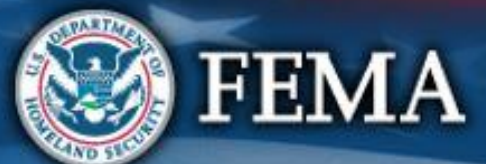

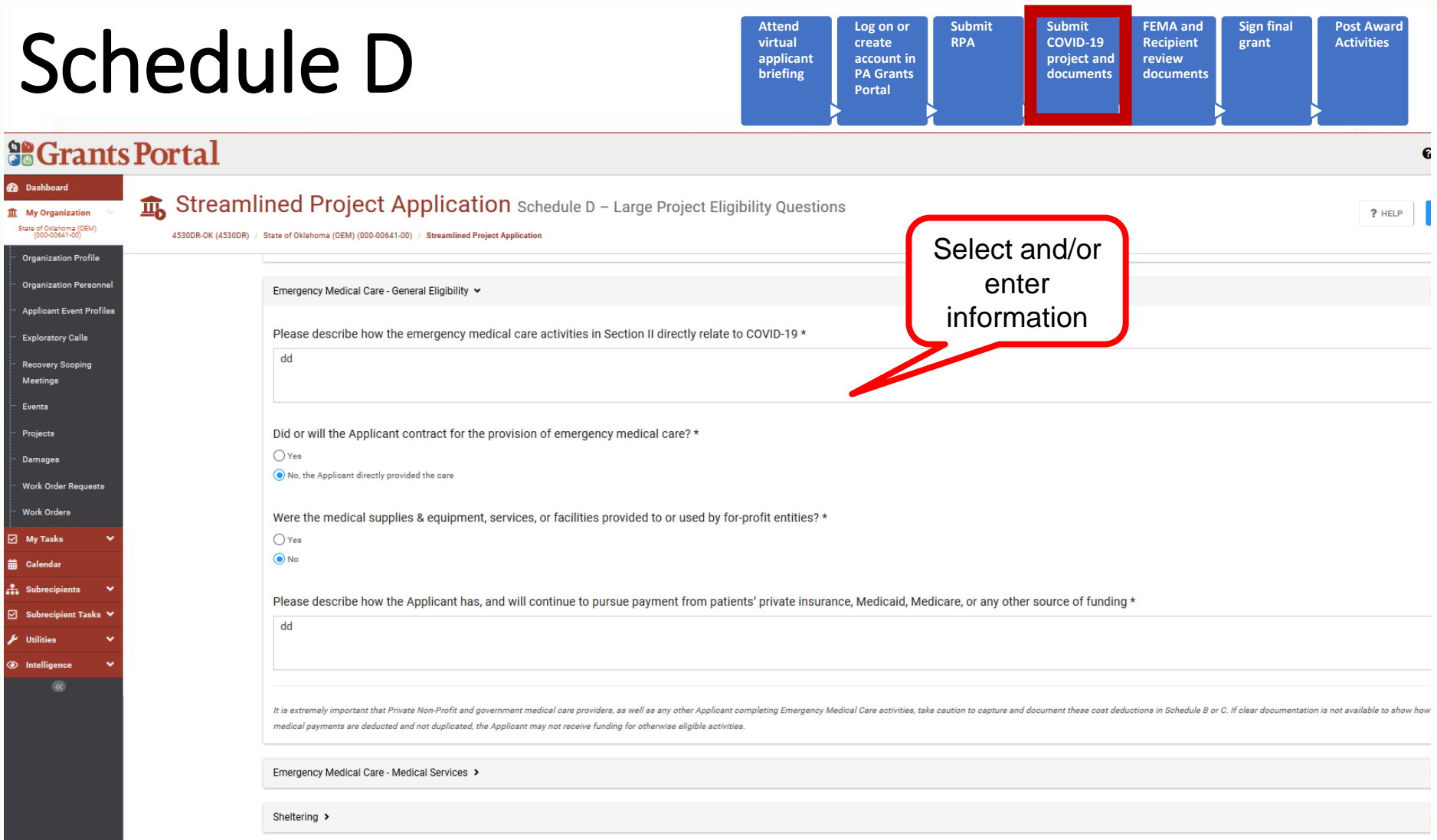

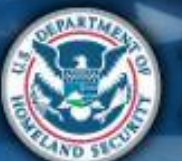

 $_{\rm{reocino}}$  ,

# **Schedule D**

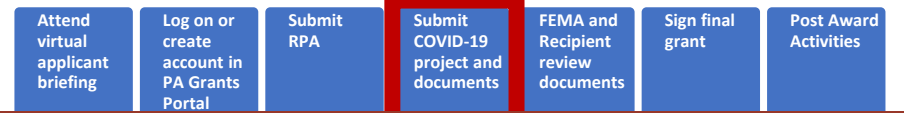

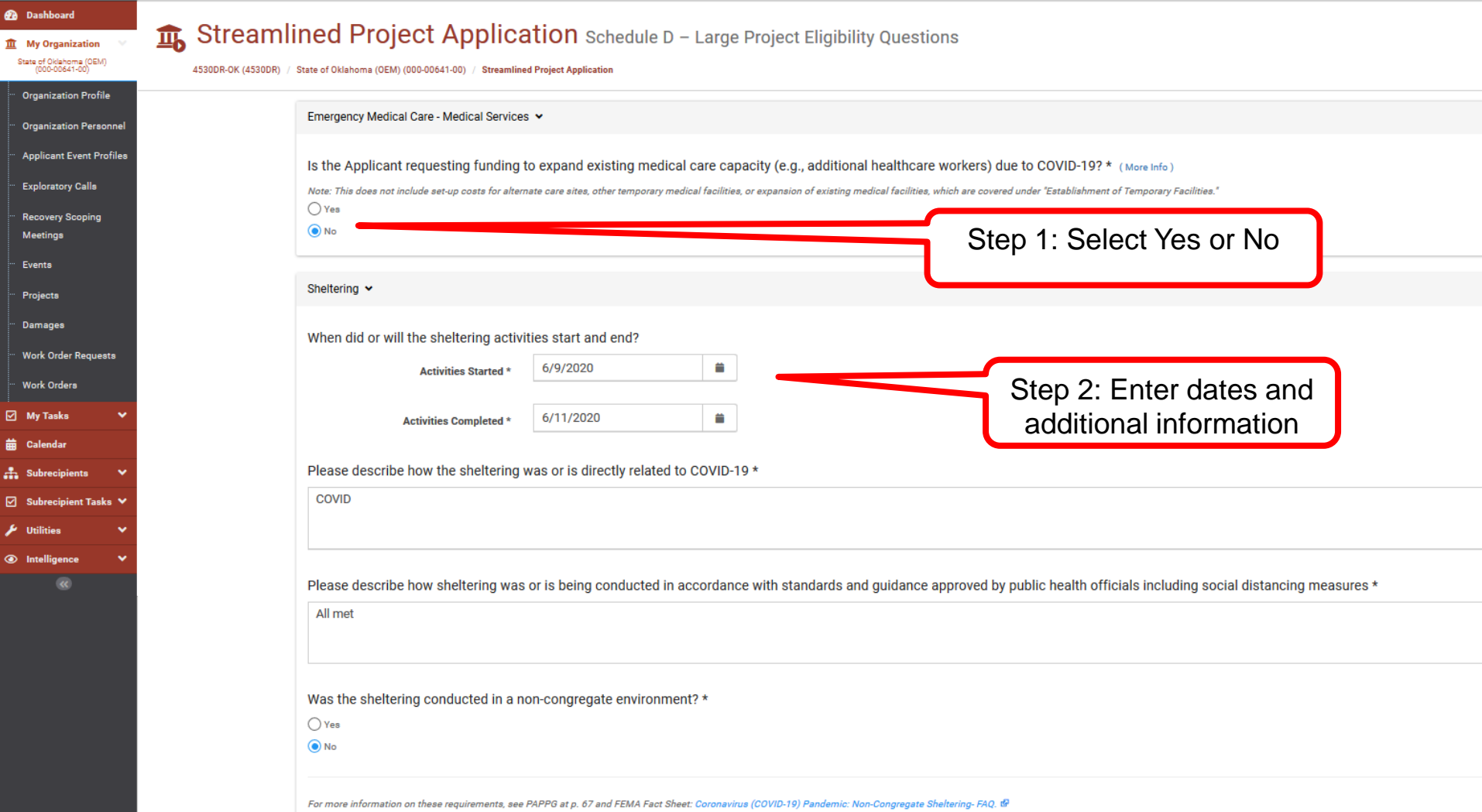

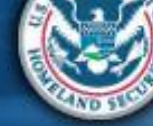

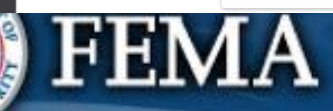

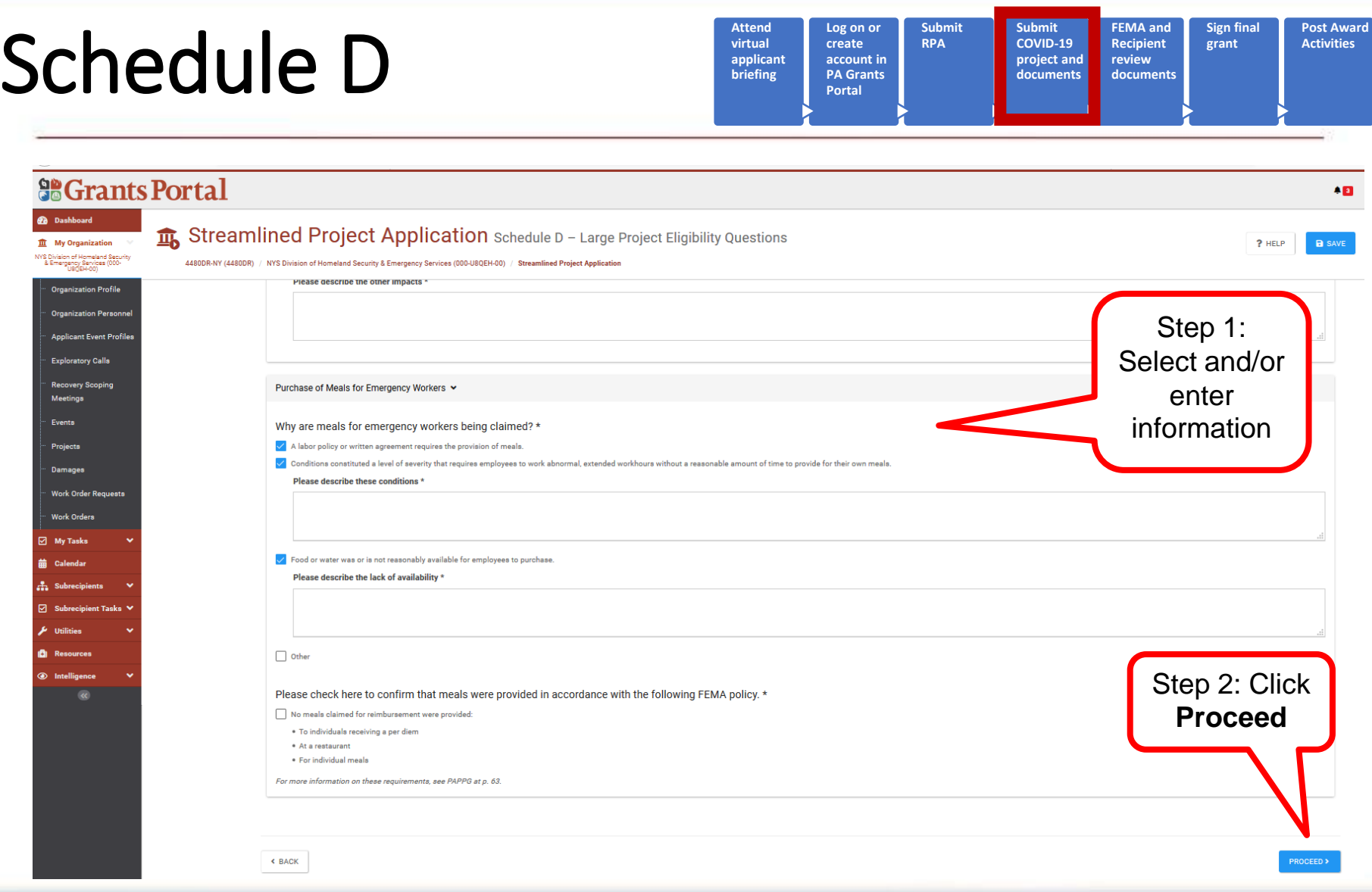

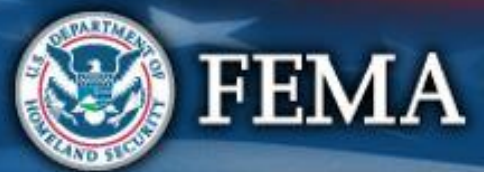

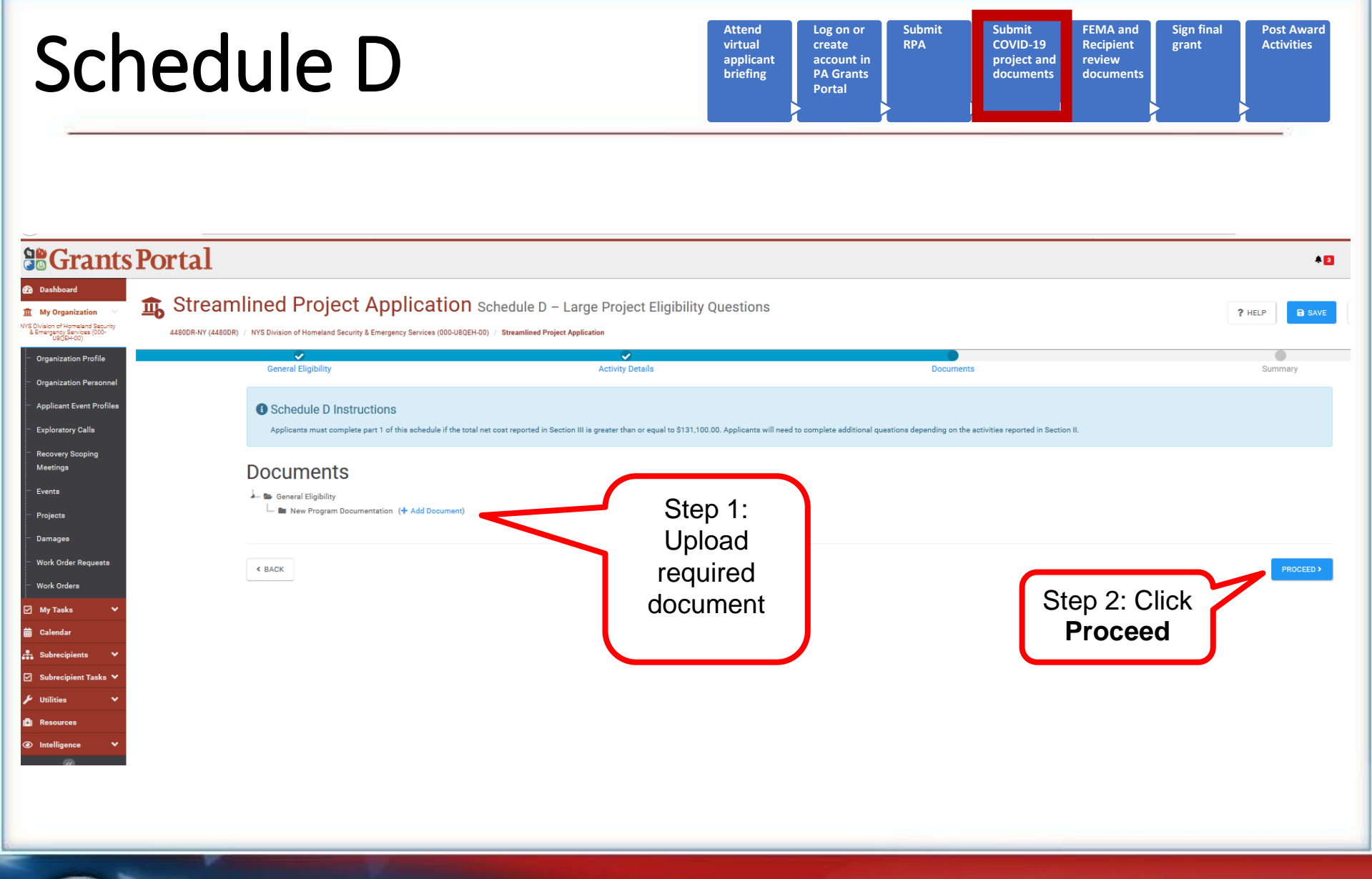

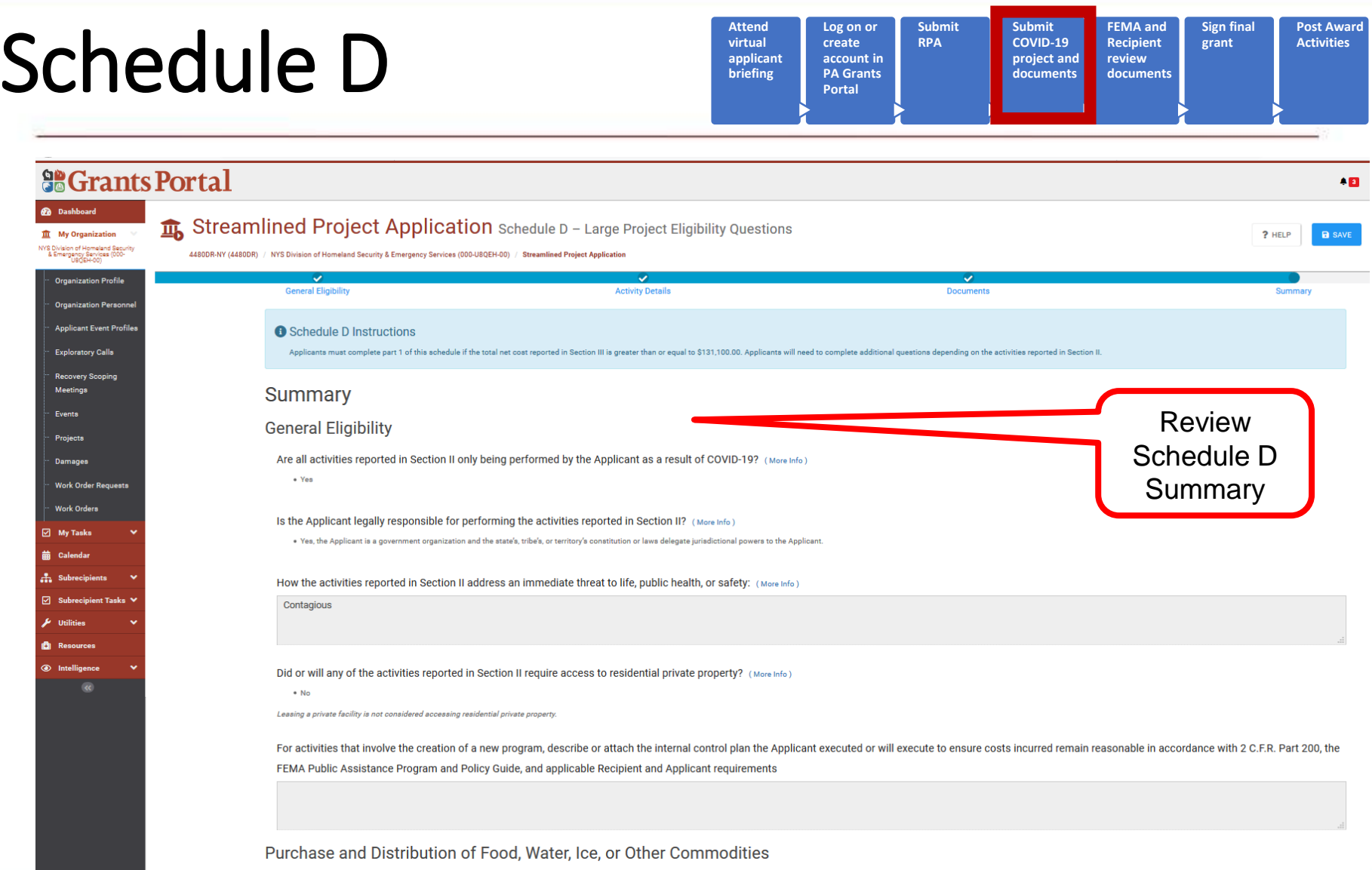

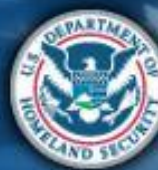

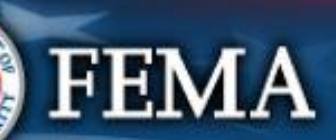

#### Schedule D Complete

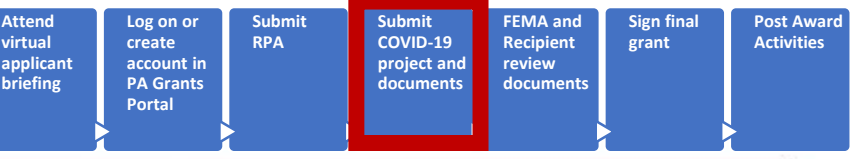

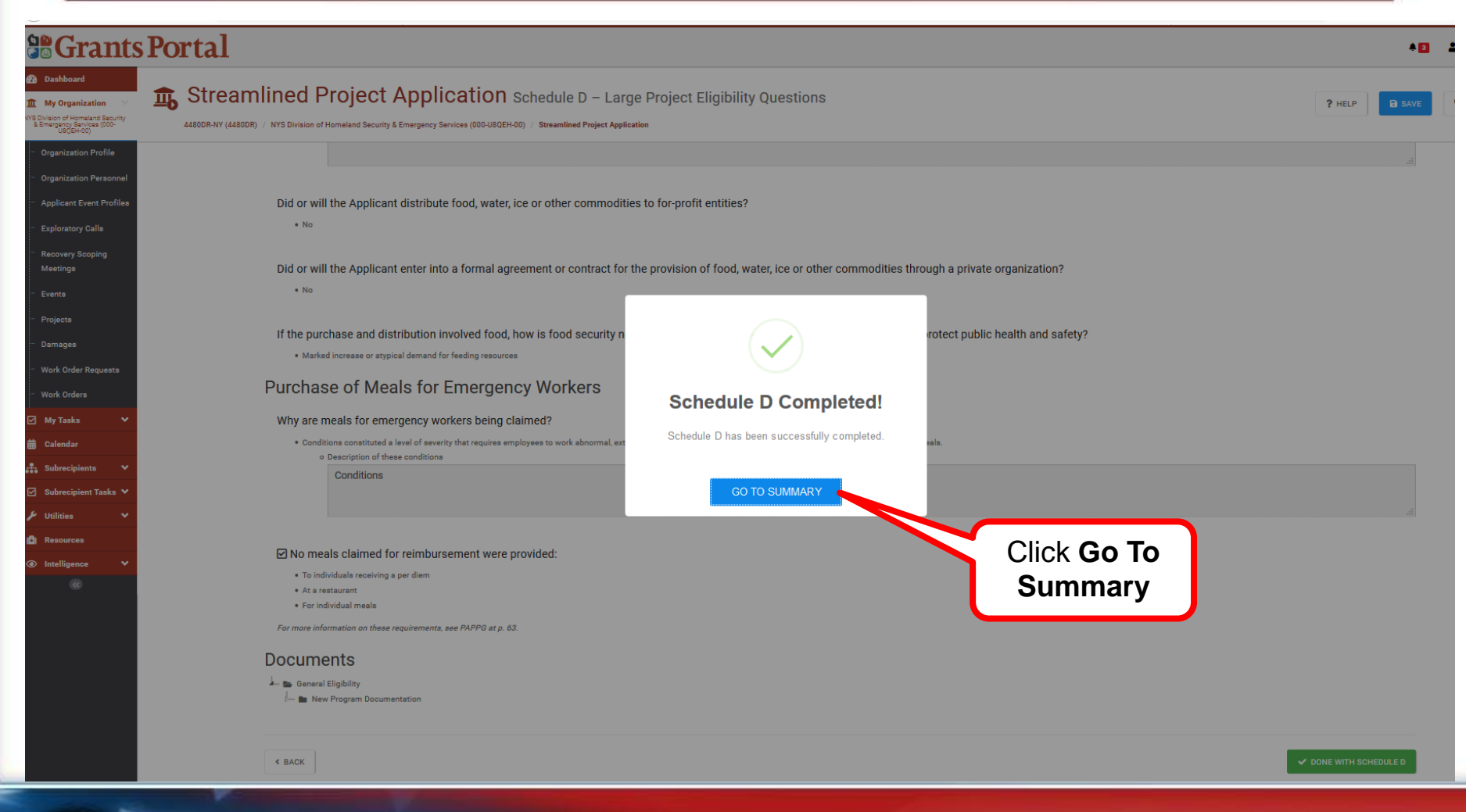

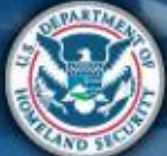

### What are the Schedules:

- **A-** Large Projects that are Expedited
- **B** Large Projects that are work completed
- **C** Large Projects that are work-to-be-completed
- **D** Large projects that were reported in Schedules B and C, and Large Projects having purchased or pre-positioned supplies, equipment or provided emergency medical care, sheltering, operation of a temporary facility, etc.

**EZ**- All **small projects**, regardless of work status

**F**- EHP form that gets completed based off certain answers and activities

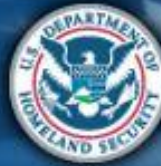

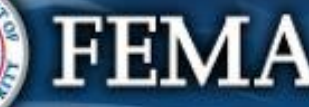

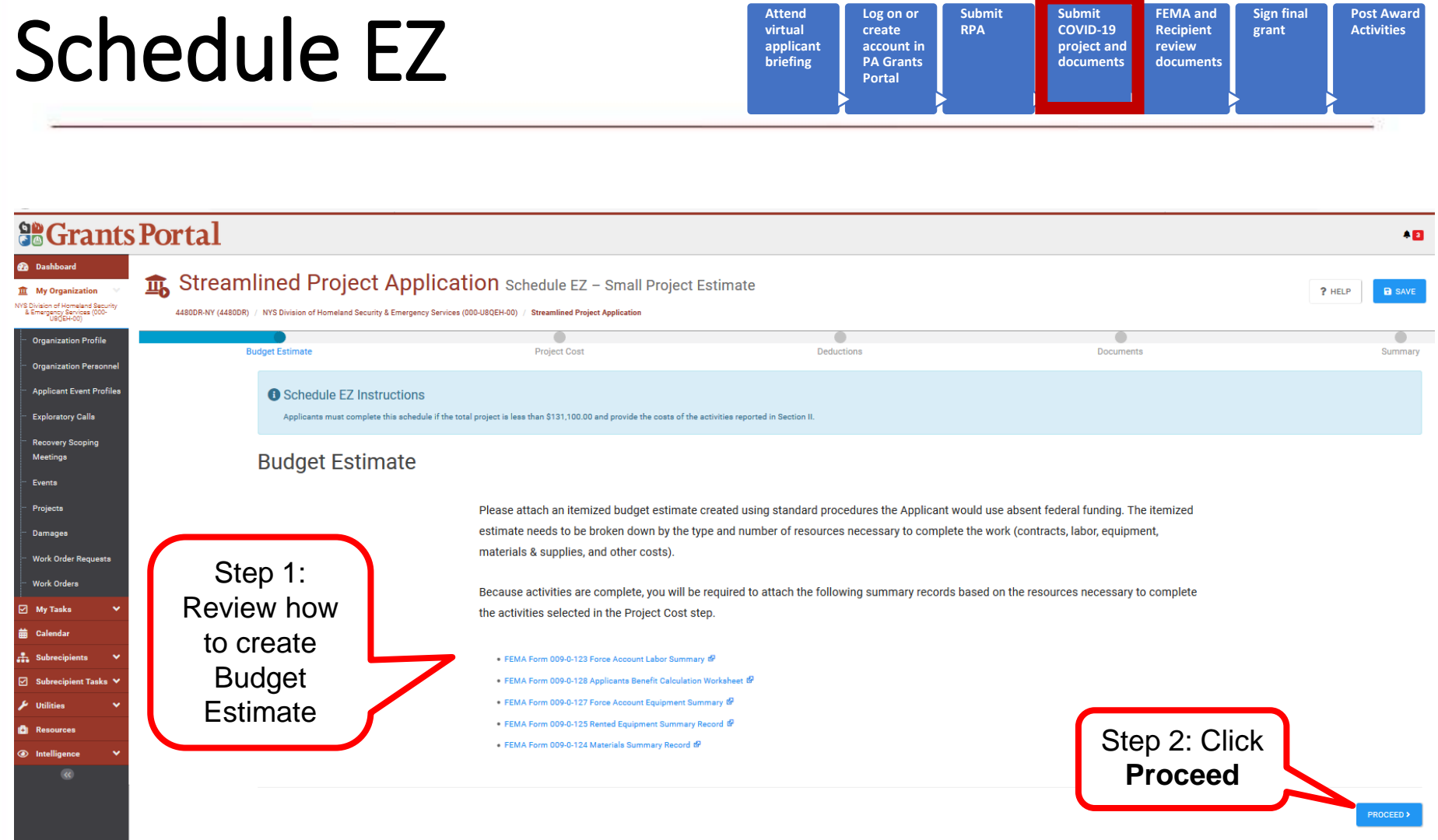

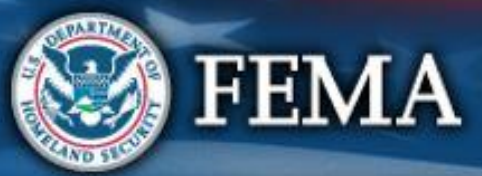

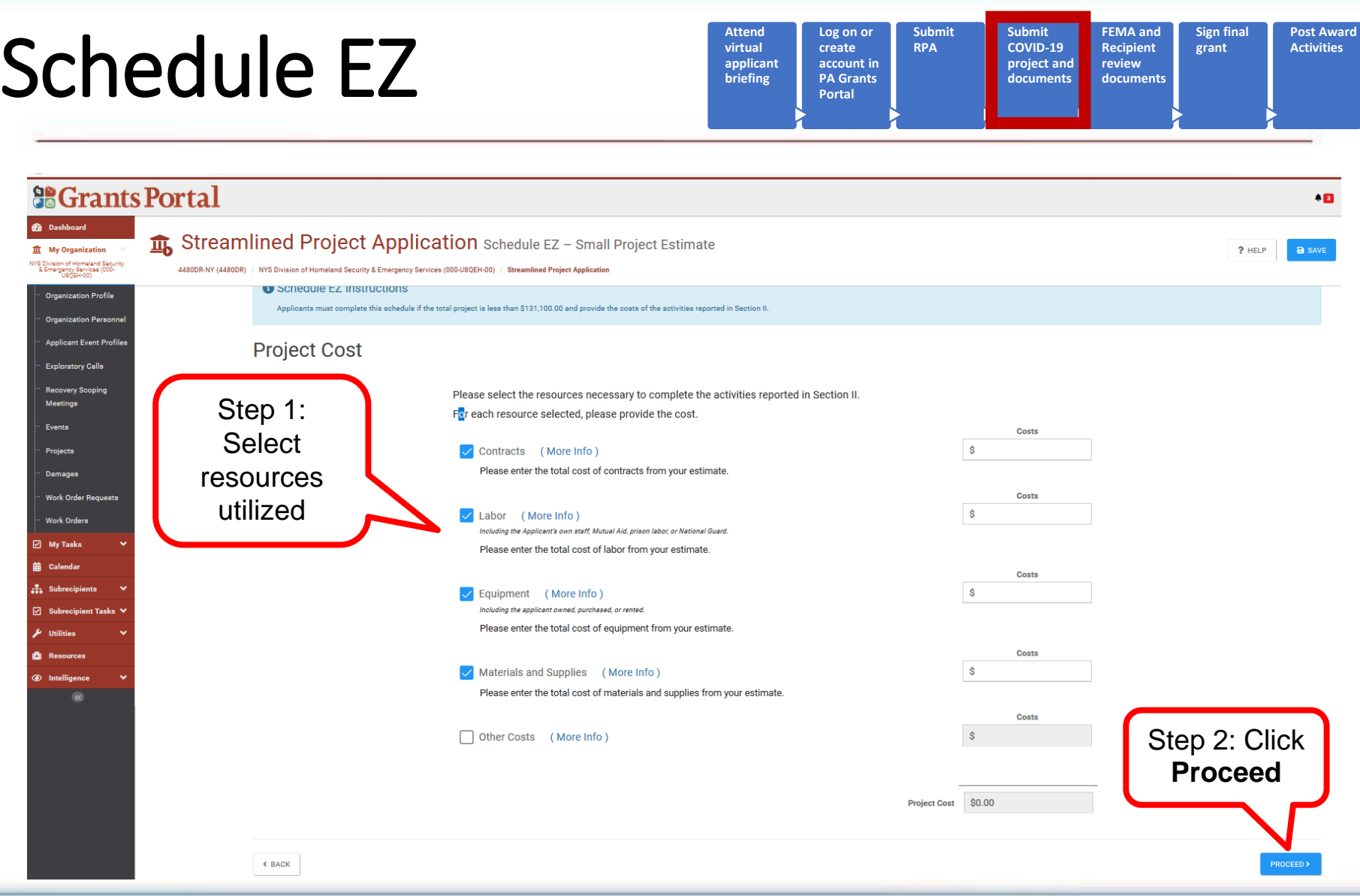

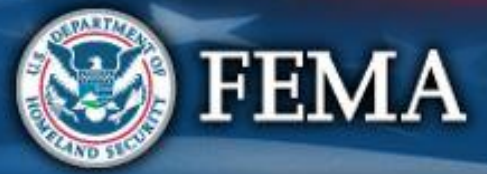

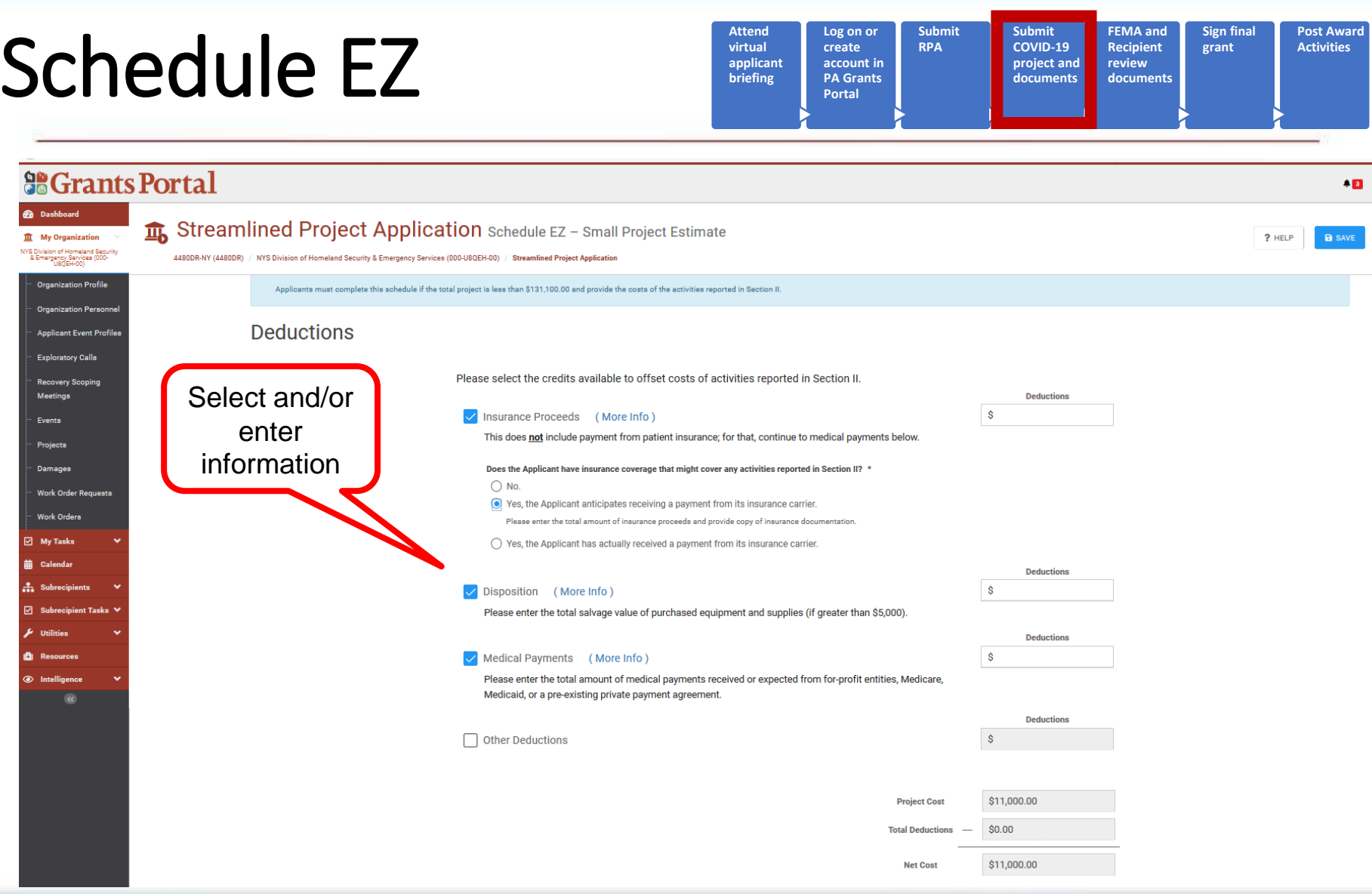

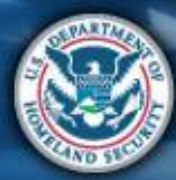

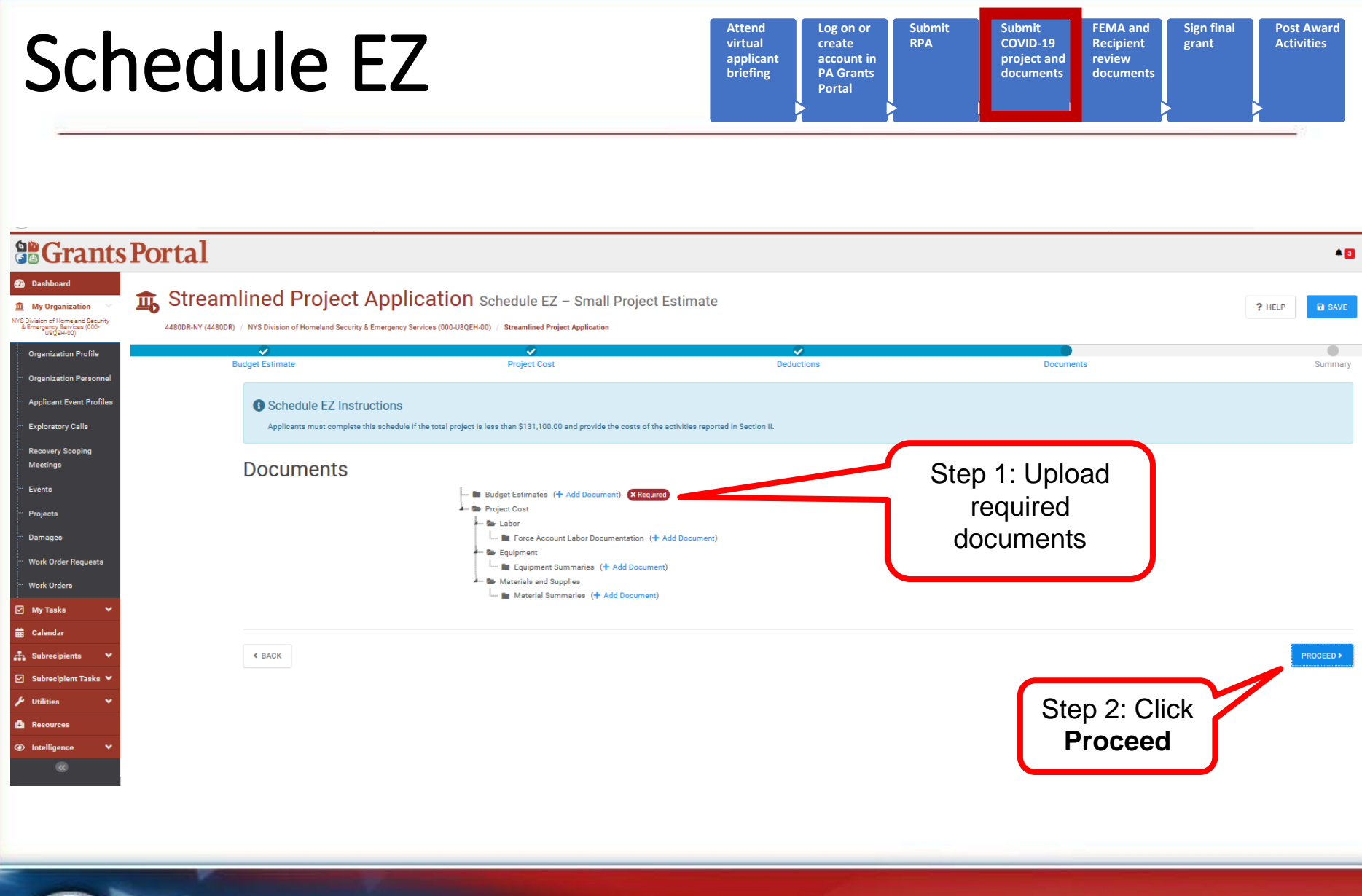

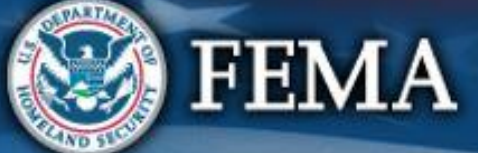

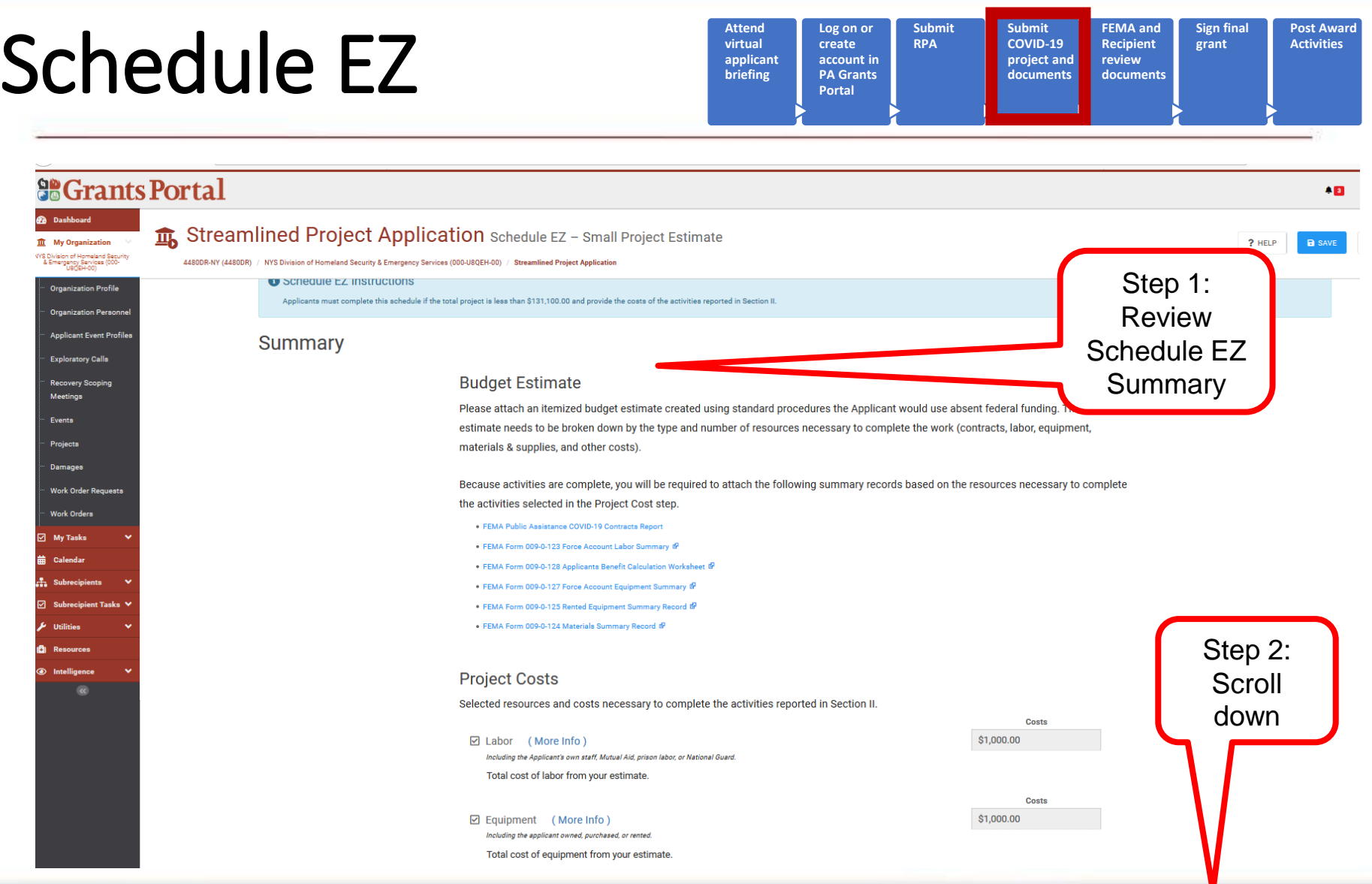

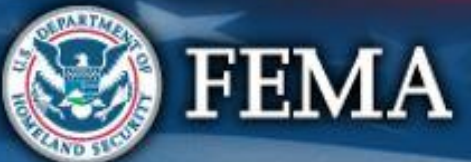

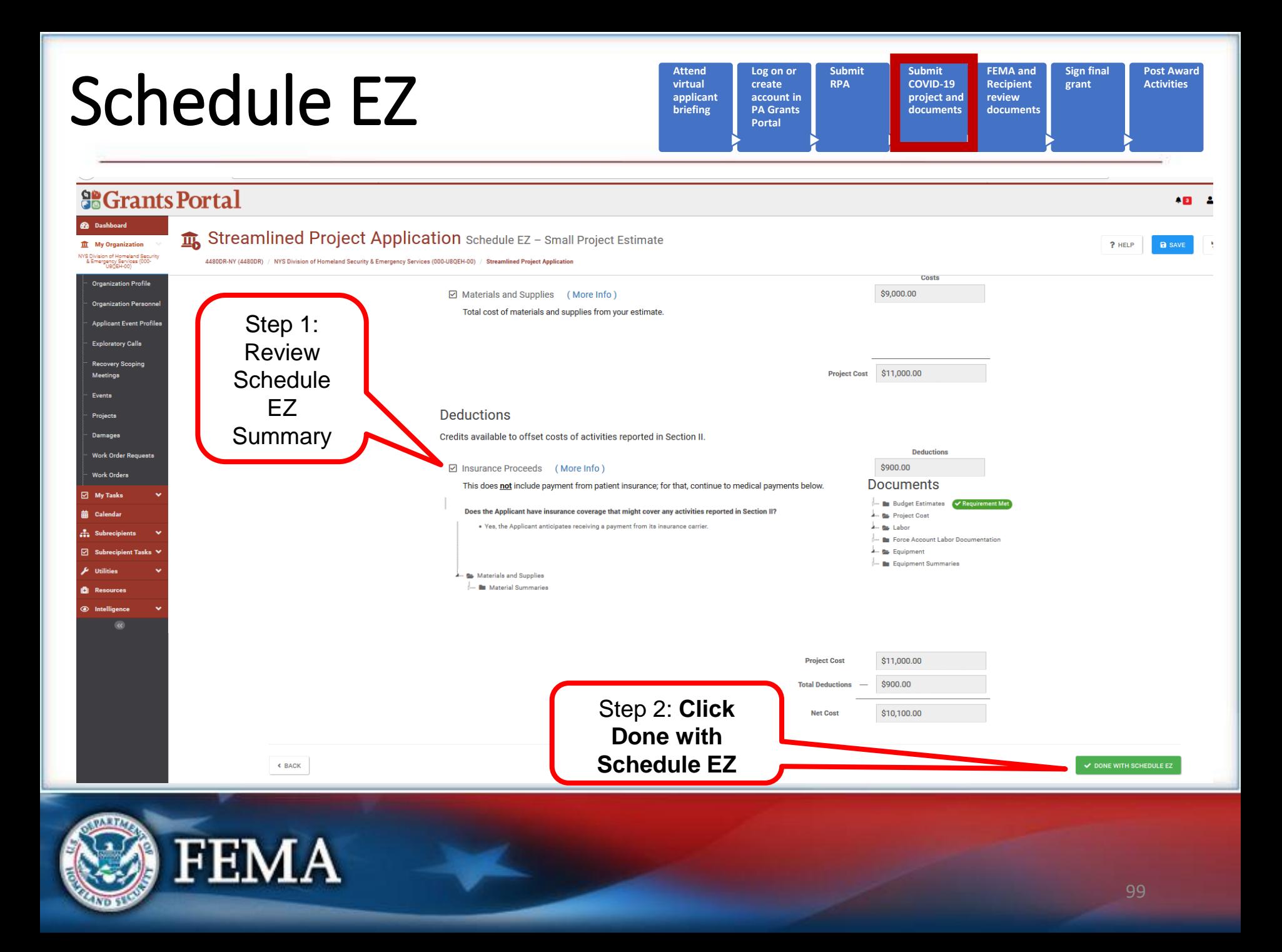

### Schedule EZ Complete

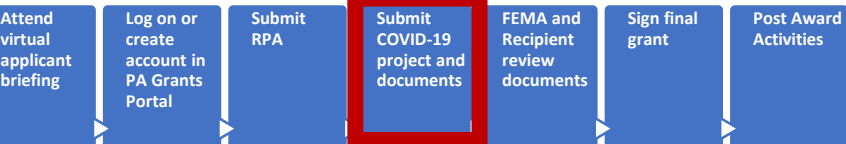

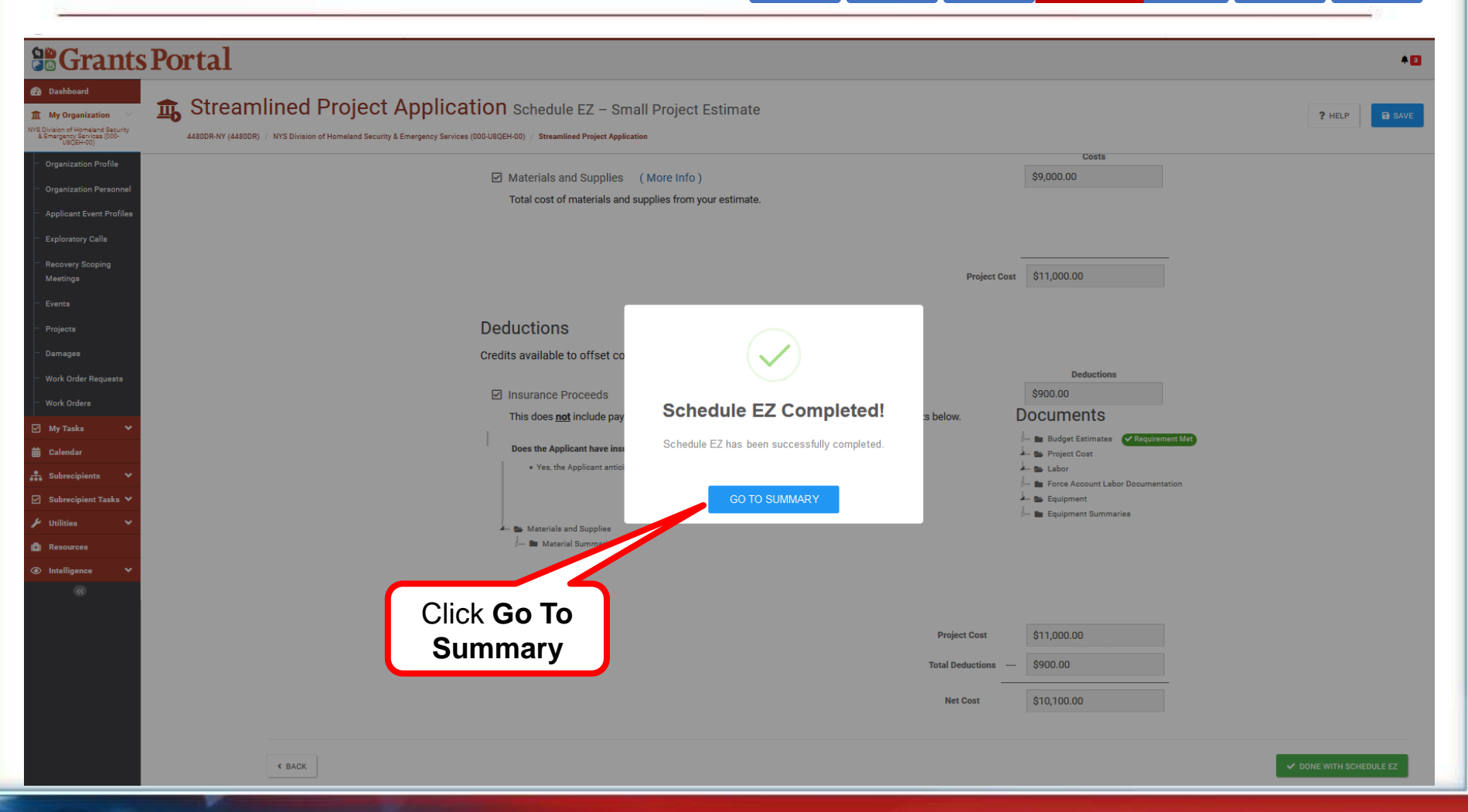

**Atter virtual** 

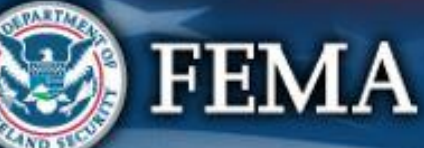

# What are the Schedules:

- **A-** Large Projects that are Expedited
- **B** Large Projects that are work completed
- **C** Large Projects that are work-to-be-completed
- **D** Large projects that were reported in Schedules B and C, and Large Projects having purchased or pre-positioned supplies, equipment or provided emergency medical care, sheltering, operation of a temporary facility, etc.
- **EZ** All small projects, regardless of work status

**F**- EHP form that gets completed based off certain answers and activities

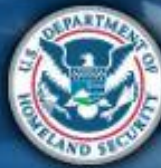

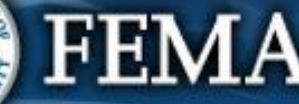

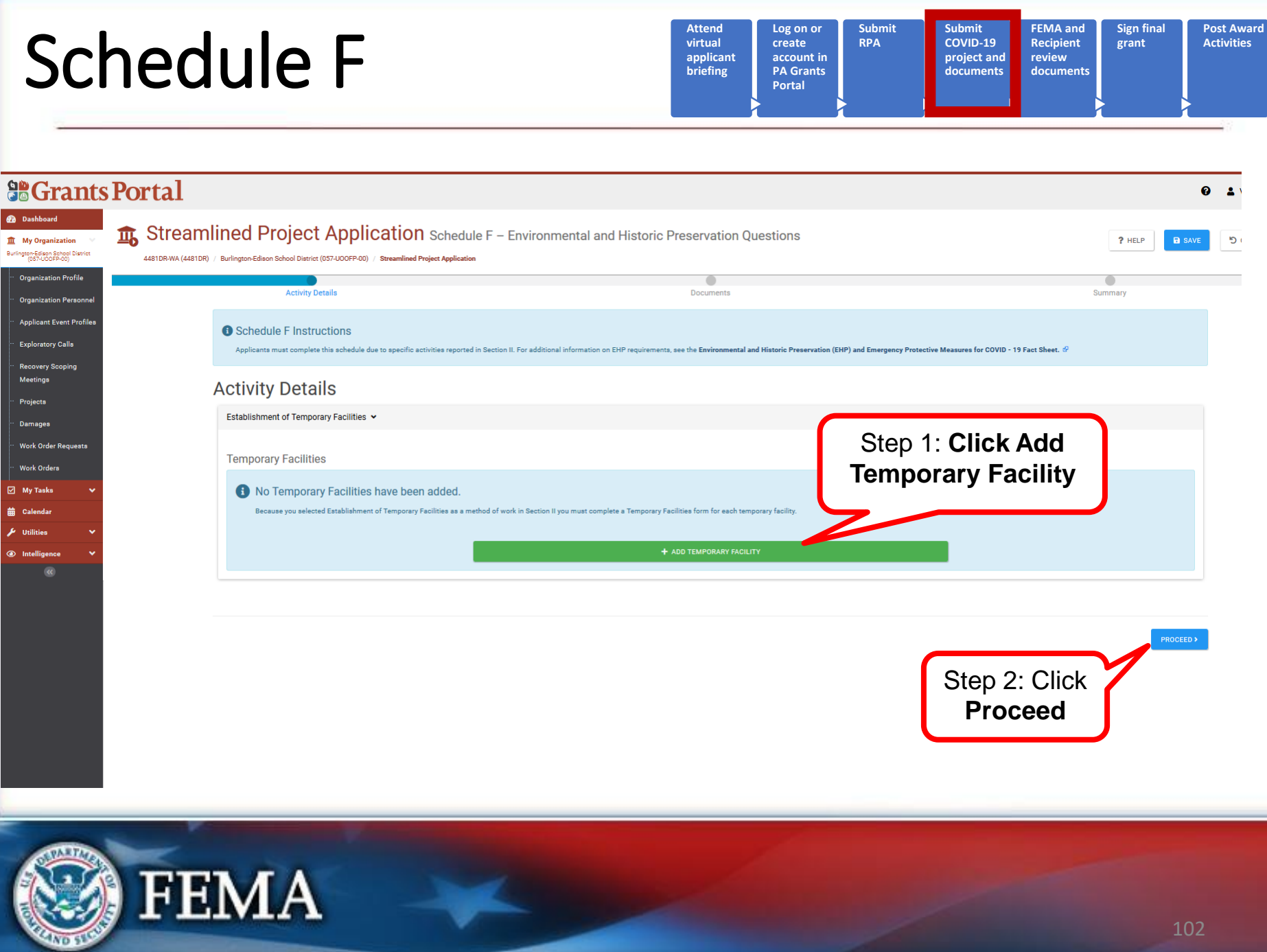

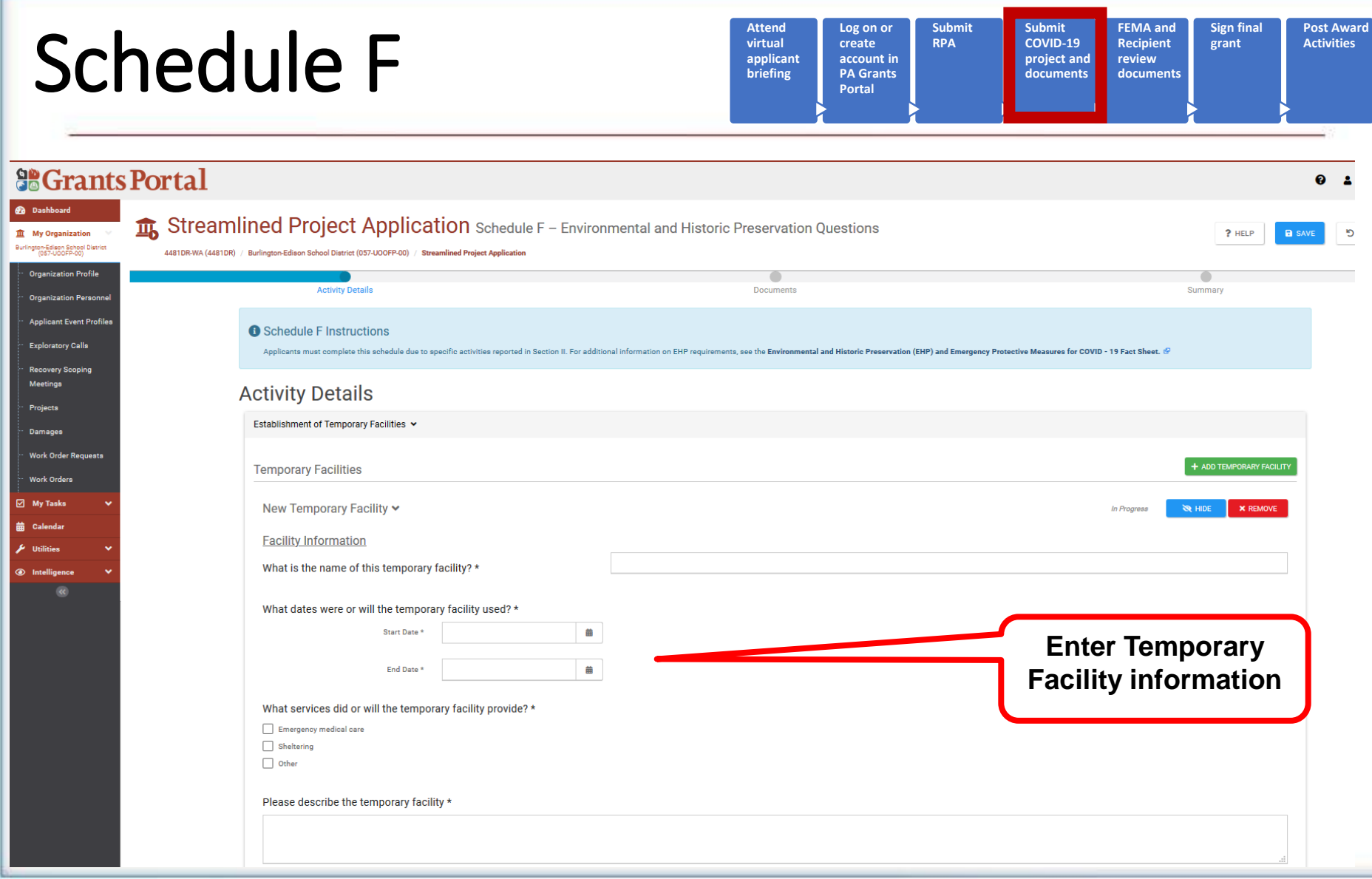

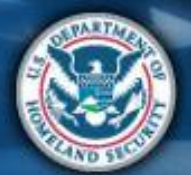

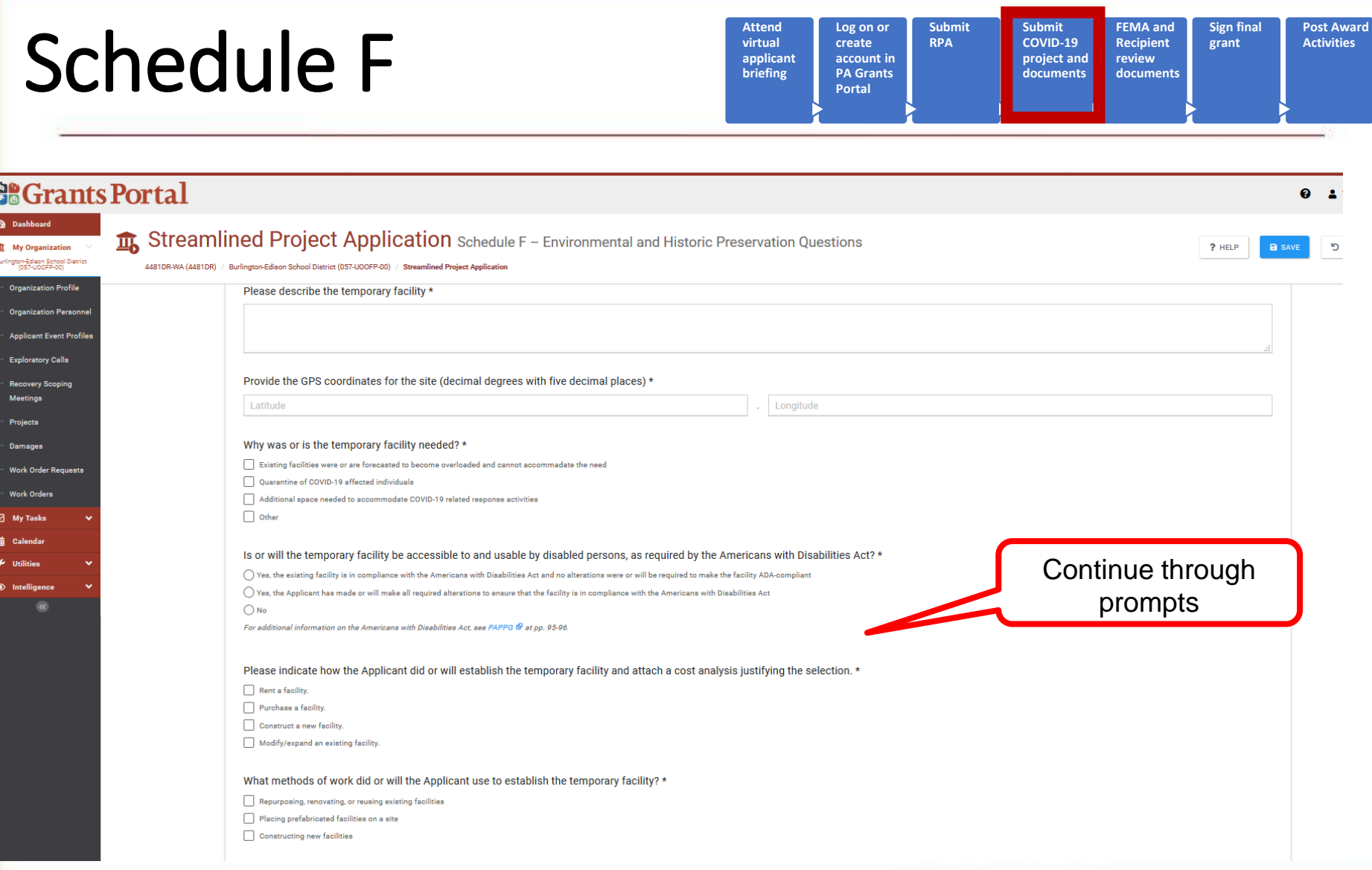

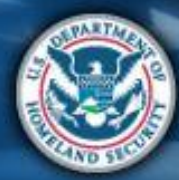

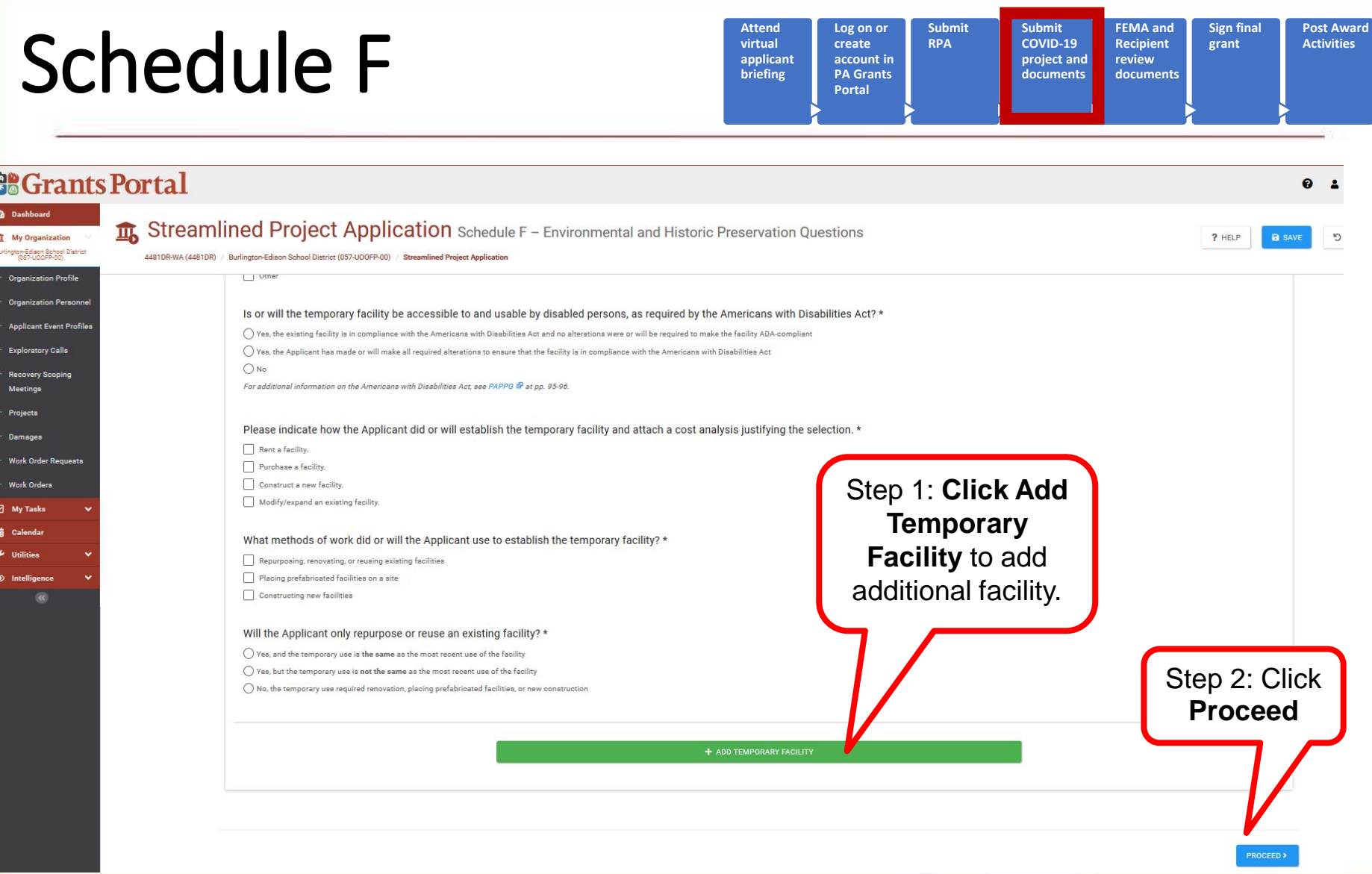

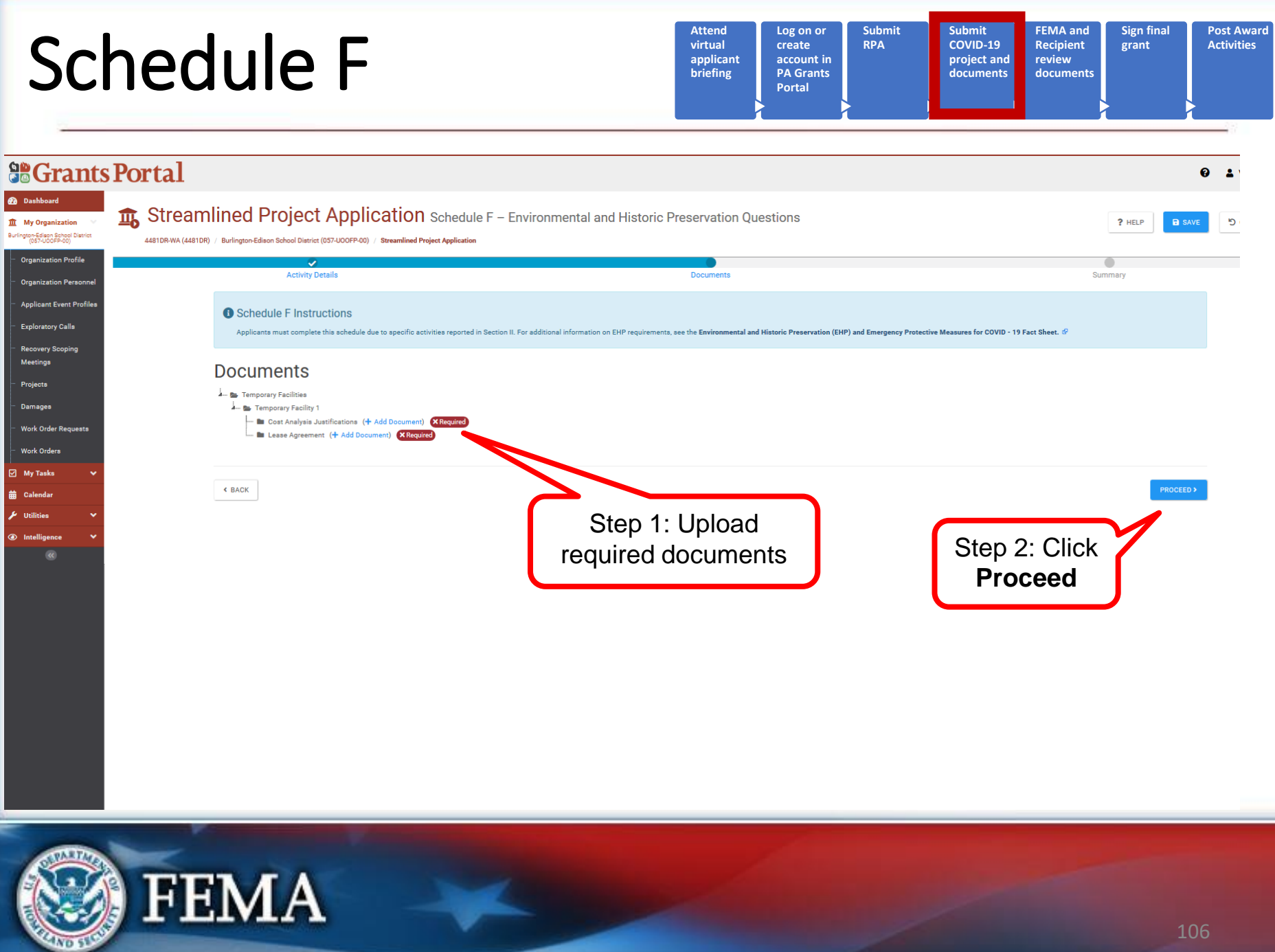

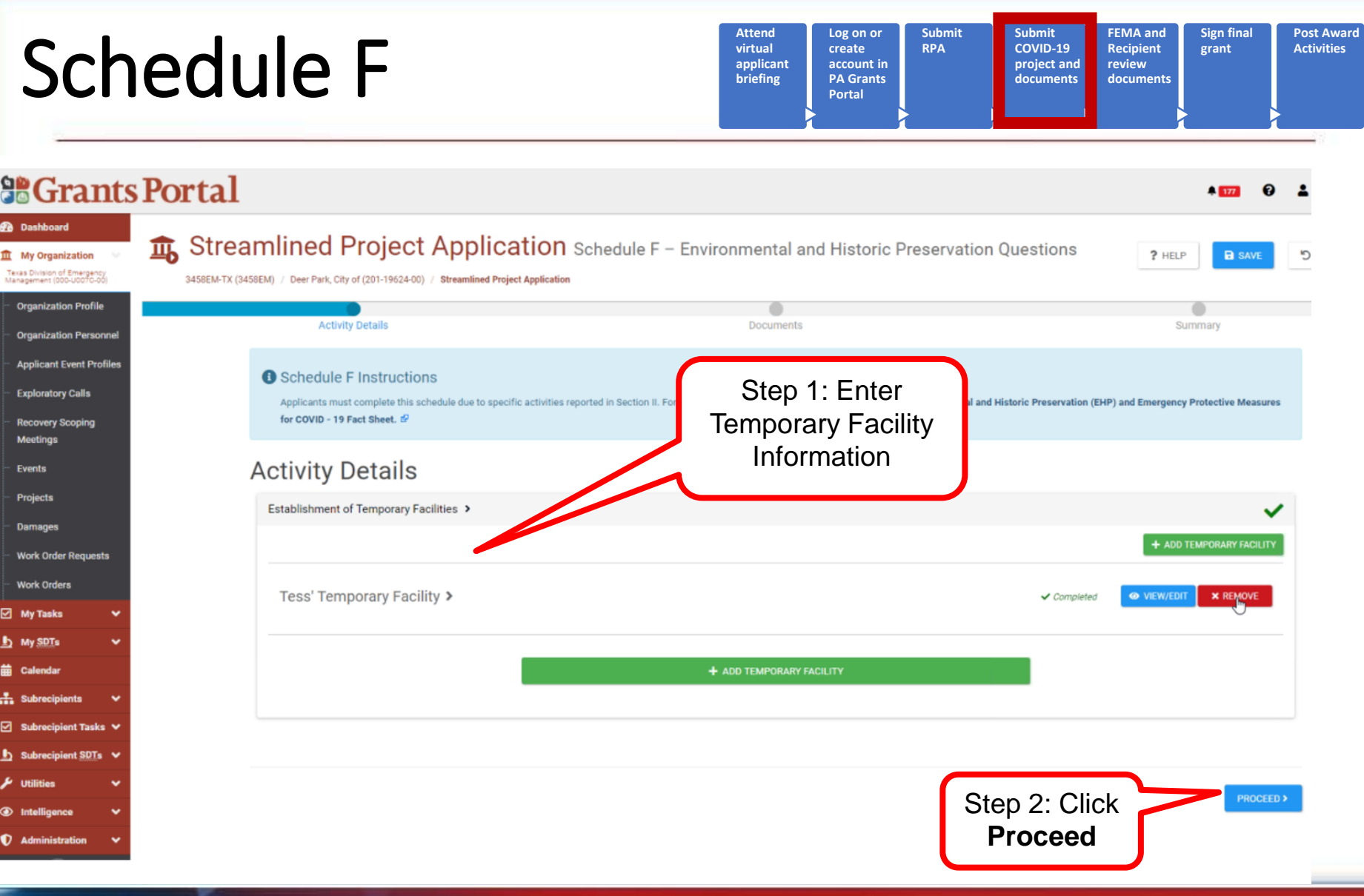

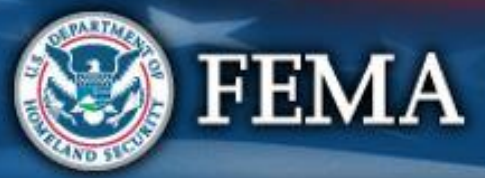

### Schedule F Complete

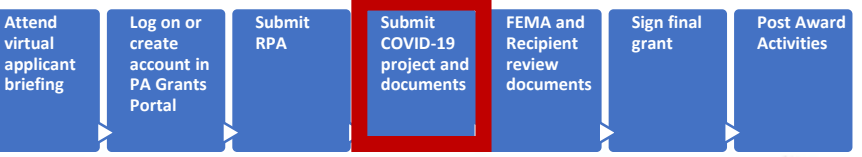

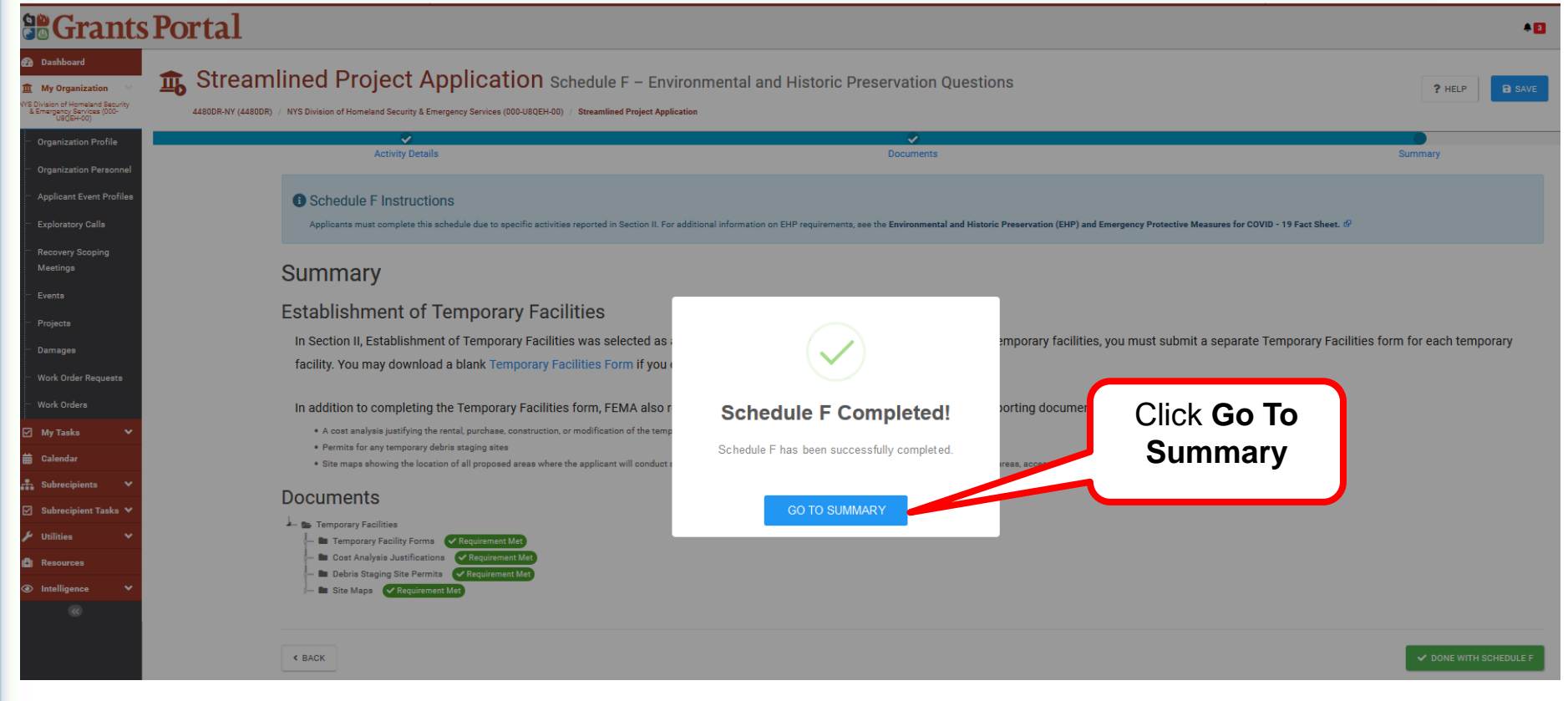

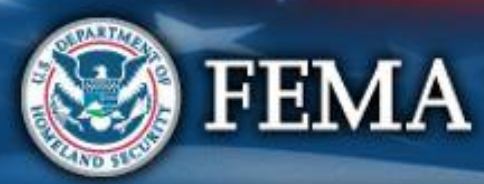

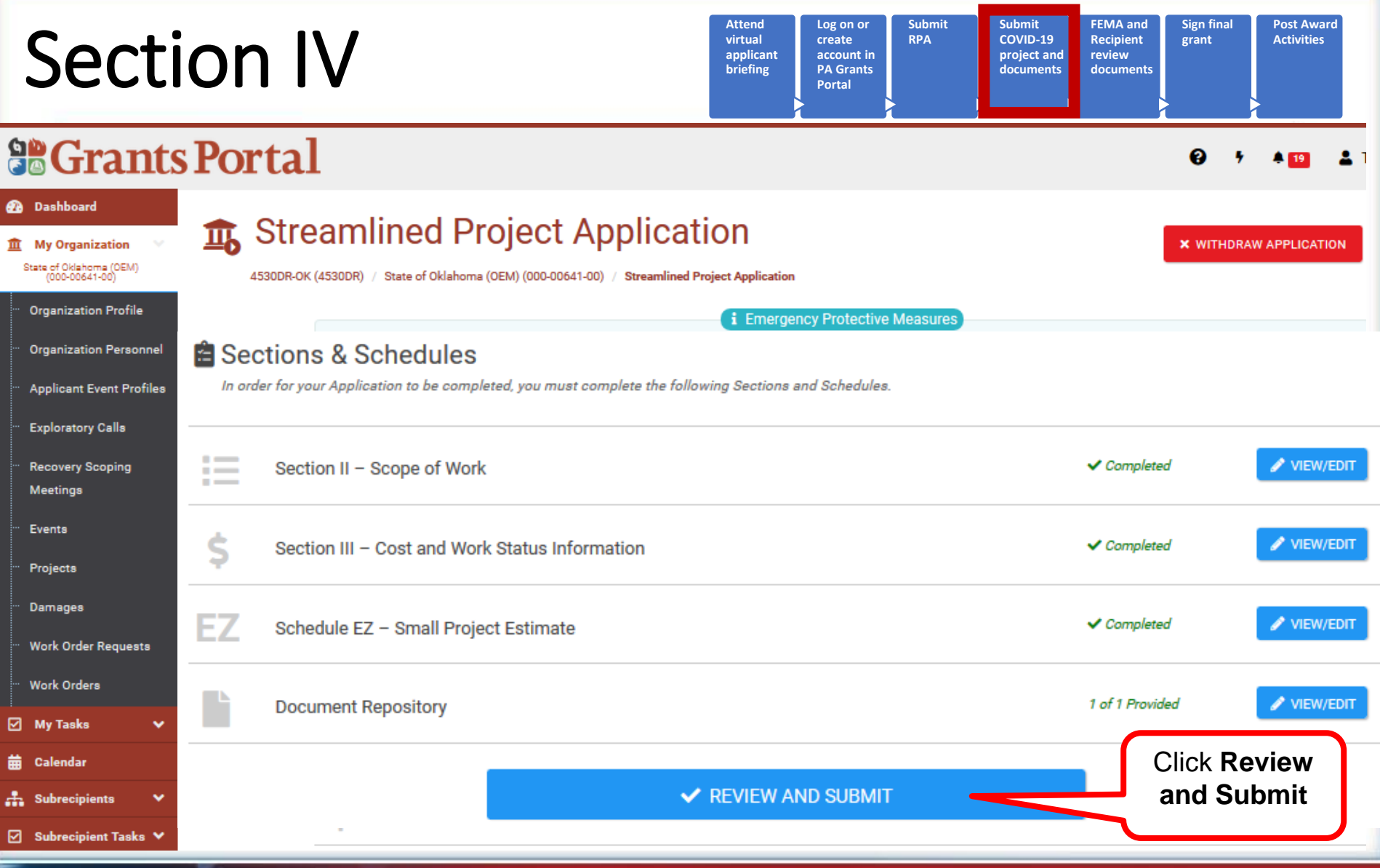

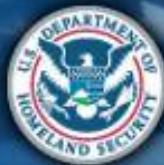

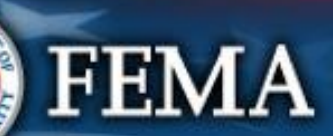
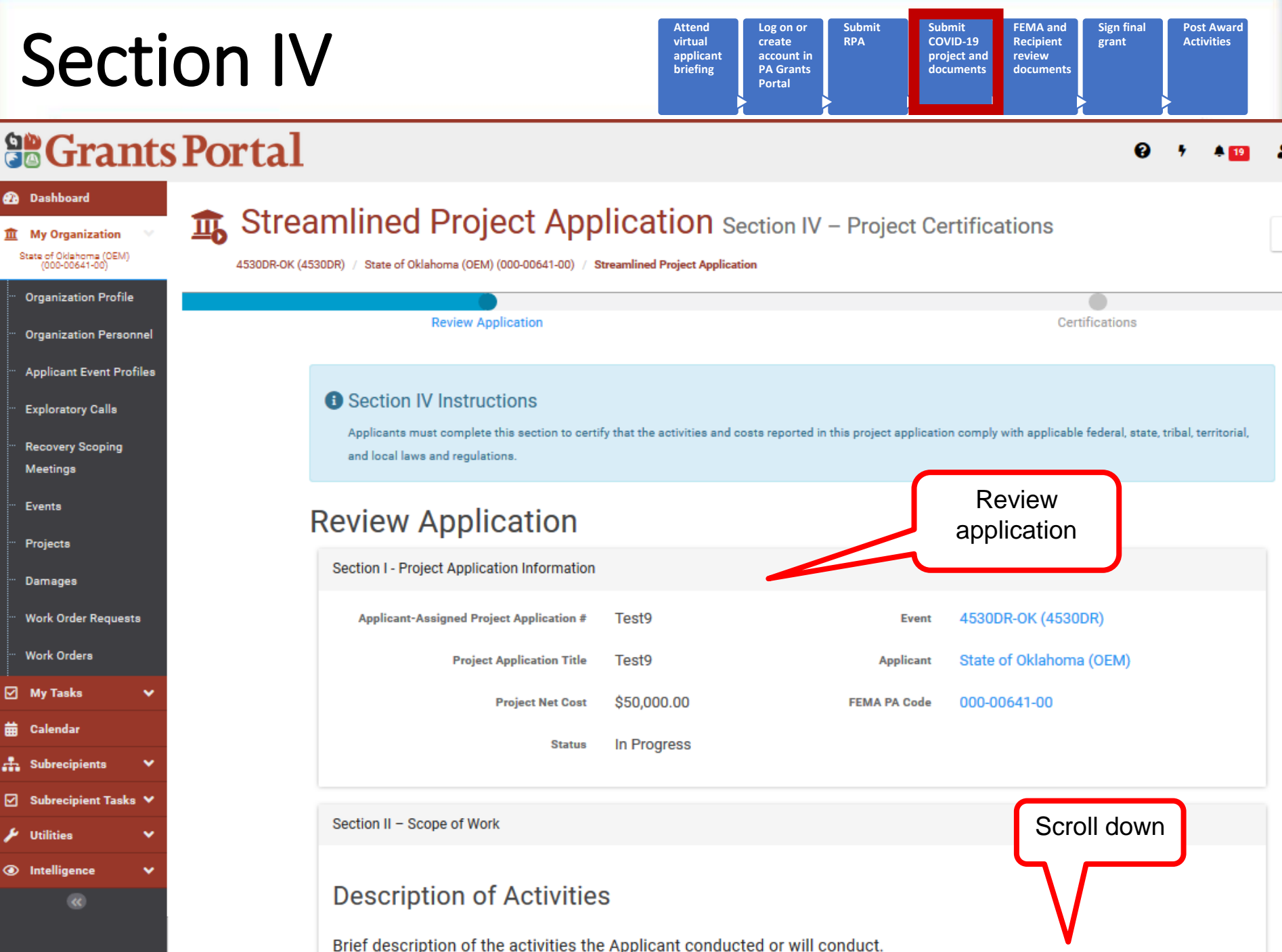

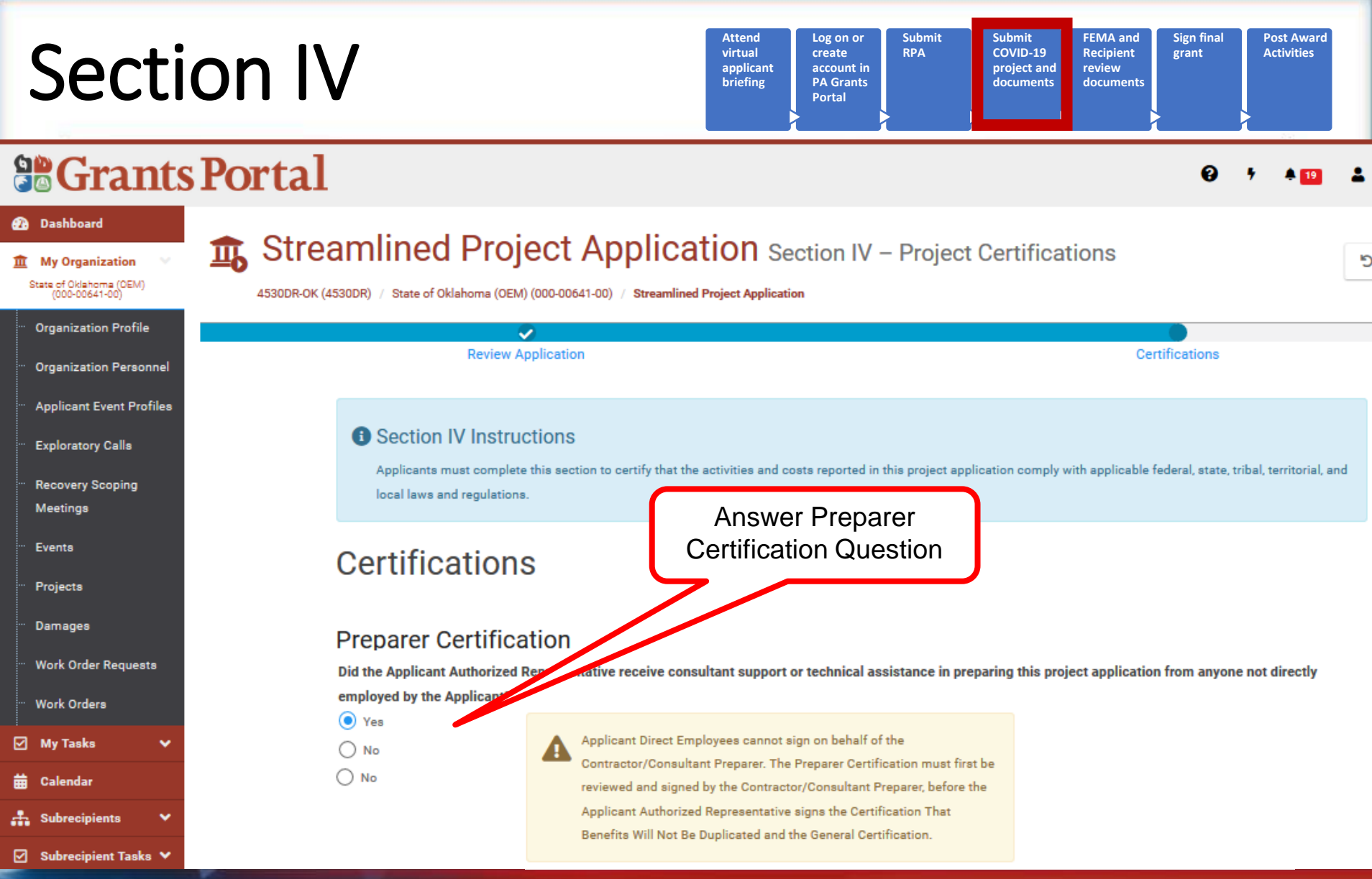

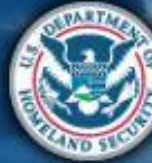

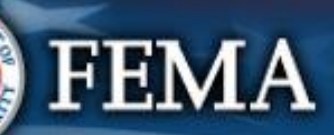

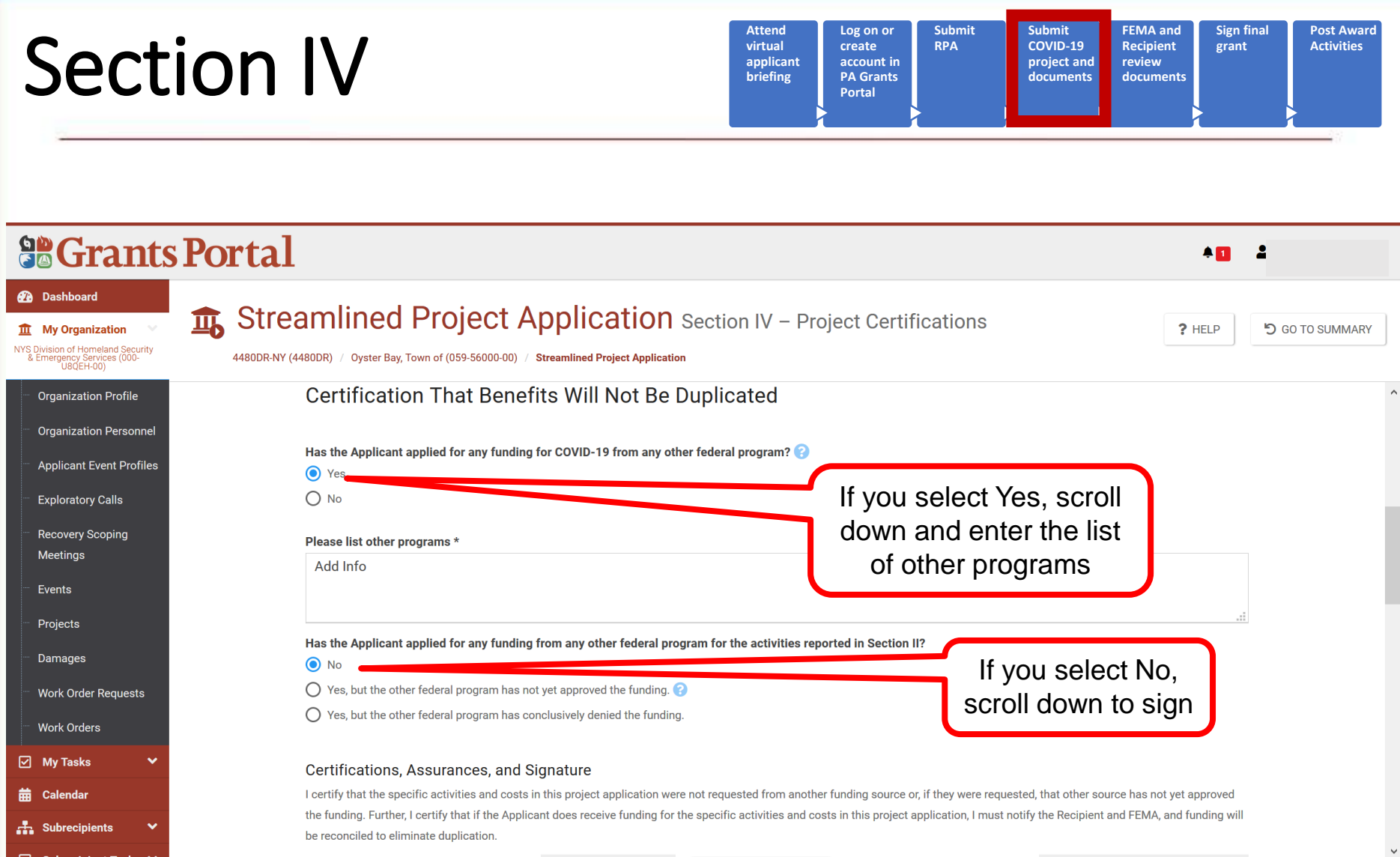

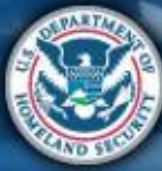

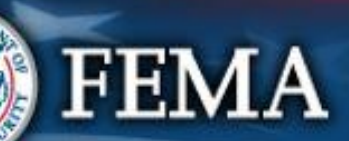

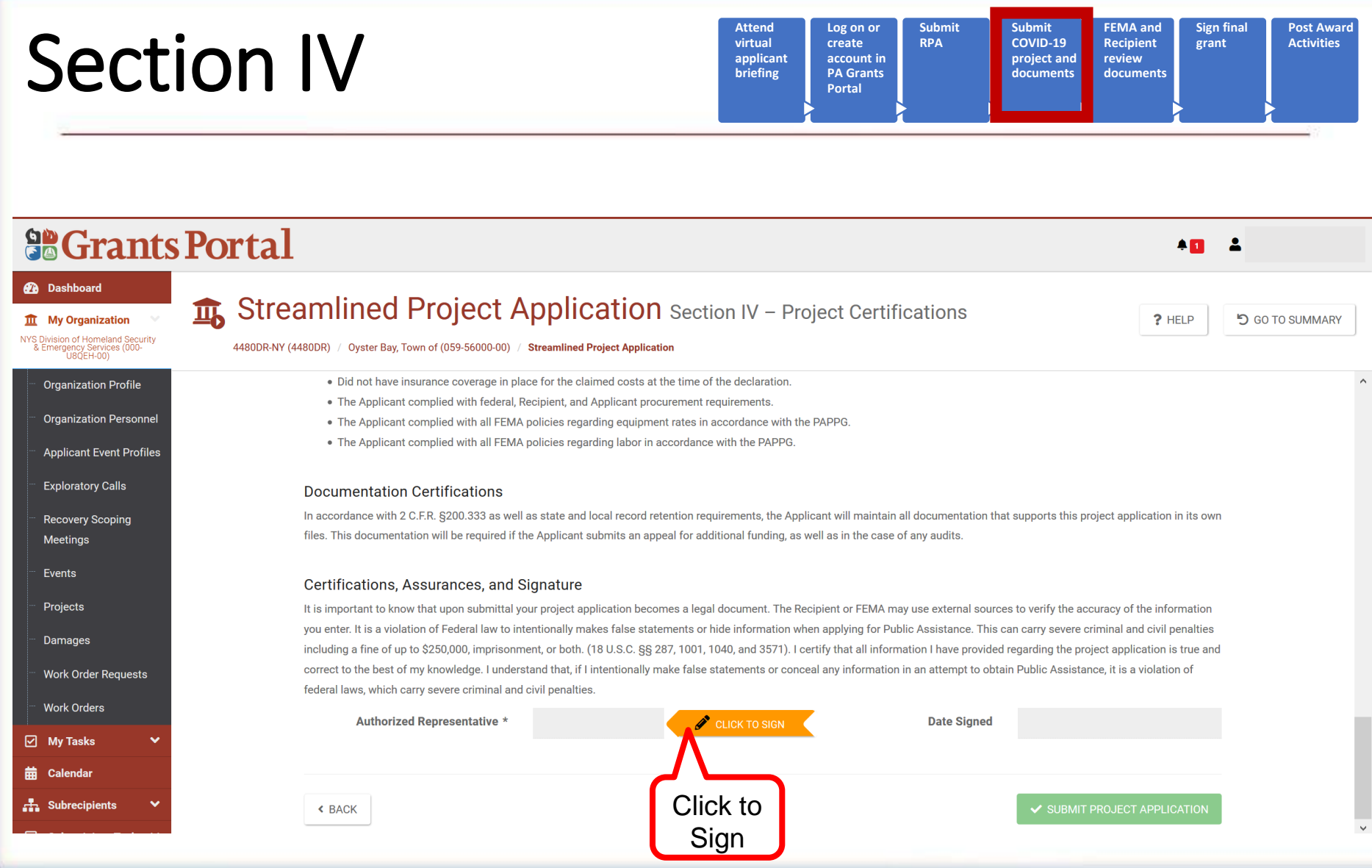

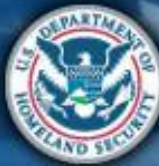

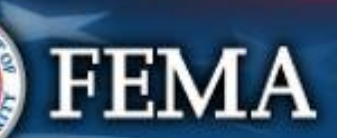

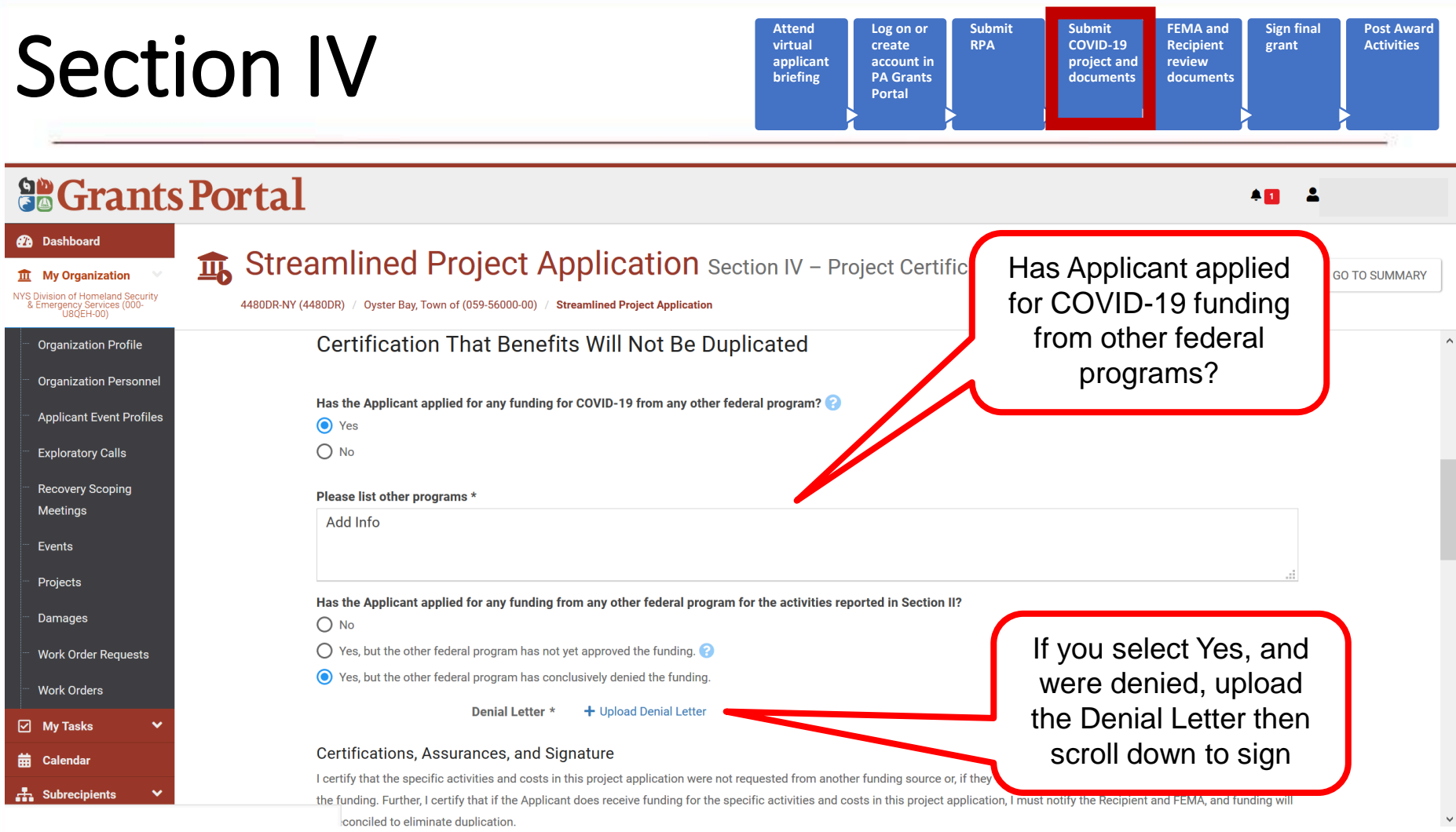

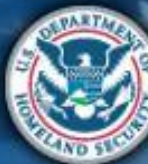

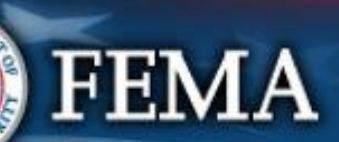

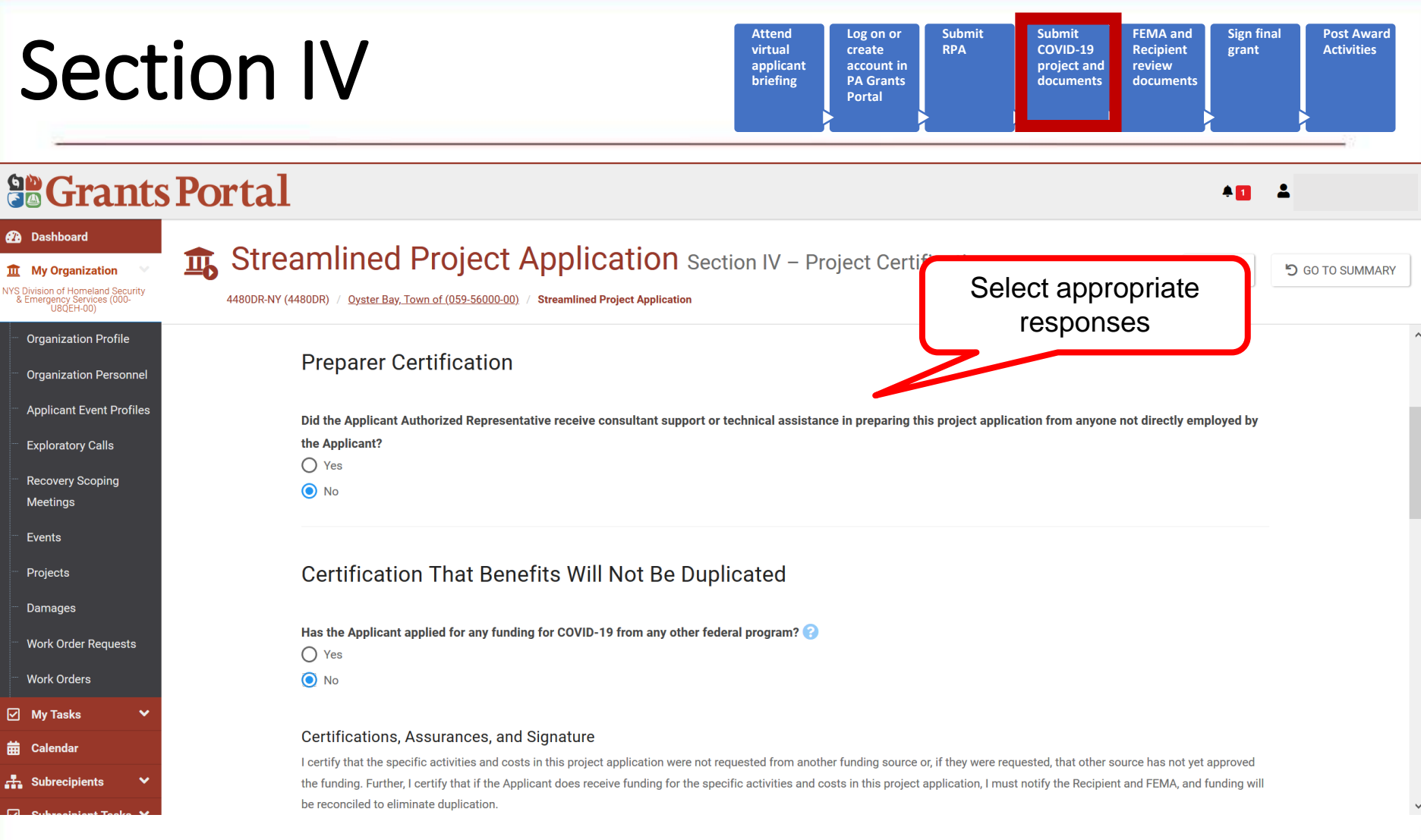

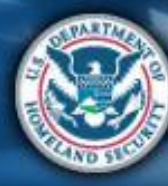

FEMA

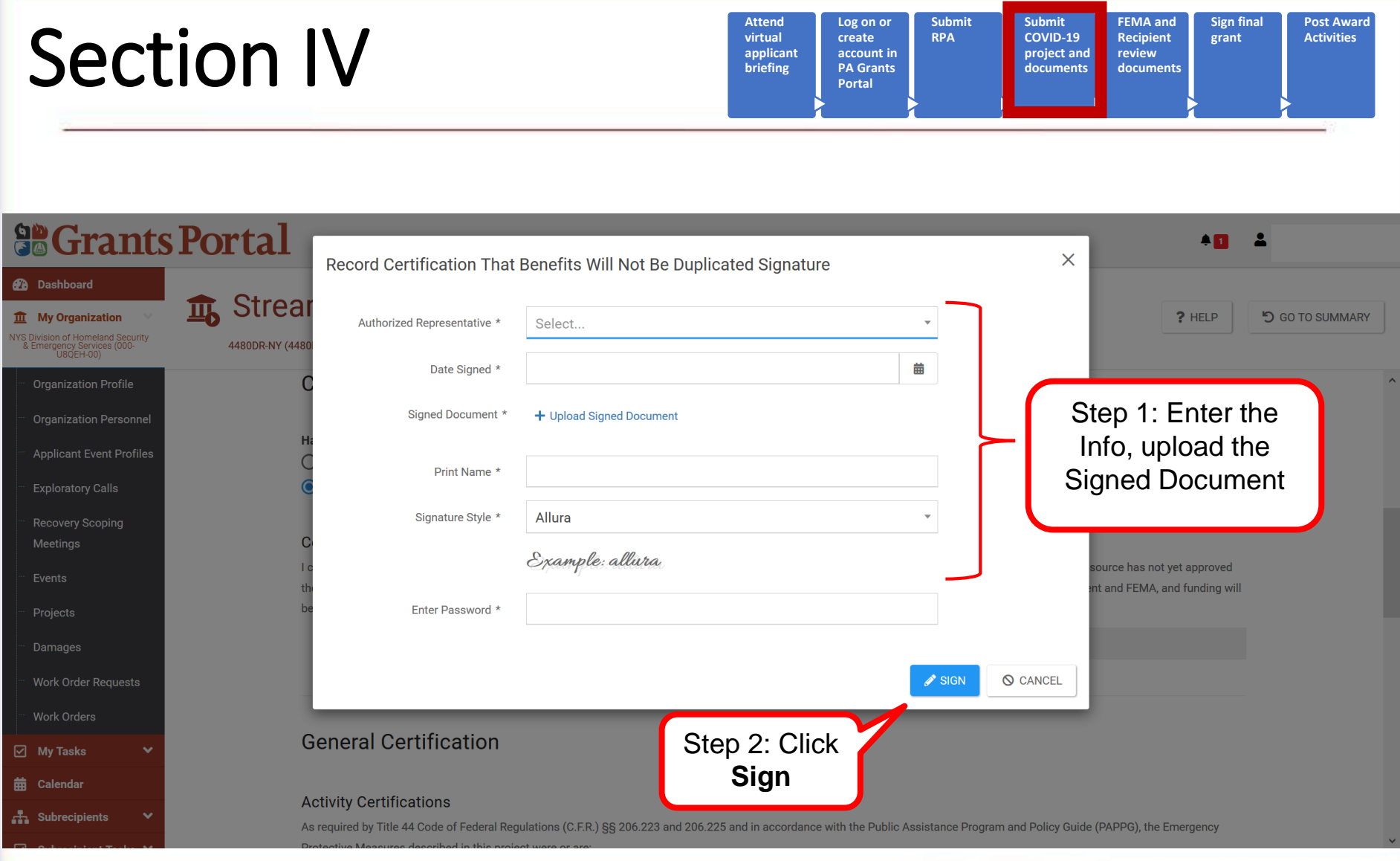

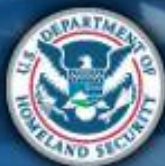

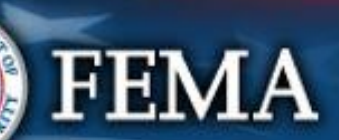

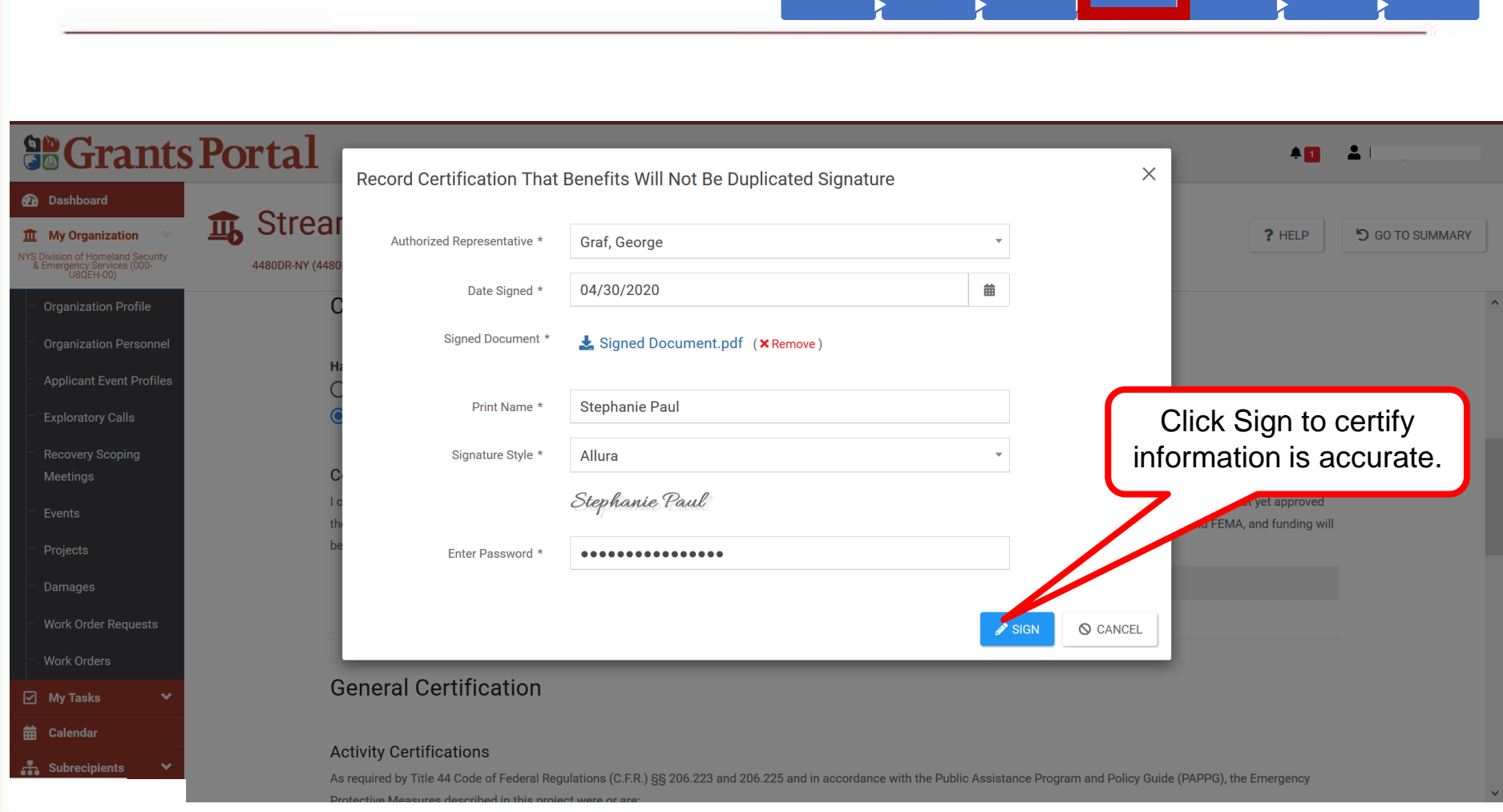

**Attend virtual applicant briefing**

**Log on or create account in PA Grants Portal**

**Submit RPA**

**Submit COVID-19 project and documents** **FEMA and Recipient review documents** **Sign final grant**

**Post Award Activities**

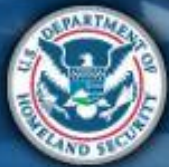

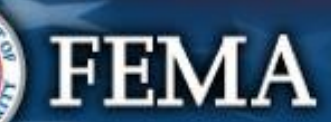

Section IV

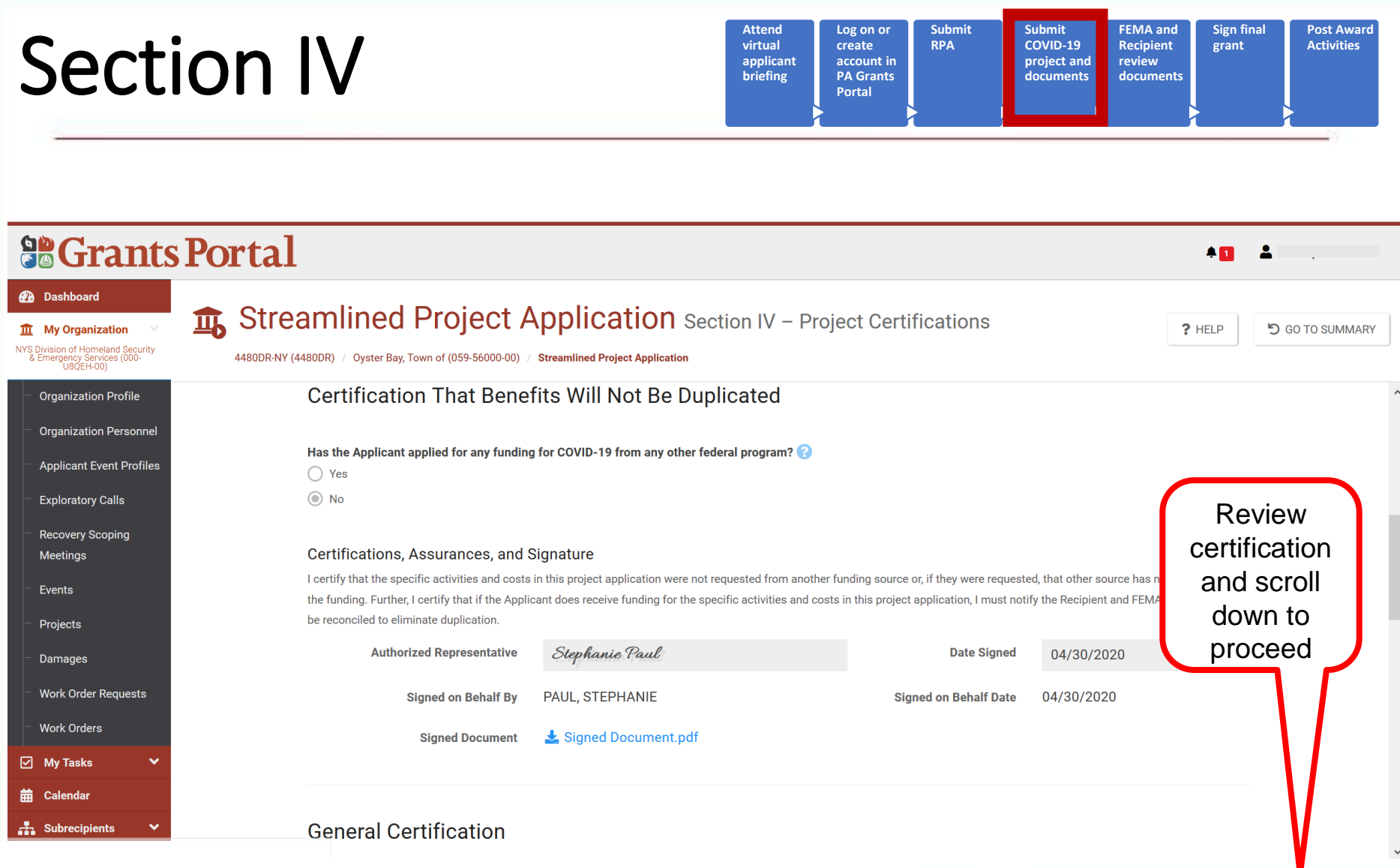

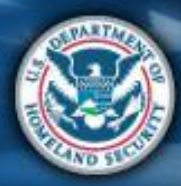

FEMA

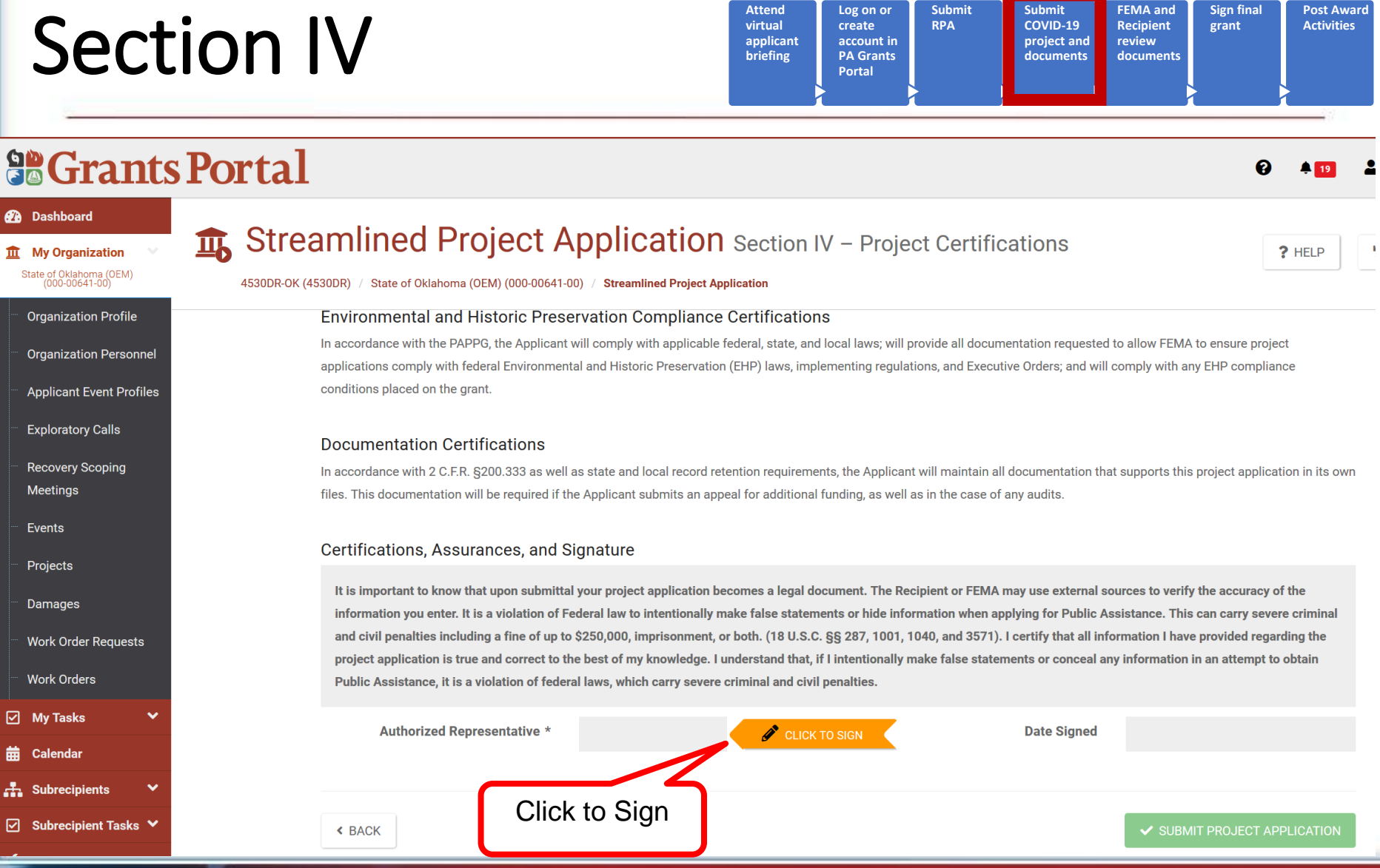

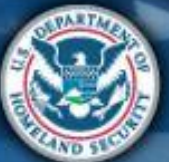

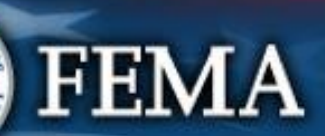

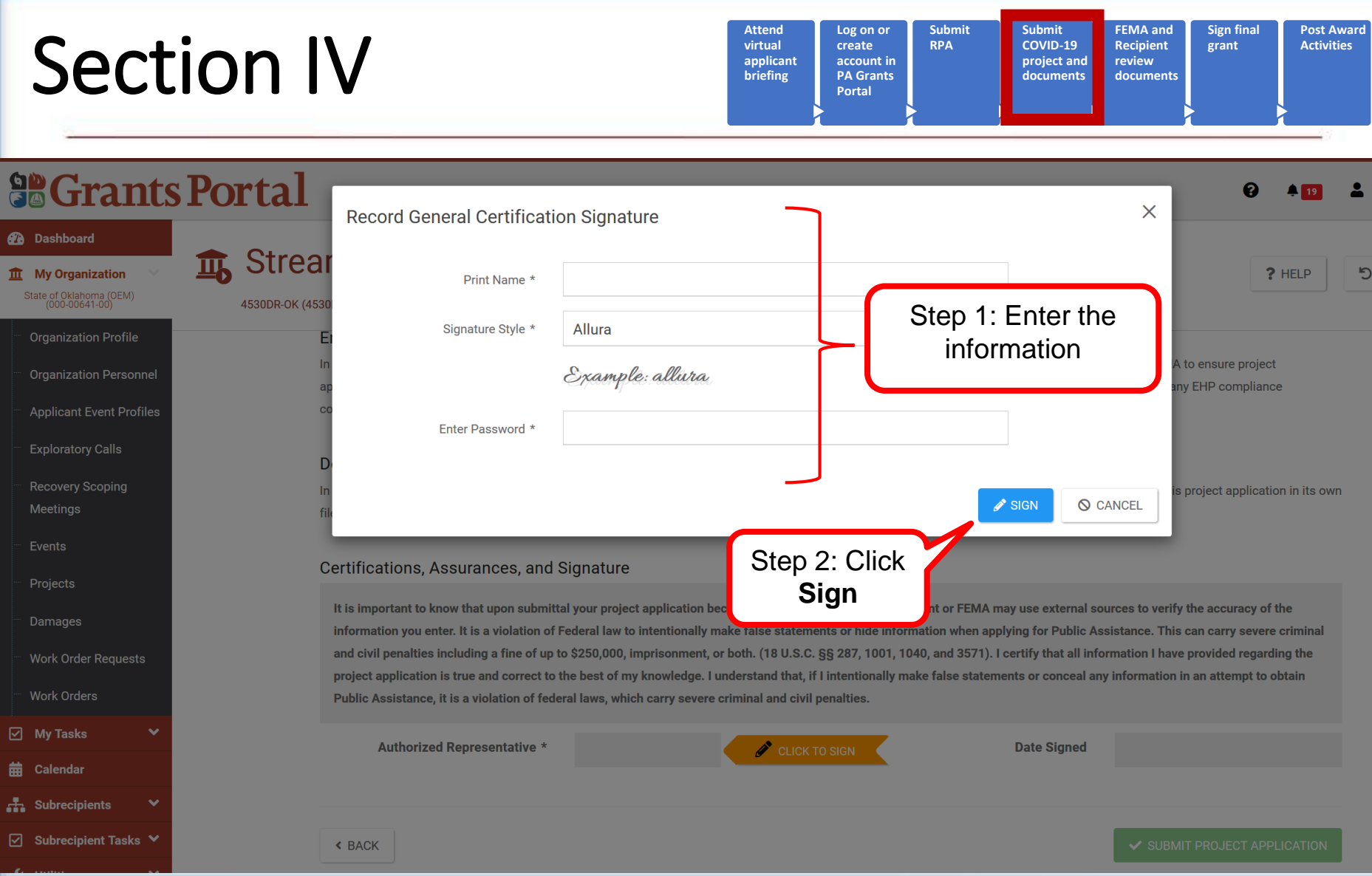

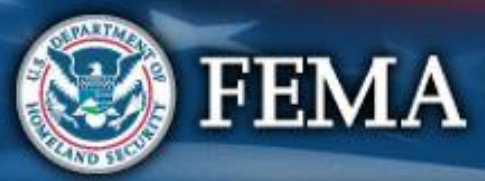

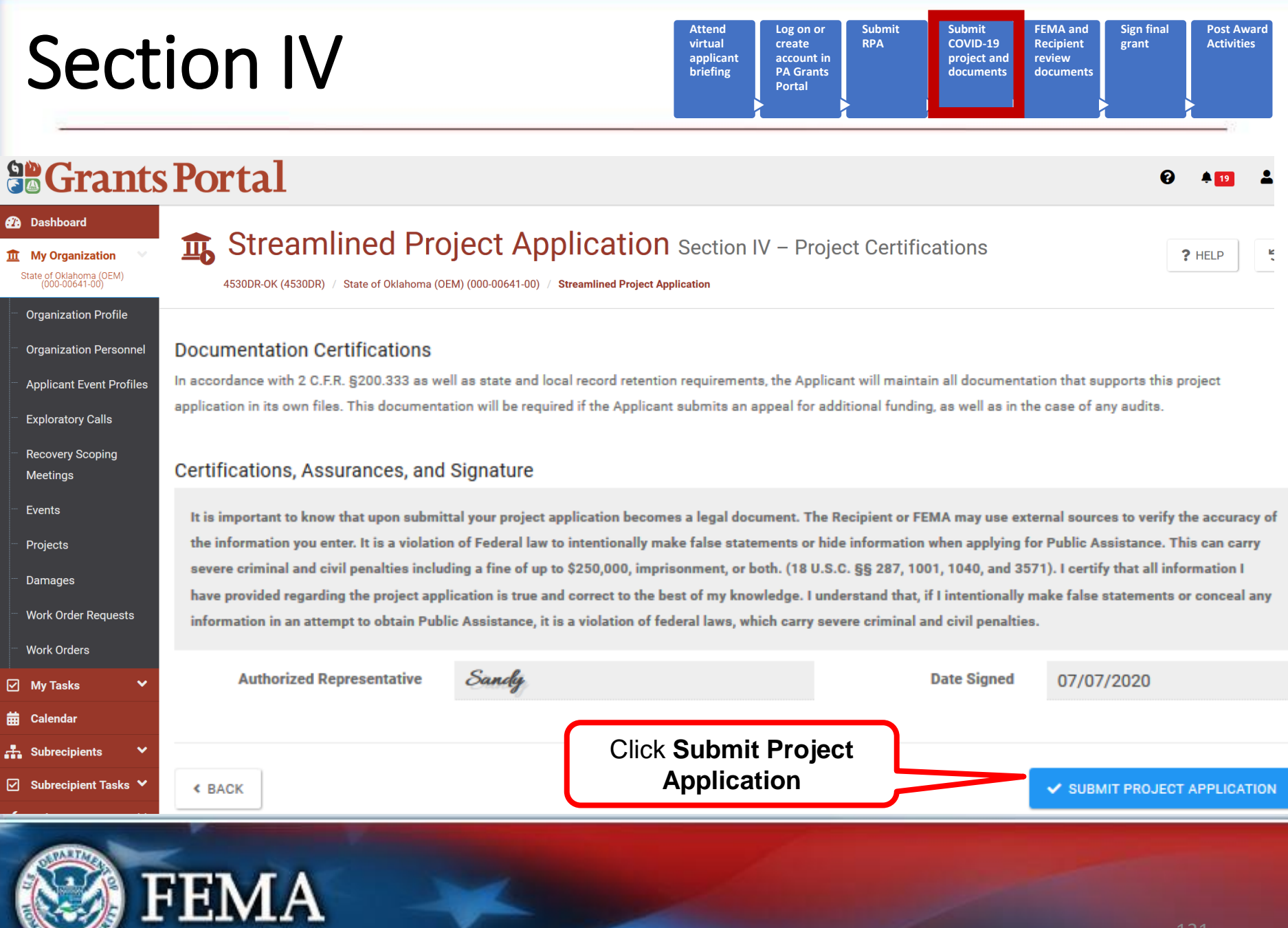

### Section IV Complete

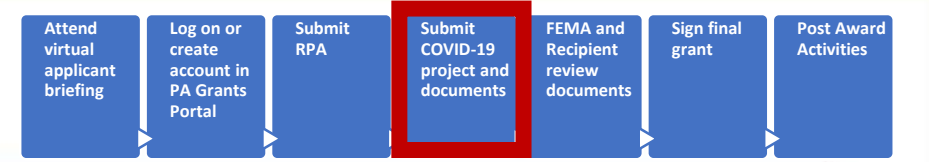

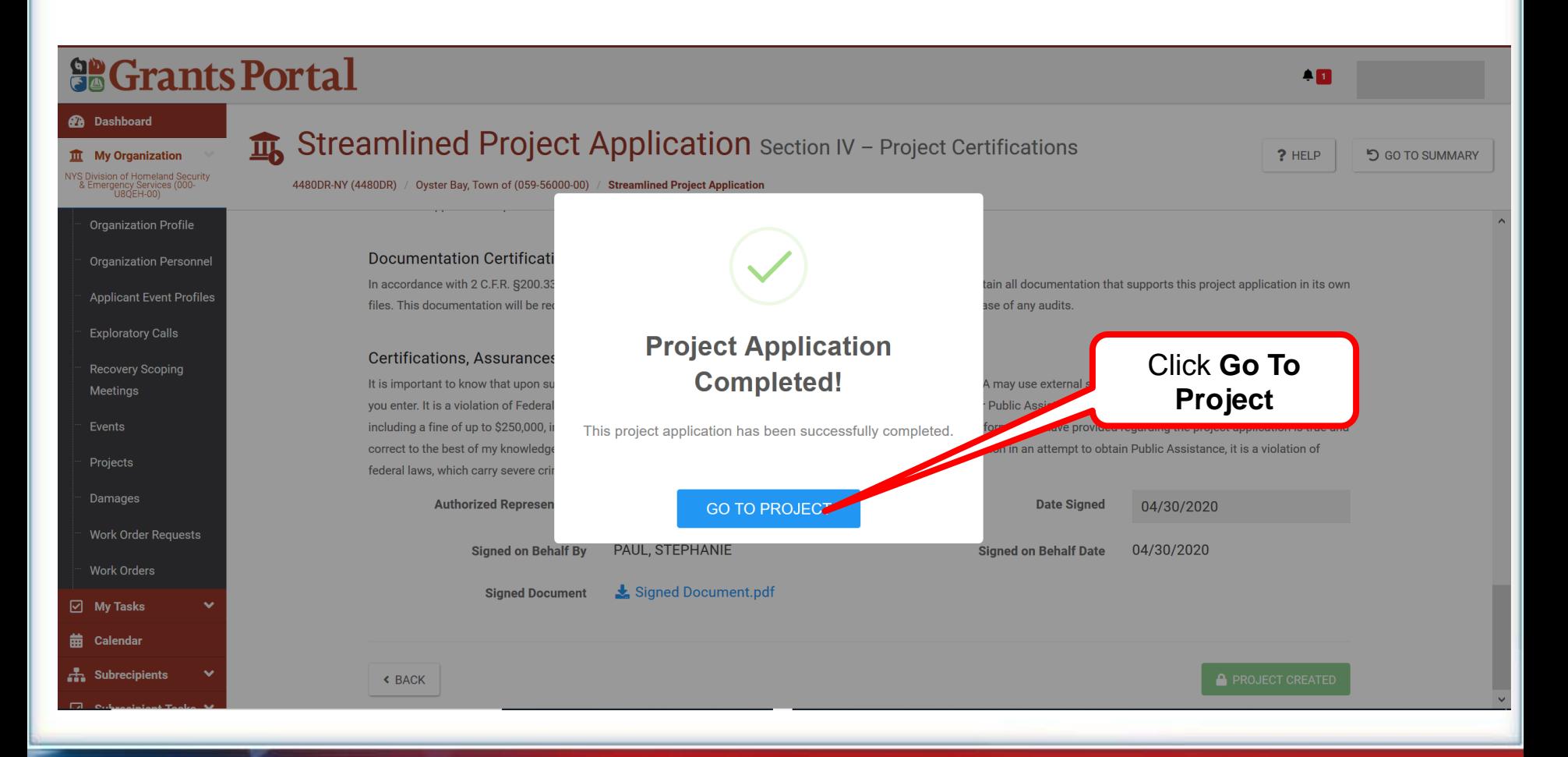

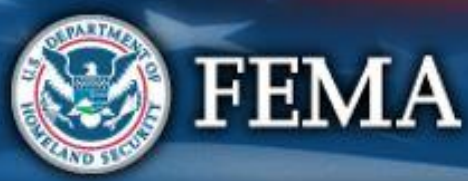

# Review Documents

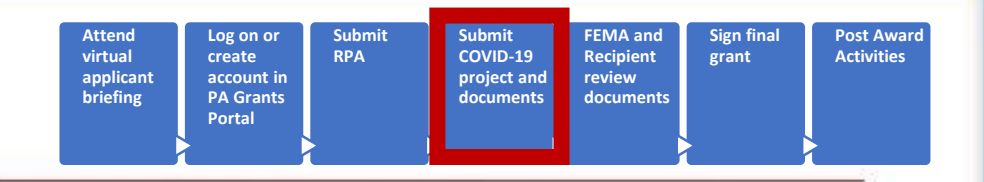

- FEMA and Recipient review and validate the project application to ensure:
	- Completeness
	- Eligibility
- Compliance with Federal laws and regulations on items such as
	- Contracting
	- Environmental and historic preservation
- Applicant may be asked to provide additional information during the reviews

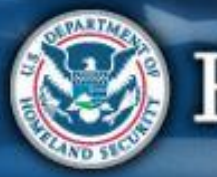

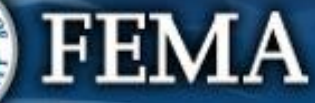

## Document Repository

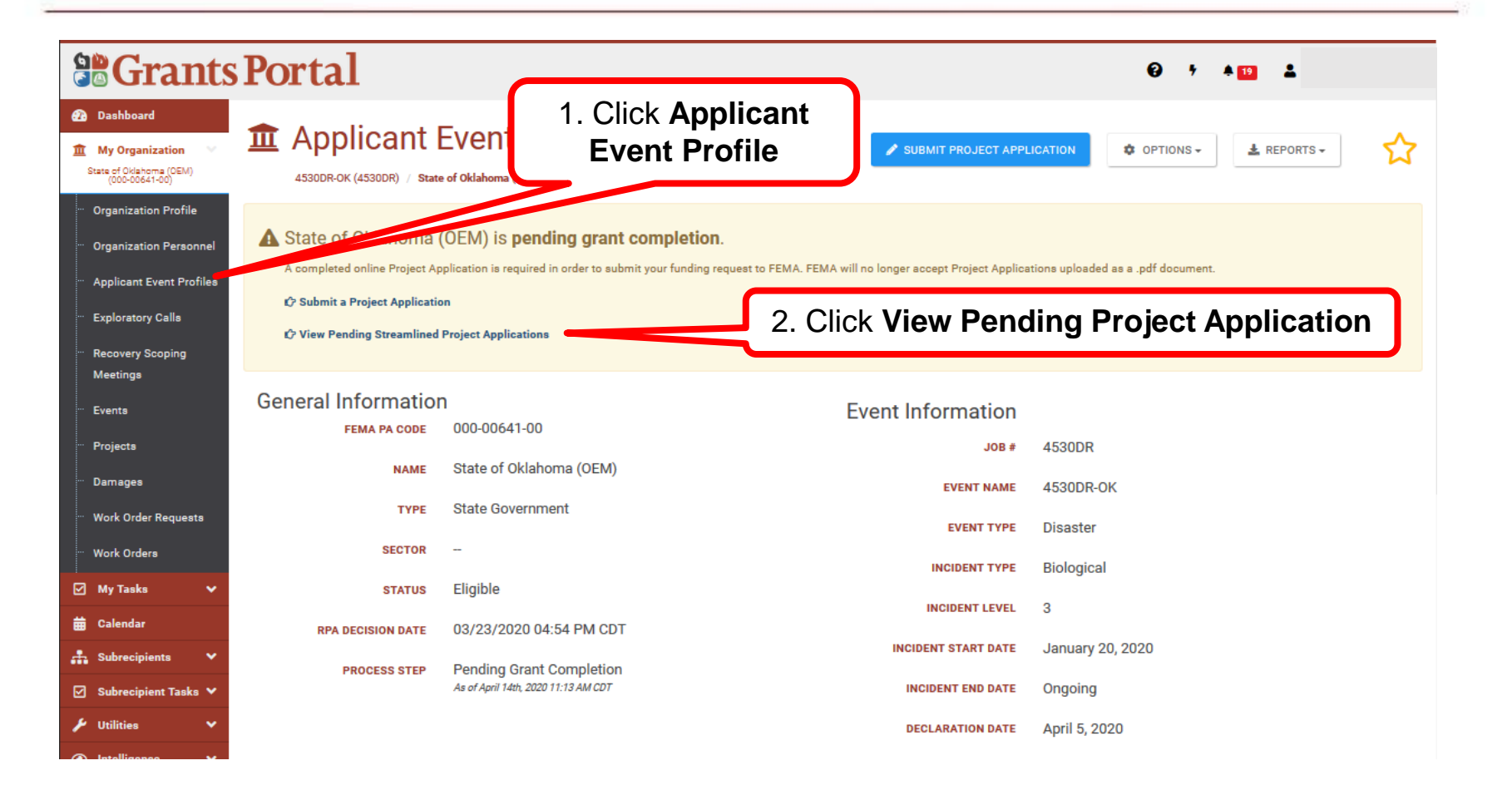

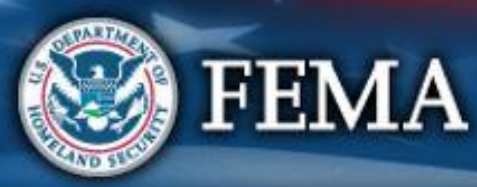

### **Document Repository**

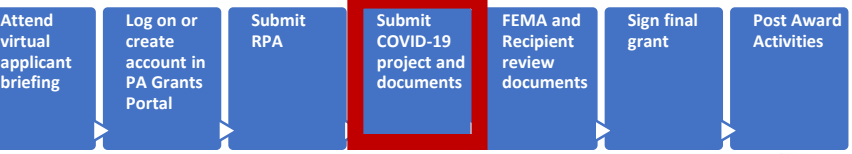

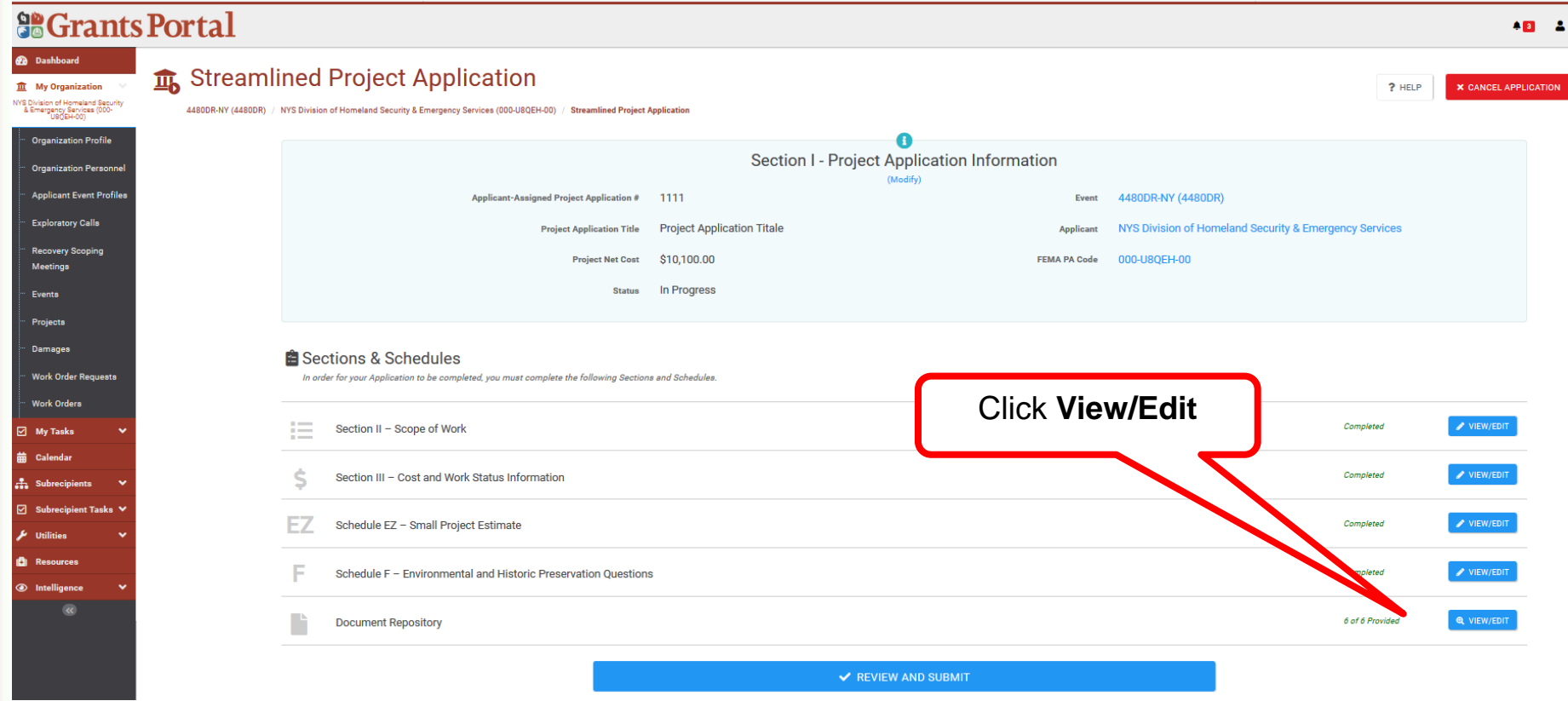

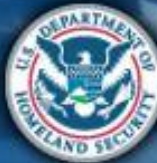

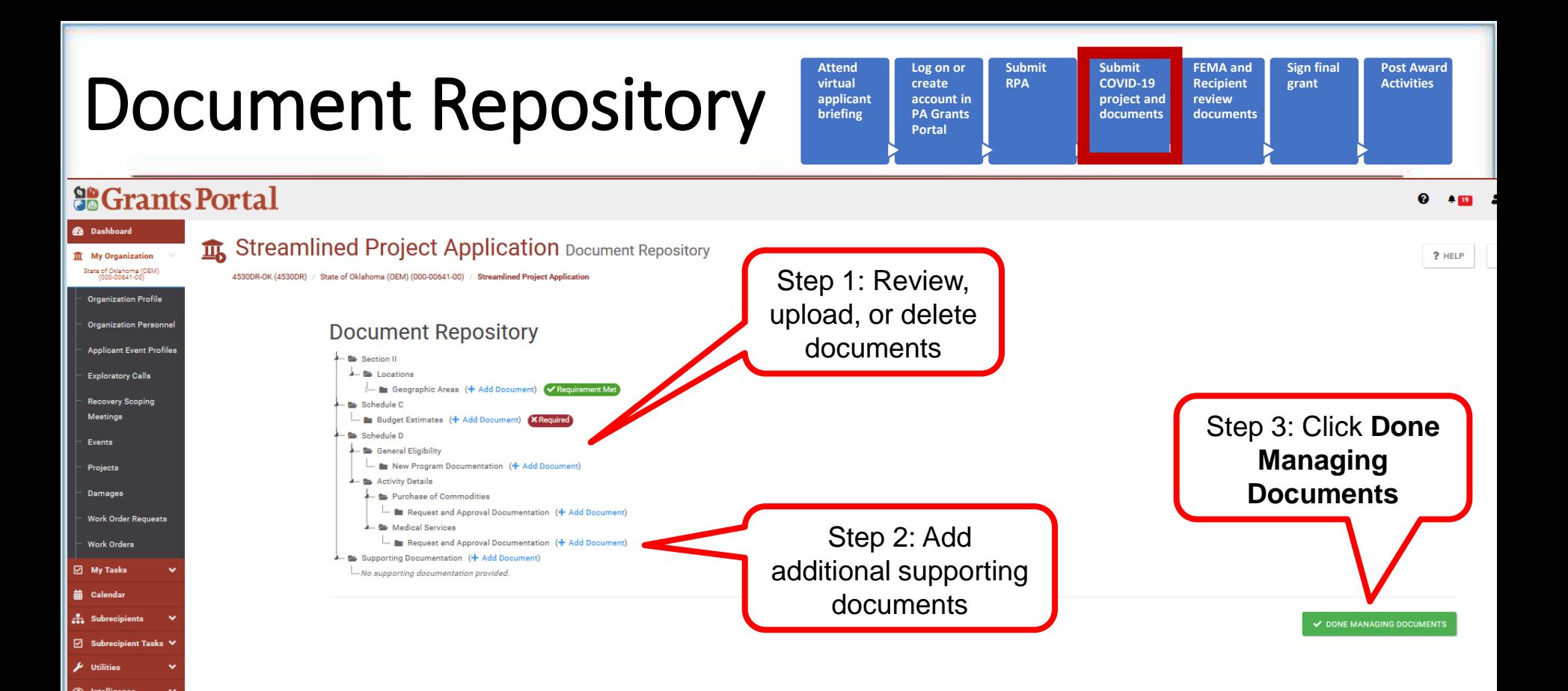

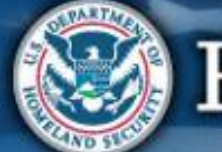

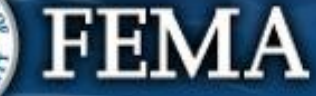

# Documentation Requirements

Actual cost documentation must include information necessary to demonstrate eligibility of costs and activities claimed including but not limited to payroll data, procurement procedures, contracts, invoices, and an explanation of the activities performed.

FEMA makes the final decision regarding all eligibility determinations under the PA Program including whether costs are reasonable

- Explanation of each specific task
- Number of hours
- Rate
- Title or Position
- Specific activities which required Materials, Equipment, or Space
- Number and purpose of meetings/site inspections
- Purpose for travel, and travel policy
- Location, course offered for training costs

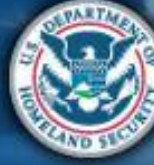

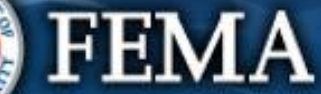

# Applicant's Benefits Calculation

FEMA reimburses force account labor based on actual hourly rates plus the cost of the employee's actual fringe benefits

Worksheet can be completed 3 ways:

- The whole Organization (All Employees Averaged), each fringe benefit total cost will be divided by the overall Annual Salary
- For a Department each fringe benefit total cost of that department will be divided by the overall Annual Salary of that Department
- Individually the benefit cost is divided by the employees annual base salary

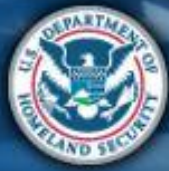

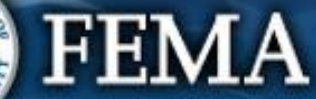

# Applicant's Benefits Calculation

#### **APPLICANT'S BENEFITS CALCULATION WORKSHEET**

#### **PAPERWORK BURDEN DISCLOSURE NOTICE**

Public reporting burden for this data collection is estimated to average .5 hours per response. The burden estimate includes the time for reviewing instructions, searching existing data sources, gathering and maintaining the data needed, and completing and submitting this form. This collection of information is not required to obtain or retain benefits. You are not required to respond to this collection of information unless a valid OMB control number is displayed in the upper right corner of this form. Send comments regarding the accuracy of the burden estimate and any suggestions for reducing the burden to: Information Collections Management, Department of Homeland Security, Federal Emergency Management Agency, 500 C Street, SW., Washington, DC 20472, Paperwork Reduction Project (1660-0017) NOTE: Do not send your completed form to this address.

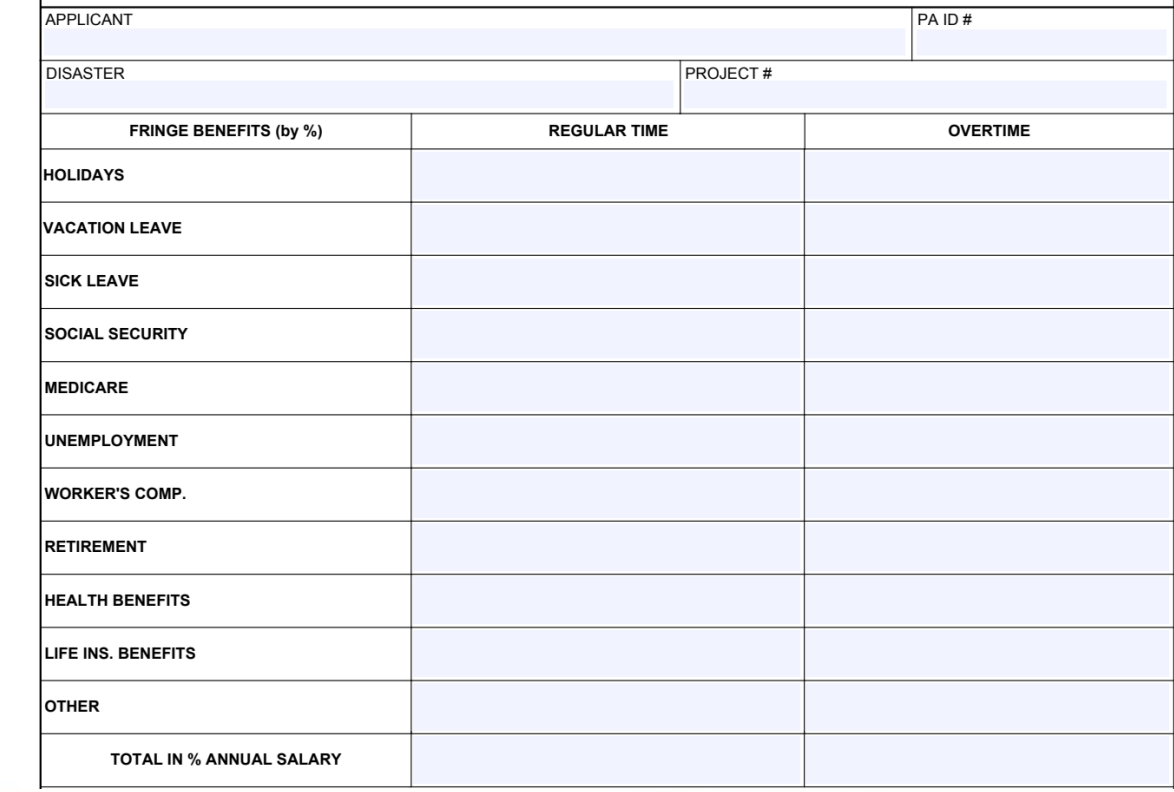

### Form has 3 main sections:

- Header
- Percentage areas
- Comments and signature area

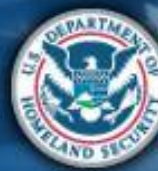

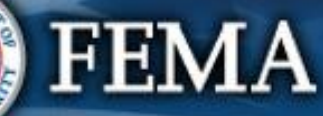

### Force Account Labor Summary Record

#### **FORCE ACCOUNT LABOR SUMMARY**

O.M.B. Control Number: 1660-0017 Expires: December 31, 2019

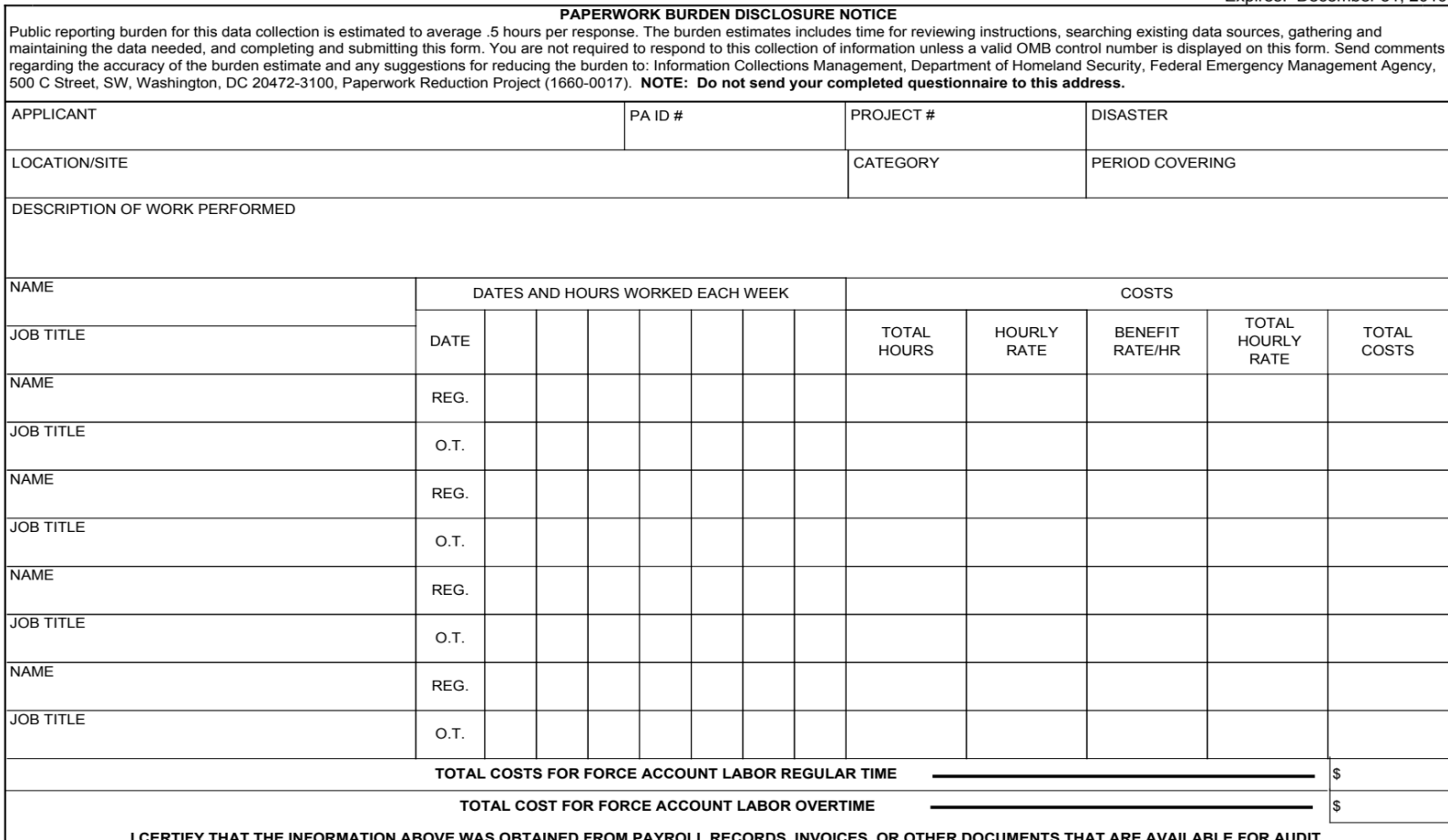

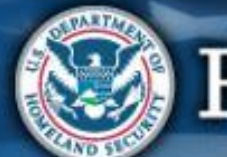

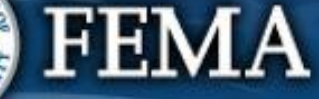

## Force Account Equipment Summary

### • Cost Codes come from FEMA's Schedule of Equipment Rates

**FEMA's SCHEDULE OF EQUIPMENT RATES** 

DEPARTMENT OF HOMELAND SECURITY **FEDERAL EMERGENCY MANAGEMENT AGENCY** RECOVERY DIRECTORATE PUBLIC ASSISTANCE DIVISION WASHINGTON, DC 20472

The rates on this Schedule of Equipment Rates are for applicant owned equipment in good mechanical condition. complete with all required attachments. Each rate covers all costs eligible under the Robert T. Stafford Disaster Relief and Emergency Assistance Act, 42 U.S.C. § 5121, et seq., for ownership and operation of equipment, including depreciation, overhead, all maintenance, field repairs, fuel, lubricants, tires, OSHA equipment and other costs incidental to operation. Standby equipment costs are not eligible.

Equipment must be in actual operation performing eligible work in order for reimbursement to be eligible. LABOR COSTS OF OPERATOR ARE NOT INCLUDED in the rates and should be approved separately from equipment costs.

Information regarding the use of the Schedule is contained in 44 CFR § 206.228 Allowable Costs. Rates for equipment not listed will be furnished by FEMA upon request. Any appeals shall be in accordance with 44 CFR § 206.206 Appeals.

THESE RATES ARE APPLICABLE TO MAJOR DISASTERS AND EMERGENCIES DECLARED BY THE PRESIDENT ON OR AFTER August 15, 2019.

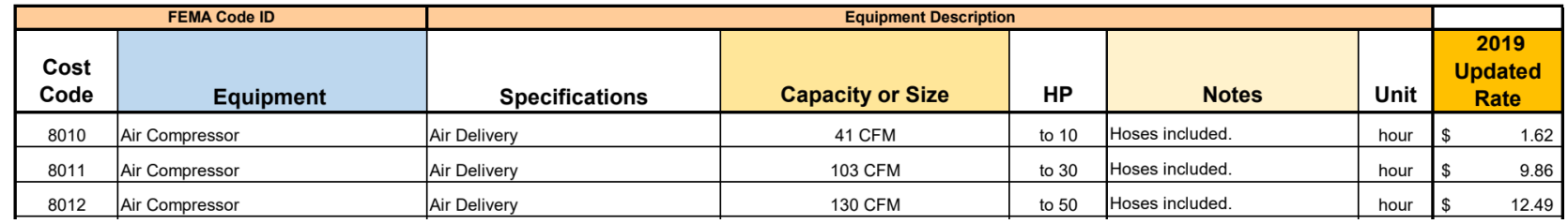

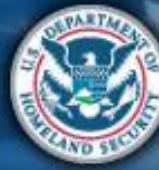

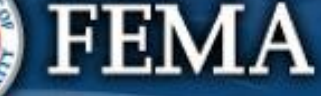

## Force Account Equipment Summary

Federal Emergency Management Agency

O.M.B. Control Number: 1660-0017 Expires: December 31, 2019

FORCE ACCOUNT EQUIPMENT SUMMARY RECORD **PAPERWORK BURDEN DISCLOSURE NOTICE** 

Public reporting burden for this data collection is estimated to average. 5 hours per response. The burden estimates includes time for reviewing instructions, searching existing data sources, gathering and maintaining the data needed, and completing and submitting this form. You are not required to respond to this collection of information unless a valid OMB control number is displayed on this form. Send comments regarding the accuracy of the burden estimate and any suggestions for reducing the burden to: Information Collections Management, Department of Homeland Security, Federal Emergency Management Agency, 500 C Street, SW, Washington, DC 20472-3100, Paperwork Reduction Project (1660-0017). NOTE: Do not send your completed questionnaire to this address.

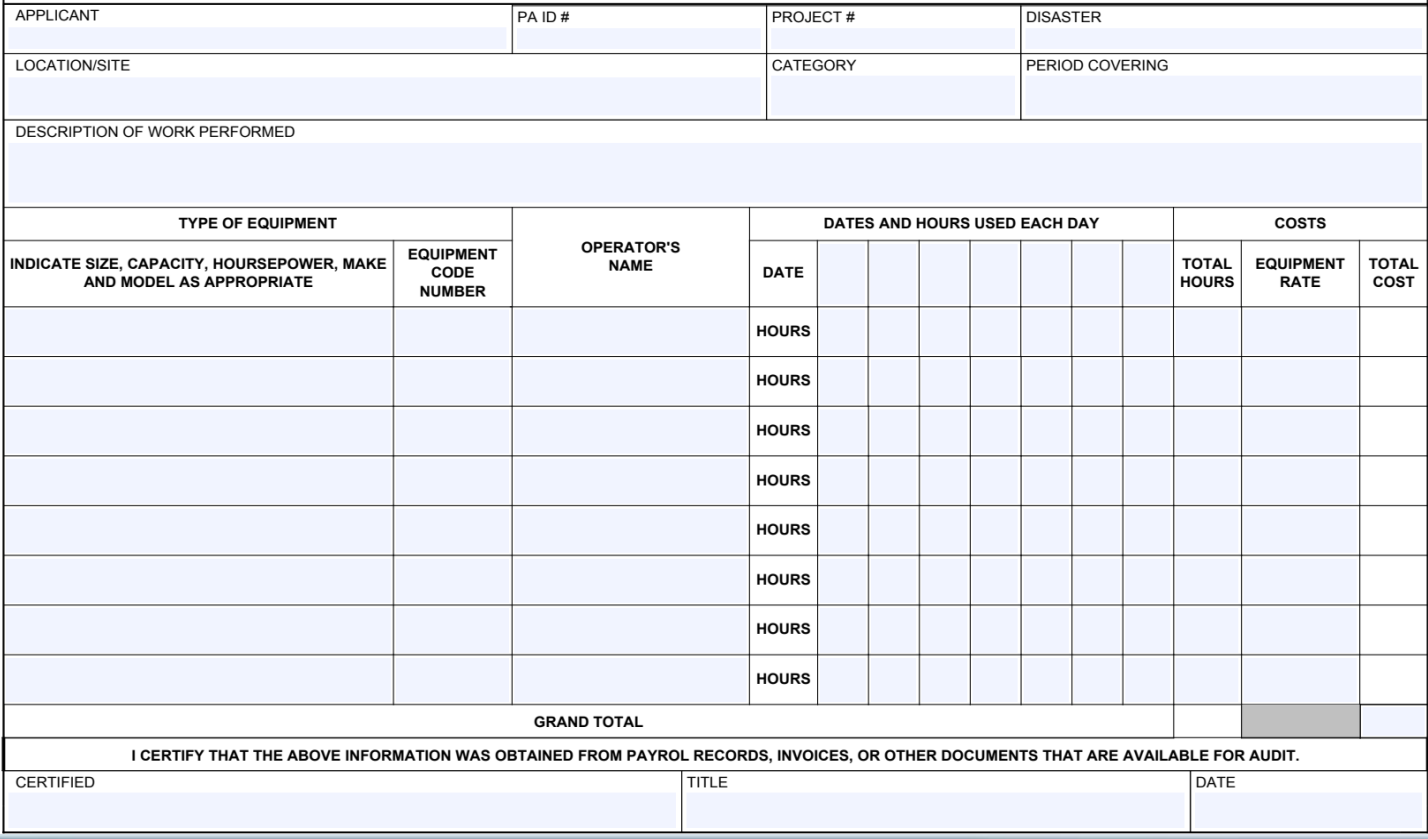

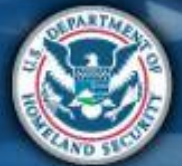

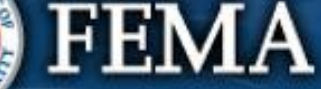

## Materials Summary Record

#### **MATERIALS SUMMARY RECORD**

U.M.D. UURIUR NURRER. TUUU-UU H Expires: December 31, 2019

#### PAPERWORK BURDEN DISCLOSURE NOTICE

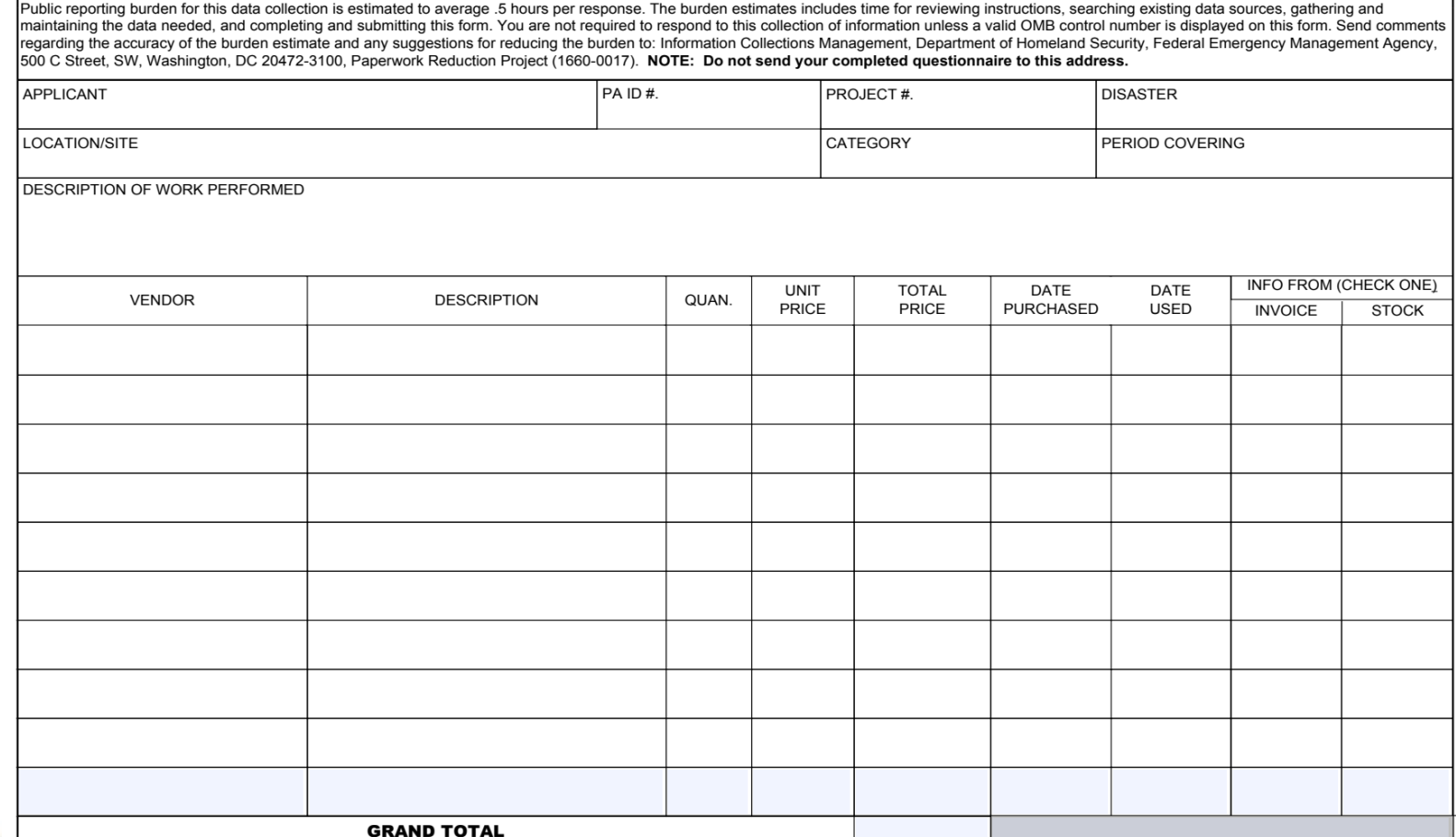

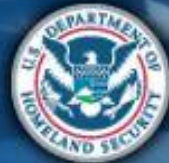

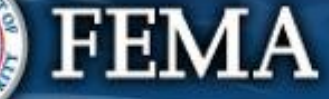

## Rented Equipment Summary Record

#### **RENTED EQUIPMENT SUMMARY RECORD**

O.M.B. Control Number: 1660-0017 Expires: December 31, 2019

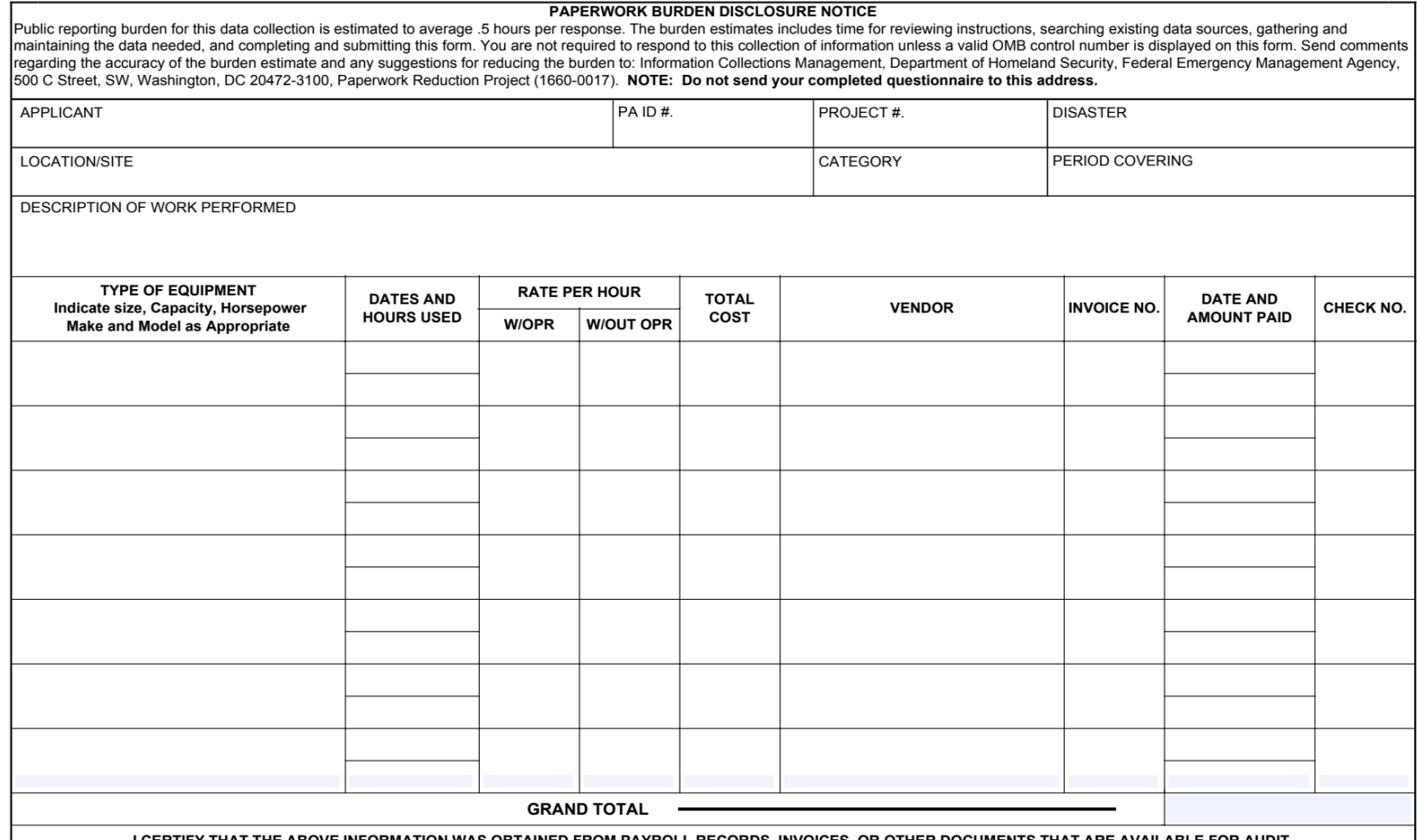

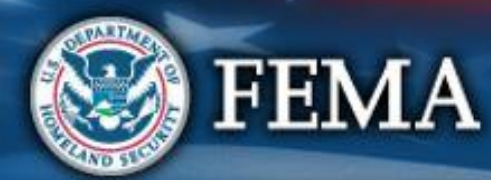

# Keep Documents for Reference

### **Se Grants Portal**

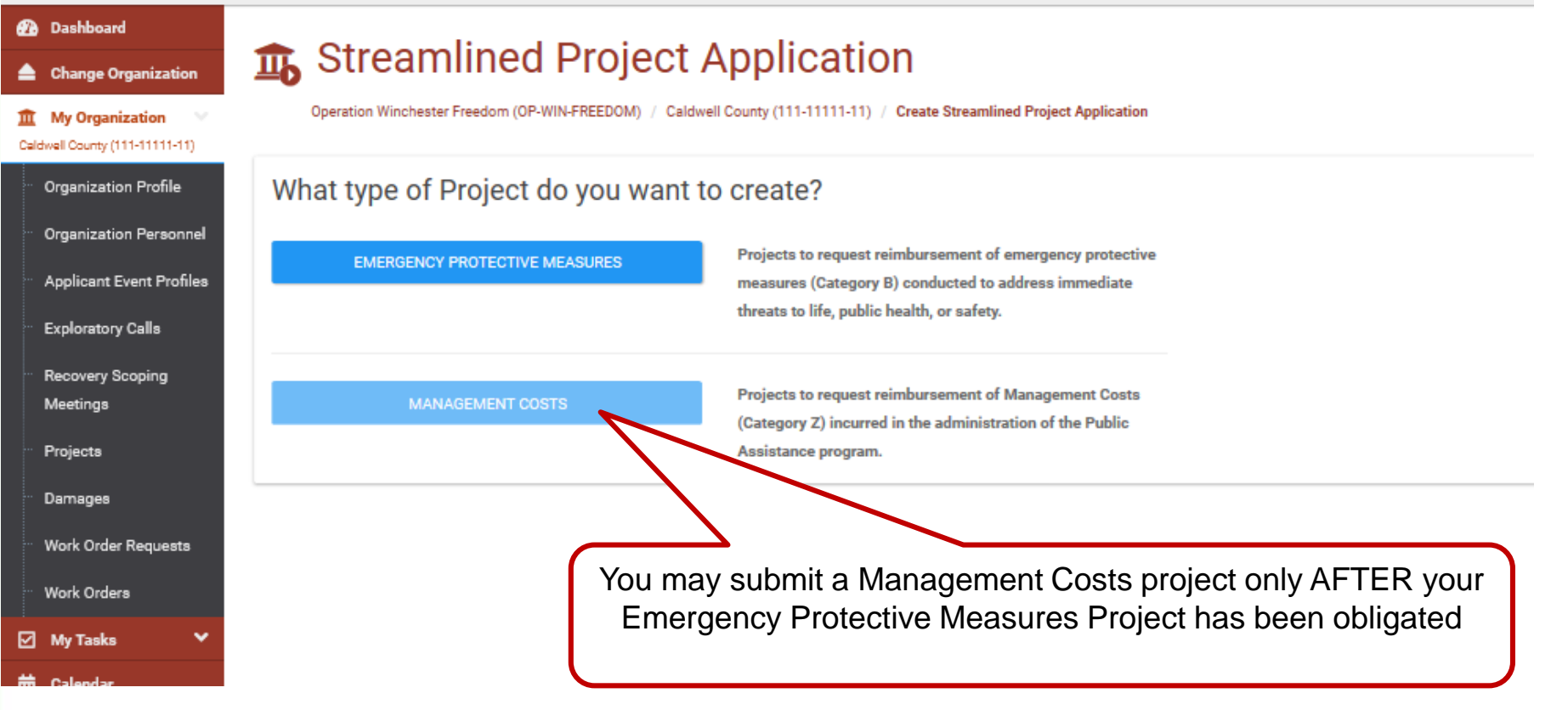

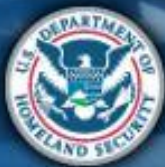

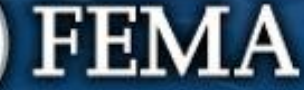

#### Applicant Signs Project **Attend virtual applicant briefing Log on or create account in PA Grants Portal Submit RPA Submit COVID-19 project and documents FFMA and Recipient review documents Sign final grant Post Award Activities**

- Applicant reviews all terms and conditions that FEMA or Recipient include in the project application
- Applicant signs in agreement to the funding terms
	- Includes agreeing to requirements for reporting on project work progress and completion

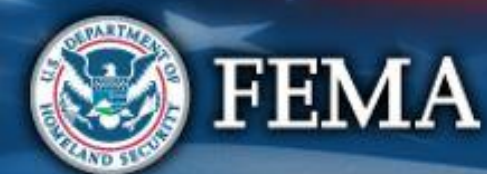

# Support

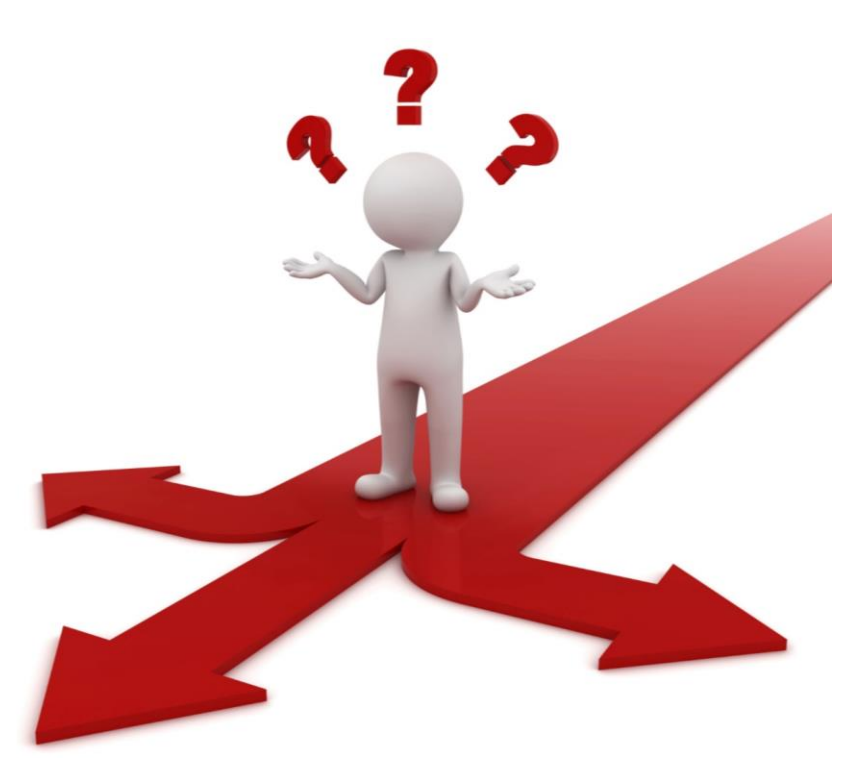

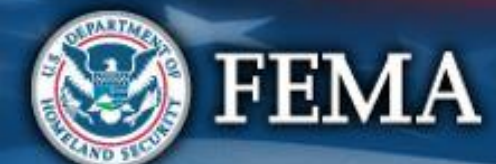

## Quick Actions

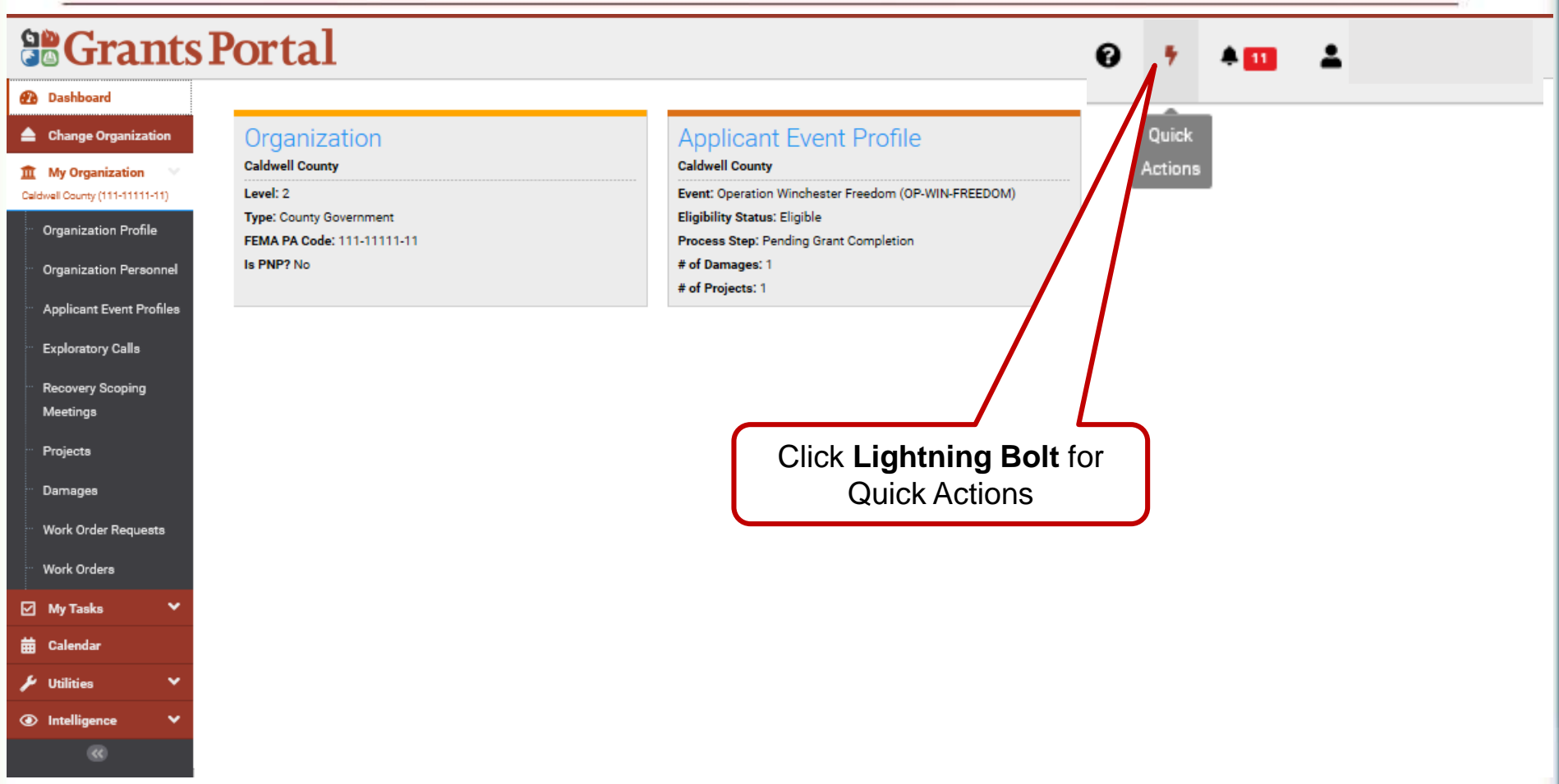

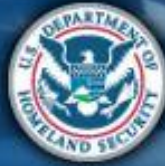

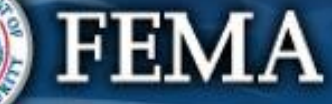

### Quick Actions ℯ  $4m$ ÷  $\pmb{\times}$ Use the quick actions below to quickly submit or access projects for your organization. Submit a Project Application Submit a Project Application **6** View Projects In Progress **Q** View Obligated Projects Click **View Projects in Progress** to quickly find your application View Obligated Projects

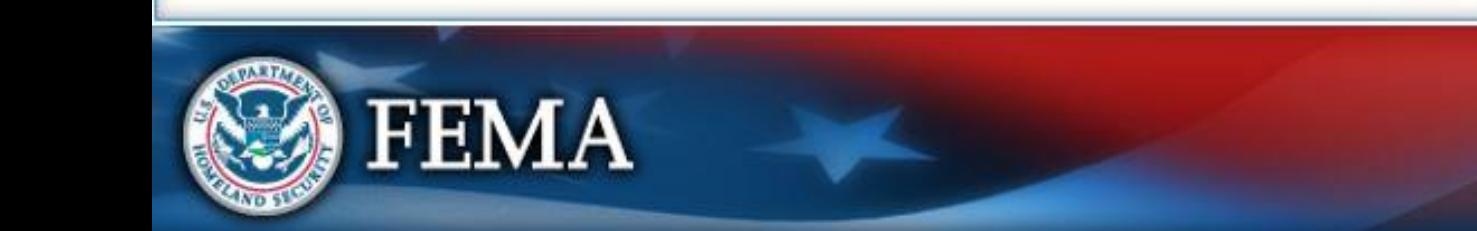

## View Projects in Progress

### **SCrants Portal**

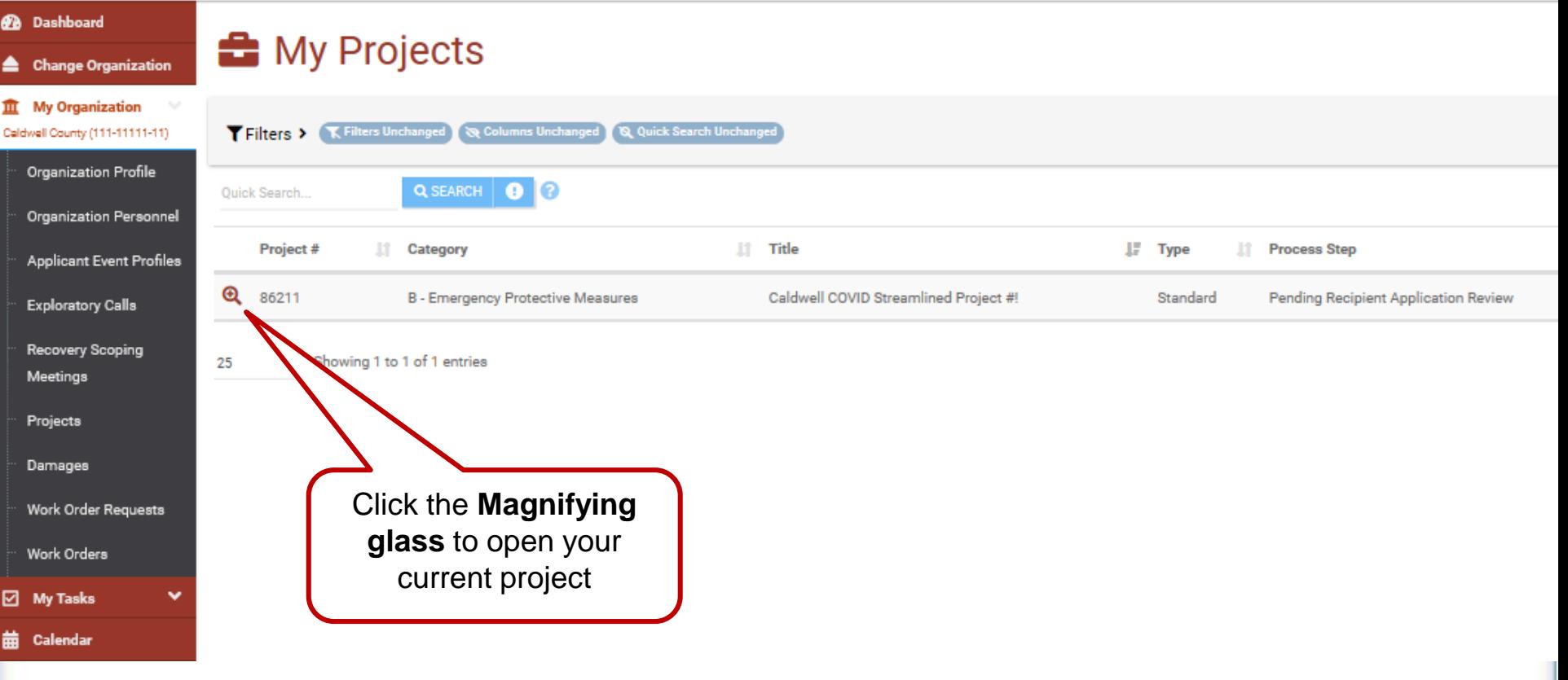

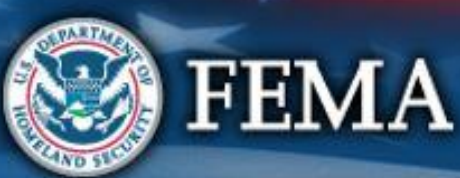

#### Support Center **So Grants Portal**  $\boldsymbol{\Theta}$ Click Help icon to **So Grants Portal**  $0 + 4m$ **2** Dashboard get to the **@** Support Center ▲ Change Organizatio Support Center **III** My Organization Hi Lisa Demo. What can we help you with? Virtual Team City Organization Profile Organization Personnel **FAQ Resources** Feedback? **Your Account Contact Us Applicant Event Profiler**  $\bigcirc$  $\bullet$ |+| Get answers to frequently asked Instructional tools and resources to E Provide feedback on an issue or View your personnel profile and Information to call or email the FEMA questions (FAQs) to assist in day-toassist in day-to-day activities. suggestion for the system to FEMA. manage your project subscriptions. Grants Portal Hotline. **Exploratory Calls** day activities **Recovery Scoping** Meetings Projects Damages Work Order Requests Work Orders □ My Tasks Click FAQ's $\blacktriangleright$  Utilitie

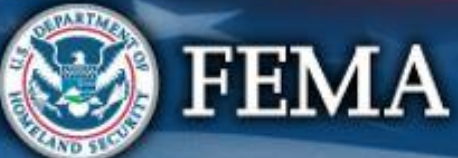

# FAQ's

#### **SE Grants Portal**

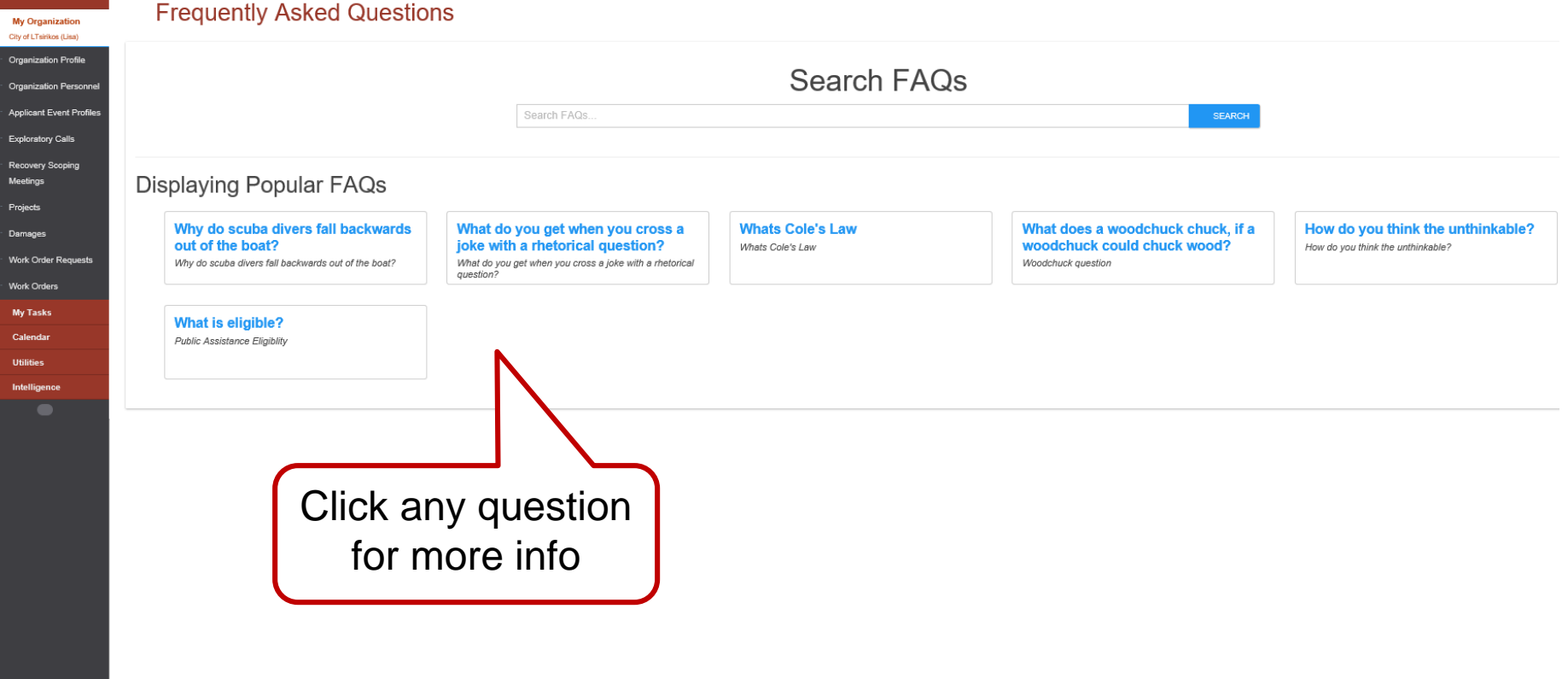

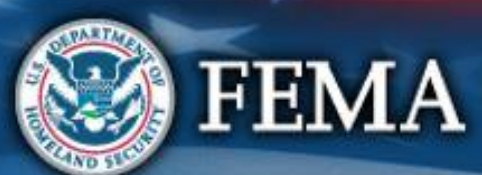

# Click on a Question to Find More Info

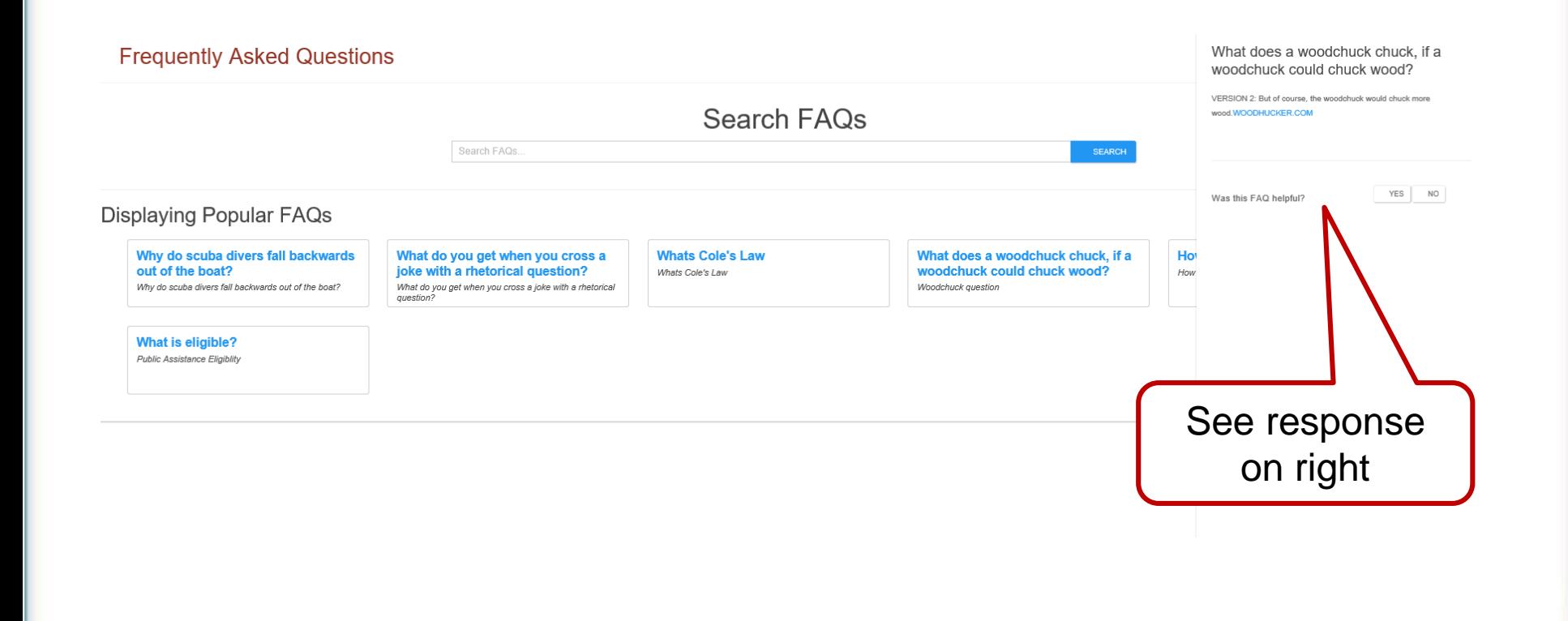

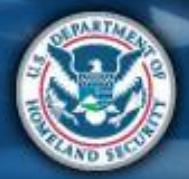

**FEMA** 

# Support Center - Resources

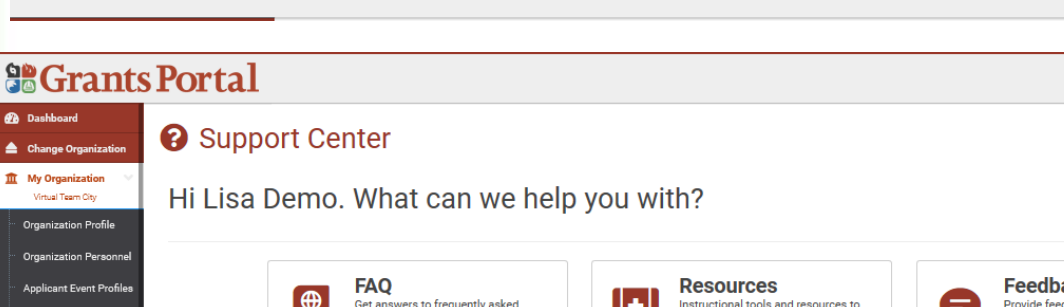

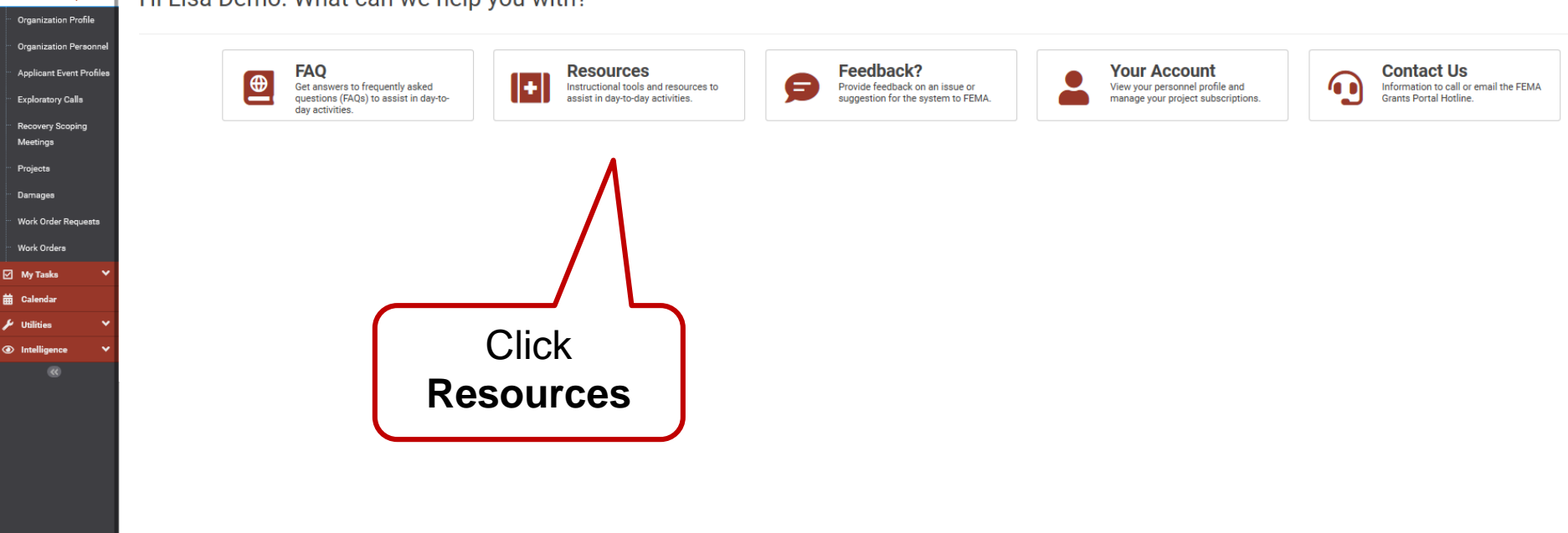

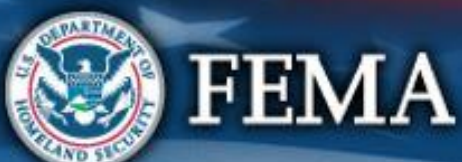

**So Grants Portal** 

**B** Dashboard

▲ Change Orga **III** My Organization

Virtual Team Oil

 $0 + 4m$ 

### Resources

### **So Grants Portal**

**2** Dashboard **D**I Resources **Change Organization E TABLE OF CONTENTS**  $\blacktriangle$  $\hat{\mathbf{m}}$  My Organization Click **Training Materials**  123CITY-TEST TEST<br>(123-45678-90) **General Resources and Tutorials Organization Profile** Subfolders v **Organization Personnel Applicant Event Profiles Training Materials and Tutorials**  $\overline{0}$  $17$ **Exploratory Calls** Webinar Schedule, PowerPoints, and Videos. Subfolders Resources **Recovery Scoping Position Assists** 0 13 Meetings Subfolders **Resources** Projects Job Aids / Guides / Checklists  $\overline{0}$ 20 Damages Subfolders **Resources Work Order Requests Work Orders** 

- 
- 

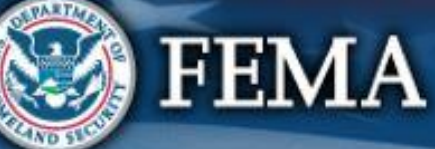

 $\boldsymbol{\Theta}$
### Resources

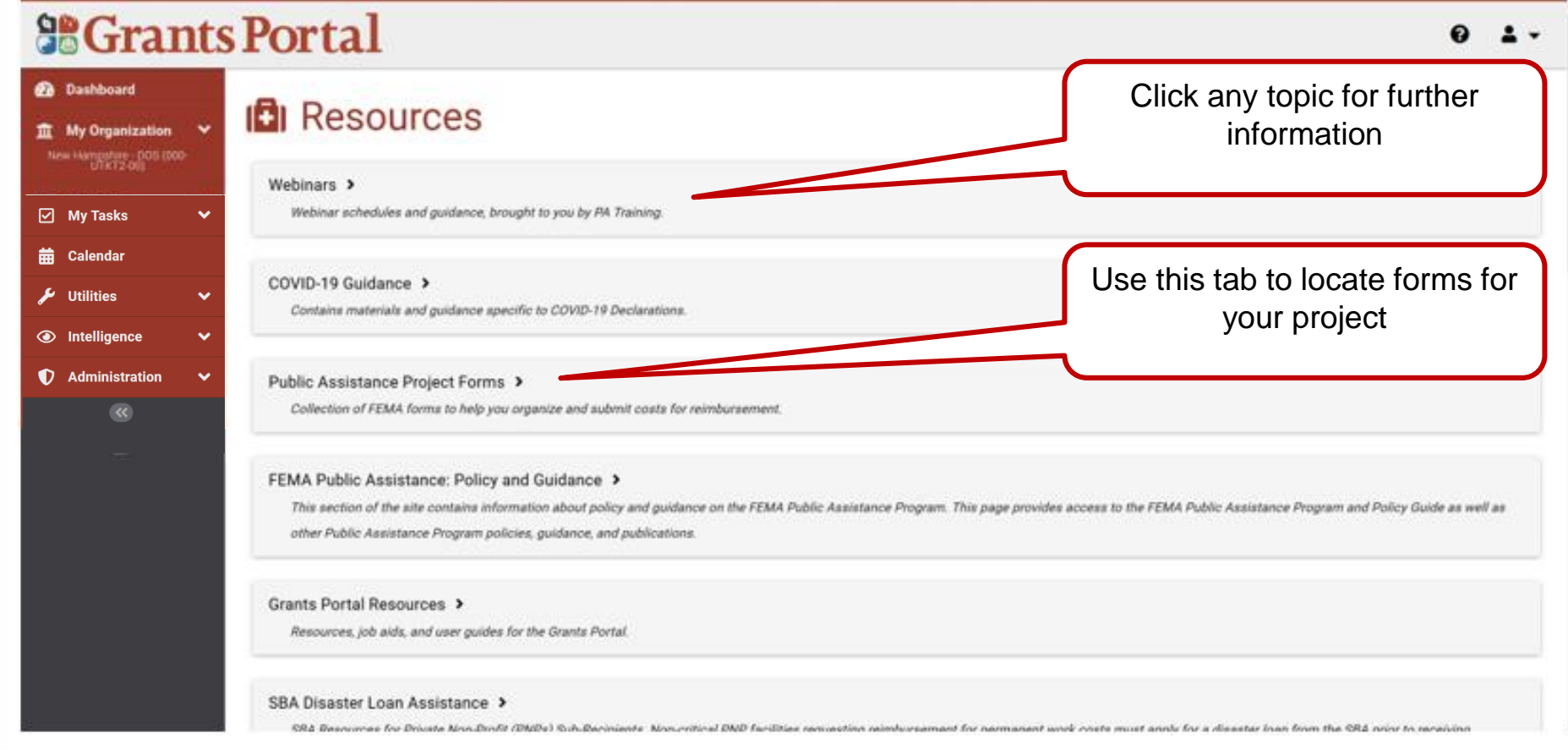

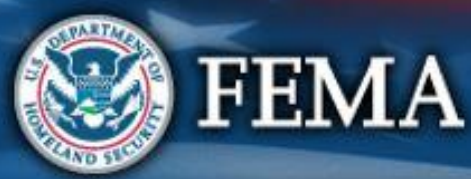

146

### Support Center - Feedback **So Grants Portal** ଈ **So Grants Portal**  $9 + 4m$ *S* Dashboard **8** Support Center  $\triangle$  Change Organi **III** My Organization Hi Lisa Demo. What can we help you with? Virtual Team Oity **Organization Profile** Organization Personne **FAQ Resources Feedback? Your Account Contact Us Applicant Event Profiles** ⊕ 60 Get answers to frequently asked ⊪ Instructional tools and resources to Provide feedback on an issue or View your personnel profile and Information to call or email the FEMA E questions (FAQs) to assist in day-toassist in day-to-day activities suggestion for the system to FEMA. Grants Portal Hotline. **Exploratory Calls** manage your project subscriptions day activities. Recovery Scoping Meetings Projects Damages Work Order Requests Work Orders □ My Tasks 盖 Calendar **Click Utilities Feedback**

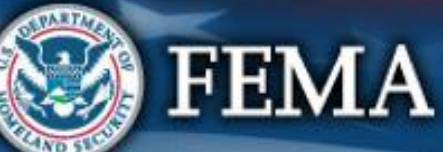

## Email Suggestions for Improvement

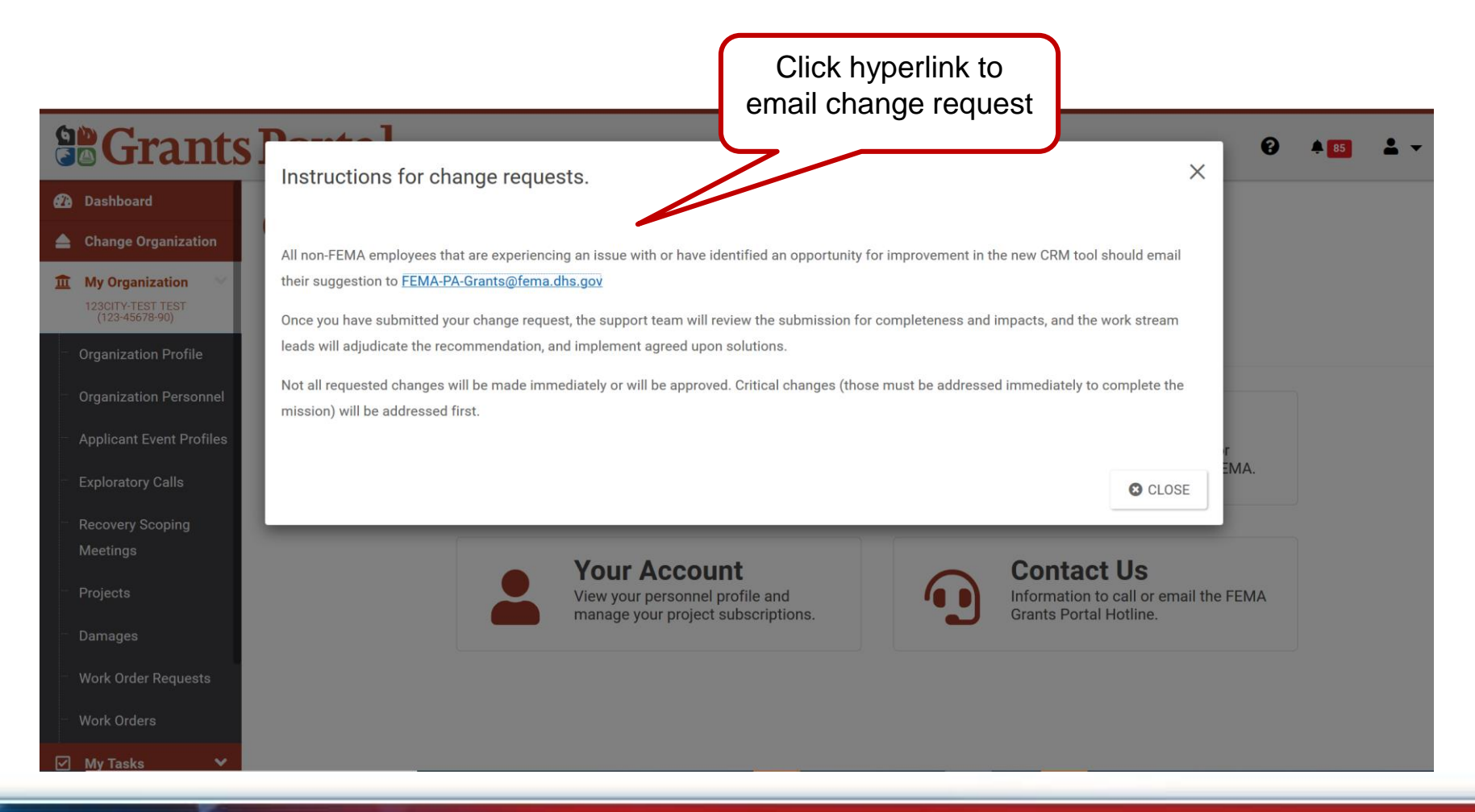

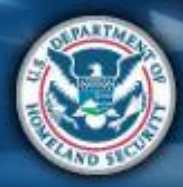

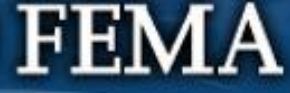

### Support Center – Your Account

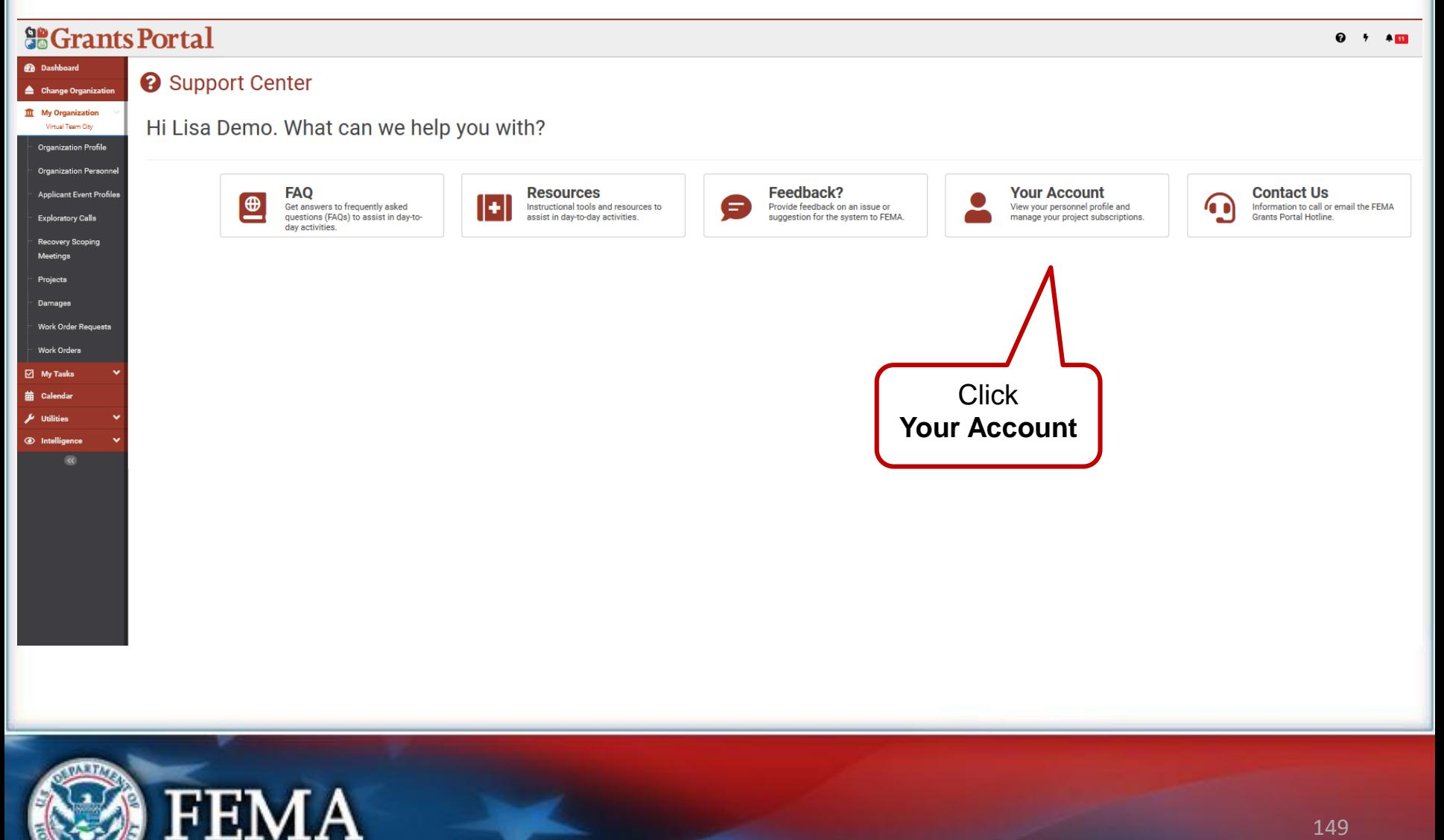

### Support Center – Your Account

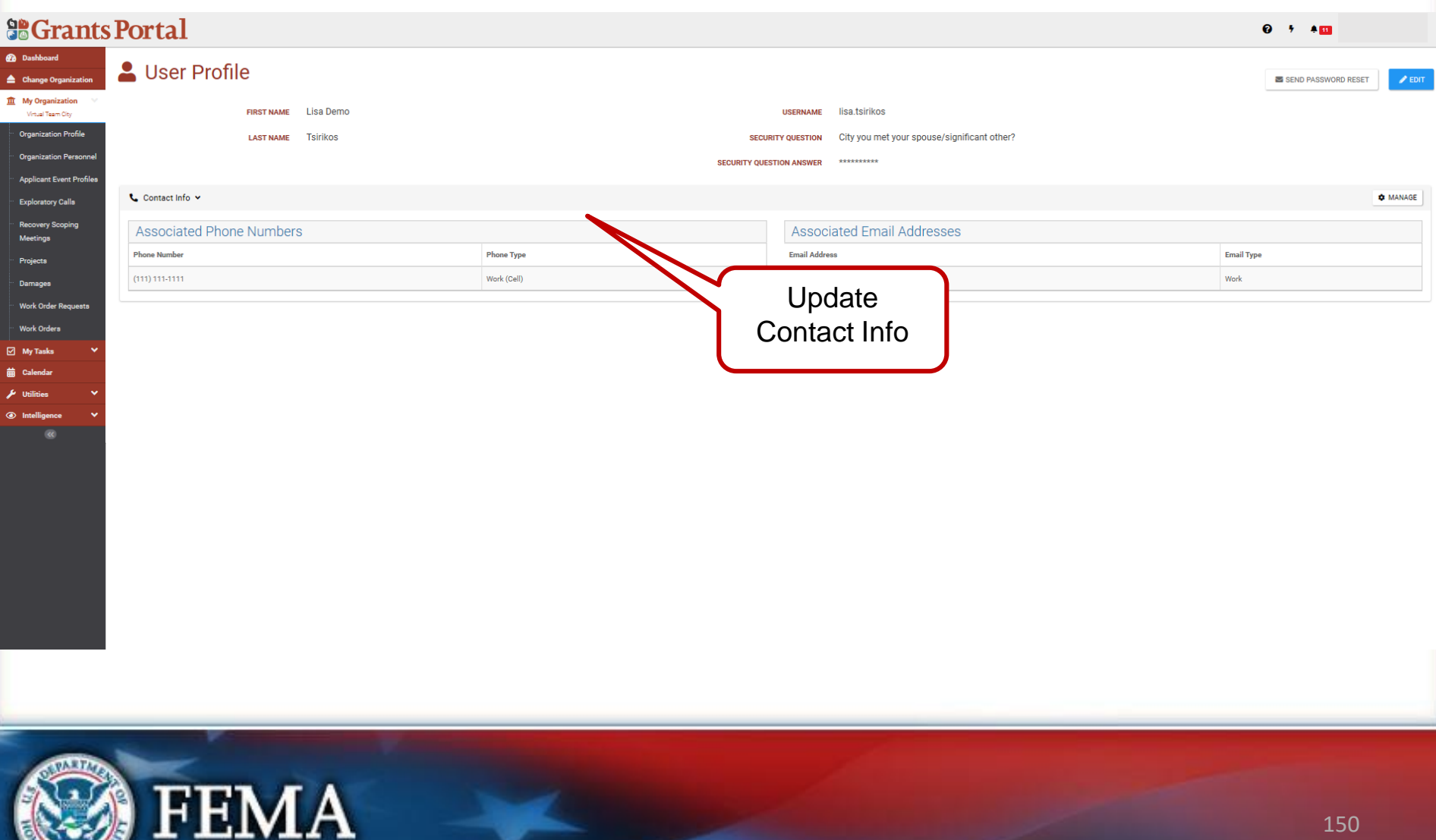

150

# Support Center - Contact Us

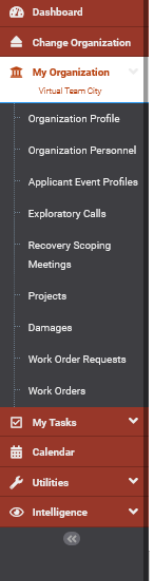

### **8** Support Center

Hi Lisa Demo. What can we help you with?

**FAQ Resources** Feedback? **Your Account Contact Us**  $\bigcirc$ 6 D ⊪ Get answers to frequently asked Instructional tools and resources to E Provide feedback on an issue or View your personnel profile and Information to call or email the FEMA questions (FAQs) to assist in day-toassist in day-to-day activities. suggestion for the system to FEMA. manage your project subscriptions Grants Portal Hotline. day activities. **Click Contact Us**

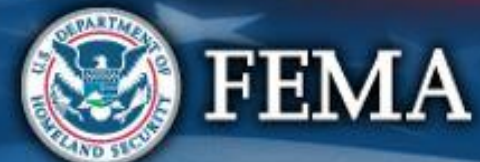

 $0 + 4m$ 

### Contact Us

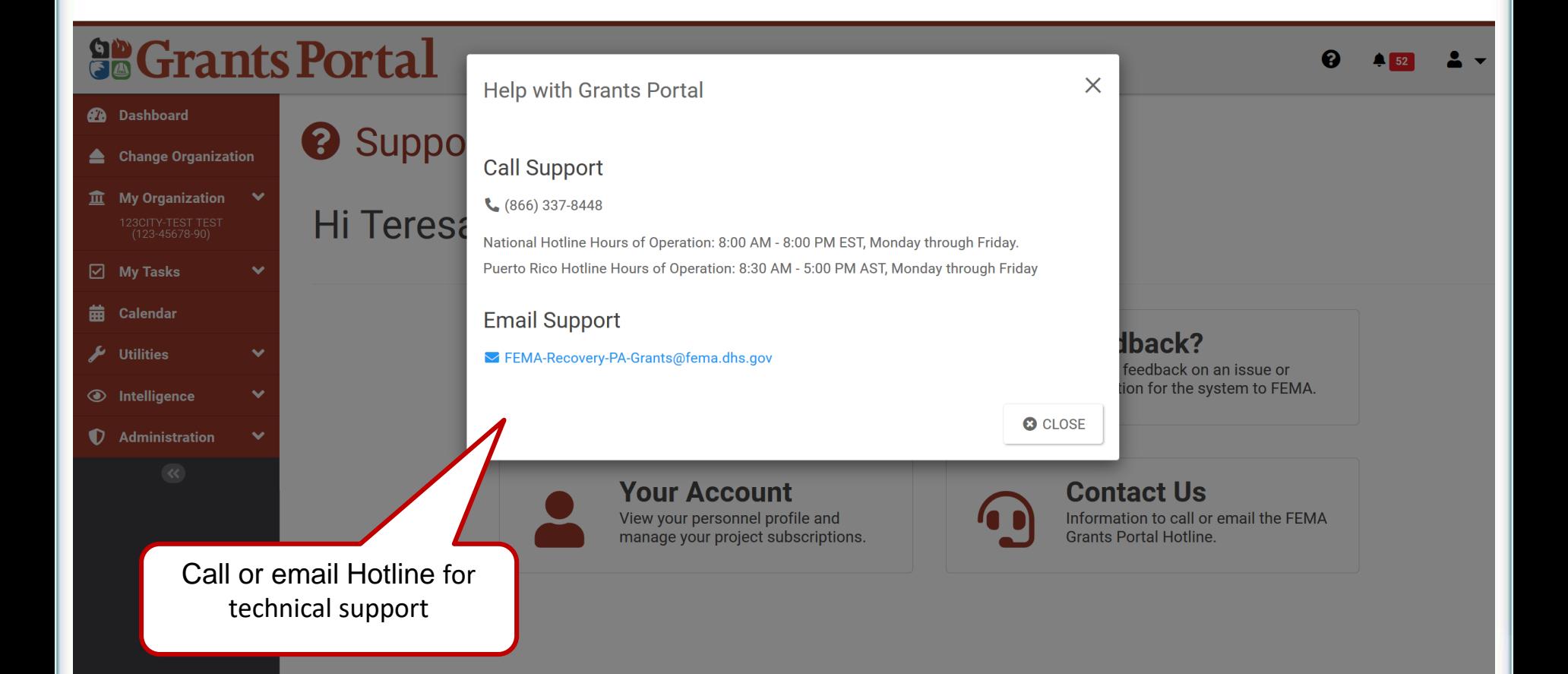

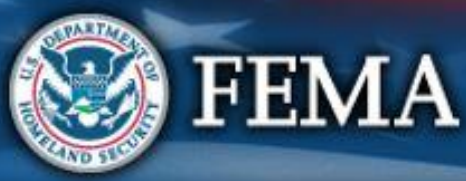

## For Policy & Eligibility Questions

Contact your State, Local, Tribal or Territorial Emergency Management Agency.

Below is a link to find contact information for local emergency management agencies:

https://www.fema.gov/emergency-managementagencies

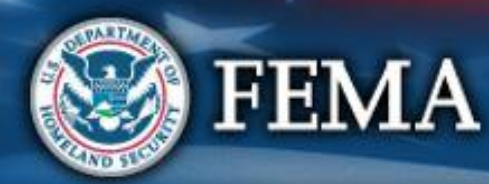

### Thank you for Attending

For technical assistance, please contact: Grants Portal Hotline (866) 337-8448

### Email: [FEMA-Recovery-PA-Grants@fema.dhs.gov](mailto:FEMA-Recovery-PA-Grants@fema.dhs.gov)

### Hours: 8:00 AM – 8:00 PM EDT Mon-Fri

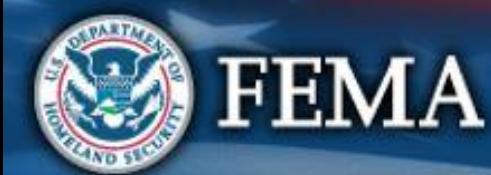